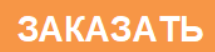

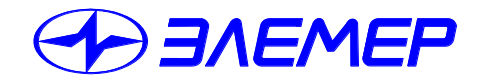

*Научно-производственное предприятие*

*НАДЕЖНЫЕ СРЕДСТВА И СИСТЕМЫ ТЕХНОЛОГИЧЕСКОГО КОНТРОЛЯ*

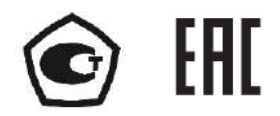

# **РЕГИСТРАТОР МНОГОКАНАЛЬНЫЙ ТЕХНОЛОГИЧЕСКИЙ**

## **РМТ 69**

Руководство по эксплуатации

НКГЖ.411124.003-10РЭ

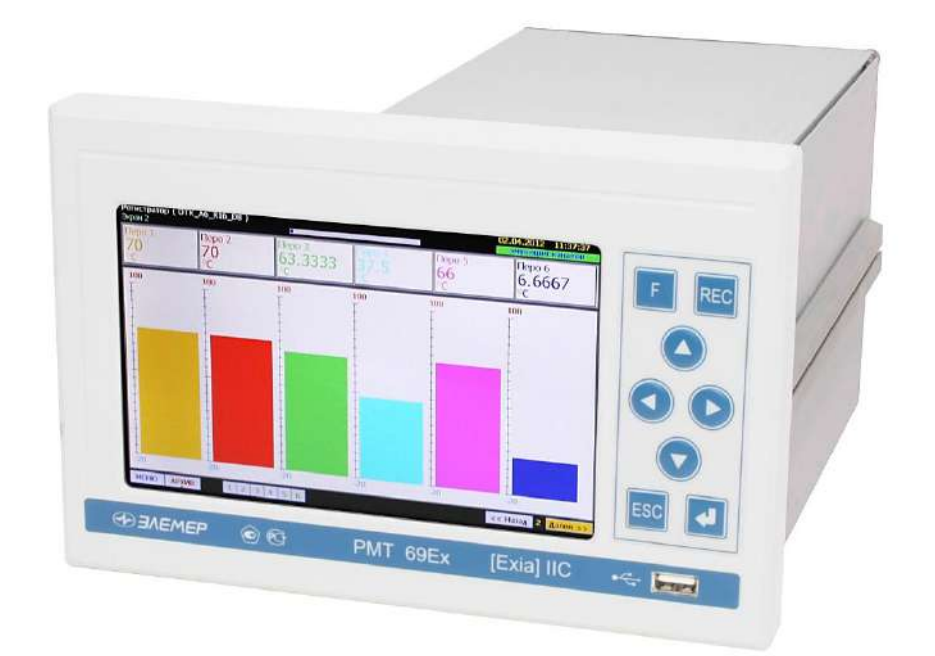

## **СОДЕРЖАНИЕ**

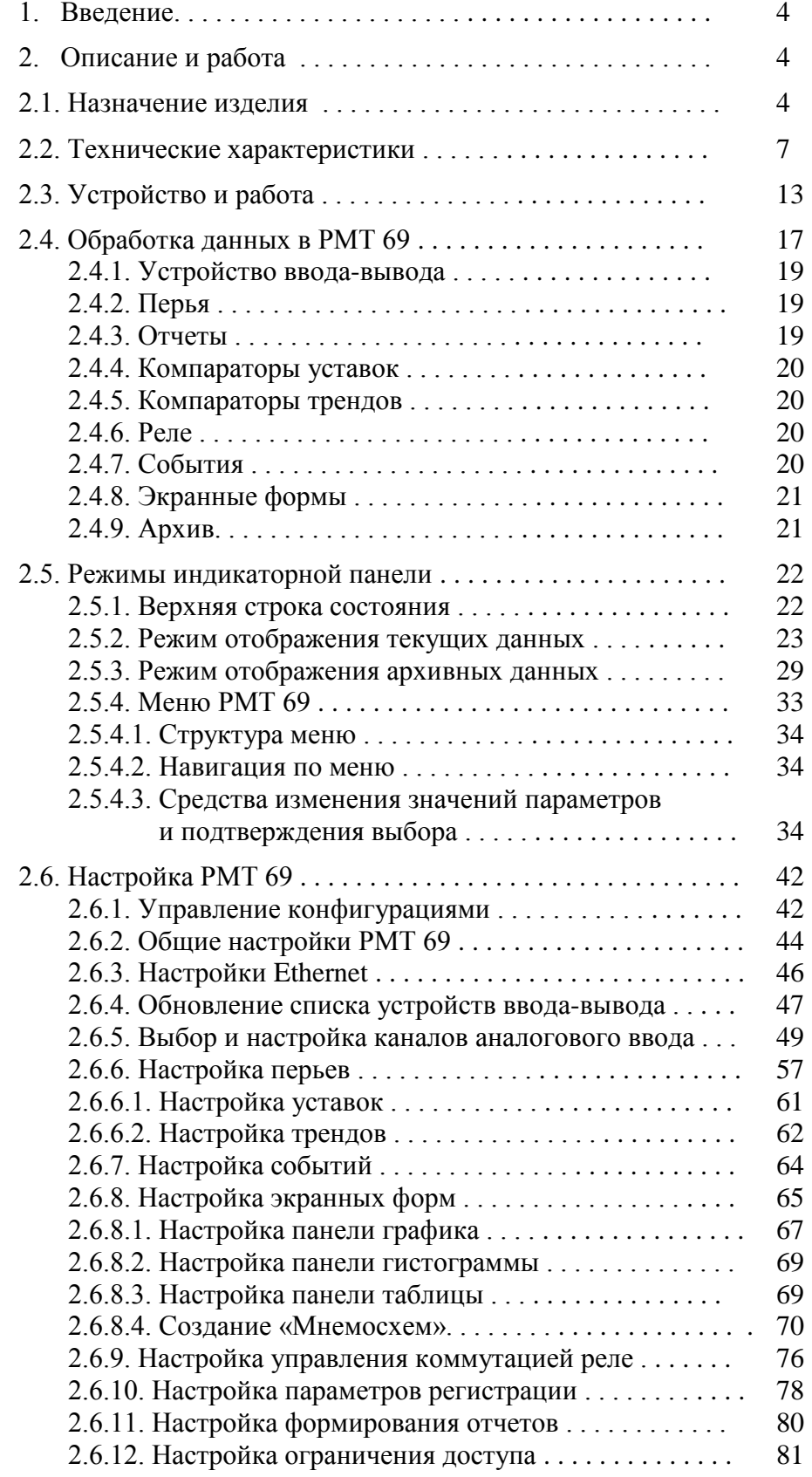

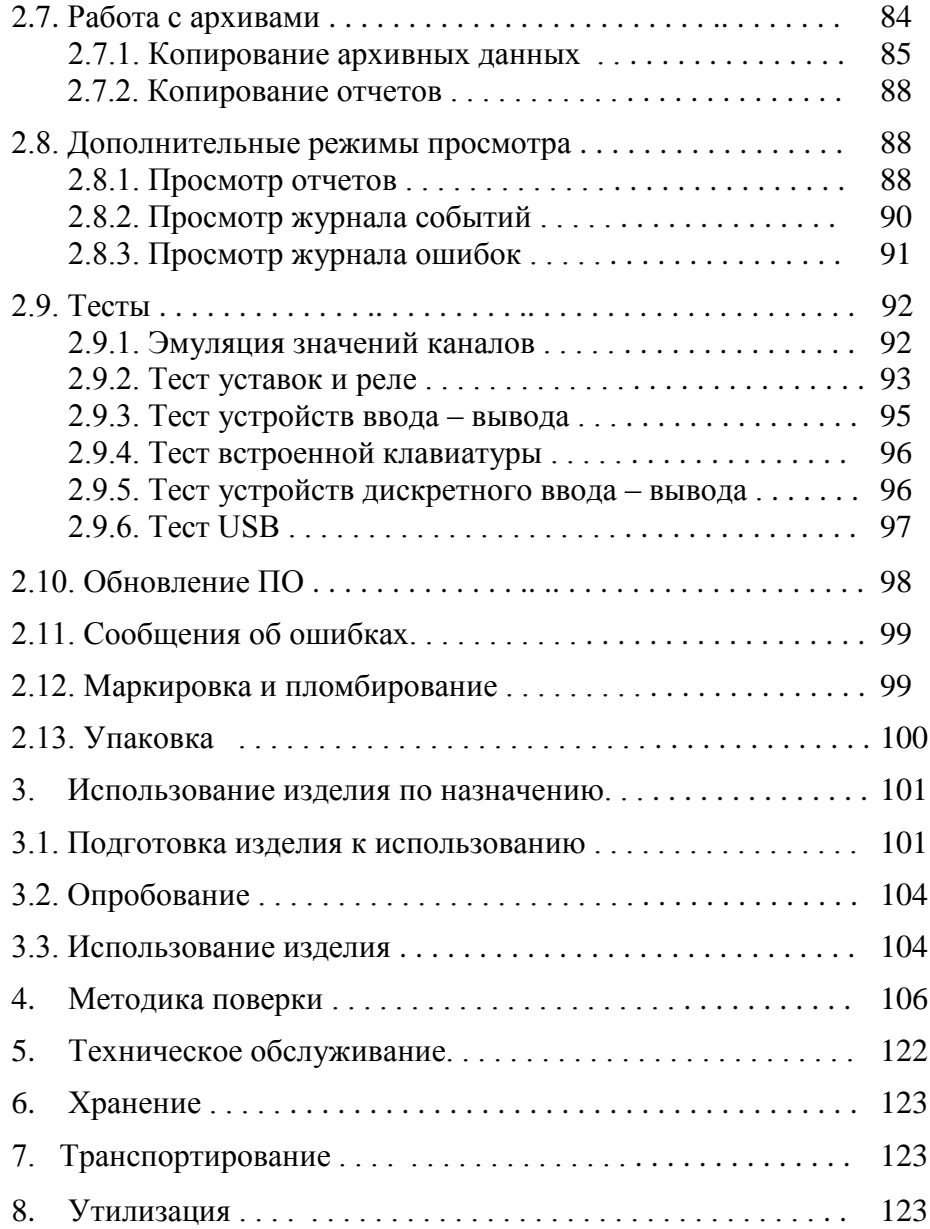

## ПРИЛОЖЕНИЯ:

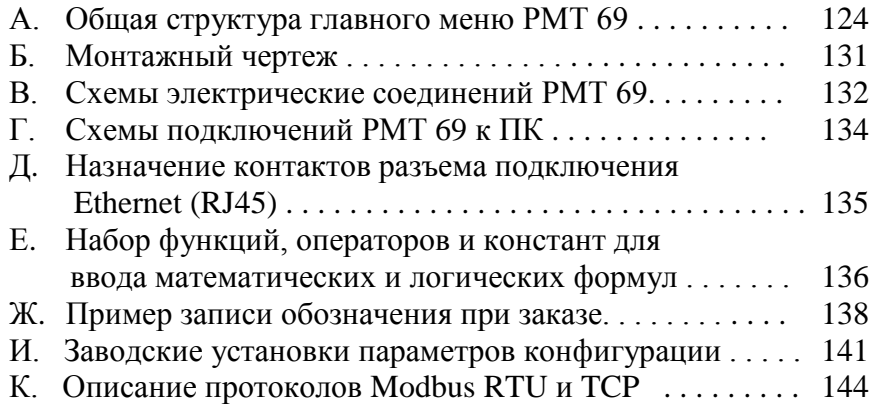

#### 1. ВВЕДЕНИЕ

1.1. Руководство по эксплуатации содержит сведения о конструкции, принципе действия, характеристиках регистратора многоканального технологического РМТ 69 (далее -РМТ 69) и указания, необходимые для правильной и безопасной его эксплуатации.

## 2. ОПИСАНИЕ И РАБОТА

#### 2.1. Назначение излелия

2.1.1. РМТ 69 предназначен для измерения, регистрации и контроля температуры и других неэлектрических величин, преобразованных в электрические сигналы силы и напряжения постоянного тока или активное сопротивление.

2.1.2. РМТ 69 используется в различных технологических процессах промышленности и энергетике.

2.1.3. РМТ 69 является микропроцессорным, аналого-цифровым показывающим и регистрирующим измерительным прибором, который конфигурируется по типу входного сигнала, диапазонам измеряемой величины и типу шкалы с помощью клавиатуры, по последовательному интерфейсу или с USB Flash card (далее - USB-карта) с сохранением параметров конфигурации при отключении РМТ 69 от сети питания.

2.1.4. РМТ 69 имеет шесть гальванически развязанных каналов измерения и записи различных физических величин, восемь гальванически развязанных каналов дискретного входа и шестнадцать каналов управления (коммутации) электрическими цепями (реле).

2.1.5. Измерительные каналы РМТ 69 предназначены для работы с унифицированными входными электрическими сигналами в виде постоянного тока 0...5, 0...20 или 4... 20 мА, с термопреобразователями сопротивления (ТС) и преобразователями термоэлектрическими (ТП), а также для измерения напряжения постоянного тока до 100 мВ и сопротивления постоянного тока до 320 Ом.

2.1.5.1. Зависимость измеряемой величины от входного сигнала РМТ 69 может быть линейная, с функцией усреднения (демпфирования), а для входного унифицированного сигнала также и с функцией извлечения квадратного корня. Зависимость регистрируемых величин от измеряемых может описываться математическими выражениями с использованием стандартных математических функций.

2.1.6. РМТ 69 является экранным регистратором, на цветном мониторе которого отображаются результаты измерений в виде чисел, таблиц, графиков, гистограмм. Данные измерений, состояние реле, состояние дискретных входов, текущее время сохраняются в энергонезависимой памяти (2 Гб). Периодичность записи данных настраивается пользова-

 $\overline{\mathbf{4}}$ 

телем индивидуально для каждого регистрируемого параметра. Периодичность записи данных может меняться на «ускоренную» при возникновении условий аварии, иных событий или по временным интервалам, указанным пользователем. Просмотр накопленных в РМТ 69 данных осуществляется с его лицевой панели, а также с персонального компьютера, после переноса данных через USB-карту или по Ethernet интерфейсу с использованием протокола ТСР/IР.

2.1.7. РМТ 69 осуществляет функцию сигнализации и автоматического регулирования контролируемых параметров.

Количество уставок в каждом канале до 4-х на перо (настраивается).

Исполнительные реле каналов сигнализации обеспечивают коммутацию:

- переменного тока сетевой частоты:
	- при напряжении 250 В до 5 А на активную нагрузку,
	- при напряжении 250 В до 2 А на индуктивную нагрузку ( $\cos \varphi \ge 0,4$ );
- постоянного тока:
	- при напряжении 250 В до 0,1 А на активную и индуктивную нагрузки,
	- при напряжении 30 В до 2 А на активную и индуктивную нагрузки;
- минимальное коммутируемое напряжение 5 В при токе  $\geq 10$  мА.

2.1.8. Процедуры изменения настроек РМТ 69 и записи данных на USB-карту защи-

щены системой ограничения доступа с использованием имени пользователя и пароля.

2.1.9. РМТ 69 имеет исполнения:

- общепромышленное;
- повышенной надежности для эксплуатации на атомных станциях (АС) и объектах ядерного топливного цикла (ОЯТЦ) с добавлением в их шифре индекса «А»;
- взрывозащищенное с видом взрывозащиты «искробезопасная электрическая цепь» с добавлением в их шифре индекса «Ех».

2.1.10. В соответствии НП-001-97 (ОПБ-88/97) и НП-016-05 (ОПБ ОЯТЦ) РМТ 69А (по-

вышенной надежности) относится к элементам АС и ОЯТЦ классов безопасности 2, 3 или 4:

- по назначению к элементам нормальной эксплуатации;
- по влиянию на безопасность к элементам важным для безопасности;
- по характеру выполняемых функций к управляющим элементам.

Пример классификационных обозначений 2, 2Н, 2У, 2НУ, 3, 3Н, 3У, 3НУ или 4.

2.1.10.1. В соответствии с ГОСТ 25804.1-83 РМТ 69А:

- по характеру применения относится к категории Б аппаратура непрерывного применения;
- по числу уровней качества функционирования относится к виду I аппаратура, имеющая два уровня качества функционирования – номинальный уровень и отказ.

2.1.11. В соответствии с ГОСТ Р 51330.10-99 взрывозащищенный РМТ 69Ex относится к связанному электрооборудованию группы II по ГОСТ Р 51330.0-99 с входными искробезопасными цепями уровня «ia» подгруппы IIC с маркировкой взрывозащиты [Exia]IIC.

2.1.11.1. РМТ 69Ех должен устанавливаться вне взрывоопасных зон помещений и наружных установок и может применяться в комплекте с первичными измерительными преобразователями взрывозащищенного исполнения (защита вида «искробезопасная электрическая цепь» по ГОСТ Р 5133.10-99), а также с серийно выпускаемыми приборами общего назначения, удовлетворяющими требования п. 7.3.72 «Правил устройства электроустановок», ТР ТС 012/2011.

2.1.12. Конструкция РМТ 69 обеспечивает установку его в щите.

2.1.13. В соответствии с ГОСТ 14254-96 степень защиты от попадания внутрь РМТ 69 твердых тел, пыли и воды:

- передней панели IP54;
- корпуса IP20.

2.1.14. По устойчивости к климатическим воздействиям при эксплуатации РМТ 69 соответствуют:

- группе исполнения 3 по ГОСТ 22261-94 при температуре окружающего воздуха от 0 до плюс 40 °С (индекс заказа t0040);
- группе исполнения 4 по ГОСТ 22261-94 при температуре окружающего воздуха от минус 10 до плюс 50 °С (индекс заказа t1050);
- группе исполнения 5 по ГОСТ 22261-94 при температуре окружающего воздуха от минус 25 до плюс 50 °С (индекс заказа t2550);
- виду климатического исполнения УХЛ 3.1 по ГОСТ 15150-69 при температуре окружающего воздуха от минус 10 до плюс 50 °С (индекс заказа УХЛ 3.1 (-10...+50).
- виду климатического исполнения Т3 по ГОСТ 15150-69 при температуре окружающего воздуха от 0 до плюс 50 °С (индекс заказа t0050).

2.1.15. По устойчивости к механическим воздействиям при эксплуатации РМТ 69 относится к группе исполнения М6 согласно ГОСТ 17516.1-90.

2.1.15.1. РМТ 69А относится к I категории сейсмостойкости по НП-031-01 и к группе исполнения 3 по РД 25818-87.

2.1.15.2. РМТ 69 является стойким, прочным и устойчивым к воздействию землетрясения с уровнем сейсмичности 8 баллов по шкале MSК-64 на уровне установки над нулевой отметкой до 40 м в соответствии с ГОСТ 25804.3-80.

2.1.16. По устойчивости к электромагнитным помехам РМТ 69 соответствует группе исполнения III по ГОСТ 32137-2013. Критерий качества функционирования – А.

## 2.2. Технические характеристики

2.2.1. Диапазоны измерений, входные параметры и пределы допускаемых основных приведенных погрешностей измеряемых величин относительно HCX с учетом конфигураций измерительных каналов РМТ 69 приведены в таблицах 2.1 и 2.2.

Таблица 2.1 - РМТ 69 для конфигураций с входными электрическими сигналами от термопреобразователей сопротивления (ТС) по ГОСТ 6651-2009 и преобразователей термоэлектрических (ТП) по ГОСТ Р 8.585-2001

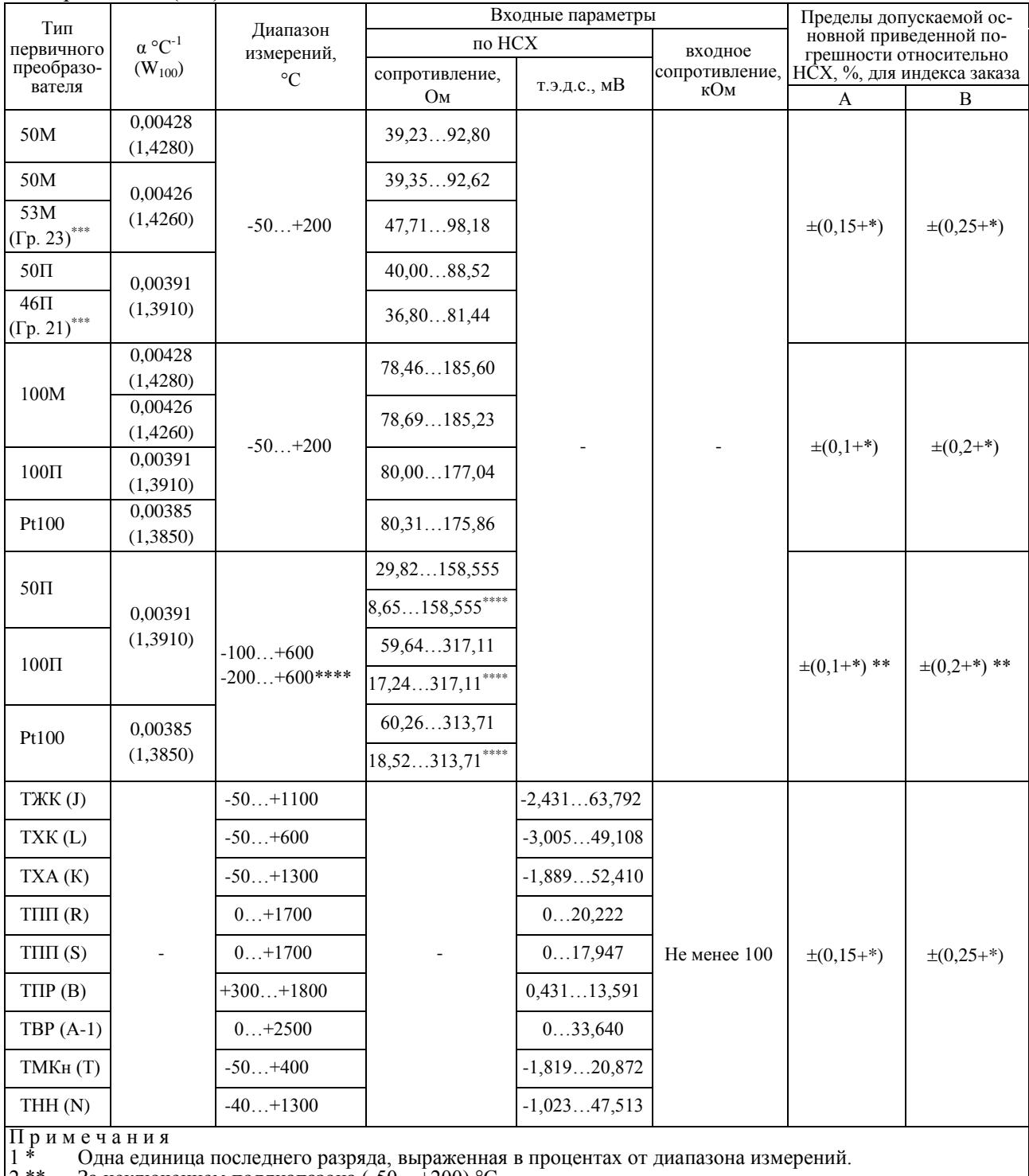

За исключением поддиапазона (-50... +200) °С.

 $\overline{3}$ Значение сопротивления первичного преобразователя в 0 °С (53 Ом или 46 Ом) устанавливается по-

требителем.

\*\*\*\* По отдельному заказу.

| Входной<br>сигнал  | Диапазон<br>преобразова-<br>ния | Диапазон измерений                                           |                       | Входные параметры  |          | Максималь-                          | Пределы                          |                    |
|--------------------|---------------------------------|--------------------------------------------------------------|-----------------------|--------------------|----------|-------------------------------------|----------------------------------|--------------------|
|                    |                                 | для зависимости измеряемой вели-<br>чины от входного сигнала |                       | Входное            |          | допускаемой основ-<br>ный ток через |                                  |                    |
|                    |                                 |                                                              |                       | сопротивление, кОм |          | измеряемое                          | ной приведенной по-              |                    |
|                    |                                 | линейной                                                     | с функцией извлечения | не менее           | не более | сопротивле-                         | грешности, %, для                |                    |
|                    |                                 |                                                              | квадратного корня     |                    |          | ние, мА                             | A                                | B                  |
| Ток                | $05$ MA                         | $05$ MA                                                      | $0,15$ MA             |                    | 0.01     |                                     | $\pm (0.1 + *)$                  | $\pm (0,2 + \ast)$ |
|                    | $420$ MA                        | $420$ MA                                                     | $4,3220$ MA           |                    |          |                                     | $\pm (0.075 + *) \pm (0.15 + *)$ |                    |
|                    | $020$ MA                        | $020$ MA                                                     | $0.420$ MA            |                    |          |                                     |                                  |                    |
| Напряже-<br>ние    | $075$ MB                        | $075$ MB                                                     | $1, 575$ MB           | 100                |          |                                     | $\pm (0,1 + \ast)$               | $\pm (0,2 + \ast)$ |
|                    | $0100$ MB                       | $0100$ MB                                                    | $2100$ MB             |                    |          |                                     |                                  |                    |
|                    | $010B**$                        | 010B                                                         | 0, 210 B              |                    |          |                                     | $\pm (0.15 + *)$                 | $\pm (0.25 + *)$   |
| Сопро-<br>тивление | $0320$ O <sub>M</sub>           | $0320$ O <sub>M</sub>                                        |                       |                    |          | $0.33 \pm 0.02$                     | $\pm (0,1 + \ast)$               | $\pm (0,2 + \ast)$ |

Таблица 2.2 – РМТ 69 для конфигураций с входными электрическими сигналами в виле силы напряжения постоянного тока и сопротивления постоянному току

Примечания

 $1 *$ Одна единица последнего разряда, выраженная в процентах от диапазона измерений.

2 \*\* При наличии внешних делителей ВД010В.

2.2.2. Пределы допускаемой основной приведенной погрешности графического представления измерительной информации не более  $\pm 0.5$  %.

2.2.3. Время установления рабочего режима не более 30 мин.

2.2.4. Пределы допускаемой вариации показаний РМТ 69 не превышают 0,25 предела допускаемой основной погрешности\*.

2.2.5. Предел допускаемой дополнительной погрешности РМТ 69, вызванной изменением температуры окружающего воздуха от нормальной (20±5) °С до любой температуры в пределах рабочих температур на каждые 10 °С изменения температуры, не превышает 0,5 предела допускаемой основной погрешности.

2.2.6. Предел допускаемой дополнительной погрешности РМТ 69 для конфигурации с ТП, вызванной изменением температуры их свободных концов в диапазоне рабочих температур, не превышает 1 °C.

2.2.7. Предел допускаемой дополнительной погрешности РМТ 69, вызванной изменением напряжения питания от номинального 220 В в пределах  $130...249$  В, не превышает 0,2 предела допускаемой основной погрешности.

2.2.8. Предел допускаемой дополнительной погрешности РМТ 69, вызванной воздействием постоянных магнитных полей и (или) переменных полей сетевой частоты напряженностью до 400 А/м не превышает 0,2 предела допускаемой основной погрешности.

<sup>\*</sup> Пределы допускаемой вариации показаний РМТ 69 (для индекса заказа A) не превышают 0,5 предела допускаемой основной погрешности для входных сигналов:

<sup>-</sup> от ТС типа 50М, 100М и 50П, 100П, Рt 100 (в поддиапазоне температур от минус 50 до плюс 200 °С),

<sup>-</sup> от ТП типа ТПР (В) (в поддиапазоне температур от плюс 300 до плюс 400 °С),

- от ТП типа ТПП (S) (в поддиапазоне температур от 0 до плюс 100 °С).

2.2.9. Предел допускаемой дополнительной погрешности РМТ 69, вызванной влиянием напряжения поперечной помехи переменного тока с эффективным значением, равным 50 % максимального значения электрического входного сигнала РМТ 69, действующего между входными измерительными зажимами последовательно с полезным сигналом и имеющего любой фазовый угол, не превышает 0,2 предела допускаемой основной погрешности.

2.2.10. Предел допускаемой дополнительной погрешности РМТ 69, вызванной влиянием напряжения продольной помехи постоянного или переменного тока с эффективным значением, равным 100 % максимального значения электрического входного сигнала РМТ 69, действующего между любым измерительным зажимом и заземленным корпусом и имеющего любой фазовый угол, не превышает 0,2 предела допускаемой основной погрешности.

2.2.11. Область задания уставок соответствует диапазону измерений.

2.2.12. Предел допускаемой основной погрешности срабатывания сигнализации не превышает предела основной погрешности измеряемых величин.

2.2.13. Предел допускаемой дополнительной погрешности срабатывания сигнализации, вызванной изменением температуры окружающего воздуха от нормальной до любой в пределах рабочих температур на каждые 10 °С изменения температуры, не превышает 0,5 предела допускаемой основной погрешности срабатывания сигнализации.

2.2.14. Предел допускаемой дополнительной погрешности срабатывания сигнализации, вызванной изменением напряжения питания от номинального до любого в пределах рабочих условий применения, не превышает 0,2 предела допускаемой основной погрешности срабатывания сигнализации.

2.2.15. Питание РМТ 69 осуществляется от сети переменного тока с частотой (50±1) Гц и напряжением ( $220^{+29}_{-90}$ ) В. Питание РМТ 69 может осуществляться от резервного источника питания 220 В.

2.2.15.1. Выходные характеристики встроенного стабилизатора напряжения для питания измерительного преобразователя:

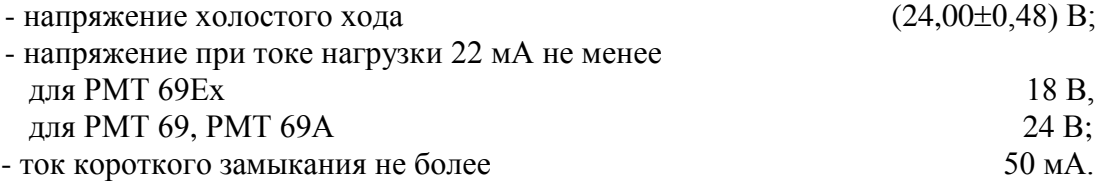

2.2.15.2. PMT 69Ex имеет 6 измерительных входов и встроенных стабилизаторов напряжения с барьерами искрозащиты. PMT 69Ex не имеет измерительных входов без искрозащиты.

2.2.15.3. Электрические параметры искробезопасной цепи РМТ 69Ех не должны превышать следующих значений:

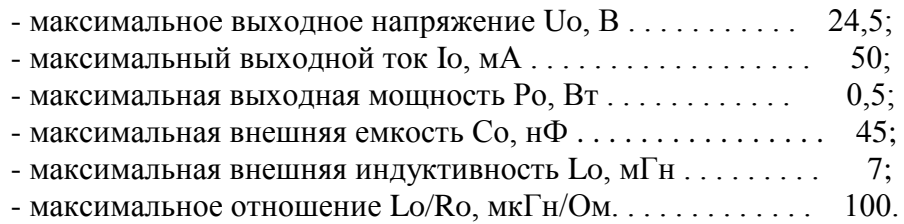

2.2.16. Мощность, потребляемая от сети переменного тока при номинальном напряжении сети, не превышает 44 В·А.

2.2.16.1. Ток при включении РМТ 69 (пусковой ток) – 7,5 А (в течение 20 мс).

2.2.17. Электрическая прочность изоляции

2.2.17.1. Изоляция электрических цепей питания и электрических цепей сигнализации относительно корпуса (винта защитного заземления) и относительно цепей дискретных входов, входных и интерфейсных электрических цепей в зависимости от условий испытаний выдерживает в течение 1 мин действие испытательного напряжения практически синусоидальной формы частотой от 45 до 65 Гц:

- 1500 В при температуре окружающего воздуха (20 $\pm$ 5) °С и относительной влажности от 30 до 80 %;
- 900 В при относительной влажности (90 $\pm$ 3) % и температуре окружающего воздуха  $(25±3) °C$ .

2.2.17.2. Изоляция электрических цепей дискретных входов и интерфейсных электрических цепей относительно входных электрических цепей аналогового ввода в зависимости от условий испытаний выдерживает в течение 1 мин действие испытательного напряжения практически синусоидальной формы частотой от 45 до 65 Гц:

- 500 В при температуре окружающего воздуха (20 $\pm$ 5) °С и относительной влажности от 30 до 80 %;
- 300 В при относительной влажности (90 $\pm$ 3) % и температуре окружающего воздуха  $(25±3)$  °C.

2.2.17.3. Изоляция цепей дискретных входов и интерфейсных электрических цепей между собой и относительно корпуса (винта защитного заземления) в зависимости от условий испытаний выдерживает в течение 1 мин действие испытательного напряжения практически синусоидальной формы частотой от 45 до 65 Гц:

- 500 В при температуре окружающего воздуха (20 $\pm$ 5) °С и относительной влажности от 30 до 80 %;
- 300 В при относительной влажности (90 $\pm$ 3) % и температуре окружающего воздуха  $(25±3) °C$ .

2.2.18. Электрическое сопротивление изоляции токоведущих цепей РМТ 69 относительно корпуса (винта защитного заземления) и между собой не менее:

- 20 МОм при температуре окружающего воздуха (20±5) °С и относительной влажности от 30 до 80 %:
- 5 МОм при температуре окружающего воздуха (50±3) °С и относительной влажности от 30 до 80 %;
- $-1$  МОм при относительной влажности (90 $\pm$ 3) % и температуре окружающего воздуха  $(25±3)$  °С.

2.2.19. Скорость графопостроения текущих результатов измерений выбирается из ряда: 10, 20, 60, 120, 240 мм/ч; 10, 20, 60, 120, 240 мм/мин.

2.2.20. Габаритные размеры, мм, не более:

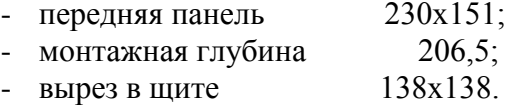

Размеры рабочей части экрана 151х90 мм (7 дюймов по диагонали).

2.2.21. Масса не более 3,3 кг в максимальной комплектации.

2.2.22. РМТ 69 устойчив к воздействию температуры окружающего воздуха от 0 до плюс 40 °С, от минус 10 до плюс 50 °С или от 0 до плюс 50 °С в зависимости от исполнения.

2.2.22.1. РМТ 69 прочен к воздействию температуры окружающего воздуха от минус 25 до плюс 50 °С.

2.2.23. РМТ 69 устойчив и прочен к воздействию влажности до 90 % при температуре 25 °С и до 95 % при температуре 30 °С соответственно.

2.2.24. РМТ 69 прочен и устойчив к воздействию синусоидальной вибрации в диапазоне частот от 1 до 100 Гц при амплитуде виброускорения 20 м/с<sup>2</sup>.

2.2.25. РМТ 69 не имеет конструктивных элементов и узлов с резонансными частотами от 5 до 25 Гц.

2.2.26. РМТ 69 прочен и устойчив к воздействию механических ударов одиночного действия с пиковым ударным ускорением 20 м/с $^2$ , длительностью ударного импульса от 2 до 20 мс и общим количеством ударов 30.

2.2.27. РМТ 69 прочен и устойчив к воздействию механических ударов многократного действия с пиковым ударным ускорением 30 м/с<sup>2</sup>, с предпочтительной длительностью действия ударного ускорения 10 мс (допускаемая длительность - от 2 до 20 мс) и количеством ударов в каждом направлении 20.

2.2.28. РМТ 69 прочен к воздействию ударной тряски с числом ударов в минуту 80, средним квадратическим значением ускорения 98 м/ $c^2$ и продолжительностью воздействия 1 ч.

2.2.29. РМТ 69 прочен при сейсмических воздействиях, эквивалентных воздействию вибрации с параметрами, указанными в таблице 2.4.

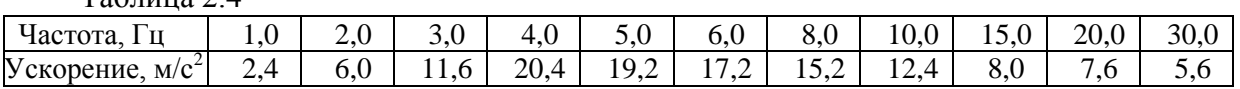

Таблица 2.4

2.2.30. Требования по обеспечению электромагнитной совместимости и помехозащищенности

2.2.30.1. По устойчивости к электромагнитным помехам РМТ 69 соответствует группе исполнения III по ГОСТ 32137-2013. Критерий качества функционирования – А.

2.2.30.2. РМТ 69 нормально функционирует и не создает помех в условиях совместной работы с аппаратурой систем элементов, для которых он предназначен, а также с аппаратурой другого назначения, которая может быть использована совместно с данными РМТ 69 в типовой помеховой ситуации.

#### **2.3. Устройство и работа**

#### 2.3.1. Состав РМТ 69

В состав РМТ 69 входят:

- блок питания с узлом интерфейса;
- модуль шестиканального аналогового ввода (АЦП 6) (каналы измерительных входов АЦП гальванически развязаны);
- модуль реле и дискретных входов, содержащий 8 реле и 8 гальванически развязанных дискретных входов (МДВ);
- модуль реле, содержащий 8 реле (МРУ);
- модуль сопряжения и управления (МСУ);
- блок индикации;
- цветной жидкокристаллический дисплей;
- встроенная клавиатура;
- внешние делители ВД010В (по отдельному заказу).

2.3.1.1. Импульсный блок питания преобразует сетевое напряжение 220 В частотой 50 Гц в постоянные стабилизированные напряжения +24, +5, +7 и +12 В для питания всех модулей прибора. Выключение питания не предусмотрено, так как РМТ 69 предназначен для работы в непрерывном режиме. Размещенный на модуле питания узел интерфейса предназначен для связи с персональным компьютером и обеспечивает гальваническую развязку и согласование уровней сигналов для двустороннего обмена через стандартные интерфейсы RS-485, Ethernet. Схемы подключения РМТ 69 к компьютеру соответствуют, приведенной в приложении Г.

2.3.1.2. Модуль сопряжения и управления МСУ является главным управляющим устройством РМТ 69 и обеспечивает коммуникации между всеми остальными модулями. Основным управляющим элементом модуля является одноплатный контроллер.

Одноплатный контроллер управляет процессами взаимодействия между устройствами внутри РМТ 69, осуществляет обмен с внешним персональным компьютером, сохраняет измеренные данные во встроенной флэш-памяти, выводит служебную информацию и результаты измерений в цифровом, графическом виде или в виде гистограмм на жидкокристаллический дисплей, осуществляет перезапись в USB-карту накопленной во флэш-памяти информации для переноса и просмотра данных на персональном компьютере, осуществляет конфигурирование РМТ 69 от USB-карты, от СОМ-порта или с клавиатуры, осуществляет обмен данными по каналу Ethernet.

2.3.1.3. Модуль шестиканального АЦП предназначен для преобразования входных аналоговых сигналов в цифровой код, пересчета кода в физическую величину в соответствии с выбранным типом датчика и единицей измерения, передачи измеренных величин в модуль сопряжения и управления МСУ по командам запроса данных.

2.3.1.4. Модуль реле и дискретных входов управляет включением - выключением восьми реле по командам от МСУ, опрашивает состояние восьми дискретных входов, полученную информацию об их состоянии и передает в одноплатный контроллер.

Каждый вход позволяет проверять состояние сухого контакта, подключенного к соответствующим клеммам. Состояние сухого контакта проверяется встроенным источником напряжения  $(13\pm3)$  В. При этом в проверяемой цепи возникает ток не более 20 мА. Сопротивление сухого контакта, определяемое как состояние «включено» от 0 до 300 Ом. Сопротивление сухого контакта, определяемое как состояние «выключено» более 10 кОм. Все дискретные входы гальванически развязаны друг от друга и от других цепей РМТ 69.

Исполнительные реле работают в соответствии с логическими функциями, определяемыми пользователем. РМТ 69 имеет до 4-х независимых уставок на перо для каждого регистрируемого параметра. Уставки могут быть как верхними, так и нижними. Каждое исполнительное реле может быть связано логическим выражением с уставками и трендами, принадлежащими сразу нескольким каналам измерения.

2.3.1.5. Модуль МРУ содержит 8 реле. Логика работы аналогична описанной в п. 2.3.1.4.

2.3.1.6. В состав блока индикации входят цветной жидкокристаллический дисплей высокой яркости и разъем USB для подключения карты памяти, USB-клавиатуры.

2.3.1.7. Цветной жидкокристаллический дисплей имеет размерность 800х480 пикселей. На нем отображается служебная информация о режимах работы РМТ 69, измеренные данные, содержимое архива измеренных данных.

2.3.1.8. Карта памяти подключается в разъем USB на передней панели. Второй разъем USB расположен на задней панели и предназначен для подключения, например, внешней USB-клавиатуры или иных аналогичных устройств ввода.

2.3.1.9. Внешняя клавиатура используется для технологических целей при наладке и проверке РМТ 69. Также внешняя клавиатура может использоваться для удобства настройки РМТ 69 при начальном конфигурировании в лабораторных условиях. USB-клавиатуру можно подключать и отключать при включенном питании РМТ 69.

Функции клавиш «▼», «▲», «◄», «►», «Enter», «ESC» такие же, как при работе со встроенной клавиатуры. Кнопке «REC» соответствует клавиша F2, а кнопке «F» - клавиша F1 на внешней клавиатуре. Для переключения раскладки русский/латинский шрифт используется сочетание клавиш «Shift+Alt». На внешней клавиатуре не допускаются нажатие следующих клавиш:

- F3… F12;

- любых сочетаний клавиш с участием «Ctrl» и «Alt» (кроме «Shift + Alt»);

- клавиша меню «Пуск» Windows.

2.3.2. Панель встроенной клавиатуры РМТ 69 представлена на рисунке 2.1.

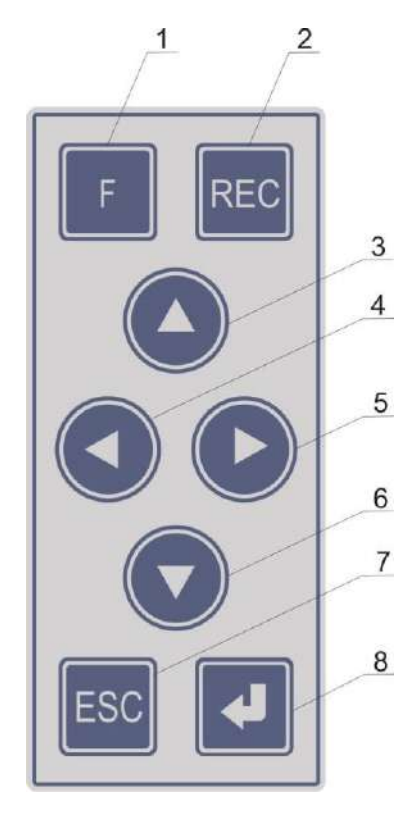

**Рисунок 2.1**

К рисунку 2.1:

- 1– кнопка вызова специальных функций;
- 2– кнопка начала записи «REC»;
- 3, 4, 5, 6 кнопки управления «вверх», «влево», «вправо», «вниз»;
- 7 кнопка возврата «ESC»;
- 8 кнопка ввода «Enter».
- 2.3.3. Задние панели РМТ 69, РМТ 69А и РМТ 69Ех представлены на рисунках 2.2, 2.2а.

## **Задняя панель РМТ 69, РМТ 69А**

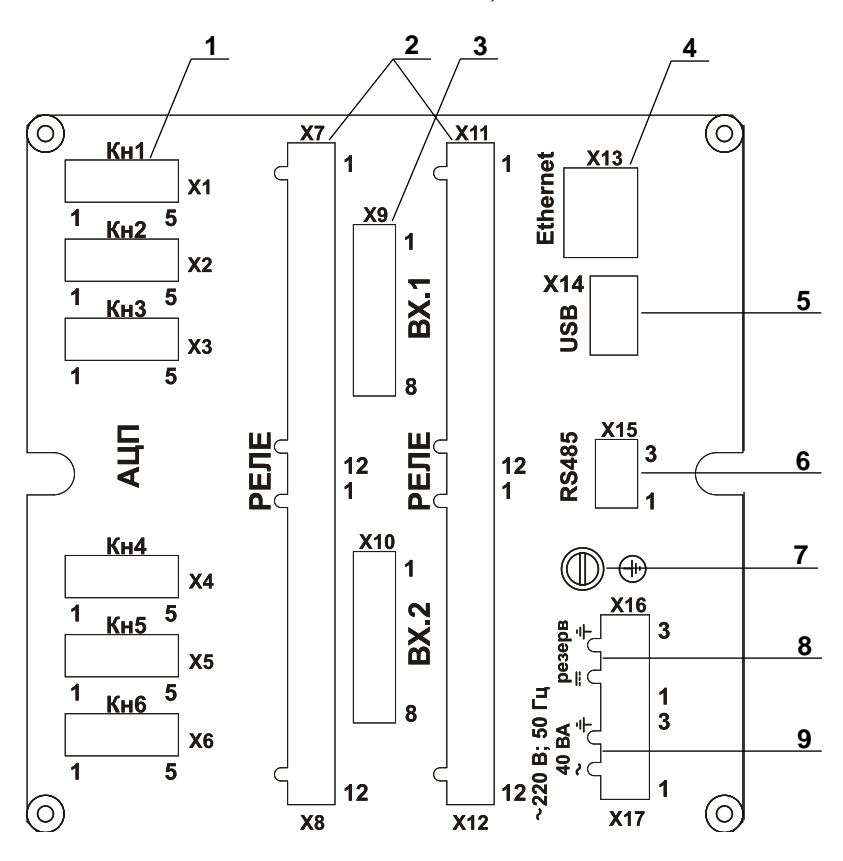

**Рисунок 2.2**

**Задняя панель РМТ 69Ех**

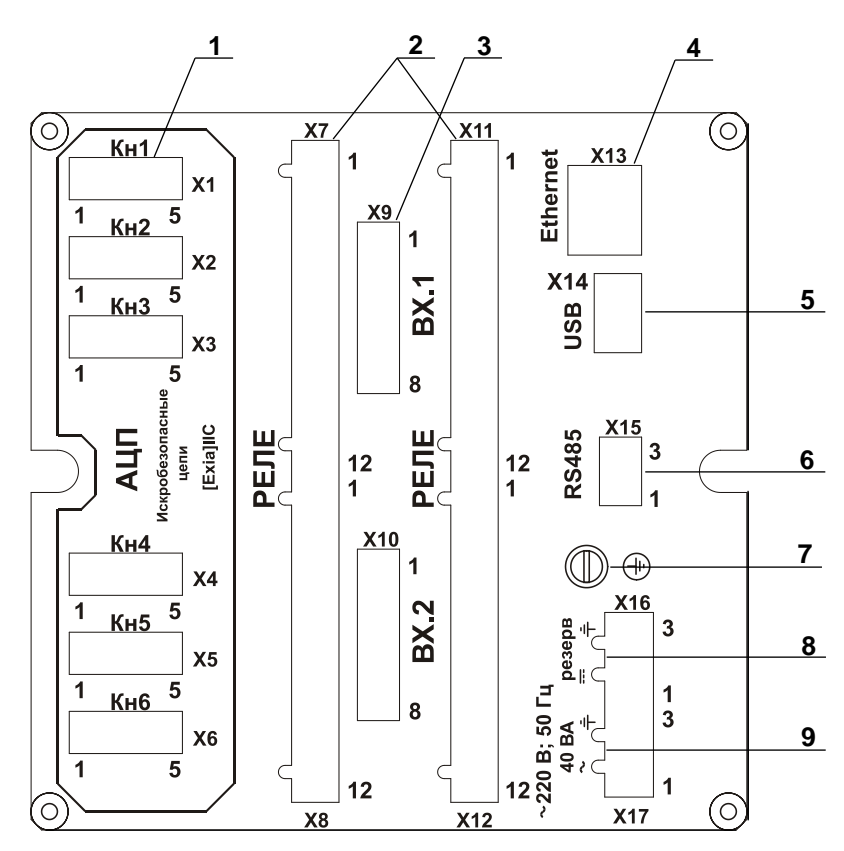

**Рисунок 2.2а**

К рисункам 2.2, 2.2а:

– клеммные колодки для подключения первичных преобразователей (модули АЦП);

– клеммные колодки для подключения внешних исполнительных устройств (модули МРУ);

- клеммные колодки дискретных входов (модули дискретных вводов-выводов МДВ);
- разъем RJ 45 для подключения по интерфейсу Ethernet;
- разъем USB;
- клеммная колодка интерфейса RS-485;
- винт защитного заземления;
- клеммная колодка для подключения сети резервного питания 220 В постоянного или переменного тока;
- клеммная колодка для подключения сети 220 В.

## **2.4. Обработка данных в РМТ 69**

На рисунке 2.3 представлена упрощенная диаграмма обработки, преобразования и перемещения данных в РМТ 69.

## Диаграмма обработки данных в РМТ 69

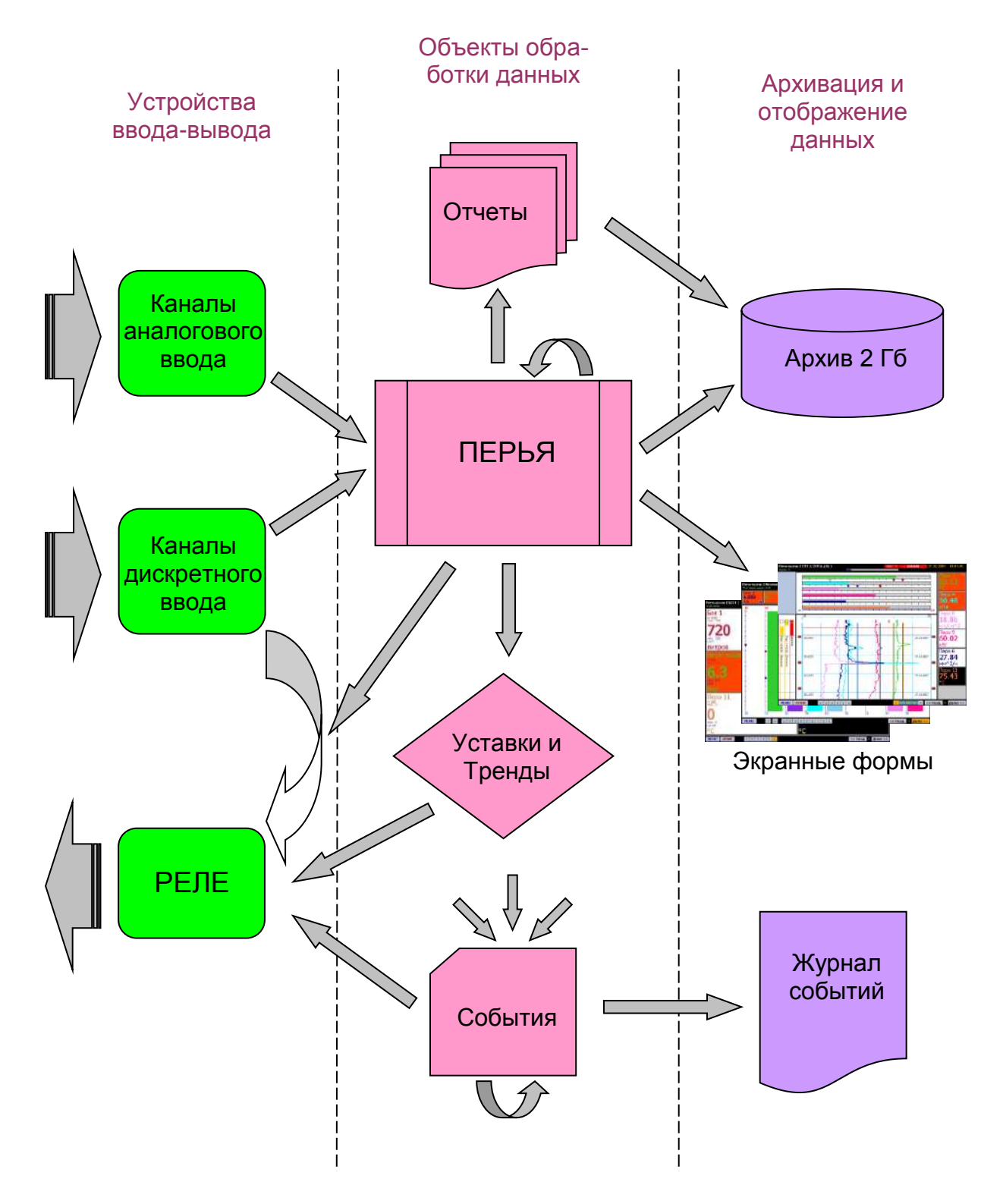

Рисунок 2.3

#### **2.4.1. Устройства ввода-вывода**

2.4.1.1. РМТ 69 содержит три типа модулей ввода-вывода: модуль АЦП, модуль МДВ и модуль МРУ. Модуль АЦП содержит шесть каналов аналогового ввода. Модуль МДВ содержит восемь каналов дискретного ввода и восемь каналов дискретного вывода (реле), модуль МРУ содержит восемь каналов дискретного вывода (реле). Параметры каналов аналогового ввода, такие как тип датчика или диапазон преобразования сигнала, могут быть сконфигурированы через меню РМТ 69.

#### **2.4.2. Перья**

Перья являются элементами обработки, отображения и архивирования данных, текущие значения которых вычисляются по аналоговым или дискретным данным, принятым по каналам аналогового ввода и дискретного ввода. Функция, описывающая эти вычисления, определяется пользователем и может использовать стандартные математические выражения. Например:

#### $\text{Tlepol} = \text{D1} + \text{D2}^*(\text{D3} + \sin(\text{D4}^2)/\text{D5}),$

где D1, D2, D3, D4, D5 – каналы устройств ввода-вывода, выбранные в пункте меню где:

- D1 аналоговый вход 5 платы аналогового вх. [1]. Расшифровка: К переменной D1 привязано значение, измеряемое по входу № 5 на модуле АЦП, который установлен в слот №1.
- D2 аналоговый вход 3 платы аналогового вх. [1].
- D3 аналоговый вход 3 платы аналогового вх. [1].
- D4 аналоговый вход 4 платы аналогового вх. [1].
- D5 аналоговый вход 1 платы аналогового вх. [1].

Перья поддерживают рекурсивные операции. Т.е. могут использовать для вычислений собственные данные предыдущего шага или данные других перьев.

Правила записи математических и логических выражений изложены в приложении Е.

Перья могут иметь как аналоговое, так и дискретное представление (дискретное представление только для отображения, но не для расчетов). Значения перьев могут архивироваться с заданной для каждого пера периодичностью и отображаться на экранных формах в виде цифровых значений, графиков или гистограмм. Необходимое число перьев добавляется (создается) пользователем с помощью меню настройки. Максимальное число перьев – 36.

#### **2.4.3. Отчеты**

Отчеты содержат информацию о минимальном, максимальном, среднем значении и интеграле вычисляемого параметра за определенный интервал времени. Отчеты могут создаваться как по событиям, так и периодически по времени. Математическое выражение для вычисления отчета вводит пользователь. Задание этого выражения ведется по тем же правилам, что и для перьев. Отчеты записываются в архив и могут быть просмотрены через соответствующие пункты меню РМТ 69. Максимальное число отчетов – 24.

#### **2.4.4. Компараторы уставок**

Компараторы уставок могут принимать значение «0» (выключено) и «1» (включено). Текущее состояние компаратора определяется сравнением значения соответствующего пера с пороговым значением уставки. Уставки имеют некоторый набор параметров, задаваемых пользователем, таких как: пороговое значение, тип, значимость (приоритет реагирования на уставку и способ ее отображения), гистерезис, задержка срабатывания. Для каждого пера может быть добавлено (создано) до 4-х уставок.

#### **2.4.5. Компараторы трендов**

Компараторы трендов – компараторы скорости изменения значений перьев. Текущее значение компаратора тренда может принимать значение «0» (выключено) и «1» (включено) и вычисляется сравнением скорости изменения значения соответствующего пера с пороговым значением тренда. Тренды имеют некоторый набор параметров, задаваемых пользователем, таких как: пороговое значение, тип, время вычисления тренда, задержка срабатывания. Для каждого пера может быть добавлено (создано) до 2-х трендов.

#### **2.4.6. Реле**

Исполнительные реле находятся на модуле МРУ или модуле МДВ и могут управлять исполнительными механизмами или устройствами сигнализации. Текущее значение каждого реле вычисляется по логическому выражению, заданному пользователем. Исходными данными для этого выражения могут быть:

- значения каналов дискретного ввода;
- текущие значения компараторов уставок;
- текущие значения компараторов трендов;
- дискретные представления текущих значений перьев;
- дискретные сигналы ошибок вычисления перьев;
- события.

#### **2.4.7 События**

События являются виртуальными элементами дискретного типа. Логические выражения для вычисления значений событий задаются аналогично реле. Максимальное количество добавленных событий - 25. Текущие значения событий могут использоваться для вычисления значений реле, кроме того, моменты переключения значений событий из состояния «выключено» в состояние «включено» и обратно, записываются в журнал событий и доступны для просмотра через соответствующий пункт меню РМТ 69. Значения событий

**20**

могут быть добавлены на экранные формы отображения данных в панели дискретных сигналов. В РМТ 69 всегда присутствует, по крайней мере, одно событие «АВАРИЯ». Это событие используется для переключения периодичности сохранения данных с «типовой» на «ускоренную» на то время, когда событие «АВАРИЯ» имеет значение «включено».

#### **2.4.8. Экранные формы**

Экранные формы это заранее сконфигурированные способы отображения текущих и архивных данных перьев и событий. Переключение между экранными формами осуществляется оперативно нажатием кнопки или автоматически по циклу с заданной периодичностью. Возможно добавить до 10-и экранных форм. Экранная форма может быть трех типов: «комбинированный», «расширенная таблица» и «Мнемосхема». На каждой из форм комбинированного типа может отображаться до 8-и аналоговых перьев и до 16-и дискретных значений перьев или событий. На экранах типа «Расширенная таблица» может отображаться до 36 перьев одновременно. На каждой экранной форме может отображаться индивидуальный набор перьев и/или событий.

На мнемосхеме могут присутствовать значения перьев и дискретные значения событий. Аналоговые данные представляются в строковом или графическом виде гистограммой, с настраиваемым размером, положением и конфигурацией визуальных элементов, которое располагаются поверх изображения, загруженного заранее. Дискретные значения могут отображаться в виде флага-индикатора или в строковом виде.

#### **2.4.9. Архив**

Архив представляет собой базу данных, содержащую записи значений перьев, уставок, событий, реле и время их измерения. Также архив содержит таблицы отчетов. Максимальный размер архива 2 Гб. При архивировании 6-ти перьев с периодом архивации 1 с, время заполнения памяти не менее 200 суток. Если же, к примеру, период архивации 6-ти перьев составляет 5 с, то глубина архива может составить до 900 дней - максимальная допустимое количество дней в архиве. При достижении предела по объему памяти, либо по количеству дней, архив зацикливается путем удаления данных самого первого (старого) дня при начале каждого нового.

Архив может быть записан на USB-карту памяти и перемещен на персональный компьютер для просмотра и анализа содержимого архивов с помощью программы Data-ViewStudio.

**21**

#### **2.5. Режимы индикаторной панели**

Индикаторная панель РМТ 69 может находиться в трех основных режимах:

- режим отображения текущих данных;
- режим отображения архивных данных;
- режим меню;

и нескольких вспомогательных режимах:

- режим просмотра журнала событий;
- режим просмотра журнала ошибок;
- режим просмотра отчетов;
- режимы тестов.

Независимо от режима индикации РМТ 69 осуществляет измерения, архивацию и управление внешними устройствами в соответствии с заданными параметрами. Исключение составляют некоторые режимы тестов.

При включении РМТ 69 через 5 с загорается подсветка экрана. Примерно через 20 с на индикаторной панели появится информационная панель, на которой будут выводиться сообщения о ходе загрузки. Полная загрузка РМТ 69 осуществляется около 50 c. После загрузки РМТ 69 включается режим отображения текущих данных. Номер экранной формы, которая будет отображаться сразу после загрузки РМТ 69, задается в пункте меню *Главное меню → Настройки → Настройки регистратора → Стартовый экран*.

Переход из режима отображения данных в режим меню осуществляется по нажатию кнопки «ESC». Обратно из меню в режим отображения данных переход осуществляется по кнопке «◄» из корневого списка меню *Главное меню*.

#### **2.5.1. Верхняя строка состояния**

Во всех режимах индикации присутствует верхняя строка состояния РМТ 69, представленная на рисунке 2.4.

#### Строка состояния

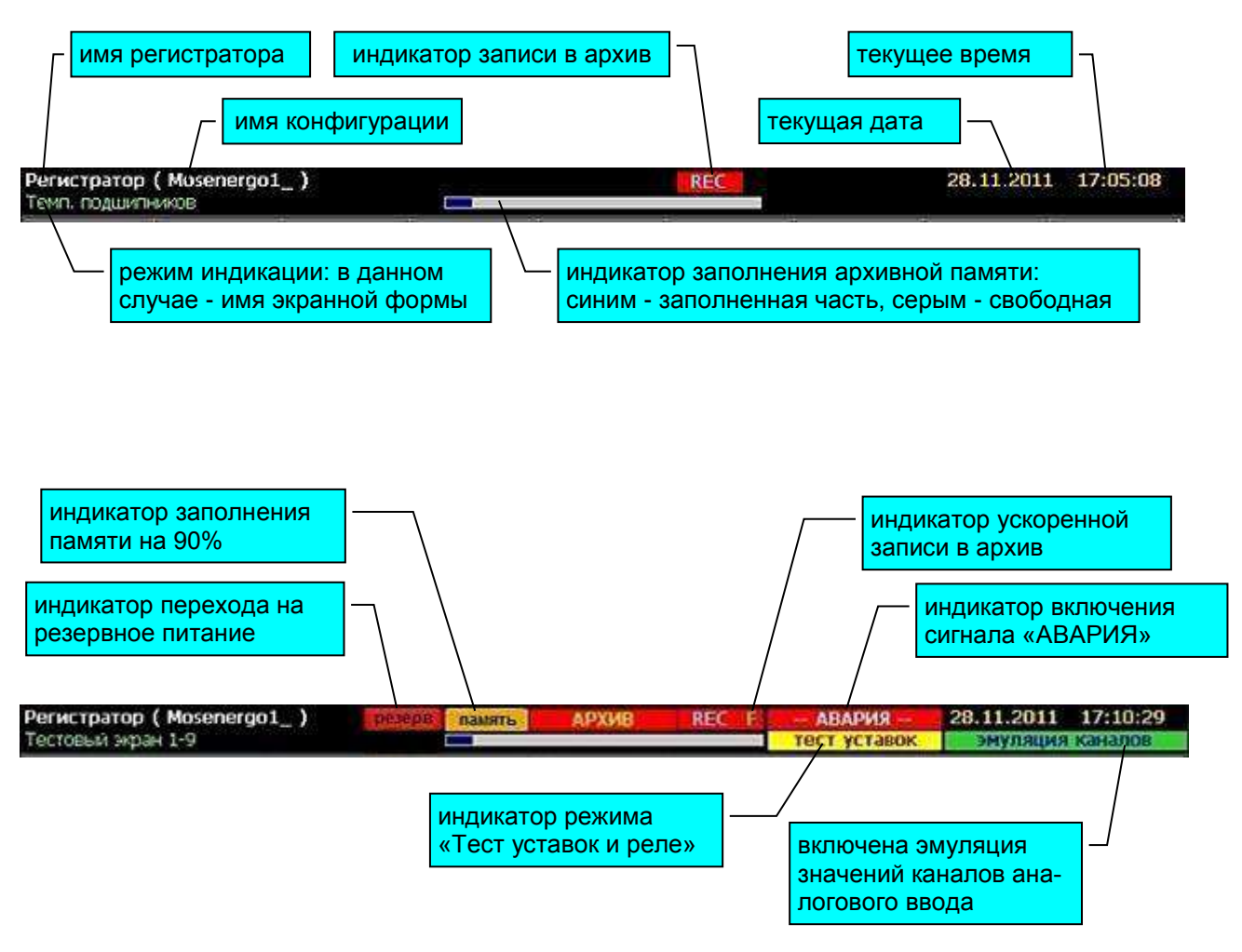

Рисунок 2.4

#### 2.5.2. Режим отображения текущих данных

Отображение текущих данных осуществляется с помощью экранных форм. На каждой экранной форме значения могут отображаться в виде графиков, гистограмм, табличных значений, панели дискретных сигналов или сочетании этих способов отображения. На рисунках 2.5, 2.6, 2.7 представлены элементы индикации, используемые в этом режиме.

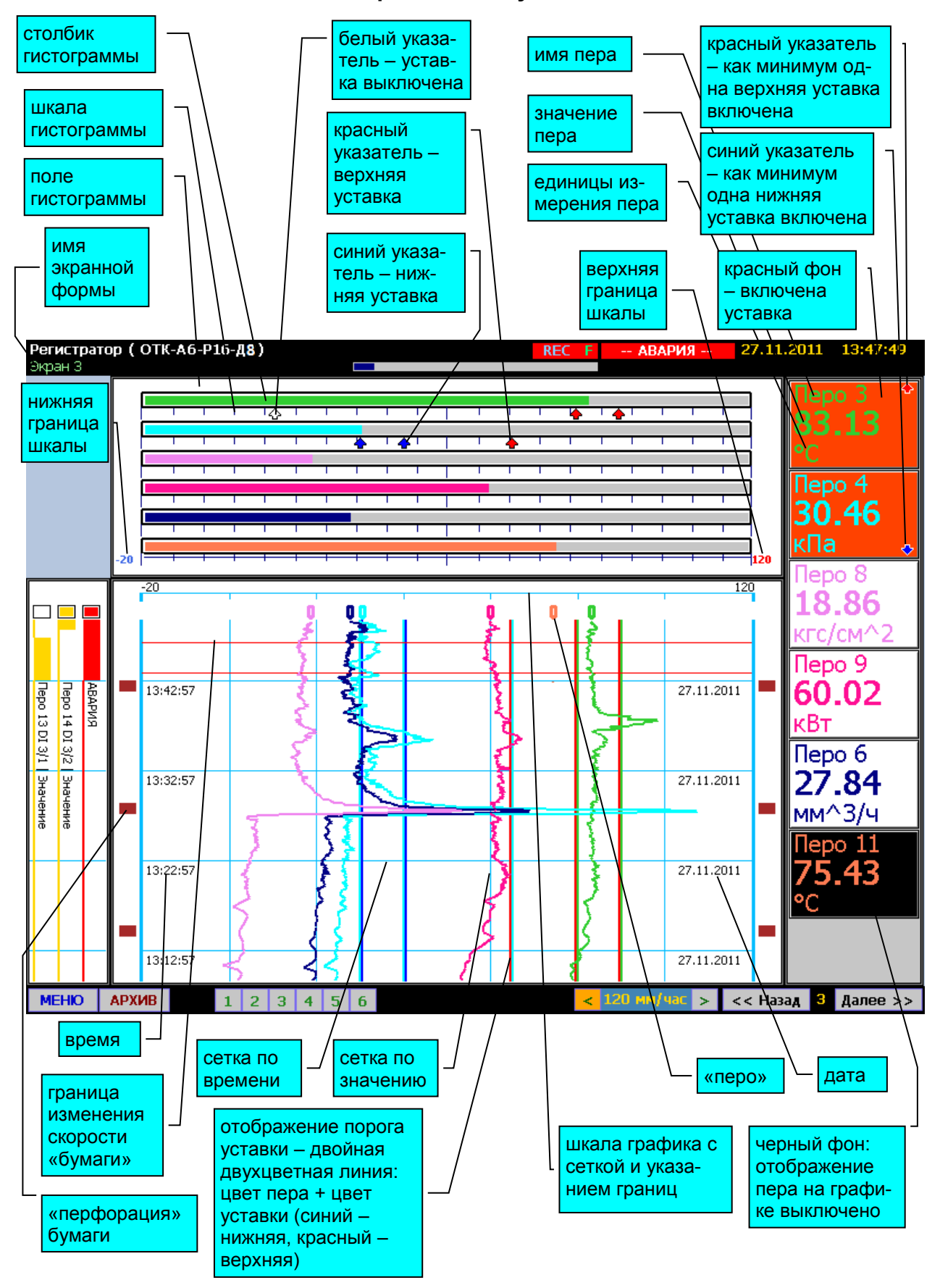

Режим отображения текущих данных

Рисунок 2.5

## **Нижняя строка виртуальных кнопок управления. Режим отображения текущих и архивных данных.**

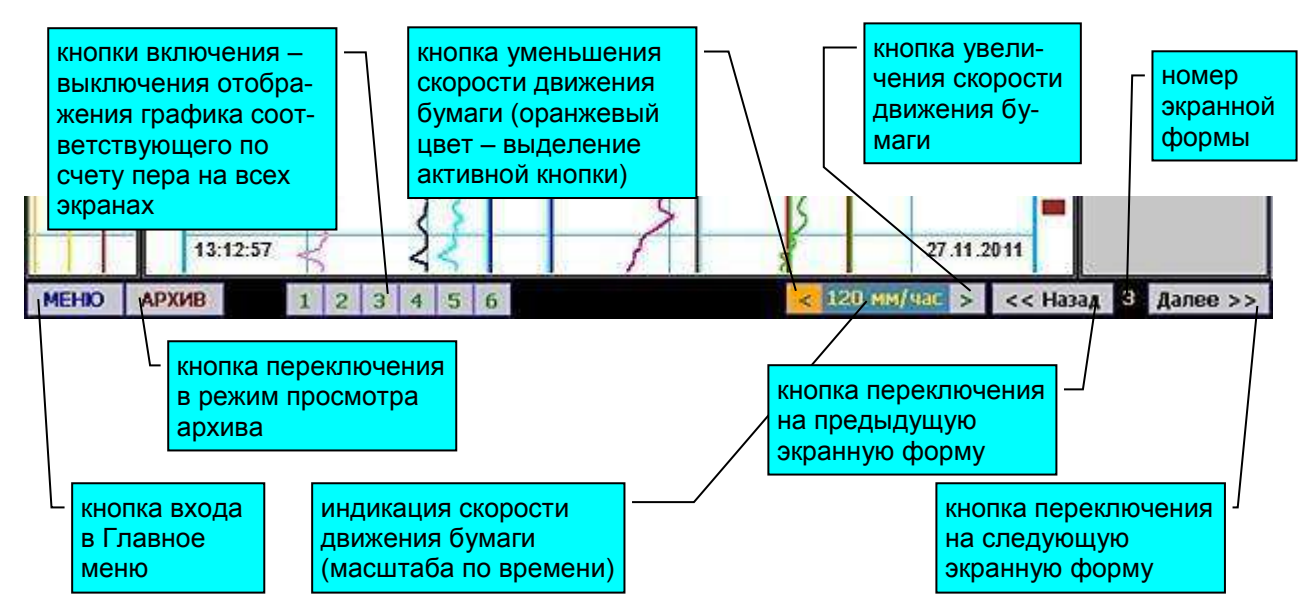

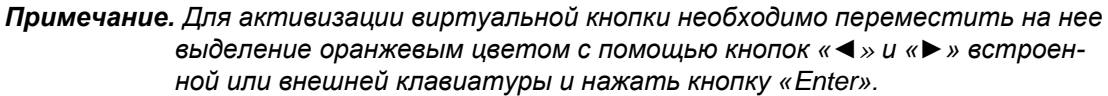

**Рисунок 2.6**

## **Панель отображения дискретных сигналов**

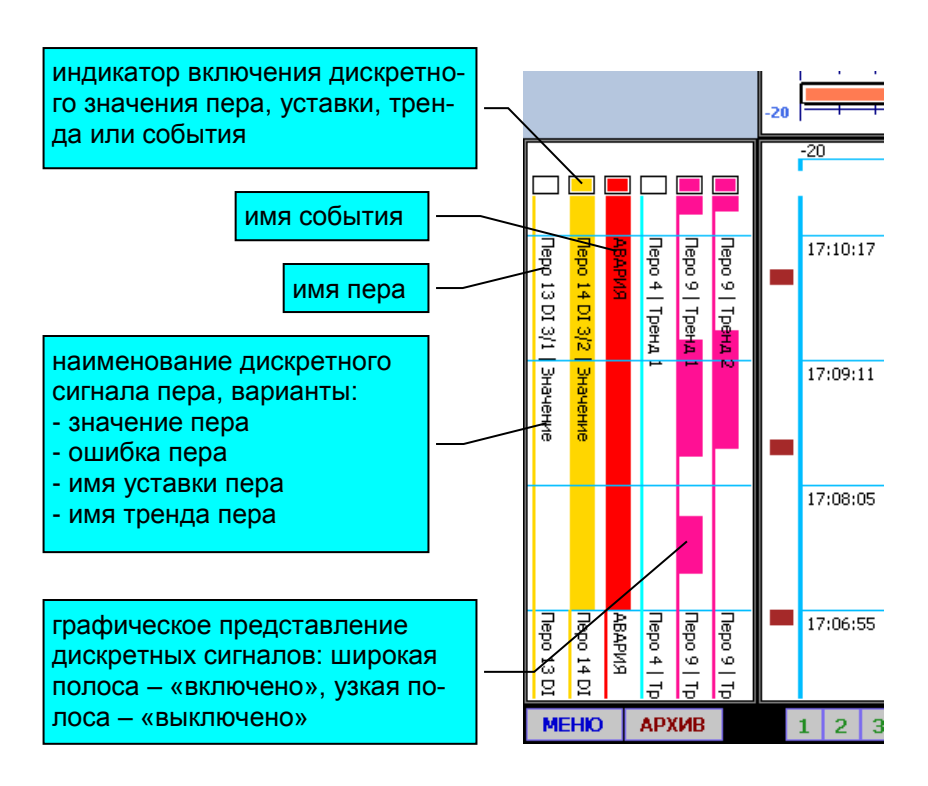

**Рисунок 2.7**

График и гистограмма могут отображаться в двух вариантах масштабирования перьев:

- индивидуальный масштаб;
- общий масштаб.

Если у всех перьев данной экранной формы заданы одинаковые значения нижней и верхней границы шкалы, то система масштабирования не имеет значения. При различных значениях границ шкалы для перьев одной экранной формы масштабирование осуществляется следующим образом:

При индивидуальном масштабировании минимальная и максимальная границы бумаги и гистограммы соответствуют минимуму и максимуму шкалы, заданному для каждого пера. При этом на гистограмме отображаются числовые значения минимума и максимума шкалы индивидуально для каждого пера. На графике шкала не отображается в этом режиме. Способ масштабирования задается раздельно для графика и для гистограммы. Вид экрана при таком масштабировании представлен на рисунке 2.8.

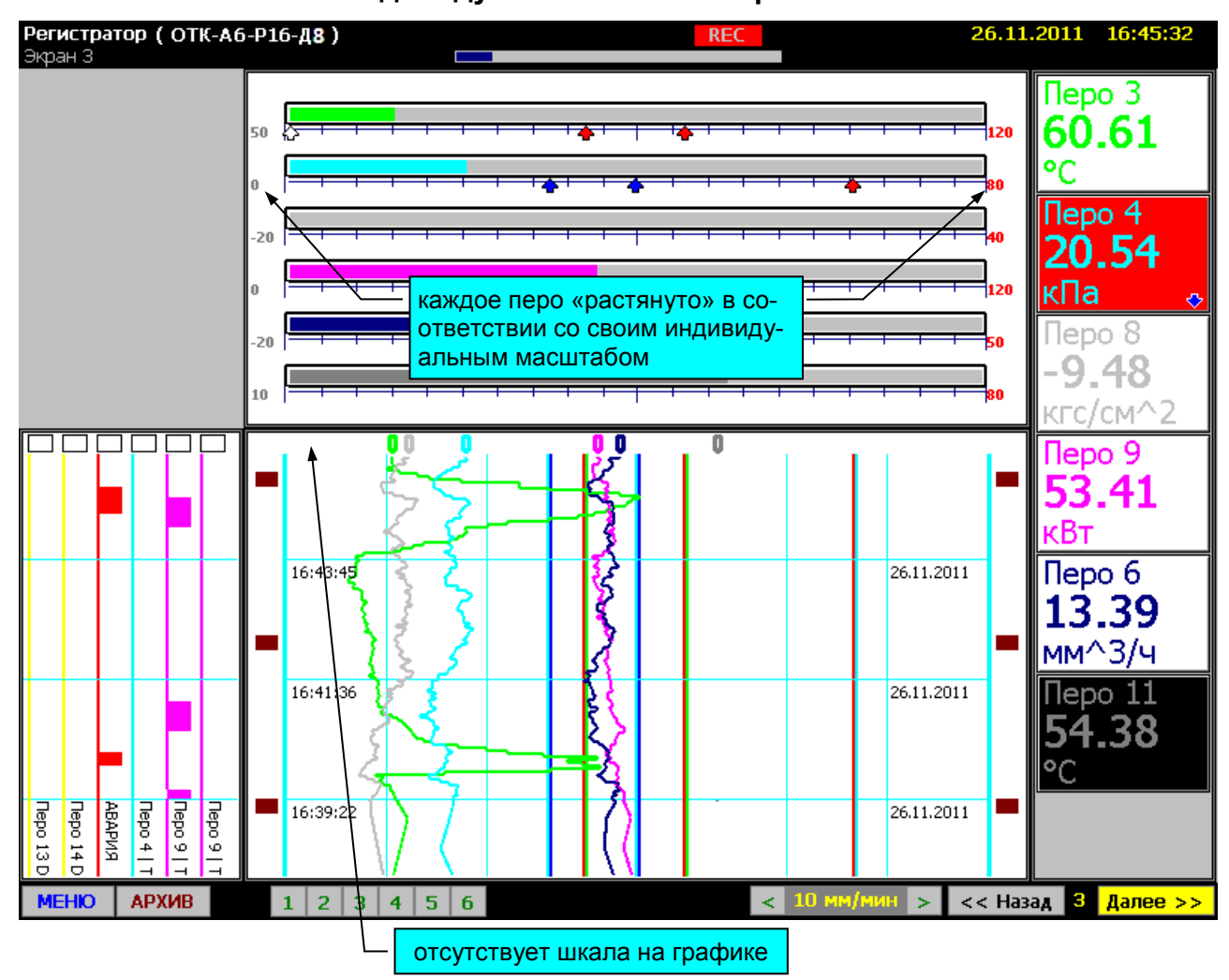

**Индивидуальное масштабирование**

**Рисунок 2.8**

При общем масштабировании нижняя граница бумаги или гистограммы соответствует наименьшему из значений минимума шкалы для перьев данной экранной формы.

Верхняя граница бумаги или гистограммы соответствует наибольшему из значений максимума шкалы для перьев данной экранной формы. Вид экрана при таком масштабировании представлен на рисунке 2.9.

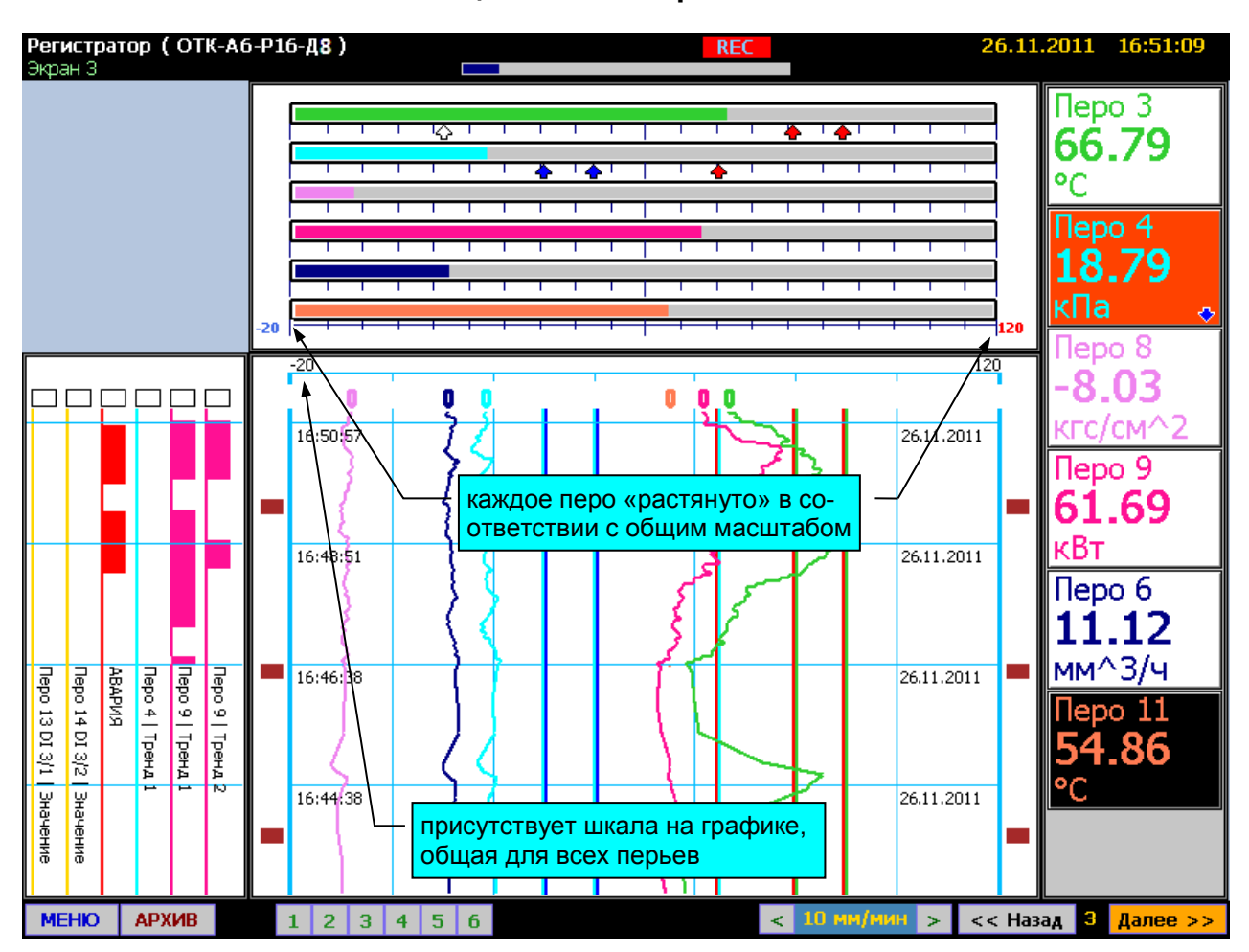

## **Общее масштабирование**

**Рисунок 2.9**

На рисунке 2.10 представлен вид экрана при отображении текущих данных в виде таблицы. График и гистограмма выключены.

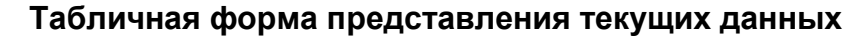

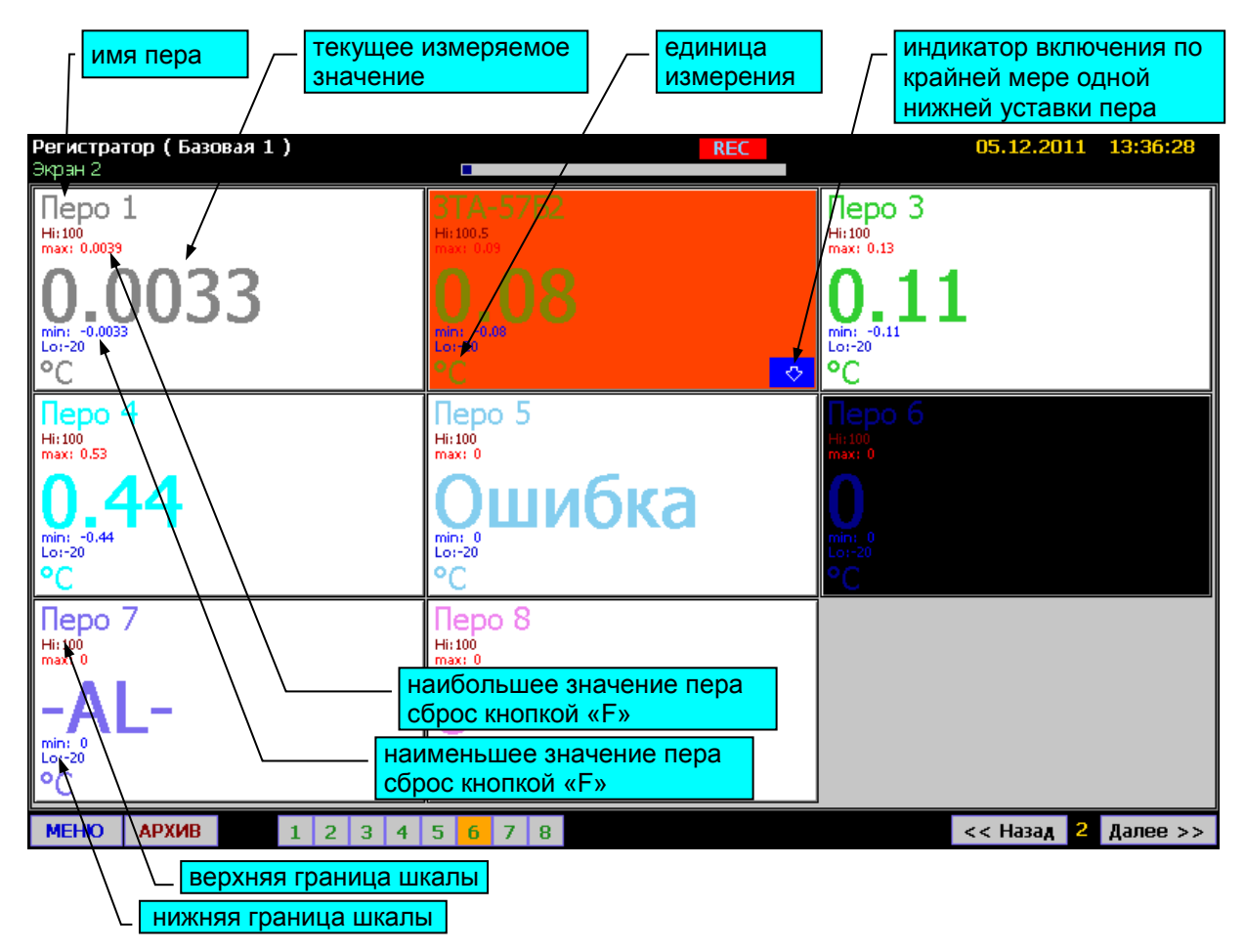

**Рисунок 2.10**

Каждая из панелей отображения данных: график, панель дискретных сигналов, гистограмма и панель таблицы может быть включена или выключена на данной экранной форме. При этом изменение размеров панелей осуществляется автоматически. Настройка экранных форм осуществляется в соответствующих пунктах меню РМТ 69. Цвет каждого пера сохраняется неизменным на всех панелях отображения всех экранных форм. Примеры вариантов отображения данных представлены на рисунке 2.11.

#### **Варианты настройки экранных форм**

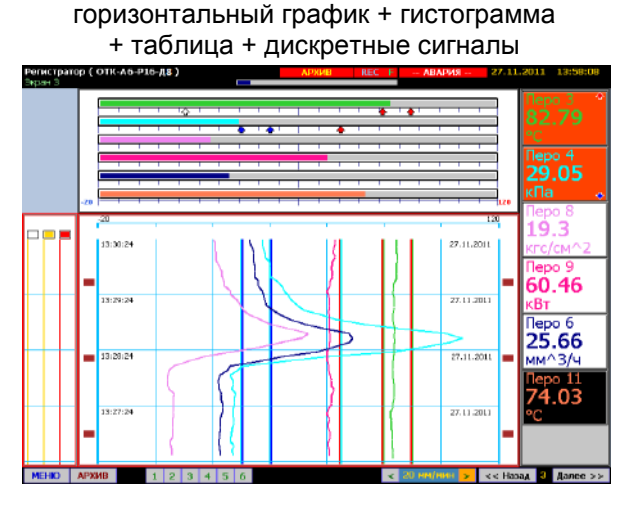

гистограмма + таблица

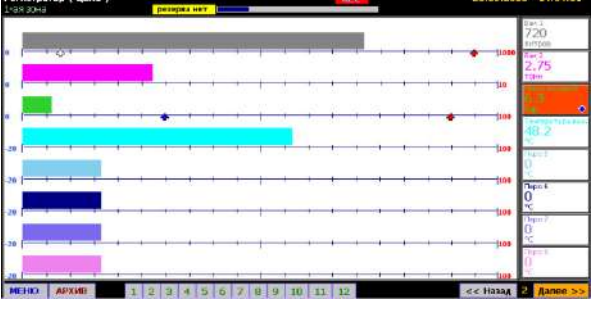

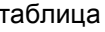

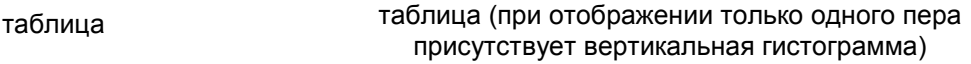

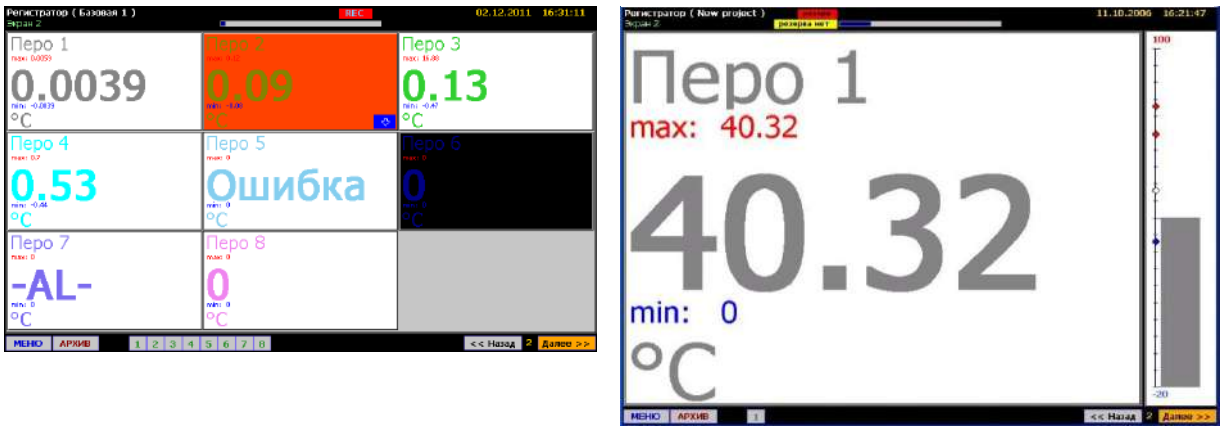

**Рисунок 2.11**

#### **2.5.3. Режим отображения архивных данных**

Переход в режим отображения архивных данных осуществляется нажатием виртуальной кнопки «АРХИВ» в режиме отображения текущих данных на любой экранной форме. При этом в верхней служебной строке загорается транспарант «АРХИВ» на красном фоне, а рамки панелей графика и дискретных сигналов окрашиваются в красный цвет. На панели графика и дискретных сигналов осуществляется выборка последних по времени архивных данных. При этом на графике не индицируются указатели перьев. В остальном представление данных в этом режиме полностью идентично режиму отображения текущих данных с помощью экранных форм. На рисунке 2.12 представлен вид экрана в этом режиме. При этом масштаб графика по времени «растянут» так, что «всплеск» значений, наблюдавшийся на рисунке 2.5, можно проанализировать более подробно.

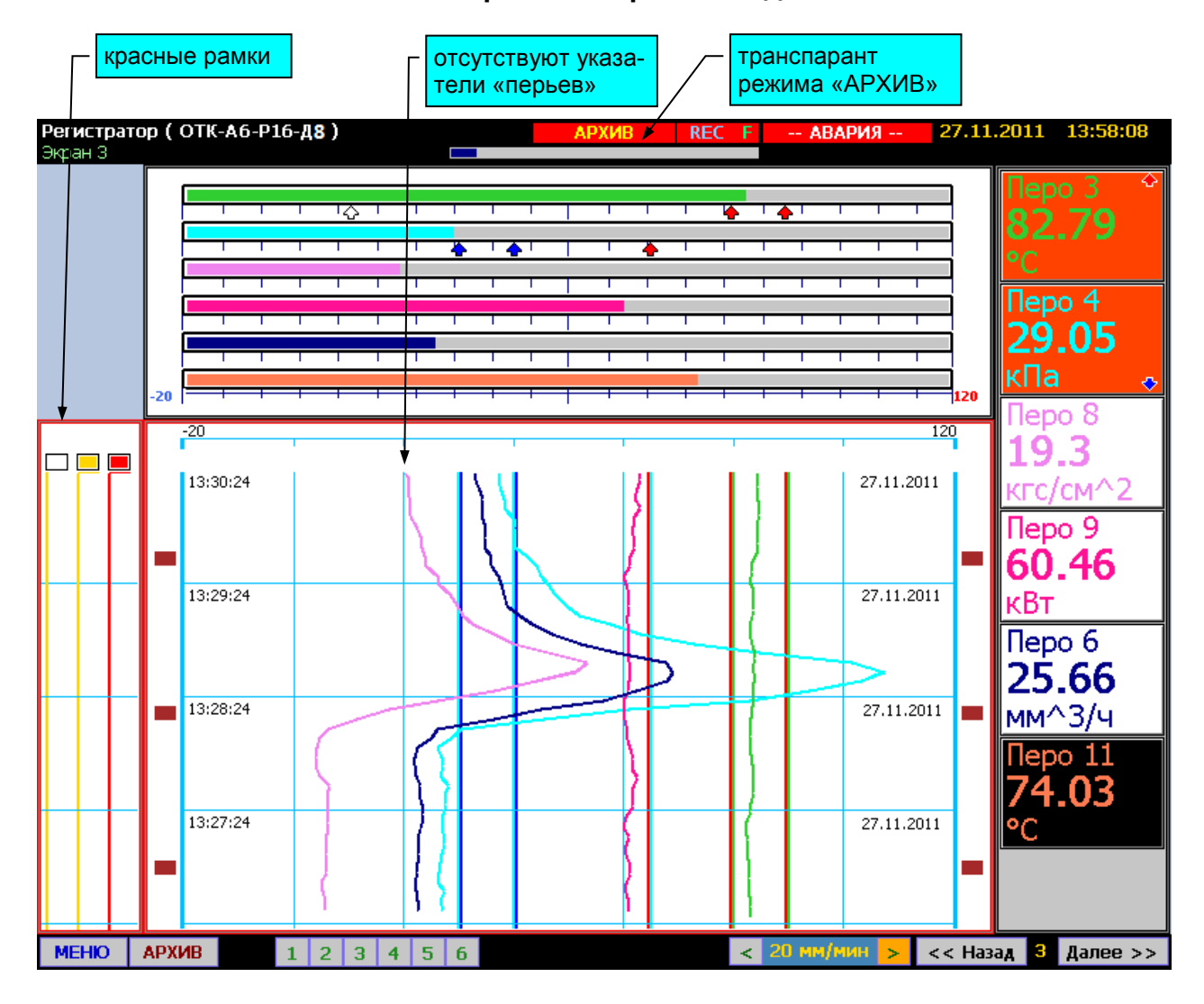

## **Режим отображения архивных данных**

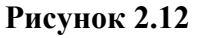

Перемещение по шкале времени осуществляется двумя способами:

- «прокрутка» бумаги;

- параметрический поиск.

Прокрутка бумаги осуществляется с помощью кнопок «▲» и «▼» клавиатуры:

- кнопка «▲» - включение прокрутки вперед по времени;

- кнопка «▼» - включение прокрутки назад по времени.

Для остановки прокрутки необходимо нажать противоположную кнопку. Прокрутка бумаги осуществляется со скоростью примерно 340 мм/мин при любом установленном масштабе по времени.

Для входа в панель задания параметров поиска из режима просмотра архивных данных необходимо нажать кнопку «ESC» клавиатуры. Поиск архивных данных может осуществляться по времени или по значению пера. Для этого оператор должен задать один или несколько параметров на панели поиска. Панель поиска и окна задания параметров представлены на рисунках 2.13, 2.14.

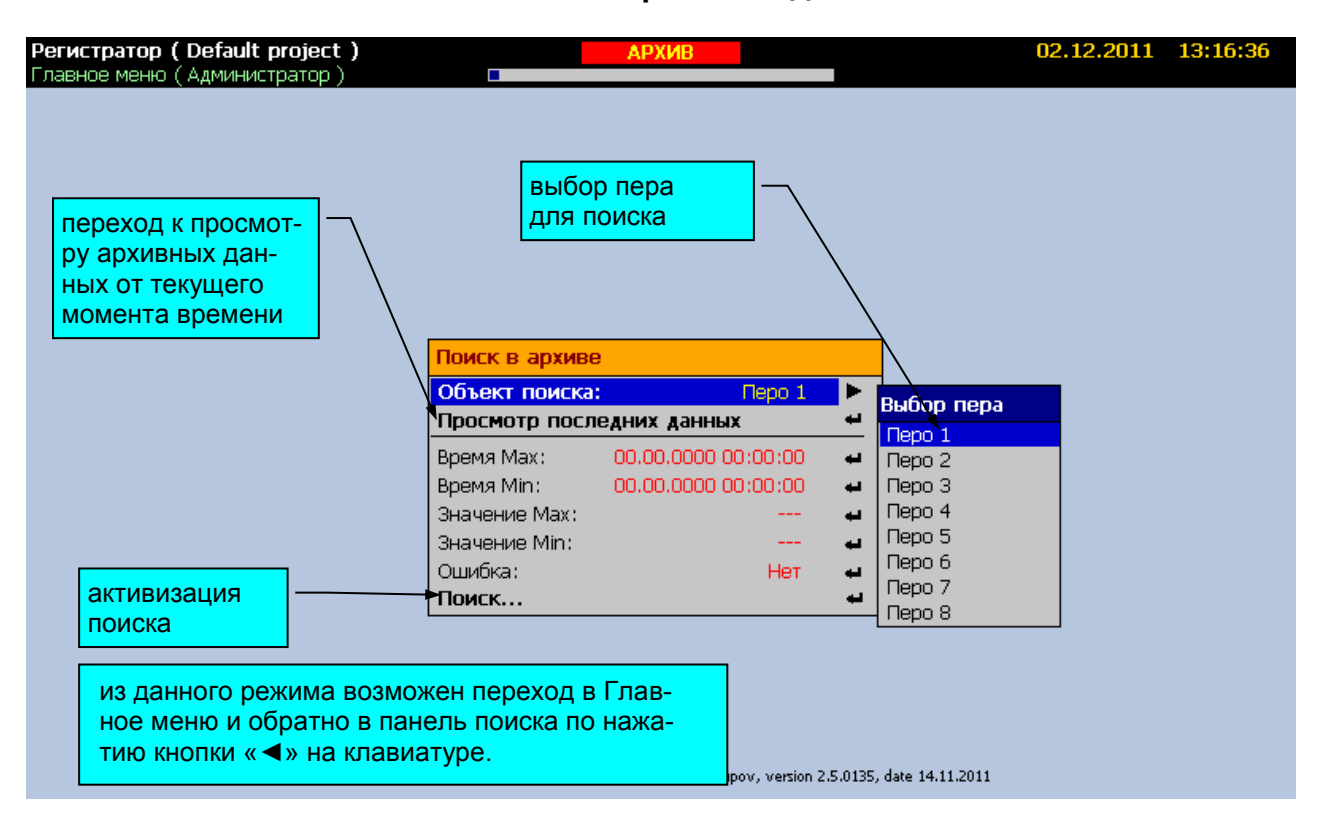

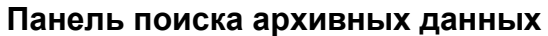

**Рисунок 2.13**

#### **Диалоговые окна панели поиска архивных данных**

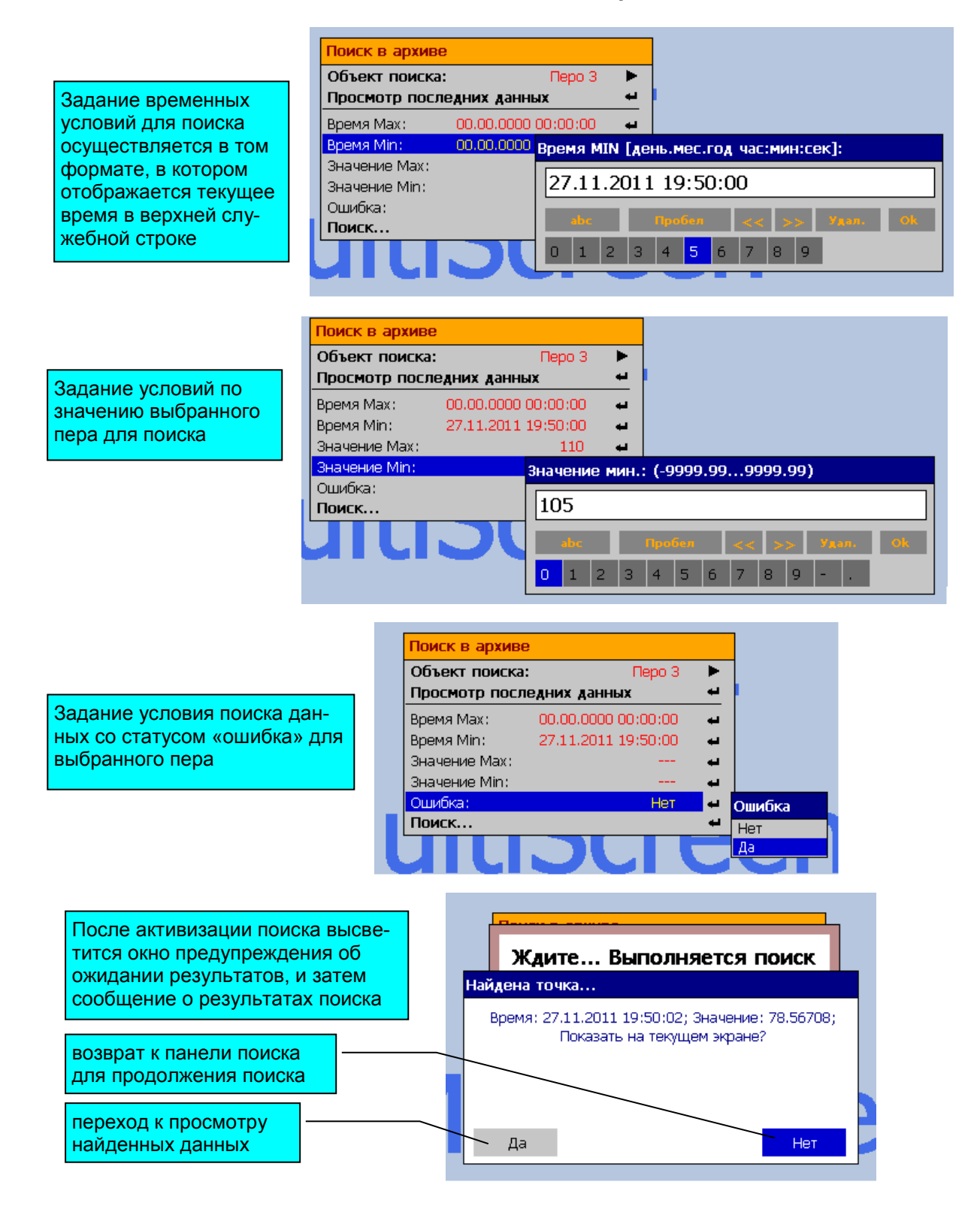

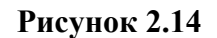

## **2.5.4. Меню РМТ 69**

Многоуровневое меню РМТ 69 является главным средством настройки и управления регистратора. С его помощью возможно осуществлять копирование архива из внутренней памяти РМТ 69 на внешний носитель (USB-карта), изменять настройки РМТ 69 и конфигурацию каналов, определять связи каналов и дискретных входов с реле, задавать параметры срабатывания реле, выполнять тестирование срабатывания уставок и реле, просматривать отчеты, журналы событий и ошибок и т.д. Переход в меню осуществляется нажатием кнопки «ESC» в любом из режимов работы РМТ 69. Выход из главного меню осуществляется нажатием «◄» из нулевого уровня (список *Главное меню*). При этом РМТ 69 переходит в режим отображения данных заданный в пункте меню «Просмотр». На рисунке 2.15 представлен вид экрана в режиме меню.

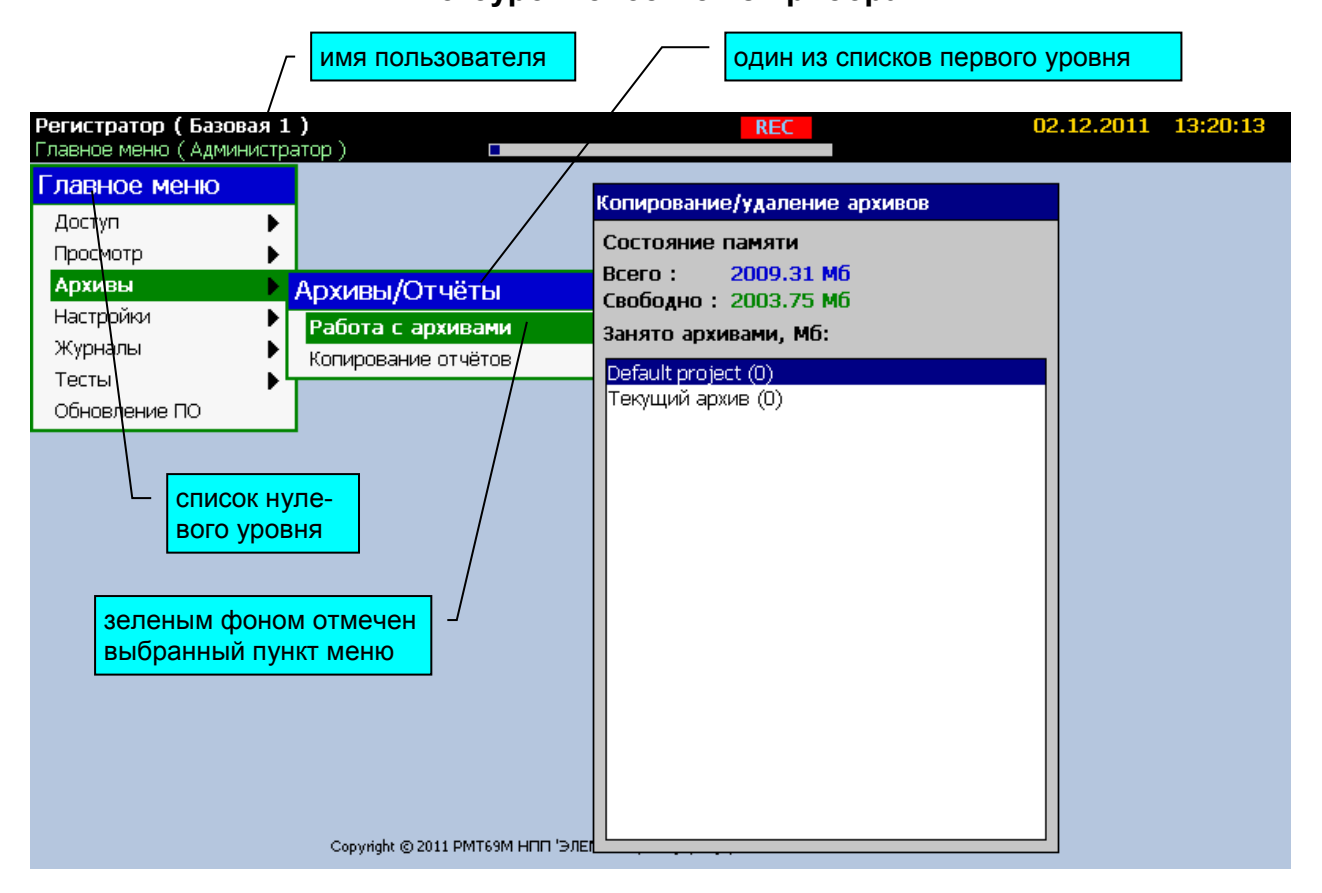

## **Многоуровневое меню прибора**

**Рисунок 2.15**

## **2.5.4.1. Структура меню**

В приложении А представлена полная развернутая структура меню РМТ 69.

#### **2.5.4.2. Навигация по меню**

Навигация в меню осуществляется шестью кнопками: вверх, вниз, влево, вправо, "EN-TER" и "ESC".

Кнопки «▼» и «▲» используются для перемещения по позициям списков меню.

Кнопки «ENTER» или «►» используются для активизации пункта меню. В этом случае выполнится одно из трех возможных действий в зависимости от выбранного пункта: переход к другому режиму, открытие списка подменю следующего уровня, открытие панели виртуальной клавиатуры для изменения соответствующего параметра.

Кнопка «◄» используется для возврата в предыдущий уровень меню.

Кнопка «ESC» используется для возврата из различных режимов РМТ 69 обратно в меню и отмены изменений в значении параметра.

## **2.5.4.3. Средства изменения значений параметров и подтверждения выбора**

1) Виртуальная клавиатура цифрового ввода, представленная на рисунке 2.16, позволяет вводить целые числа и числа с плавающей запятой:

## **Виртуальная клавиатура цифрового ввода**

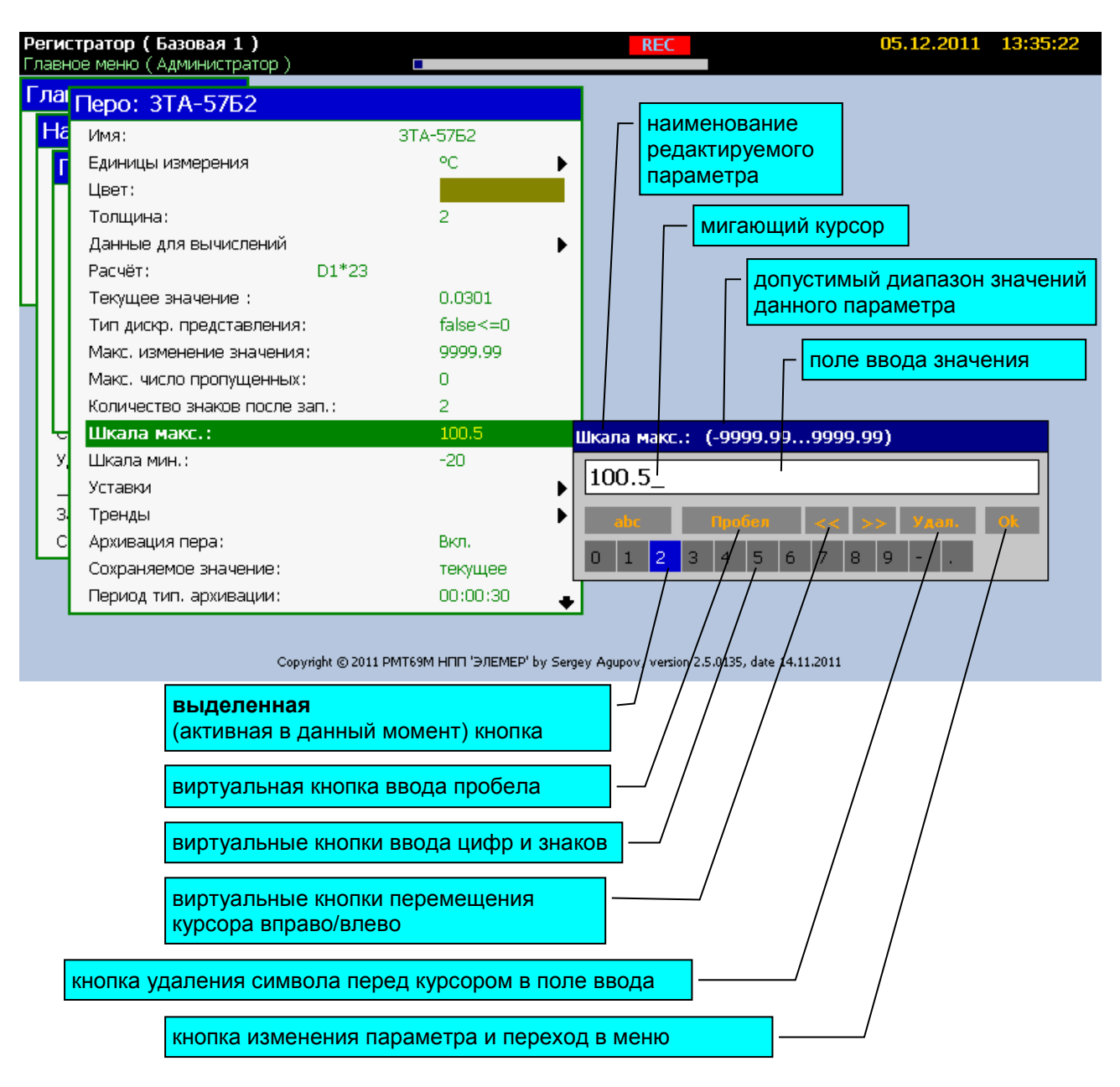

#### **Функции кнопок встроенной клавиатуры:**

«Enter» – при нажатии кнопки «Enter» встроенной клавиатуры знак, соответствующий выделенной виртуальной кнопке появляется в поле ввода на месте расположения курсора; курсор при этом перемещается на следующую позицию; или производится действие, соответствующее выбранной кнопке;

«◄», «►», «▼», «▲» - этими кнопками осуществляется перемещение выделения виртуальных кнопок;

«ESC» - отмена редактирования параметра: переход в меню без изменения параметра.

## **Рисунок 2.16**

2) Виртуальная клавиатура буквенно-цифрового ввода, представленная на рисунке 2.17, позволяет вводить имена объектов, таких как экранные формы, перья, отчеты, события, уставки, тренды, устройства ввода-вывода, каналы ввода-вывода, а так же имена пользователей, пароли доступа, математические формулы и т.д. Доступен ввод букв русского и латинского алфавита, цифры, символы математических операций и ряд служебных символов. Раскладку русский/латинский шрифт при использовании внешней клавиатуры можно переключить сочетанием клавиш «Shift+Alt». Максимальная длина строки математического выражения – 256 символов. Максимальная длина строки во всех остальных случаях – 20 символов.

## **Виртуальная клавиатура буквенно-цифрового ввода**

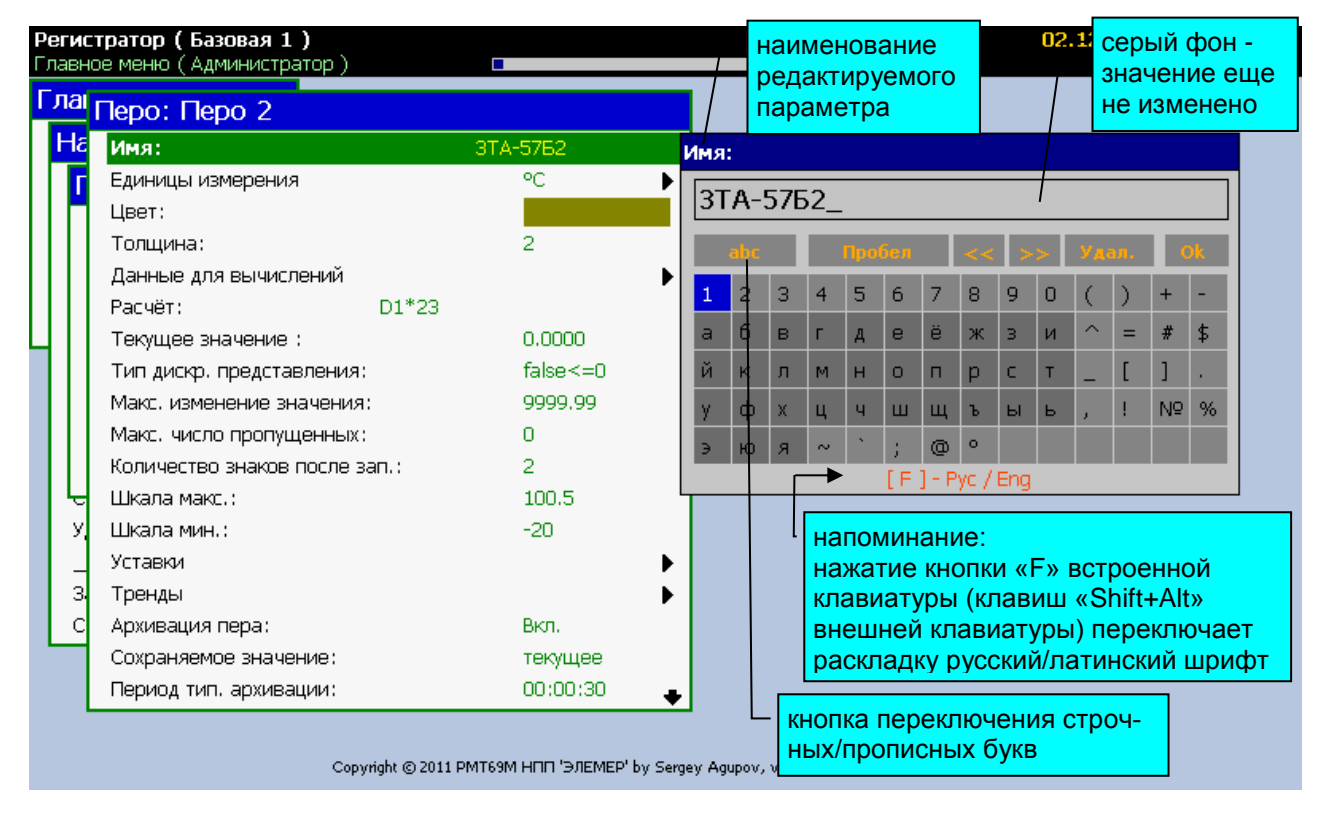

## **Рисунок 2.17**

3) Выбор из списка значений (см. рисунок 2.18)
# **Выбор из списка значений**

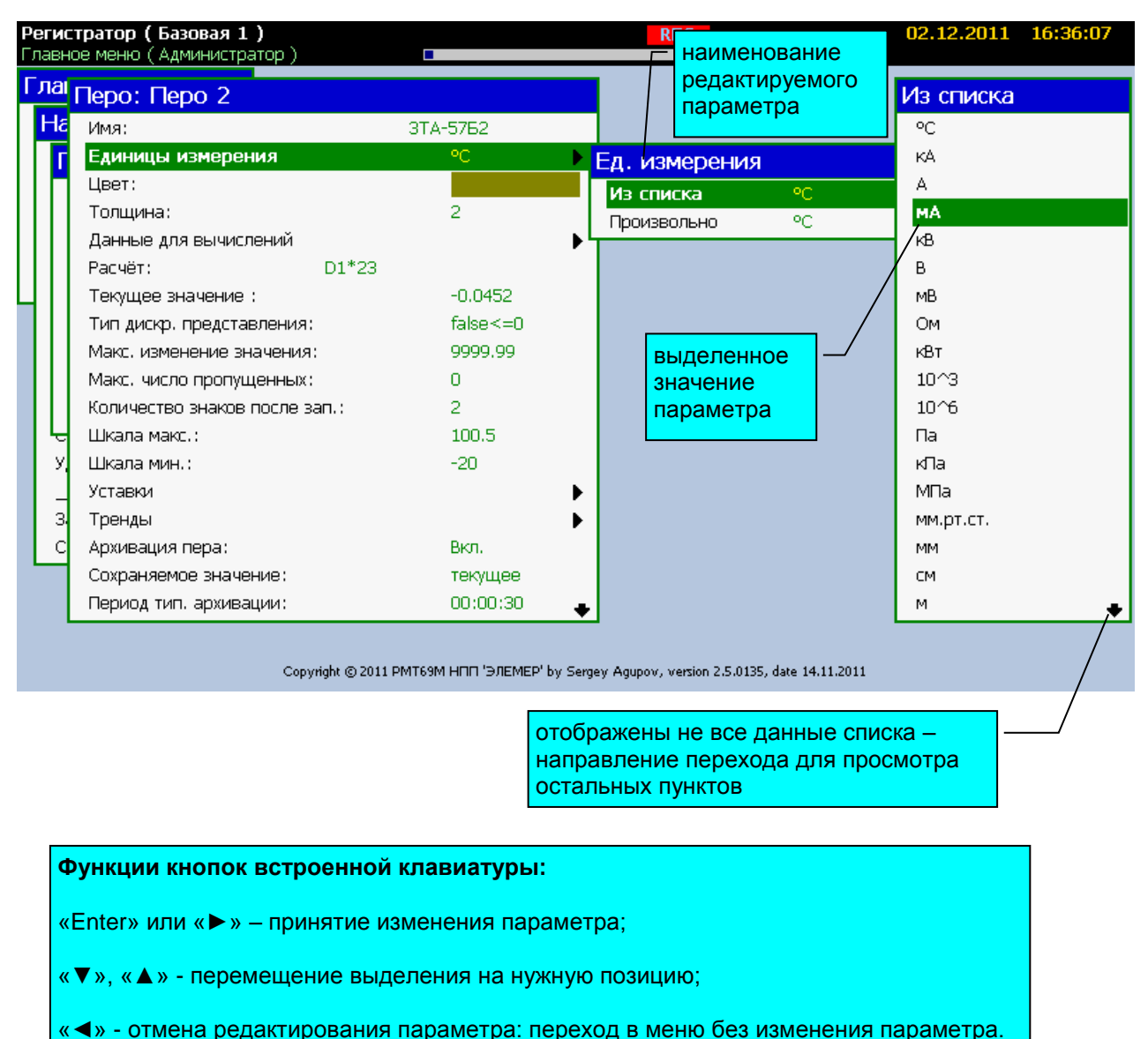

# **Рисунок 2.18**

4) Выбор цвета объекта (см. рисунок 2.19)

# **Выбор цвета объекта**

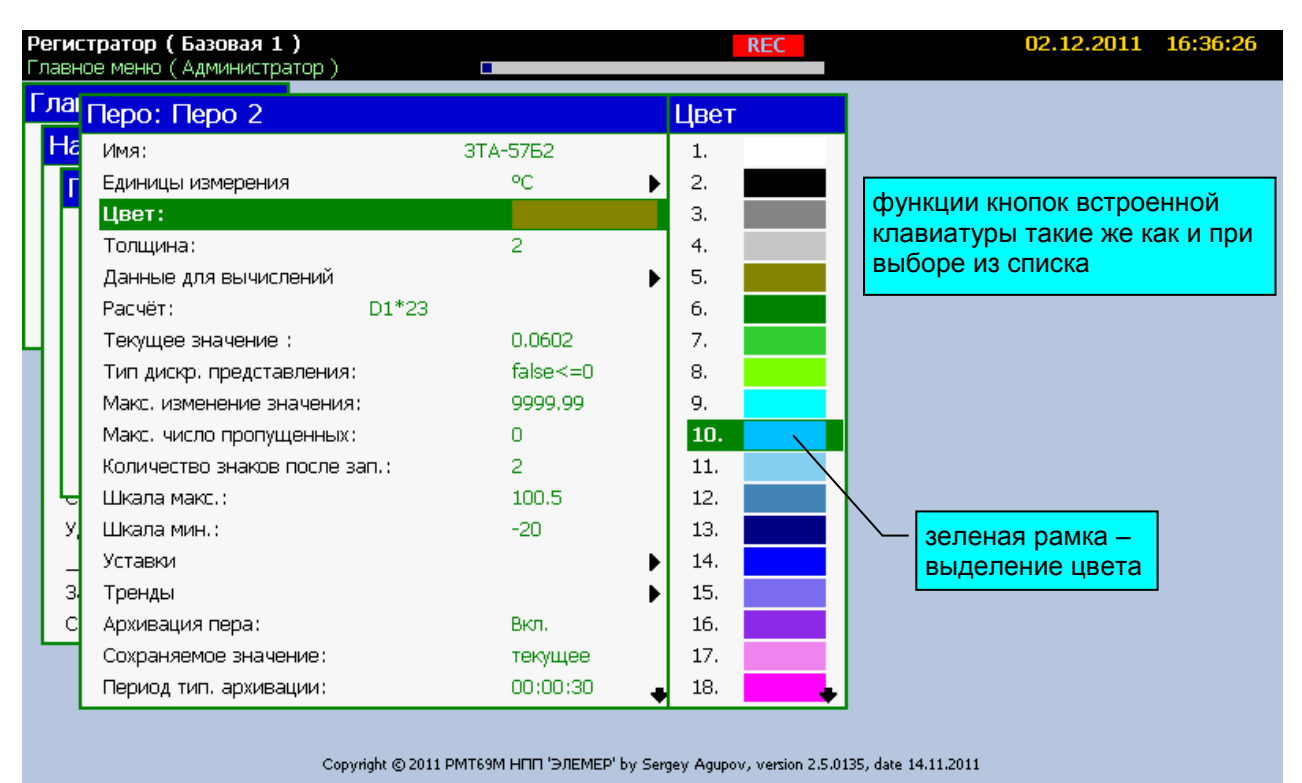

# **Рисунок 2.19**

# 5) Добавление объектов (см. рисунок 2.20):

Список типов объектов, подлежащих добавлению и удалению:

- *Перо*.
- *Уставка*.
- *Тренд*.
- *Событие*.
- *Отчет*.
- *Экранная форма (Экран)*.
- *Пользователь*.

Список типов объектов, которые определяются автоматически и не подлежащих добав-

лению и удалению:

- *Плата аналогового ввода*.
- *Канал аналогового ввода*.
- *Плата дискретного входа/реле*.
- *Плата реле*.
- *Канал дискретного ввода*.
- *- Реле (Канал дискретного вывода).*

Объект типа *Конфигурация* создается другим способом, описанным далее.

Объект типа *Регистратор* создается на предприятии-изготовителе.

После создания объекту присваивается имя по умолчанию, которое в дальнейшем можно изменить, введя новую строку в параметре объекта **«Имя:»**. Имена объектов одного типа не должны повторяться. В случае ввода существующего имени, РМТ 69 предупредит об ошибке ввода (см. рисунок 2.21).

# **Добавление объекта**

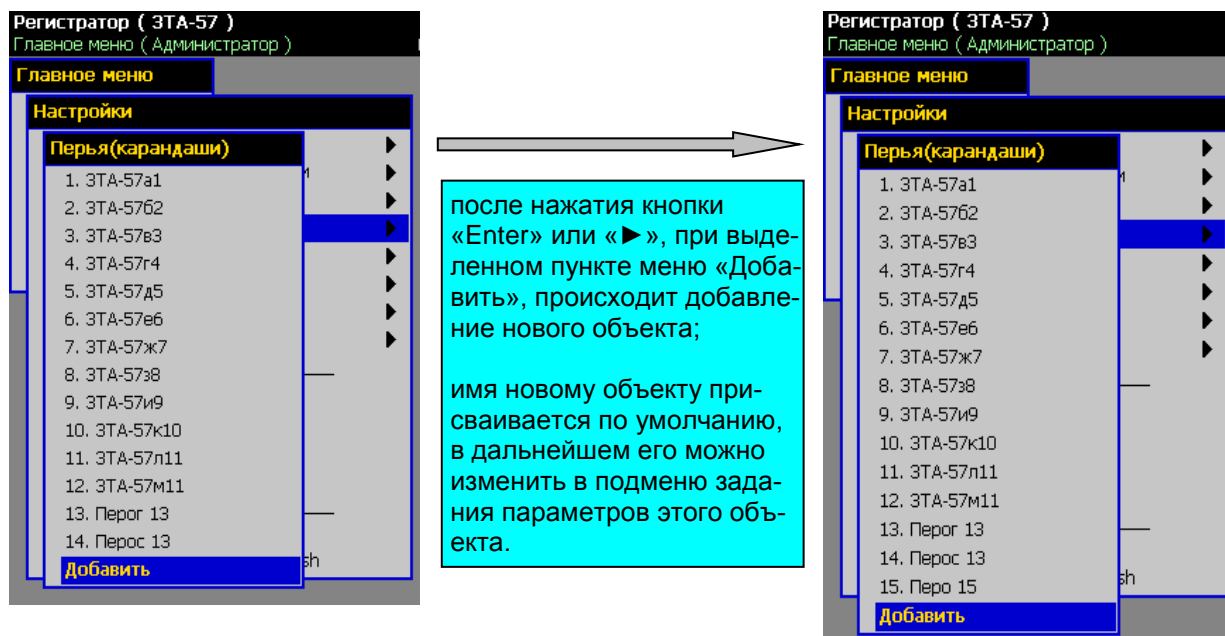

**Рисунок 2.20**

# **Сообщение при вводе существующего имени объекта**

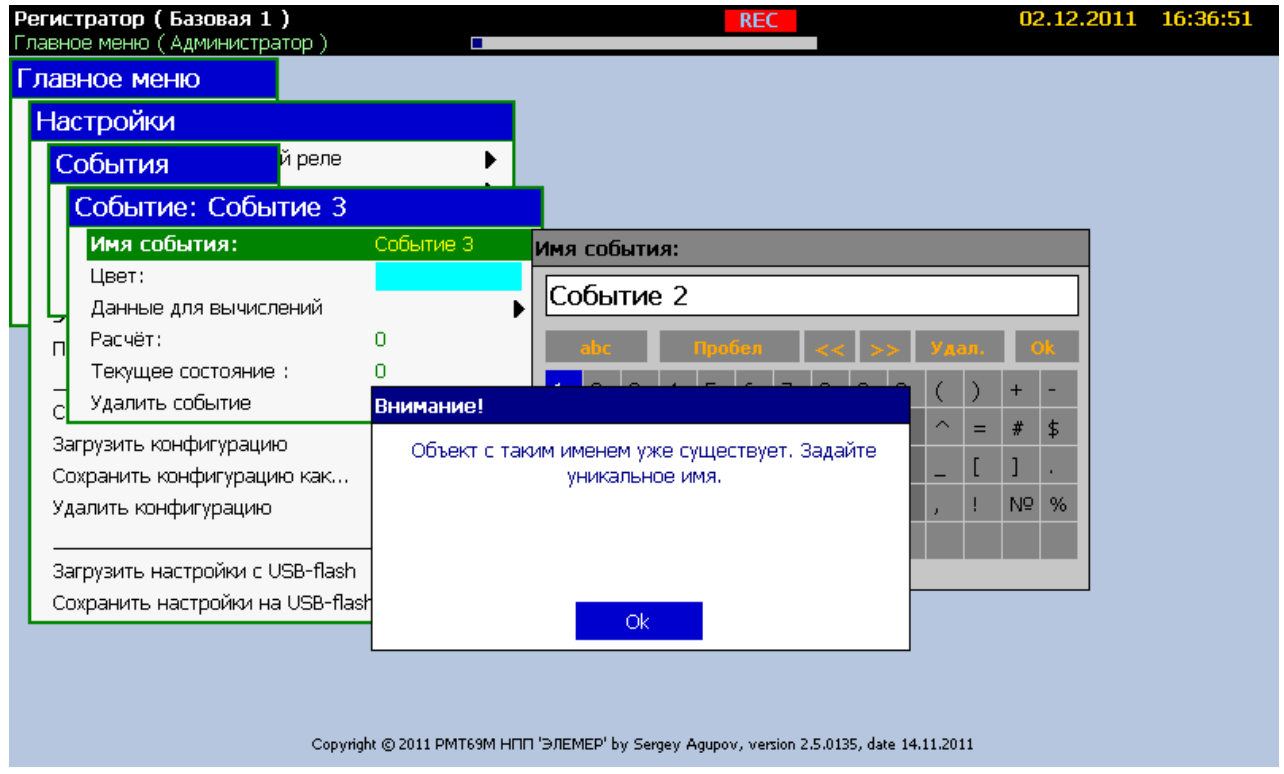

# **Рисунок 2.21**

6) Удаление объектов (см. рисунок 2.22)

# **Удаление объекта**

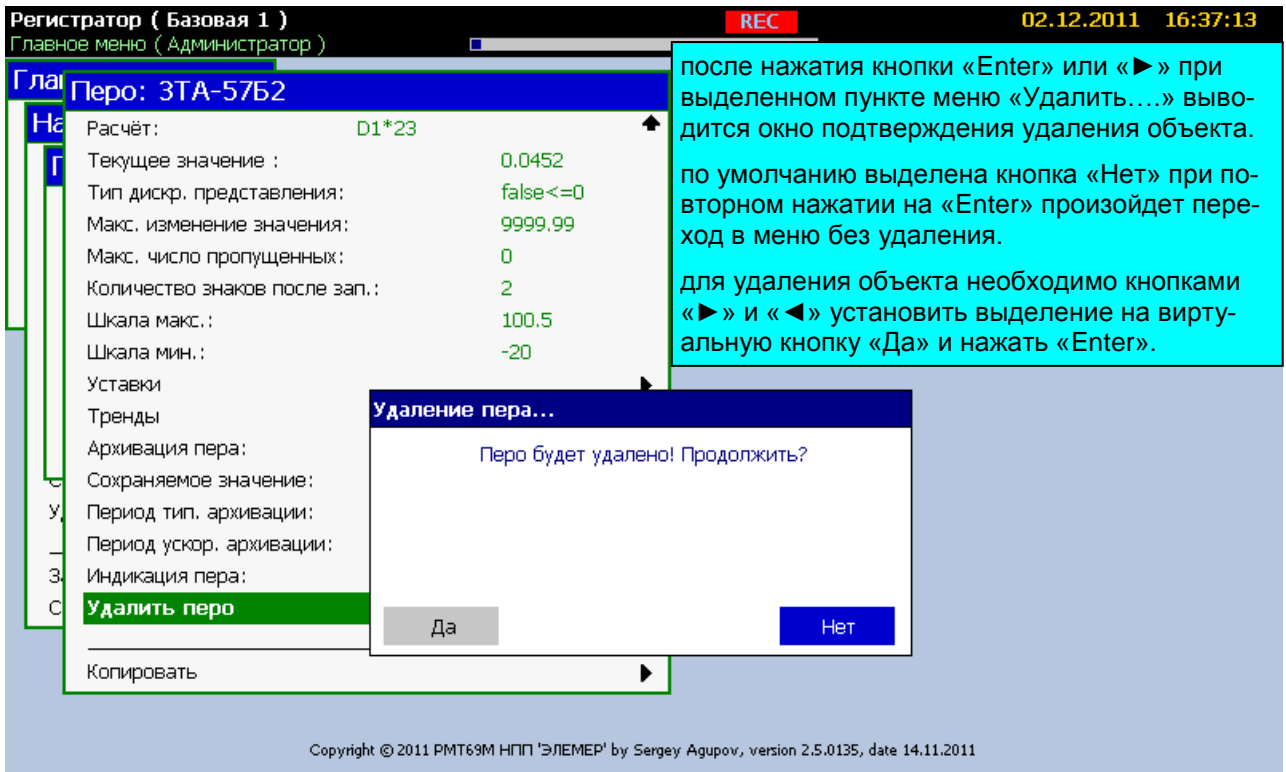

**Рисунок 2.22**

7) Копирование содержимого объектов (см. рисунок 2.23)

# **Копирование содержимого объектов**

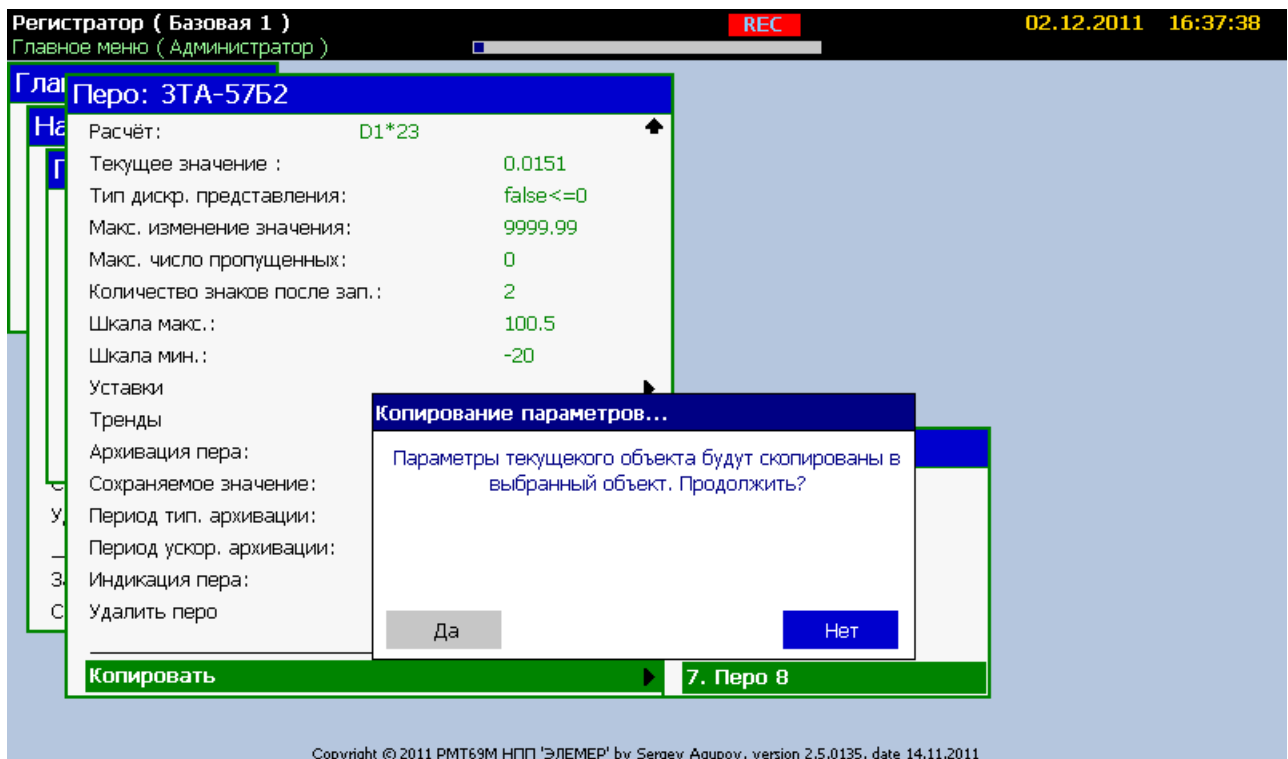

**Рисунок 2.23**

8) Выбор данных (см. рисунок 2.24)

Используется при выборе данных для вычислений и установлении связей между объектами. Не рекомендуется добавлять данные, не используемые в вычислениях. Это может привести к замедлению расчетов.

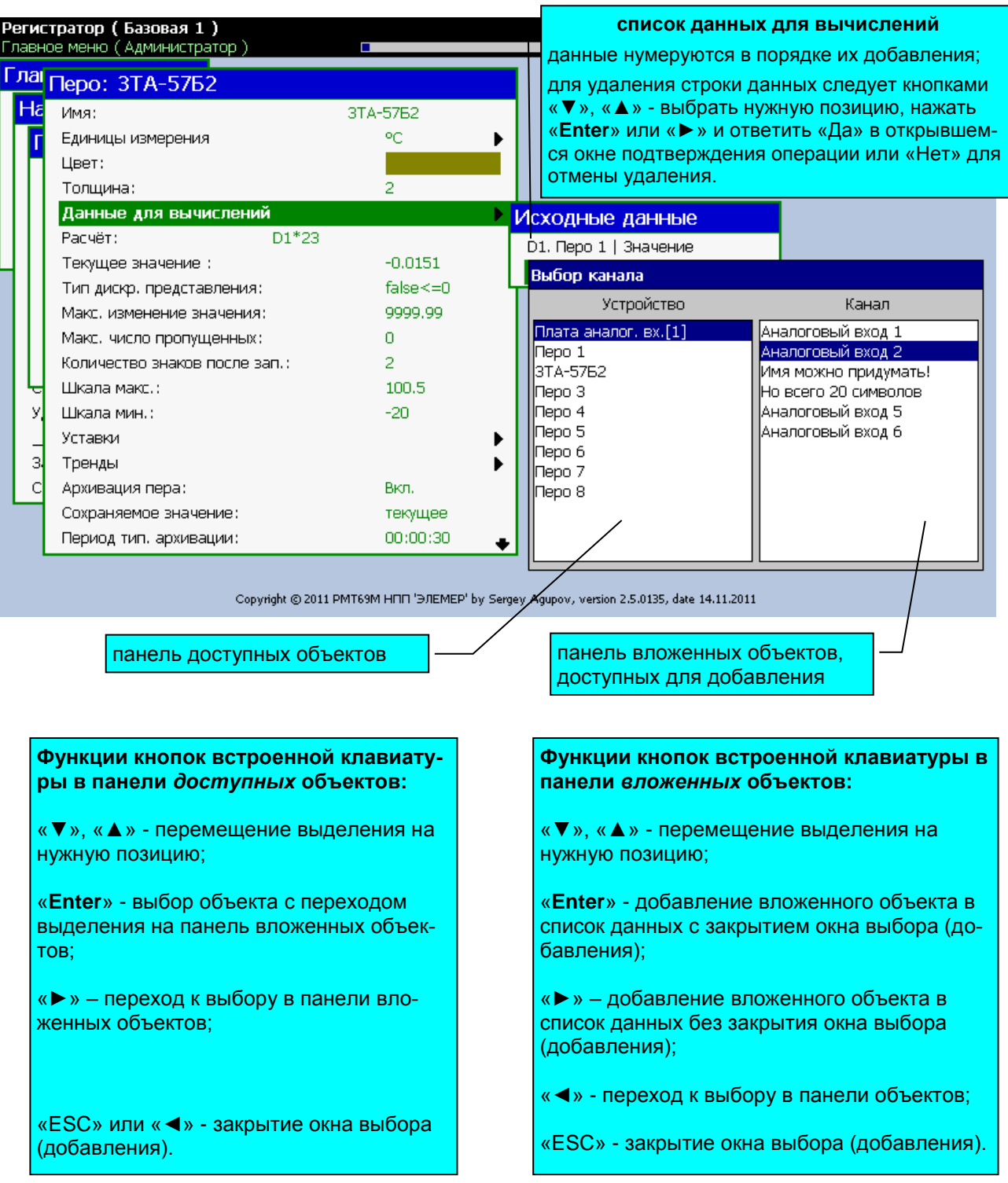

# **Выбор данных**

**Рисунок 2.24**

# **2.6. Настройка РМТ 69**

Настройку РМТ 69 рекомендуется проводить в том же порядке, в котором осуществляется обработка данных, схематически изображенная на диаграмме обработки данных (см. рисунок 2.3). При рассмотрении соответствующих пунктов меню мы будем придерживаться именно такой последовательности:

- Управление *конфигурациями*.
- *Общие* настройки прибора (имя прибора, СОМ-порт, время / дата, параметры выкл. экрана).
- Обновление *списка устройств ввода-вывода*.
- Настройка *каналов аналогового ввода*.
- Настройка *перьев*.
- Настройка *событий*.
- Настройка *экранных форм*.
- Настройка *управления коммутацией реле*.
- Настройка *параметров архивации*.
- Настройка *отчетов*.
- Настройка *ограничения доступа*.

### **2.6.1. Управление конфигурациями**

*Конфигурация* представляет собой совокупность всех настроек (значений параметров) РМТ 69. Каждой конфигурации соответствует архив данных, накопленный за время, когда эта *конфигурация* была загружена (была активна). Каждой *конфигурации* присваивается свое уникальное имя. *Конфигурация* хранится в виде набора файлов в специальном формате. В памяти РМТ 69 может содержаться несколько *конфигураций*. Если не оговорено отдельно, РМТ 69 поставляется пользователю с загруженной конфигурацией «ОТК…….», с которой РМТ 69 проходил проверку в отделе технического контроля предприятияизготовителя. Кроме того, в памяти РМТ 69 могут содержаться демонстрационные примеры *конфигураций*.

Управление конфигурациями осуществляется из подменю *Настройки*, представленные на рисунках 2.25, 2.26.

# **Управление конфигурациями**

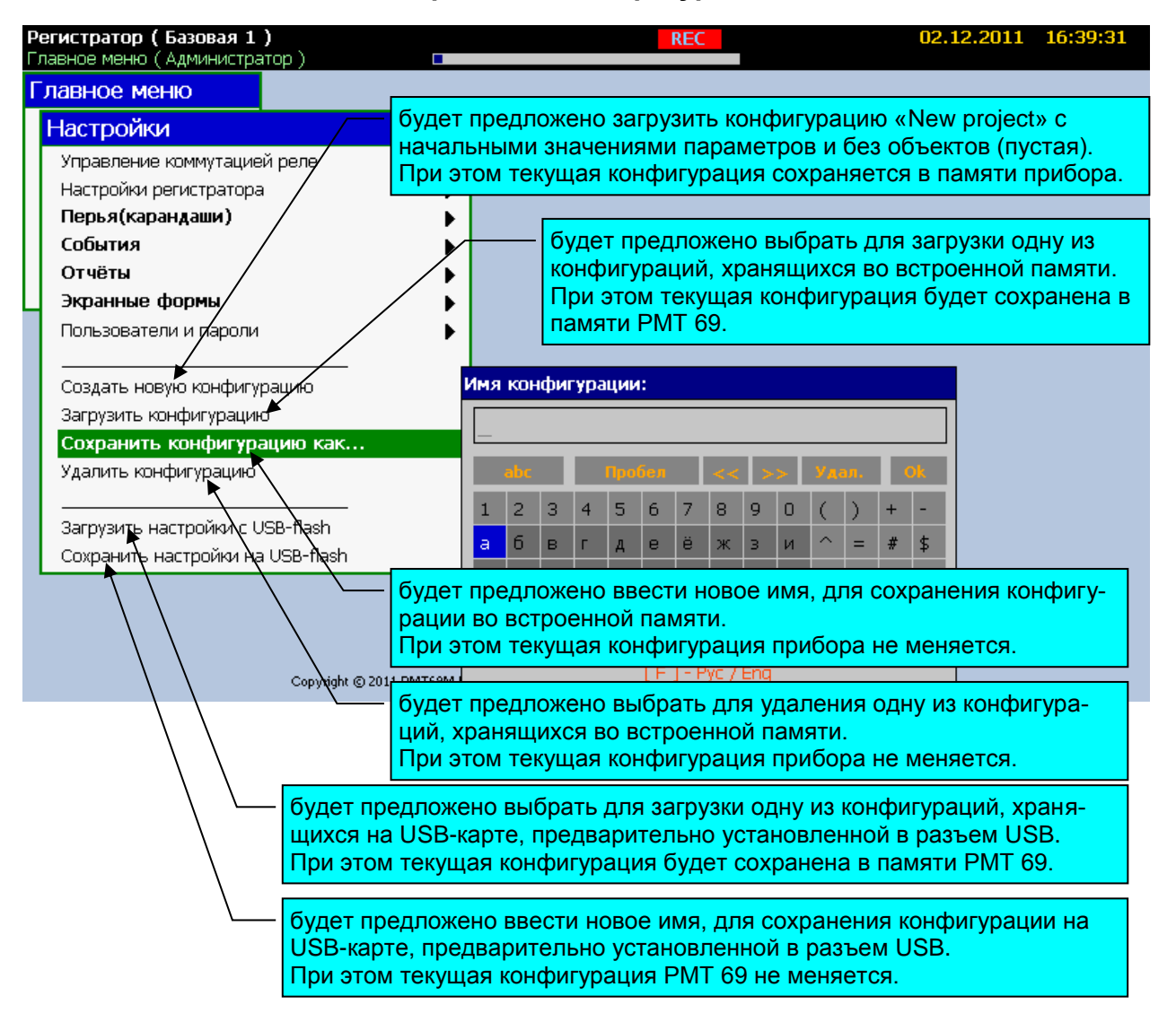

**Рисунок 2.25**

При сохранении *конфигурации* на USB-карту, соответствующие этой конфигурации архивы на USB-карту не записываются.

# **Диалоги и сообщения при управлении конфигурациями**

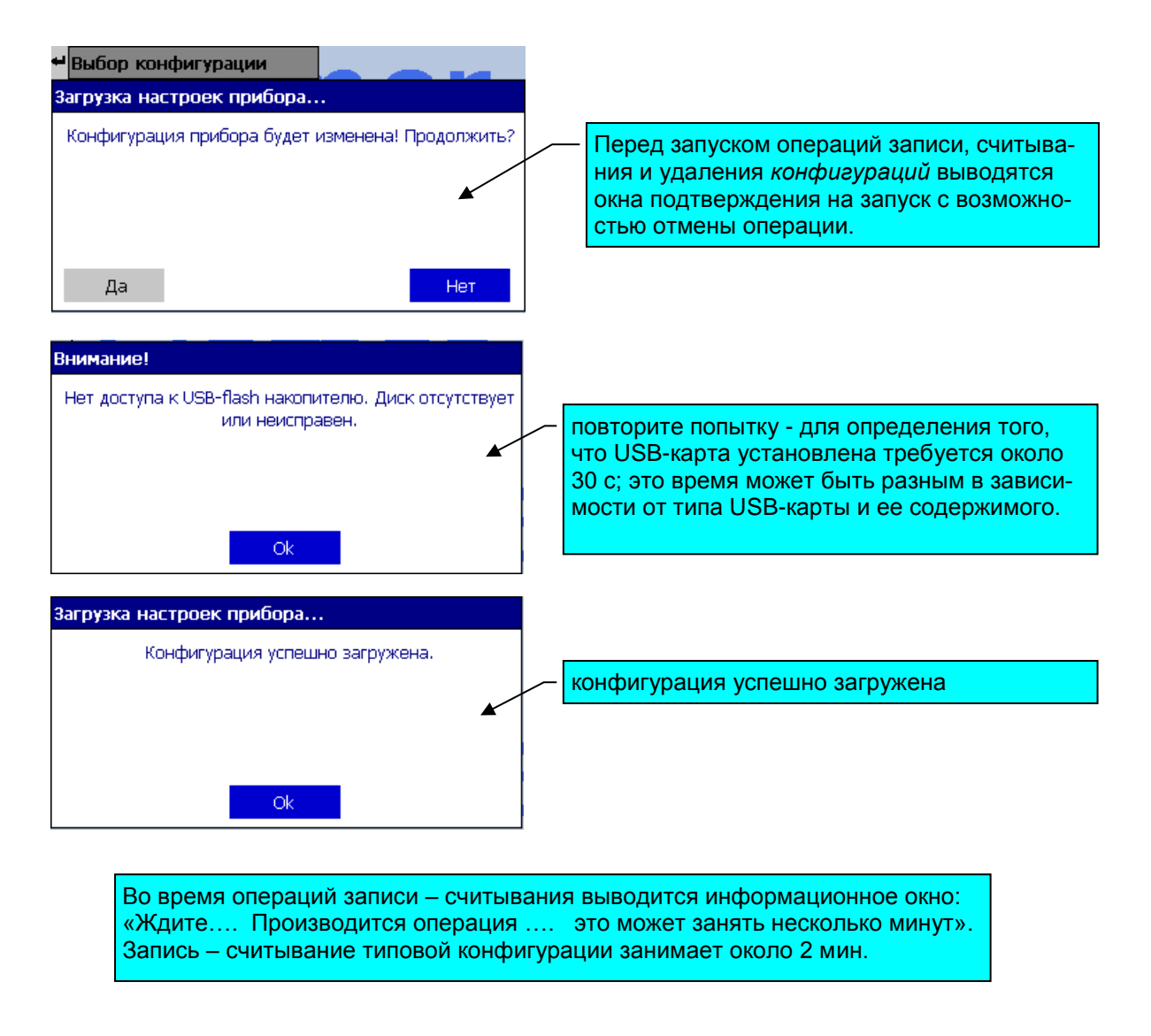

**Рисунок 2.26**

# **2.6.2. Общие настройки РМТ 69**

2.6.2.1. Общие настройки, ввод даты – времени, переход на летнее/зимнее время и период переключения экранов представлены на рисунке 2.27.

# **Общие настройки и ввод даты – времени, переход на летнее/зимнее время и период переключения экранов**

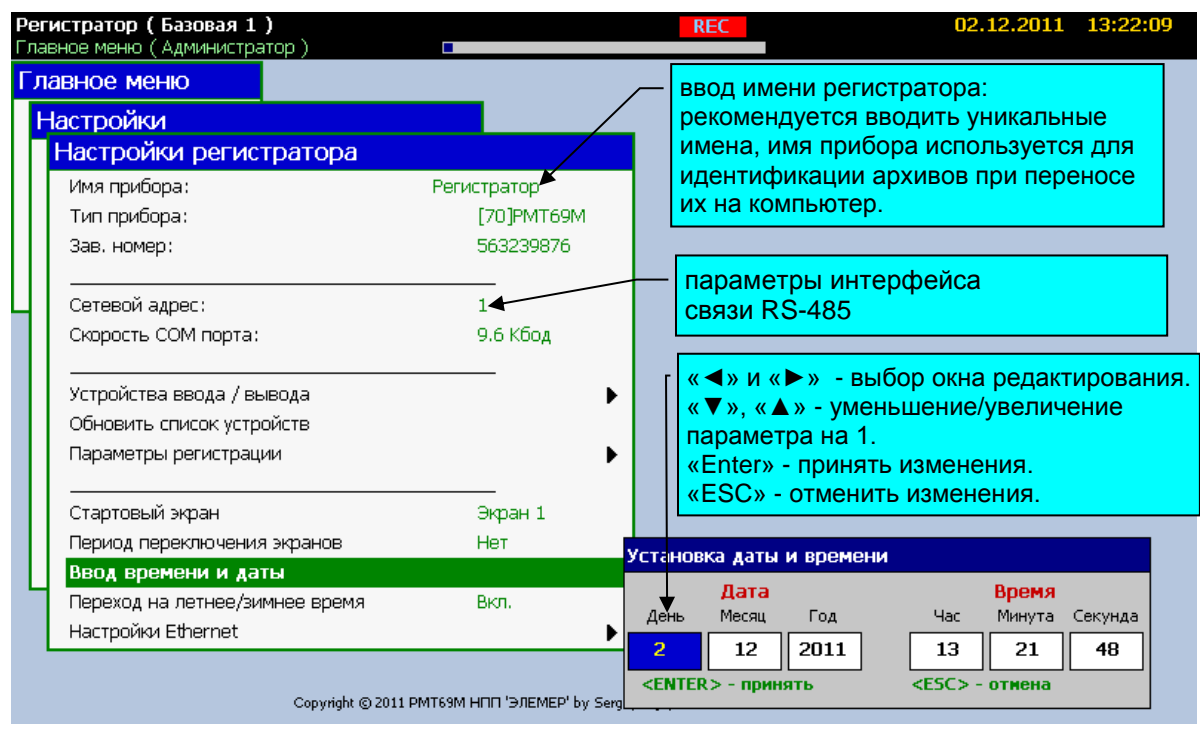

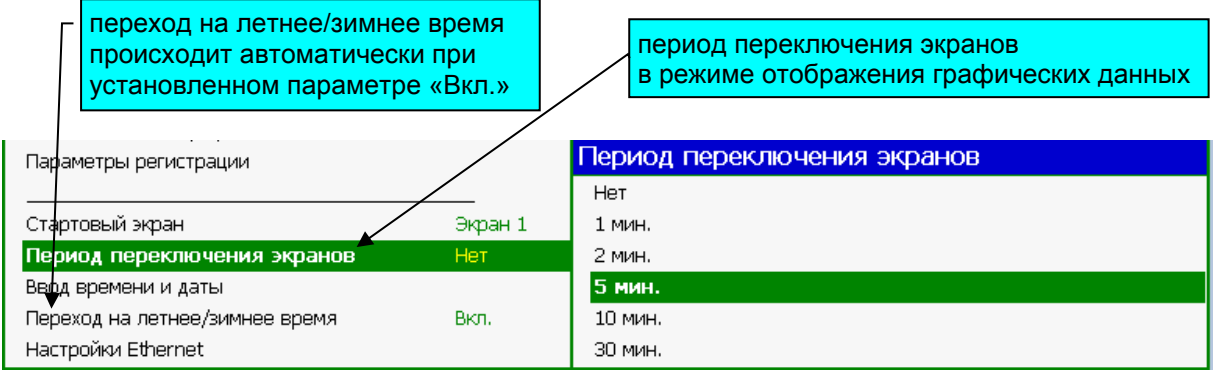

**Рисунок 2.27**

**«Сетевой адрес»** – задается для идентификации РМТ 69 при подключении по внешнему СОМ-порту и по Ethernet (MODBUS/TCP).

**«Скорость СОМ-порта»** – задается скорость передачи внешнего СОМ-порта.

**«Период переключения экранов»** – задается период автоматической смены сконфигурированных в приборе экранов в режиме отображения графических текущих данных. Экраны сменяются циклически с заданным интервалом. Если период не задан, то постоянно отображается выбранный экран.

**«Переход на летнее/зимнее время»** – включение/выключение функции автоперехода на летнее/зимнее время с прибавлением и вычитанием часа.

### **2.6.3. Настройки Ethernet**

Если в вашей локальной Ethernet сети поддерживается автоматическое получение настроек при подключении, то в приборе достаточно установить параметр "Автоматически через DHCP" и необходимые параметры (IP-адрес, маска подсети, шлюз) будут получены. В противном случае установите уникальный IP-адрес, маску подсети и при необходимости Шлюз, в соответствии с параметрами локальной сети. На рисунке 2.28 представлено подменю настройки Ethernet.

Для работы РМТ 69 в сети требуется установить его индивидуальный MAC адрес. Первые три числа (байте) фиксированы, их изменить нельзя.

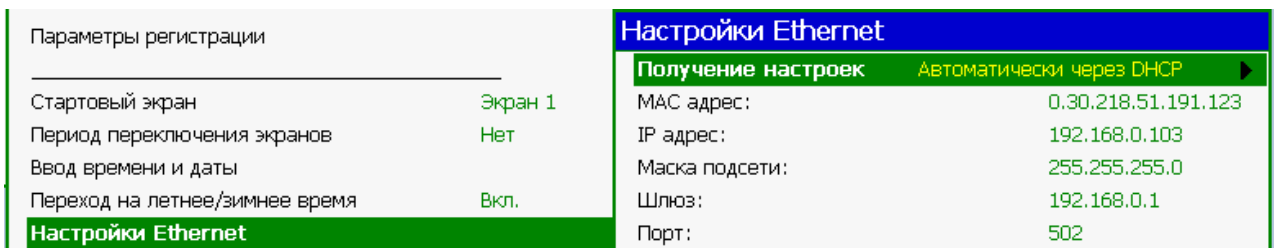

#### **Настройки Ethernet**

#### **Рисунок 2.28**

Параметр **«Порт»** задается для подключения и получения данных по протоколу MODBUS/TCP. Установленное по умолчанию значение 502 является базовым, но может быть изменено при необходимости. Если Ваша SCADA-система (ОРС-сервер или иная программа) поддерживает получение данных по протоколу MODBUS/TCP, то достаточно указать IP-адрес, порт (502), сетевой адрес, заданные в РМТ 69, и после подключения получать данные с РМТ 69 в соответствии с протоколом (см. приложение К).

#### **2.6.4. Обновление списка устройств ввода-вывода**

Если производится ремонт или замена модуля, то необходимо произвести *обновление списка устройств ввода-вывода.* При этом происходит поиск, идентификация и считывание параметров настройки устройств во всех слотах РМТ 69. После завершения операции РМТ 69 выводит сообщение о количестве найденных устройств. Если какое-либо устройство в ходе проверки не найдено, выводится соответствующий запрос оператору о подтверждении удаления устройства из списка. При этом будут удалены все объекты, связанные с отсутствующим устройством. Оператор может отменить удаление ненайденного устройства из списка устройств. Это может быть необходимо, например, в случае, если устройство вводавывода удалено временно для ремонта или последующей замены на устройство того же типа. Следует отметить, что в последнем случае после установки нового устройства аналогового ввода и очередной загрузки РМТ 69, параметры каналов аналогового ввода будут другими, так как они хранятся непосредственно в устройстве в энергонезависимой памяти. Если при замене устройства требуется сохранить неизменными параметры каналов аналогового ввода, следует заранее сохранить конфигурацию РМТ 69 на USB-карту.

Диалоговые окна и сообщения при обновлении списка устройств ввода-вывода представлены на рисунке 2.29.

# **Обновление списка устройств ввода - вывода**

диалоговые окна и сообщения

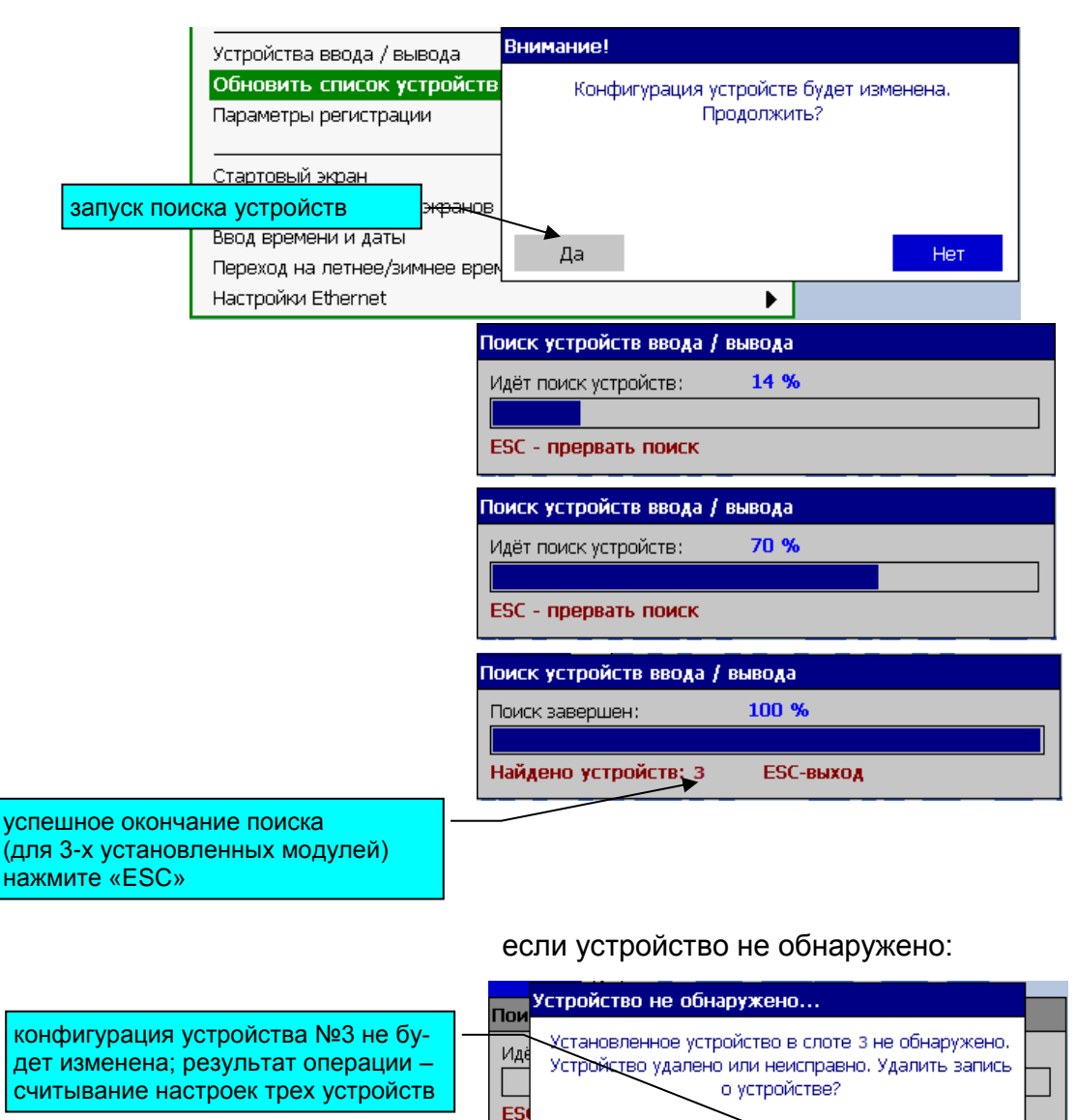

устройство и все связанные с ним объекты будут удалены

**Рисунок 2.29**

 $\blacktriangleright$  Да

Нет

**2.6.5. Выбор и настройка каналов аналогового ввода** (см. рисунки 2.30, 2.31)

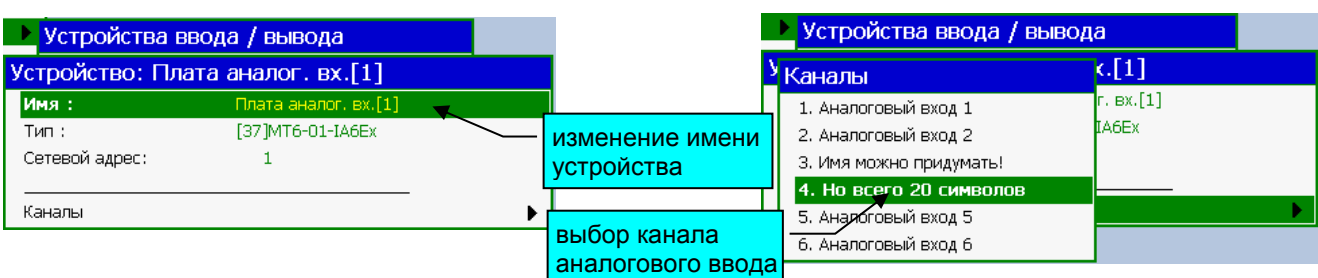

**Выбор каналов аналогового ввода**

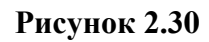

# **Настройка каналов аналогового ввода**

|                           | <b>KFC</b>                                                                         | 58.11.2011 10:08:29 |  |
|---------------------------|------------------------------------------------------------------------------------|---------------------|--|
|                           |                                                                                    |                     |  |
|                           | Канал: ЗТА-57а                                                                     |                     |  |
|                           | Имя:<br>3TA-57a                                                                    |                     |  |
|                           | Homep:                                                                             |                     |  |
| изменение имени канала    | Tun:                                                                               | Аналоговый вход     |  |
| текущее измеряемое        | Текущее значе <u>ние:</u>                                                          | • Обрыв             |  |
| значение                  | Состояние:                                                                         | на связи            |  |
|                           | Тип датчика:                                                                       | TXA(K)              |  |
| статус измеряемого значе- | Схема включения :                                                                  | 3-х проводная       |  |
| ния (ошибки на канале)    | Количество усреднений:                                                             | 1.                  |  |
|                           | Сопротивление датчика в 0,0м :                                                     | Ω                   |  |
|                           | Сопротивление провода, Ом :                                                        | n                   |  |
|                           | Диапазон макс.:                                                                    | 100 <sub>1</sub>    |  |
|                           | Диапазон мин. :                                                                    | n                   |  |
|                           | Обрыв датчика (верх) :                                                             | 9999                |  |
| Устройс                   | Обрыв датчика (низ):                                                               | -9999               |  |
| Устроі                    | Тип компенсатора                                                                   | Pt100               |  |
|                           | Сопротивл. комп. в 0, Ом :                                                         | 100                 |  |
| Кана                      | Квадратный корень:                                                                 | Нет.                |  |
| 1.<br>$\overline{2}$ .    | Линеаризация квадр, корня:                                                         | 0%                  |  |
| з.                        | Корректировка нуля:                                                                | $-17.8$             |  |
| 4. G                      | Корректир, диапазона :                                                             |                     |  |
| 5.                        | Скорректировать автоматически                                                      |                     |  |
| 6. 3                      | Учитывать корректировки:                                                           | Да                  |  |
| by S                      | неиспользуемые для данного типа датчика<br>параметры недоступны для редактирования |                     |  |

**Рисунок 2.31**

Параметр **«Тип датчика»** позволяет сконфигурировать каждый из шести аналоговых

измерительных каналов на работу с определенным типом датчика:

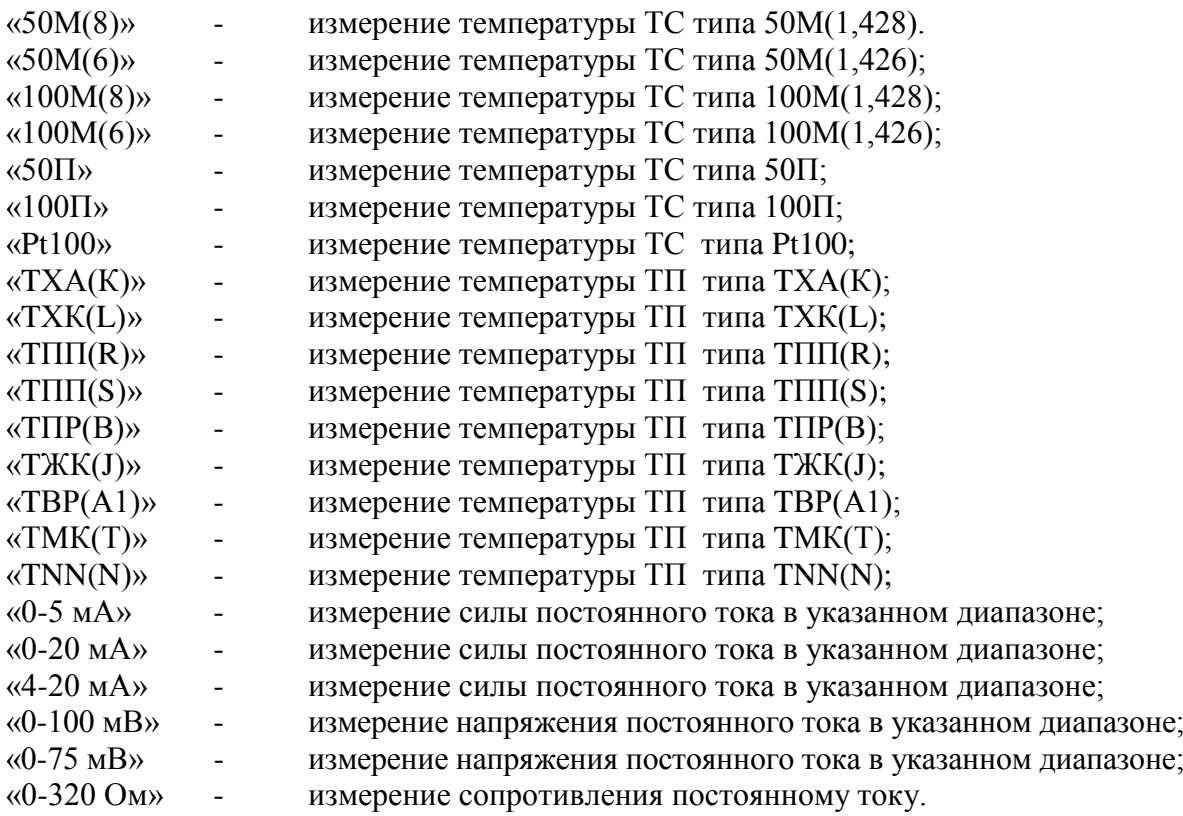

Параметр **«Схема включения» -** схема подключения датчиков ТС и 320 Ом.

«2-х проводная» – для двухпроводной схемы подключения; «3-х проводная» – для трехпроводной схемы подключения.

Параметр **«Количество усреднений» -** количество измерений для усреднения по каналу, от 1 до 100, используется для сглаживания выбросов при измерениях. Время одного цикла измерений составляет около 0,7 сек. При установке этого параметра необходимо учитывать, что при ступенчатом изменении входного сигнала на 10 % от диапазона измерений, время установления измеряемой величины с допускаемым отклонением  $\pm 0.5$  % будет примерно равно 2,9 х (Количество усреднений) х 0,7 сек, с допускаемым отклонением ±0,25 % - будет примерно равно 3,5 х (Количество усреднений) х 0,7 сек. Кроме того, при включении питания РМТ или устранении обрыва входных цепей, процесс измерений и управления реле начинается спустя время, равное «Количество усреднений» х 0,5 сек.

Параметр **«Сопротивл. датчика в 0, Ом» -** сопротивление датчика типа ТС при 0 С.

Параметр может использоваться при подключении нестандартных типов термометров со значением  $R_0$  отличным от 50 или 100 Ом, или для подстройки  $R_0$  при проведении прецизионных измерений. Значение параметра изменяется в интервале «0….300», устанавливается оператором, и должно быть равным истинному значению сопротивления датчика при 0 С. В случае задания значения параметра равным нулю этот параметр не участвует в расчете НСХ, т. е.  $R_0$  во время расчета приравнивается 50 Ом или 100 Ом в соответствии с выбранным типом датчика.

Параметр **«Сопротивление провода»** - суммарное сопротивление двух проводов линии связи при измерении сигналов от ТС по 2-х проводной схеме подключения, параметр вводится в единицах сопротивления – Ом.

Значение параметра изменяется в интервале «0…200», устанавливается оператором в режиме ввода **«Вручную»** или вводится автоматически по результатам проведения корректировки сопротивления линии в режиме ввода **«Автоматически»** (см. рисунок 2.32).

Для автоматического получения значения **«Сопротивление провода»** (для двухпроводной схемы подключения ТС) необходимо закоротить линию связи со стороны подключения датчика. Ответить **«Да»** в окне подтверждения операции **«Автоопределение»**. Измеренное значение сопротивления линии появится в поле **«Сопротивление провода»**. Оператор может отменить изменение этого параметра, ответив **«Нет**».

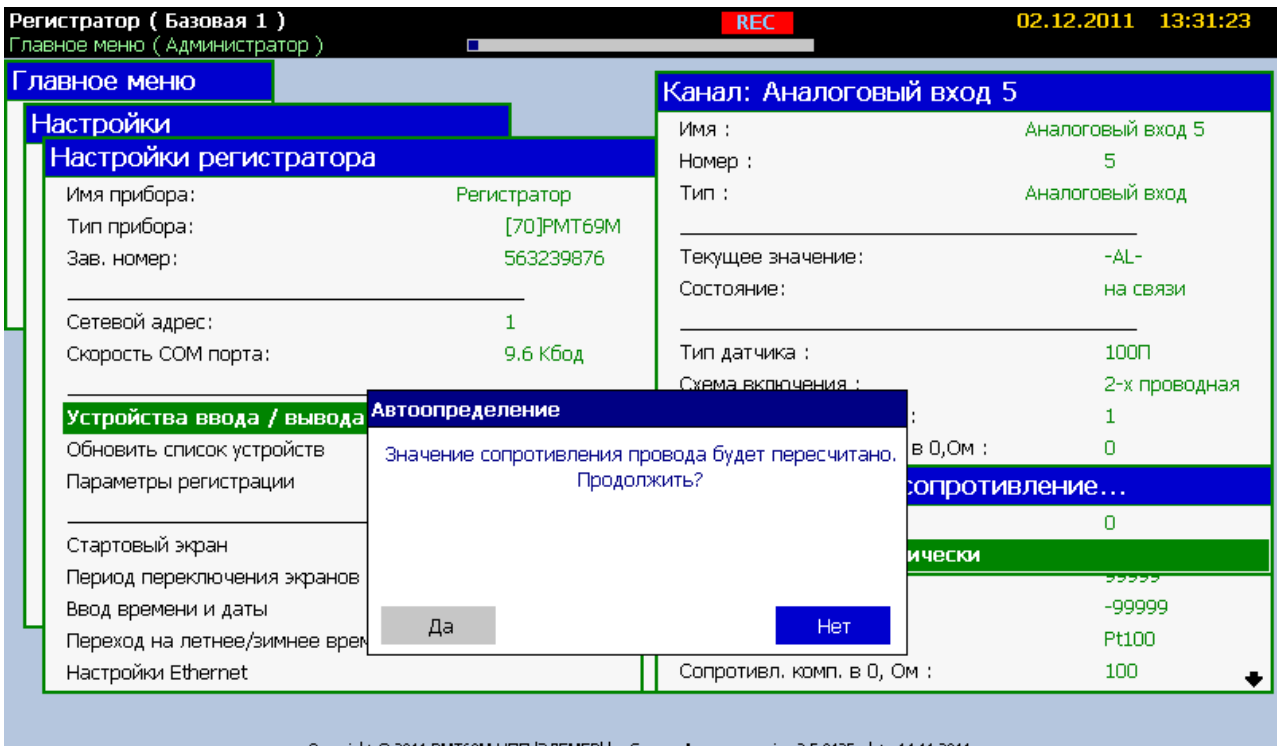

**Автоматическое определение сопротивления провода**

Copyright © 2011 PMT69M HПП 'ЭЛЕМЕР' by Sergey Agupov, version 2.5.0135, date 14.11.2011

**Рисунок 2.32**

Параметр **«Диапазон макс.»** - максимальное значение диапазона индикации, значение индикации, соответствующее верхней границе входного диапазона. Для входных сигналов в виде силы или напряжения постоянного тока «0-75 мВ»,«0-100 мВ», «4-20 мА», «0-20 мА», «0-5 мА».

Параметр изменяется в интервале «-9999.99….9999.99».

Параметр **«Диапазон мин.»** - минимальное значение диапазона индикации, значение индикации, соответствующее нижней границе входного диапазона. Для входных сигналов в виде силы или напряжения постоянного тока «0-75 мВ»,«0-100 мВ», «4-20 мА», «0-20 мА», «0-5 мА».

Параметр изменяется в интервале «-9999.99….9999.99».

Индицируемое значение вычисляется по следующей формуле

$$
Value = \frac{I - I_{\min}}{I_{\max} - I_{\min}} \times (dP2 - dP1) + dP1, \qquad (2.1)
$$

где:

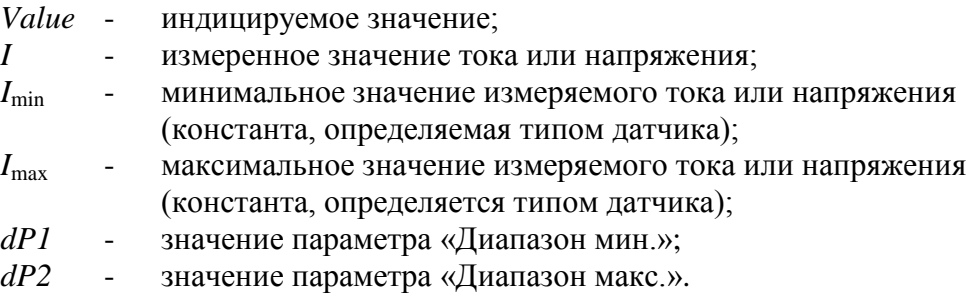

Значения констант *I*min, *I*max

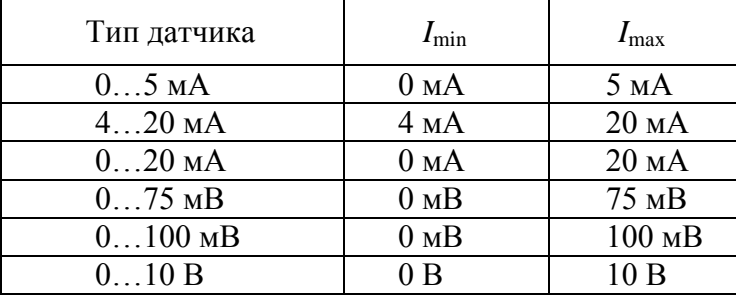

Параметры **«Обрыв датчика (верх)»** и **«Обрыв датчика (низ)»** используются для искусственного сужения диапазона измерений. При результате измерений, меньшем, чем значения параметра «Обрыв датчика (низ)» или при результате измерений, большем, чем значения параметра «Обрыв датчика (верх)» на индикаторе высвечиваются символы '-AL-'.

Например, при выборе типа датчика «50М(6)» РМТ 69 измеряет температуру в диапазоне от –50 °С до +200 °С, при этом РМТ 69 проверяет обрыв измерительной линии в этом диапазоне температур. Если мы задаем сужение диапазона от 0 до 50 °С, то РМТ 69 отработает обрыв датчика при выходе сигнала за суженный диапазон измерения.

При отсутствии необходимости сужать диапазон измерения, эти параметры следует установить за пределами диапазона индицируемых значений, (например, первый параметр +9999.99, а второй минус 9999.99).

Значение параметра изменяется в интервале «-9999.99….9999.99».

Параметр **«Тип компенсатора» -** тип компенсатора холодного спая, в РМТ 69 принимает единственное значение Pt100 и не подлежит редактированию.

Параметр **«Сопротивл. комп. в 0, Ом»** - сопротивление компенсатора холодного спая при измерении ТП в 0 С, выраженное в Омах, заводская установка 100 Ом.

Значение параметра изменяется в интервале «0….200», устанавливается **«Вручную»** или **«Автоматически»** (см. рисунок 2.33). Автоматический ввод значения параметра может использоваться для уменьшения погрешности компенсации в конкретных условиях теплового равновесия задней панели РМТ 69.

Для получения значения **«Сопротивл. комп. в 0»** необходимо подключить к РМТ 69 термопару, с которой будет работать РМТ 69 и компенсатор холодного спая типа Pt100, опустить термопару в льдо-водяную смесь  $0 °C$ , дождаться теплового равновесия задней панели РМТ 69 (2 часа после включения РМТ 69) затем выбрать пункт меню **«Автоматически»** и нажать кнопку «Enter».

Ответить **«Да»** в окне подтверждения операции **«Автоопределение»**. Оператор может отменить проведение корректировки сопротивления компенсатора, ответив **«Нет»**. Измеренное значение сопротивления компенсатора появится в поле **«Сопротивл. комп. в 0, Ом»**.

После подтверждения запустится процесс автокорректировки. По ее окончании значение сопротивления компенсатора появится в окне сообщения об окончании автокорректировки и в поле **«Сопротивл. комп. в 0, Ом»**. Если во время корректировки произошла ошибка, то будет выведено соответствующее сообщение и процесс прервется. Длительность процедуры корректировки не превышает 10 с.

**53**

#### **Автоматическое определение сопротивления компенсатора**

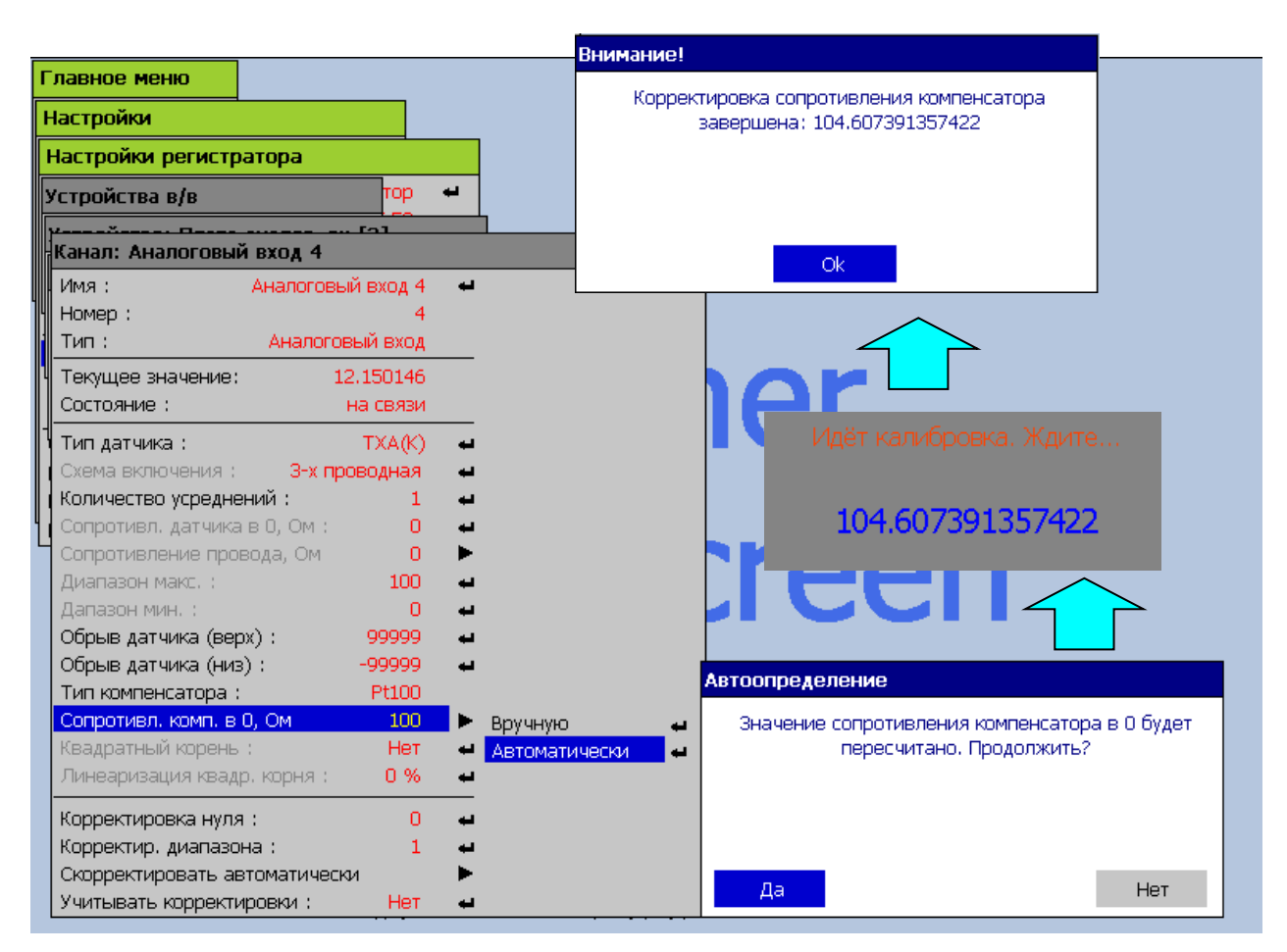

#### **Рисунок 2.33**

Параметр **«Квадратный корень»** - функция извлечения квадратного корня. Для входных сигналов в виде силы или напряжения постоянного тока «0-75 мВ»,«0-100 мВ», «4-20 мА», «0-20 мА», «0-5 мА».

Индицируемое значение рассчитывается по формуле

$$
Value = \sqrt{\frac{I - I_{\min}}{I_{\max} - I_{\min}}} \times (dP2 - dP1) + dP1
$$
\n(2.2)

При этом: **«Да»** - функция извлечения квадратного корня включена;

**«Нет»** - функция извлечения квадратного корня выключена.

Параметр **«Линеаризация квадр. корня»** - функция линеаризации квадратного корня вблизи нуля. Используется для уменьшения шумов вблизи нуля. Значение параметра указывается в процентах от измеряемого диапазона. Возможен выбор из следующих фиксированных значений – 0; 0,5; 1; 2; 3 %. При значениях измеряемой величины параметра от 0 до порогового значения индицируемое значение вычисляется по следующей формуле

Value = 
$$
k \times \frac{I - I_{\min}}{I_{\max} - I_{\min}} \times (dP2 - dP1) + dP1
$$
, (2.3)

где: *k* зависит от значения параметра.

Значения коэффициента «k» в зависимости от выбранного значения параметра линеаризации («Линеар. кв. кор. %») приведены в таблице 2.5.

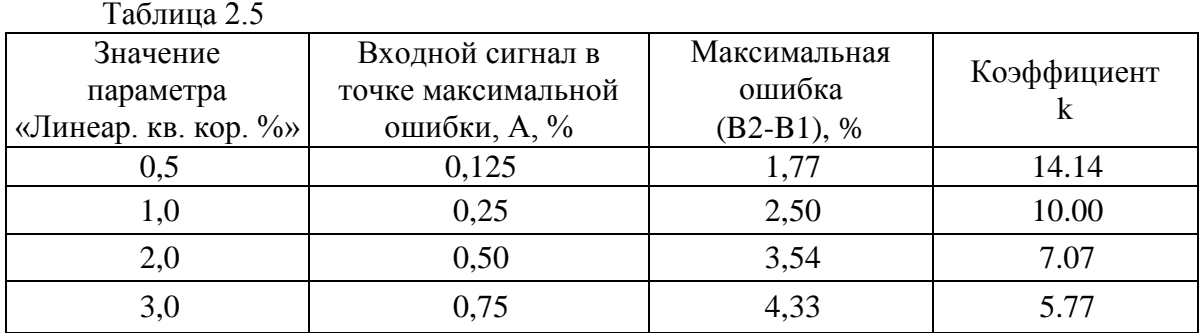

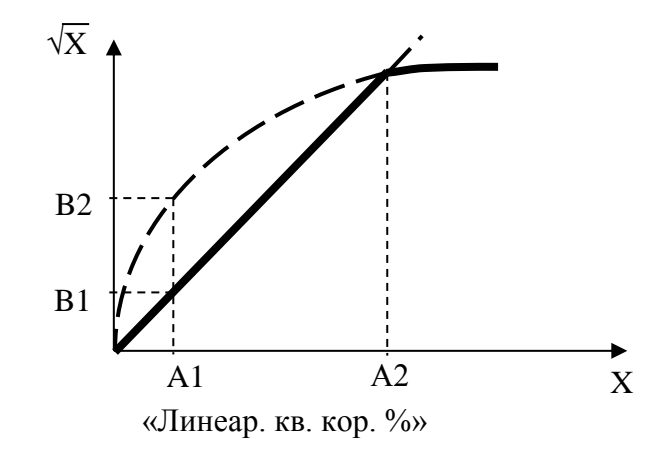

**Рисунок 2.34**

При значениях параметра от порогового значения до конца диапазона (100 %) индицируемое значение рассчитывается по формуле (2.4).

Параметр **«Корректировка нуля»** - постоянная величина, выраженная в единицах шкалы измеряемого параметра, автоматически вычитаемая или прибавляемая к измеренному значению, в зависимости от установленного знака « + » или « - ».

Значение параметра изменяется в интервале «-9999.99….9999.99», вводится оператором с помощью виртуальной клавиатуры или заносится автоматически в режиме **«Скорректировать автоматически».** Заводская установка «0».

Параметр **«Корректир. диапазона»** - позволяет изменить коэффициент наклона зависимости выходной величины от измеренного значения. При вводе этого параметра происходит умножение результата текущего измерения на величину корректировки диапазона, заводская установка «1».

Измеряемое значение рассчитывается по формуле

$$
Value = a \times Tmek + b \tag{2.4}
$$

При этом:

a = значение параметра **«Корректир. диапазона»;**

b = значение параметра **«Корректировка нуля»;**

Tтек – текущее измеряемое значение.

Значение параметра изменяется в интервале «-9999.99….9999.99», устанавливается оператором или заносится автоматически в режиме **«Скорректировать автоматически».**

Пункт меню **«Скорректировать автоматически»** необходим для автоматического вычисления значений параметров **«Корректировка нуля»** и **«Корректир. диапазона»**. В данном режиме осуществляется автоматическое вычисление значений ячеек: **«Корректировка нуля»** и **«Корректир. диапазона».** Внешний вид экрана в данном режиме представлен на рисунке 2.35.

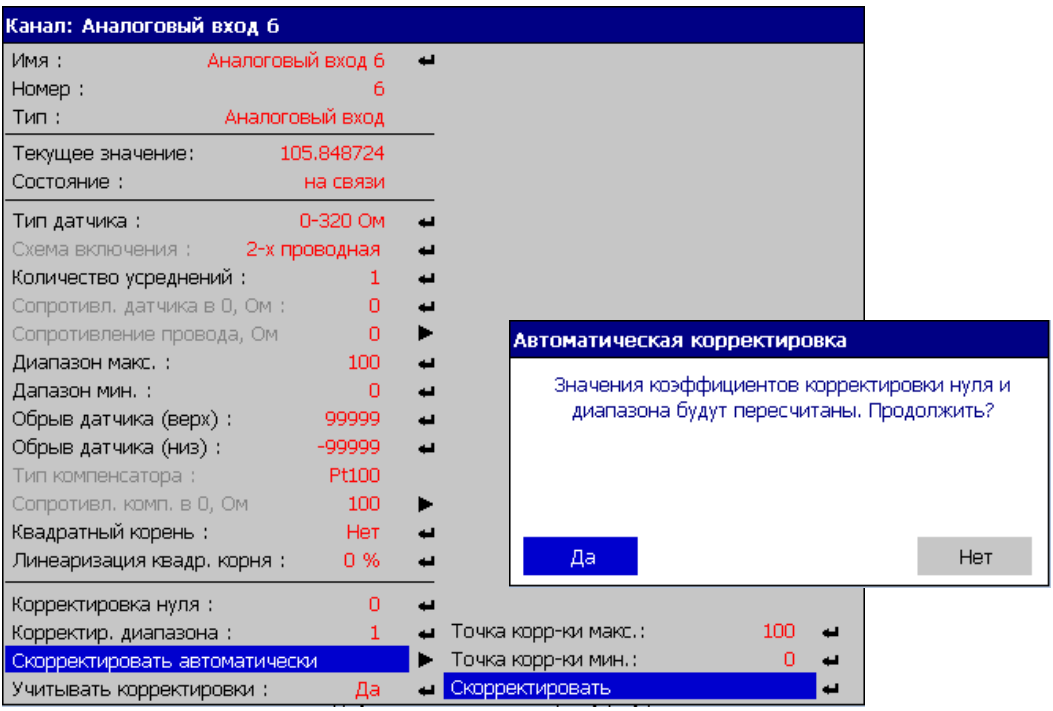

#### **Автоматические корректировки**

**Рисунок 2.35**

Корректировка проводится по двум точкам. Задайте на входе минимальный сигнал интересующего диапазона (например, для температуры, поместив датчик в льдо-водяную смесь). Дождитесь на экране в поле **«Текущее значение»** установившегося значения сигнала. Произведите ввод номинального значения сигнала в данной точке в поле **«Точка коррки мин.»**. В момент завершения ввода текущее значение кода АЦП будет записано во внутреннюю память для проведения дальнейших расчетов. Задайте на входе сигнал, близкий к максимальному из интересующего диапазона. Дождитесь установления сигнала и произведите ввод номинального значения сигнала в данной точке в поле **«Точка корр-ки макс.»**. Когда обе точки заданы, необходимо запустить перерасчет коэффициентов корректировки через пункт меню **«Скорректировать»**. После корректировки, если в поле **«Учитывать корректировки»** стоит «Да», измеряемое значение канала отобразится в поле **«Текущее значение»**, с учетом новых коэффициентов, если в поле **«Учитывать корректировки»** стоит «Нет», поправочные коэффициенты не учитываются при расчете.

#### **2.6.6. Настройка перьев**

Добавление нового пера производится в пункте меню **«Главное меню»→ «Настройки»→ «Перья(карандаши)»→ «Добавить».** Всего может быть добавлено 36 перьев.

Настройка параметров пера производится в подменю **«Главное меню»→ «Настройки»→ «Перья(карандаши)»→ «***Имя пера***».** При создании перу присваивается имя **«Перо** *№***»**. Имя пера можно изменить, отредактировав параметр **«Имя:»**.

На рисунке 2.36 представлено подменю настройки конкретного пера.

# **Настройки пера**

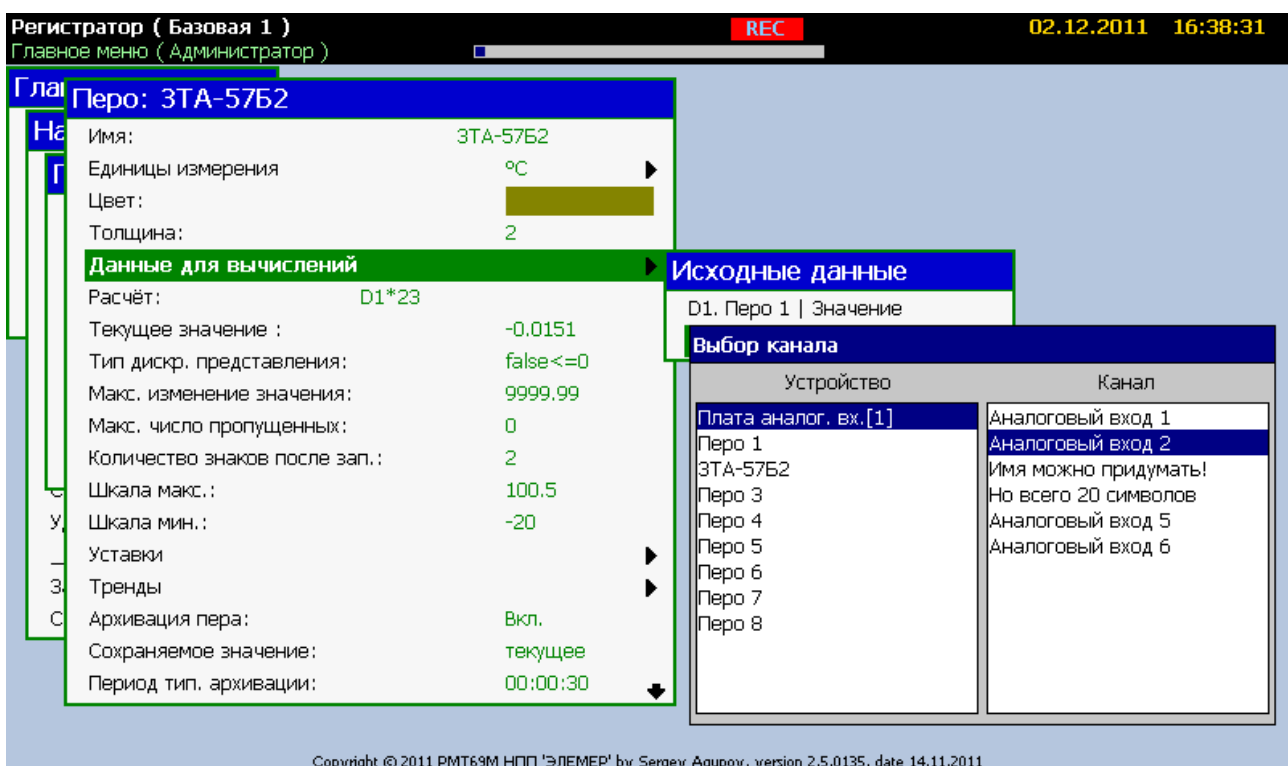

# **Рисунок 2.36**

Параметр **«Единицы измерения»** позволяет выбрать отображаемую единицу измерения для данного пера. Ввод параметра возможен как с помощью виртуальной клавиатуры через пункт меню **«Произвольно»,** так и с помощью списка типовых размерностей через пункт **«Выбор из списка»**.

**«Толщина»** - толщина линии графика данного пера, измеряемая в пикселах разрешения экрана (800 x 480).

**«Данные для вычислений»** - добавление исходных данных для вычисления текущего значения пера. При создании пера список данных пуст. Добавляемые данные для вычислений нумеруются **D1, D2, D3…** в порядке их добавления.

**«Расчет»** - ввод строки математического выражения, определяющего расчет текущего значения пера с использованием обозначений **D1, D2, D3…** исходных данных и символов математических и логических операций, приведенных в приложении Е. При создании пера строка расчета содержит константу 0.

**«Текущее значение»** - текущее числовое значение пера, вычисляемое по математическому выражению **«Расчет»** с использованием данных, добавленных в **«Данные для вычислений»**.

Значение пера может использоваться и как логическое (дискретное) значение при вычислении значений других объектов, следующим образом:

- **«false <= 0»** - текущему дискретному представлению пера будет присвоено значение false (ложь, 0), если текущее числовое значение пера будет меньше или равно 0, и true (истина, 1), во всех остальных случаях.

**«Тип дискр. представления»** задает способ отображения логического представления пера из его текущего числового значения на графике в поле дискретных значений:

- **«false = 0»** - текущему дискретному представлению пера будет присвоено значение false (ложь, 0), если текущее числовое значение пера будет равно 0, и true (истина, 1), во всех остальных случаях.

- **«false <= 0»** - текущему дискретному представлению пера будет присвоено значение false (ложь, 0), если текущее числовое значение пера будет меньше или равно 0, и true (истина, 1), во всех остальных случаях.

- **«false >= 0»** - текущему дискретному представлению пера будет присвоено значение false (ложь, 0), если текущее числовое значение пера будет больше или равно 0, и true (истина, 1), во всех остальных случаях.

«**Макс. изменение значения»** - максимально допустимое мгновенное изменение значения пера. Диапазон возможных значений параметра 0…10000. Значение параметра по умолчанию 10000. Вновь полученное значение пера сравнивается с предыдущим значением. Если разность по модулю больше чем «**Макс. изменение значения»** или обнаружена ошибка на пере, то перу присваивается предыдущее значение.

**«Макс. число пропущенных»** - максимальное количество пропущенных значений пера по превышению параметра «**Макс. изменение значения».** Диапазон возможных значений параметра 0…5. Значение параметра по умолчанию 0. Если количество подряд совершенных маскирований превышает **«Макс. число пропущенных»,** то перу присваивается вновь вычисленное значение и счетчик маскирований (пропусков) сбрасывается.

Параметр **«Количество знаков после зап» -** количество значащих десятичных разрядов после запятой. Параметр изменяется от «0» до «5».

**59**

Параметр **«Шкала макс.»** - максимальное значение отображения измеряемой величины для способа отображения – график или гистограмма.

Значение параметра изменяется в интервале «-9999.99….9999.99» и задает величину верхней границы отображения графика или гистограммы в соответствующих режимах.

Параметр **«Шкала мин.»** - минимальное значение отображения измеряемой величины для способа отображения – график или гистограмма.

Значение параметра изменяется в интервале «-9999.99….9999.99» и задает величину нижней границы отображения графика или гистограммы в соответствующих режимах.

Значение **«Шкала макс.»** должно быть больше значения **«Шкала мин.»**.

**«Архивация пера»** - включение или отключение архивации данного пера.

**«Сохраняемое значение»** - выбор способа архивации:

- **«текущее»** - в момент очередного отсчета по времени в архив записывается текущее значение пера;

- **«минимальное за период»** - в момент очередного отсчета по времени в архив записывается минимальное значение пера за период от предыдущего отсчета до текущего;

- **«максимальное за период»** - в момент очередного отсчета по времени в архив записывается максимальное значение пера за период от предыдущего отсчета до текущего;

- **«среднее за период»** - в момент очередного отсчета по времени в архив записывается среднее значение пера за период от предыдущего отсчета до текущего.

**«Период тип. архивации»** - период между отсчетами при типовой архивации для данного пера.

**«Период ускор. архивации»** - период между отсчетами при ускоренной архивации для данного пера.

Параметр **«Индикация пера»** - необходим для способа отображения – график.

При этом:

**«вкл»** - разрешает отображение графических данных на экране для данного канала; **«выкл»** - запрещает отображение графических данных для данного канала; при этом в поле табличного представления данных фон поля данного пера закрашивается в черный цвет.

Изменения любого параметра пера сразу же вступают в силу и отражаются в поле **«Текущее значение».**

# **2.6.6.1. Настройка уставок**

Добавление новой уставки данного пера производится в пункте меню **«Главное меню»→ «Настройки»→ «Перья(карандаши)»→ «Имя пера»→ «Уставки»→ «Добавить».** Для каждого пера может быть добавлено до 4-х уставок.

Настройка параметров уставки производится в подменю **«Главное меню»→ «Настройки»→ «Перья(карандаши)»→ «***Имя пера***»→ «Уставки»→ «***Имя уставки***».** При создании уставке присваивается имя **«Уставка** *№***»**. Имя уставки можно изменить, отредактировав параметр **«Имя:»**.

На рисунке 2.37 представлено подменю настройки уставки.

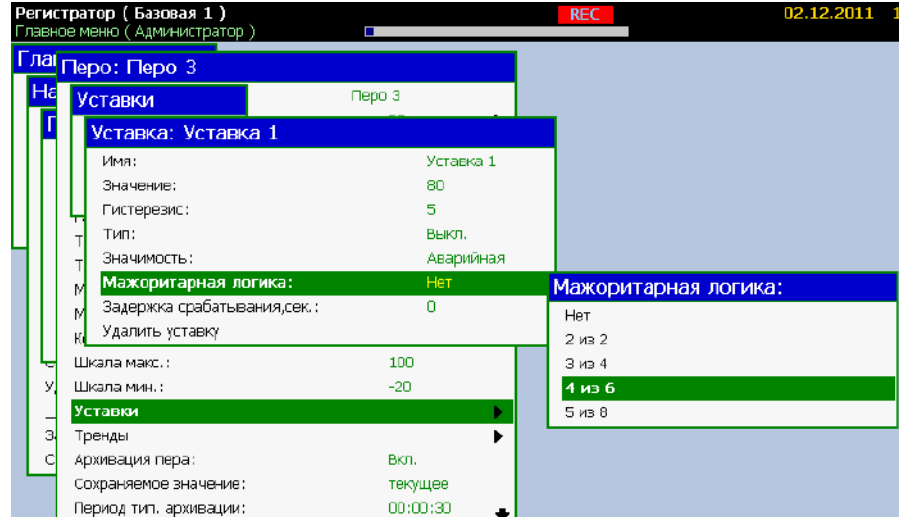

#### **Настройки уставки**

|    |                                  | Регистратор (Базовая 1)<br>Главное меню (Администратор) |              |               |            | <b>REC</b>        |
|----|----------------------------------|---------------------------------------------------------|--------------|---------------|------------|-------------------|
|    |                                  | Гла <sub>Перо</sub> : Перо 3                            |              |               |            |                   |
| Ha |                                  | <b>Уставки</b>                                          |              | <b>Перо 3</b> |            |                   |
|    |                                  | Уставка: Уставка 1                                      |              |               |            |                   |
|    |                                  | Имя:                                                    |              |               | Уставка 1  |                   |
|    |                                  | Значение:                                               |              |               | 80         |                   |
|    |                                  | Гистерезис:                                             |              |               | 5          |                   |
|    |                                  | Тип:                                                    |              |               | Выкл.      |                   |
|    | T                                | Значимость:                                             |              |               | Аварийная  | Значимость:       |
|    | м                                | Мажоритарная логика:                                    |              |               | <b>Нет</b> | Аварийная         |
|    | М                                | Задержка срабатывания, сек.:                            |              |               | n          | Предупредительная |
|    | ю                                | Удалить уставку                                         |              |               |            |                   |
|    | Шкала макс.:<br>У<br>Шкала мин.: |                                                         | 100<br>$-20$ |               |            |                   |
|    |                                  |                                                         |              |               |            |                   |
|    |                                  | <b>Уставки</b>                                          |              |               | ь          |                   |
| Ы  |                                  | Тренды                                                  |              |               |            |                   |
|    |                                  | Архивация пера:                                         |              | Вкл.          |            |                   |
|    |                                  | Сохраняемое значение:                                   |              | текущее       |            |                   |
|    |                                  | Период тип, архивации:                                  |              |               | 00:00:30   |                   |

**Рисунок 2.37**

**«Значение»** - пороговое значение уставки. Значение параметра изменяется в интервале «-9999.99. 9999.99»

**«Гистерезис»** - значение зоны возврата по срабатыванию уставки. Если уставка нижняя - значение гистерезиса прибавляется к значению уставки, если уставка верхняя – значение гистерезиса вычитается из значения уставки. Значение параметра изменяется в интервале «0….9999.99».

**«Тип»** - тип уставки:

- **«Выкл.»** - белый указатель при отображении данных;

- **«Верхняя»** - красный указатель при отображении данных;

- **«Нижняя»** - синий указатель при отображении данных.

**«Значимость»** - приоритет реагирования на уставку и способ ее отображения.

- **«Аварийная»** - приоритет высокий, значение пера на экранной форме отображается на красном фоне при срабатывании.

- **«Предупредительная»** - приоритет низкий, значение пера на экранной форме отображается на желтом фоне при срабатывании.

**«Мажоритарная логика»** - параметр определяет логику срабатывания уставок. Параметр предназначен для исключения ложного срабатывания уставок. Увеличение значения параметра повышает помехоустойчивость срабатывания уставок при одиночных выбросах результатов измерений, но увеличивает задержку срабатывания уставок при выходе измеренного значения пера за пороговые значения уставок.

Параметр может принимать следующие значения:

- **«Нет»** - реле включается сразу по результатам текущего измерения;

- **«2 из 2»** - реле включится в случае, если два замера подряд требуют включение реле;

- **«3 из 4»** - реле включится, если 3 из 4-х замеров требуют включения реле;

- **«4 из 6»** - реле включится, если 4 из 6-ти замеров требуют включения реле;

- **«5 из 8»** - реле включится, если 5 из 8-ми замеров требуют включения реле.

Замеры производятся 1 раз в секунду.

#### **2.6.6.2. Настройка трендов**

Добавление нового тренда для данного пера производится в пункте меню **«Главное ме-**

#### **ню»→ «Настройки»→ «Перья(карандаши)»→ «Имя пера»→ «Тренды»→ «Добавить».**

Для каждого пера может быть добавлено до 2-х трендов.

Настройка параметров тренда производится в подменю **«Главное меню»→ «Настройки»→ «Перья(карандаши)»→ «***Имя пера***»→ «Тренды»→ «***Имя тренда***».** При создании тренду присваивается имя **«Тренд** *№***»**. Имя тренда можно изменить, отредактировав параметр **«Имя:»**.

На рисунке 2.38 представлено подменю настройки тренда.

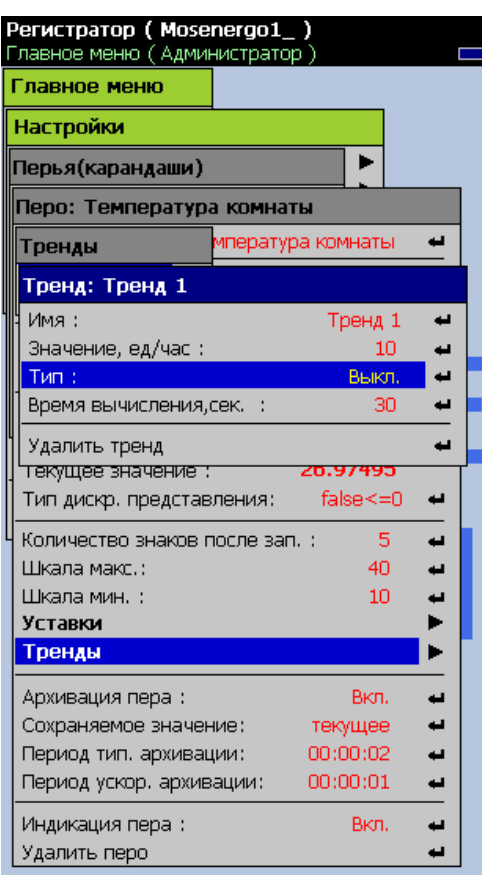

### **Настройки тренда**

**Рисунок 2.38**

**«Значение, ед/час»** - пороговое значение тренда. Значение параметра изменяется в интервале «0….9999.99».

**«Тип»** - тип расчета тренда:

- **«Выкл.»** - расчет тренда выключен, текущее логическое значение тренда равно «0».

- **«Увеличение»** - включение тренда (текущее логическое значение тренда равно «1»)

при скорости увеличения значения пера выше порогового значения тренда.

- **«Уменьшение»** - включение тренда (текущее логическое значение тренда равно «1»)

при скорости уменьшения значения пера выше порогового значения тренда.

Параметр **«Время вычисления, сек.»** задает период вычисления тренда и обладает следующими свойствами:

- размерность параметра задается в секундах и определяет длительность выборки сигнала для последующего расчета тренда;
- увеличение значения параметра приводит к более точному расчету текущего значения тренда, но уменьшает частоту его обновления.

Значение параметра может изменяться от 10 до 10000.

Если при измерениях произошла ошибка, то текущее логическое значение компаратора тренда сбрасывается в «0». После устранения ошибки измерений, вычисление тренда запускается с начала, то есть результат будет получен через время, соответствующее заданному времени расчета тренда, в течение которого текущее значение тренда будет сохранять последнюю ошибку измерений.

# **2.6.7. Настройка событий**

Добавление нового события производится в пункте меню **«Главное меню»→ «Настройки»→ «События»→ «Добавить»**.

Всего может быть добавлено до 25 событий.

Настройка параметров события производится в подменю **«Главное меню»→ «Настройки»→ «События»→ «***Имя события***»**. При создании событию присваивается имя **«Событие** *№***»**. Имя события можно изменить, отредактировав параметр **«Имя:»**.

На рисунке 2.39 представлено подменю настройки события.

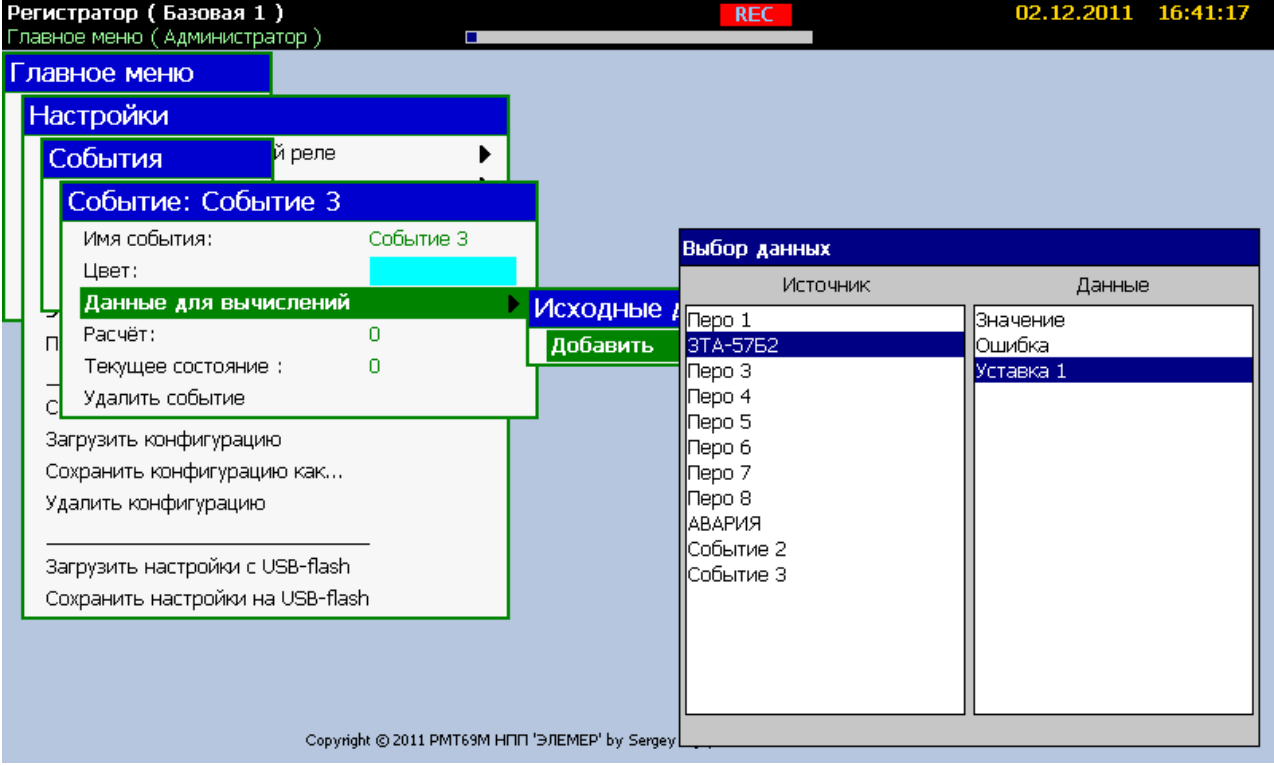

# **Настройки события**

**Рисунок 2.39**

**«Цвет»** - цвет отображения события на панели дискретных сигналов графиков.

Выбор данных для вычислений и ввод строки расчета производится аналогично перьям. Данными для вычисления события могут быть:

- дискретные входы;

- логические представления значений перьев;
- логические значения сигналов ошибок вычисления перьев («0» нет ошибки; «1» есть ошибка);
- логические значения состояний компараторов уставок;
- логические значения состояний компараторов трендов.

Поле **«Текущее состояние»** может принимать только логические значения **«0»** и **«1»**.

# **2.6.8. Настройка экранных форм**

Добавление новой экранной формы производится в пункте меню **«Главное меню»→ «Настройки»→ «Экраны»→ «Добавить»**.

Всего может быть добавлено до 10 экранов.

Настройка параметров экранной формы производится в подменю **«Главное меню»→** 

**«Настройки»→ «Экраны»→ «***Имя экрана***»**. При создании экранной форме присваивается

имя **«Экран** *№***»**. Имя экранной формы можно изменить, отредактировав параметр **«Имя:»**.

На рисунке 2.40 представлено подменю настройки экранной формы.

# **Настройки экранной формы (тип экрана «Комбинированный»)**

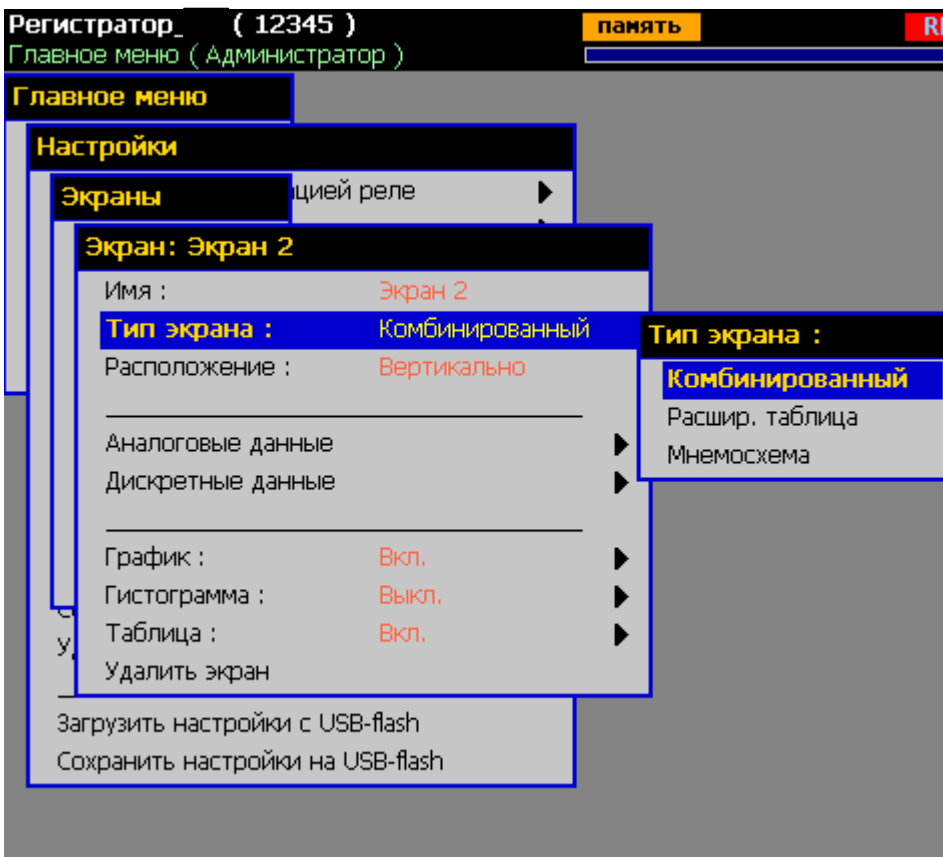

**Рисунок 2.40**

**«Расположение»** - ориентация шкалы времени для панели графика. При этом шкала измеряемых значений гистограммы ориентируется на данной экранной форме противоположным образом. Параметр может принимать значения **«Горизонтально»** и **«Вертикально»**.

**«Тип экрана»** - способ формирования и отображения данных на экране. Параметр может принимать значения **«Комбинированный»** (рисунок 2.40) и **«Расшир. таблица»**  (рисунок 2.40а) и **«Мнемосхема»** (рисунок 2.40б).

**«Аналоговые данные»** - добавление на форму перьев.

**«Дискретные данные»** - добавление на форму дискретных данных для отображения в панели дискретных сигналов. Могут быть добавлены:

- логические представления значений перьев;
- логические значения сигналов ошибок вычисления перьев («0» нет ошибки; «1» есть ошибка);
- логические значения состояний компараторов уставок;
- логические значения состояний компараторов трендов;
- события.

На рисунке 2.40а представлено подменю настройки экранной формы.

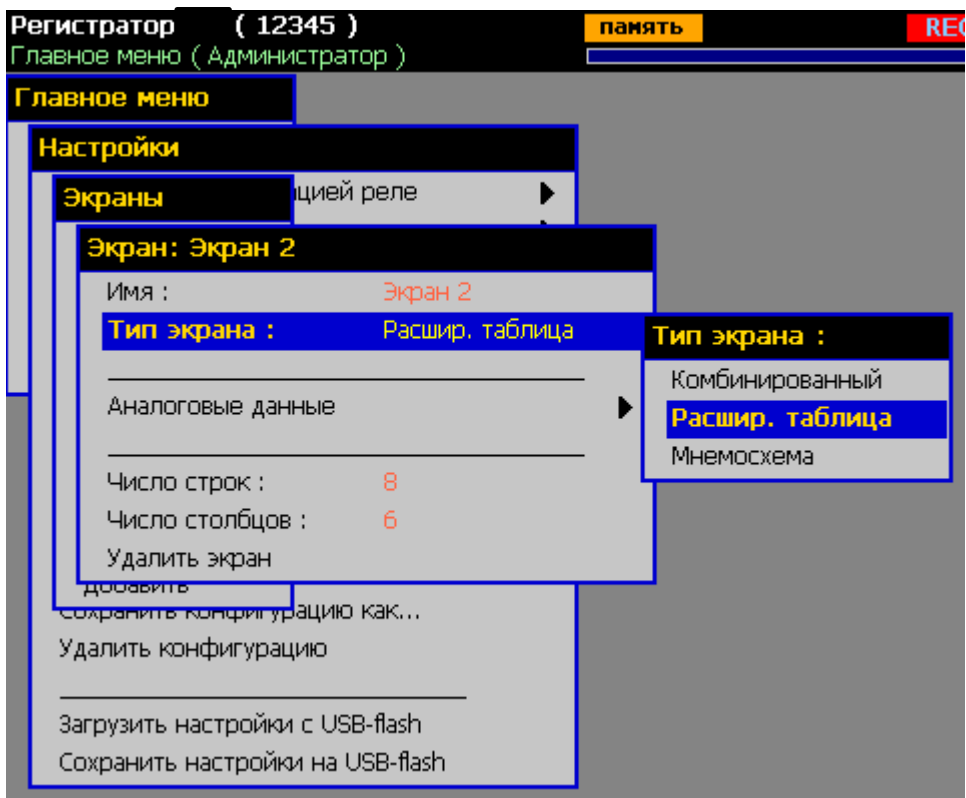

### **Настройки экранной формы (тип экрана «Расшир. таблица»)**

**Рисунок 2.40а**

**«Число строк»** - количество строк в таблице для типа экрана «Расшир. таблица». Максимальное число строк 20.

**«Число столбцов»** - количество столбцов в таблице для типа экрана «Расшир. таблица». Максимальное число столбцов 12.

При типе экрана «Расшир. таблица» возможно добавить на экран до 36 перьев. Однако при возврате к типу экрана «Комбинированный» прибор предложит удалить из списка экрана все перья, кроме первых 12, которые способен отображать этот тип. В противном случае тип экрана не будет переключен. На экране «Расшир. таблица» значения перьев из списка экрана отображаются в следующем порядке – начиная с первого пера списка значения располагаются сначала по строкам слева направо, потом по столбцам сверху вниз.

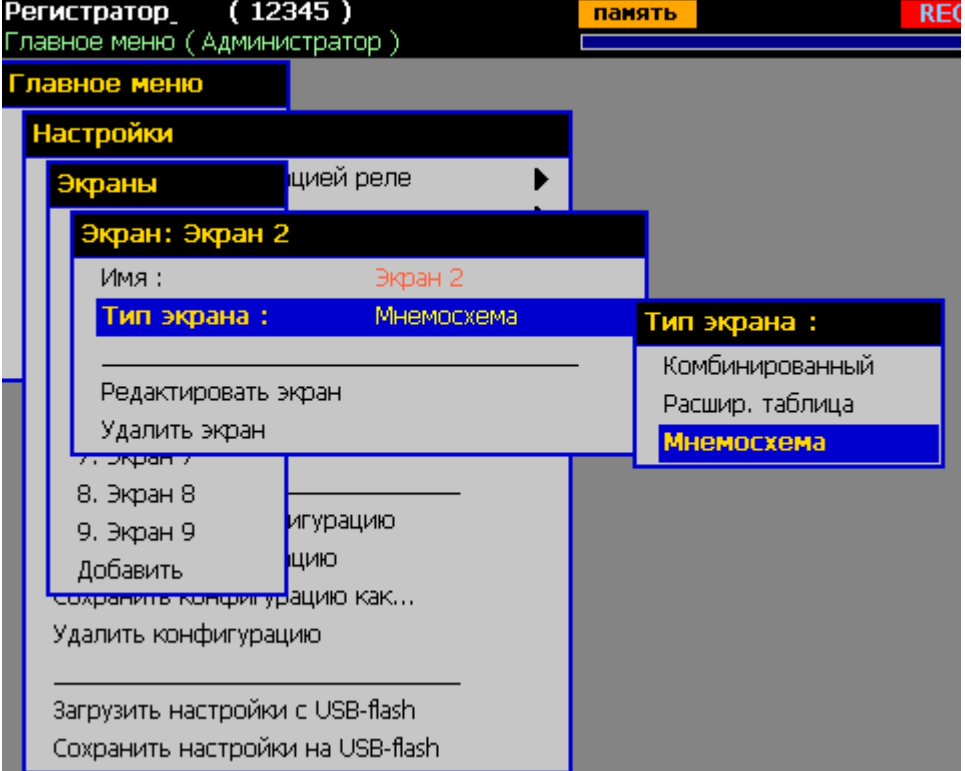

**Настройки экранной формы (тип экрана «Мнемосхема»)**

**Рисунок 2.40б**

# **2.6.8.1. Настройка панели графика**

**«График»** - подменю настройки параметров графика на данной экранной форме. Напротив этого пункта отображается текущее значение параметра **«Отображение»**, редактируемого в подменю.

На рисунке 2.41 представлено подменю настройки параметров графика.

# **Настройки графика**

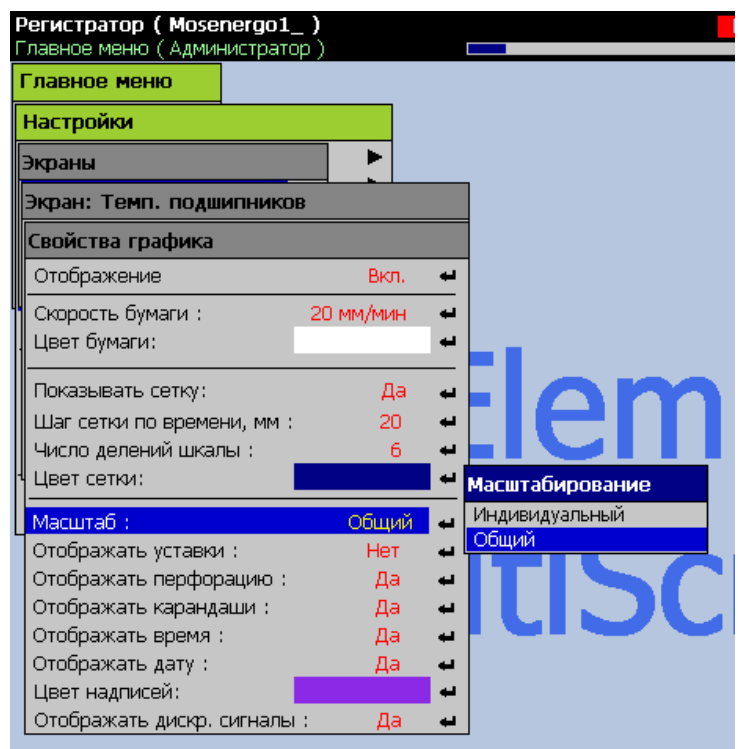

**Рисунок 2.41**

**«Отображение»** - включение/отключение отображения панели графика и панели дискретных сигналов на данной экранной форме.

**«Скорость бумаги»** - масштаб представления данных по оси времени, и соответственно скорость движения «бумаги» в режиме отображения текущих данных.

**«Показывать сетку»** - вкл./ выкл. отображения сетки по обеим осям.

**«Шаг сетки по времени, мм:»** - (1… 60 мм).

**«Число делений шкалы»** - (1… 100) число делений шкалы значений пера.

**«Масштаб»** - способ масштабирования «Индивидуальный» / «Общий» (см. п. 2.5.2).

**«Отображать уставки»** - вкл./ выкл. отображения двухцветных линий пороговых значений уставок на графике.

**«Отображать перфорацию»** - вкл./ выкл. отображения имитации перфорации бумаги.

**«Отображать карандаши»** - вкл./ выкл. отображения указателей перьев на шкале графика.

**«Отображать дискретные сигналы»** - вкл./ выкл. отображения панели дискретных сигналов параллельно графику аналоговых сигналов.

Смысл остальных параметров очевиден из названия.

### **2.6.8.2. Настройка панели гистограммы**

**«Гистограмма»** - подменю настройки параметров панели гистограммы на данной экранной форме. Напротив этого пункта отображается текущее значение параметра **«Отображение»**, редактируемого в подменю.

На рисунке 2.42 представлено подменю настройки параметров гистограммы.

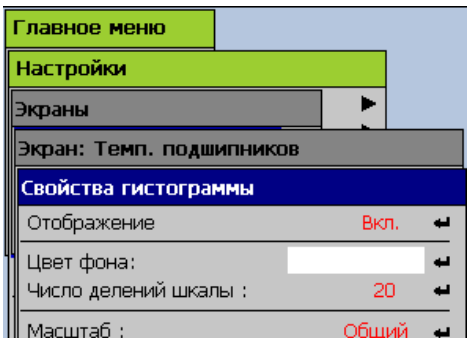

### **Настройки гистограммы**

# **Рисунок 2.42**

#### **2.6.8.3. Настройка панели таблицы**

**«Таблица»** - подменю настройки параметров панели таблицы на данной экранной форме. Напротив этого пункта отображается текущее значение параметра **«Отображение»**, редактируемого в подменю.

На рисунке 2.43 представлено подменю настройки параметров таблицы.

#### **Настройки таблицы**

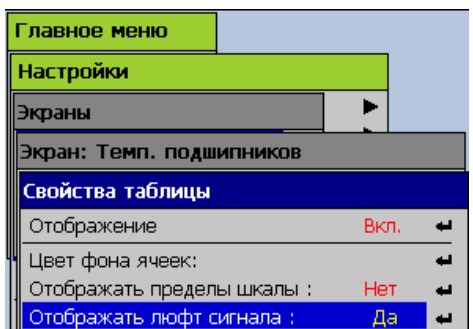

**Рисунок 2.43**

«**Отображать пределы шкалы**» - вкл./ выкл. отображения значений параметров **«Шкала мин.»** и **«Шкала макс.»** каждого пера в соответствующем поле таблицы.

«**Отображать люфт сигнала**» - вкл./ выкл. отображения минимального и максимального значений, которые принимало каждое перо за период с момента последнего сброса этих значений. Сброс накопления минимума и максимума (люфта) сигнала для перьев данной экранной формы производится по нажатию кнопки «F» встроенной клавиатуры в режиме отображения текущих значений.

#### **2.6.8.4. Создание «Мнемосхем»**

При заданном типе экрана **«Мнемосхема»** (см. рисунок 2.40б) выберите пункт меню **«Редактировать экран»**. Если экран создан впервые, то отобразится пустое поле, закрашенное штриховкой и панель инструментов снизу экрана. При редактировании этого типа экрана всплывающие подсказки помогают выполнять нужные действия. Подсказки можно отключить, выбрав соответствующий пункт на панели инструментов.

Неподвижные фоновые элементы мнемосхемы создаются на ПК с помощью любой программы редактирования растровых изображений и сохраняются в графический файл. В качестве изображения также может использоваться непосредственно фотография, контролируемого объекта или узла. Рекомендуемый размер файла изображения не должен превышать 1280х1024 точек. Допустимые расширения файлов изображений: \*.bmp, \*.jpg, \*.gif, \*.png. Все изображения, предназначенные для использования в мнемосхемах регистратора, загружаются на USB-flash накопитель в директорию **PMT\_IMG** (все символы латинского алфавита!). Для добавления/изменения фонового изображения мнемосхемы используется первый слева элемент (1) на панели инструментов (см. рисунок 2.43а), после нажатия Enter на котором произойдет считывание с вставленного заранее съемного USB-flash накопителя файлов изображений и отображение их в списке (6) для выбора.

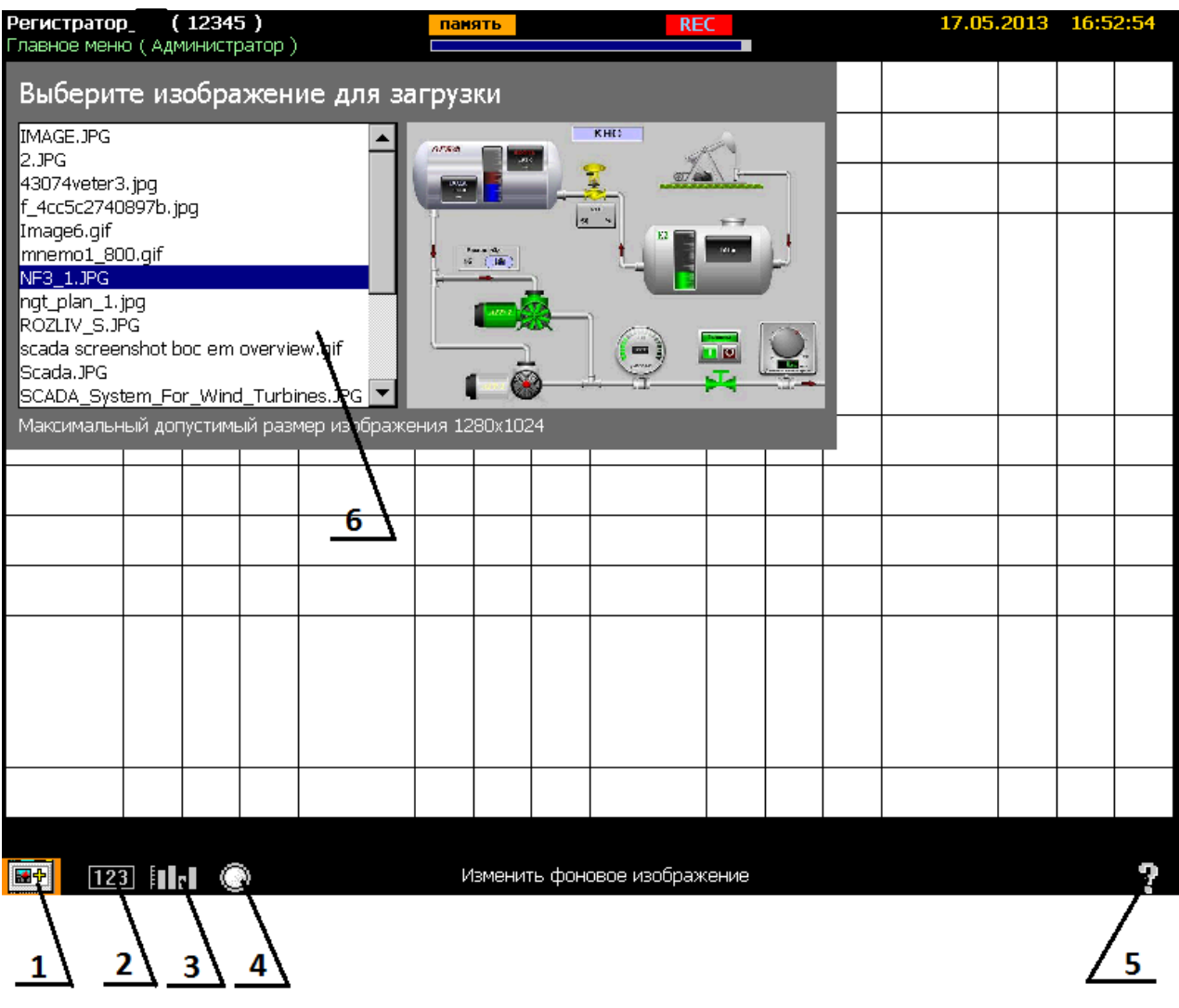

# **Рисунок 2.43а**

- 1 Добавление/изменение фонового изображения мнемосхемы.
- 2 Добавление на схему динамического цифрового поля.
- 3 Добавление на схему столбца гистограммы.
- 4 Добавление на схему дискретного графо-символьного индикатора.
- 5 Включение/выключение всплывающих подсказок.
- 6 Окно выбора фонового изображения для загрузки.

Динамические компоненты мнемосхемы добавляются на схему путем выбора нужного элемента в панели инструментов с помощью нажатия «**Enter»**. Сразу после добавления необходимо установить новый элемент на рабочую позицию экрана с помощью кнопок «▼», «▲», «◄», «►». Фиксация элемента на экране выполняется кнопкой «**Enter»**. Переход между уже добавленными на экран элементами осуществляется клавишами «◄», «►». Выбранный в данный момент на экранном поле элемент обозначается мигающим контуром. Для перехода на панель инструментов используется кнопка «**Esc»** или «▼». Для перехода с

панели инструментов к выбору и редактированию уже добавленных элементов используется кнопка «▲».

Для открытия списка параметров установленного/выбранного визуального элемента необходимо нажать «**Enter»**. Для навигации по списку используются клавиши «▼», «▲», «◄», «►», «**Enter**».

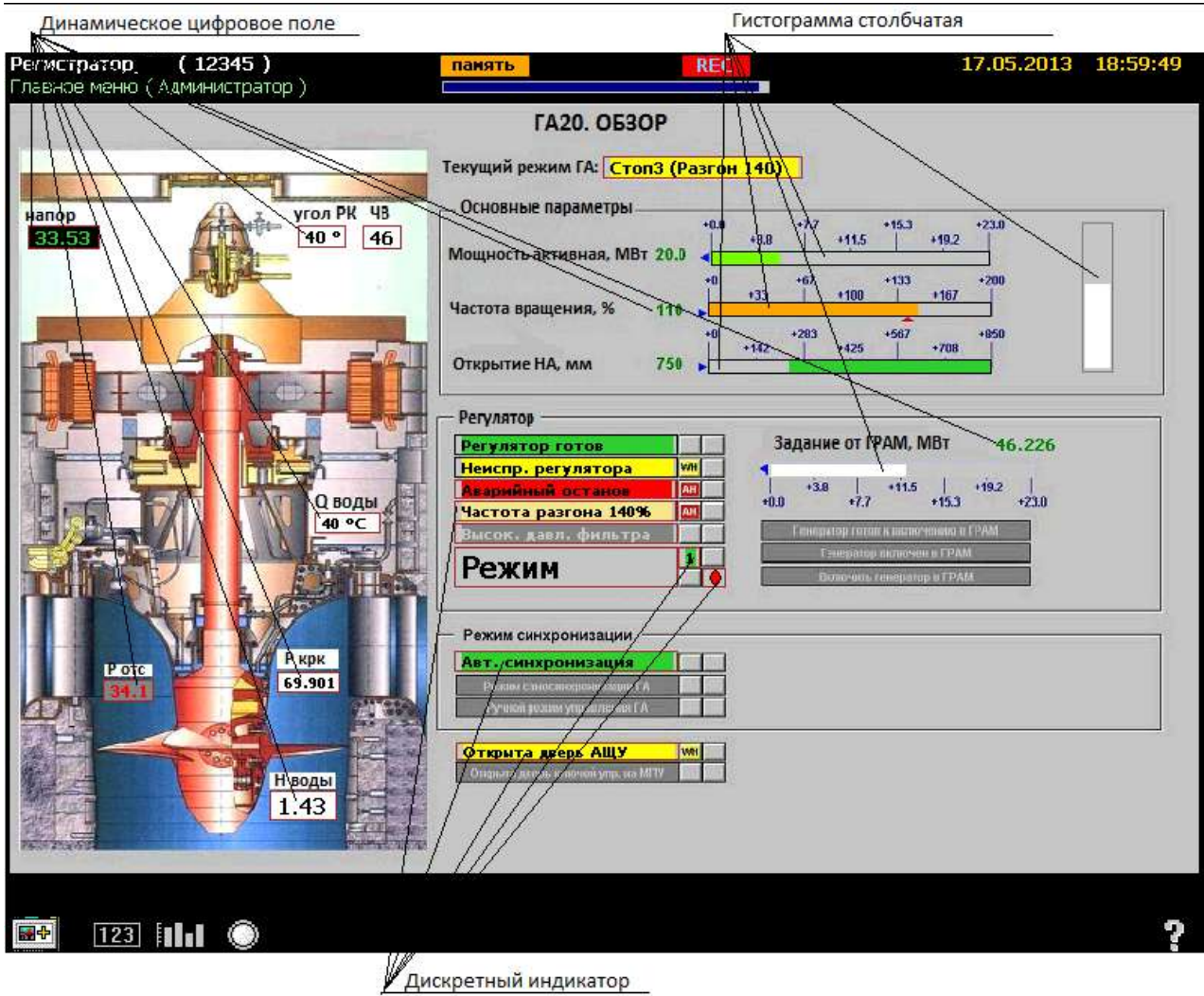

**Рисунок 2.43б**

**Динамическое цифровое поле** – предназначено для отображения значения выбранного пера в цифровом виде. Значение отображается в поле одновременно с заданными единицами измерения пера. Настраиваемые параметры элемента:

- 1) *Позиция* изменение положения элемента на экране.
- 2) *Размер*  изменение размера элемента (ширина, высота).
- 3) *Входные данные*  перо, значение которого отображает элемент.
- 4) *Толщина рамки*  толщина рамки, обрамляющей элемент и мигающей, когда элемент выбран.
- 5) *Цвет рамки*  цвет рамки, обрамляющей элемент и мигающей, когда элемент выбран.
- 6) *Округление значения*  фиксированное количество знаков после запятой, может принимать значения: целое, 1 знак, 2 знака, 3 знака, 4 знака, 5 знаков.
- 7) *Цвет цифр*  цвет цифр, показывающих значение пера.
- 8) *Шрифт цифр*  шрифт цифр, может принимать значения: нормальный, жирный, курсив.
- 9) *Базовый цвет фона*  фоновый цвет ячейки, при срабатывании уставки изменяется на желтый или красный в зависимости от типа сработавшей уставки.
- 10) *Удалить*  удалить элемент с экрана.

**Гистограмма столбчатая** – предназначена для отображения значения выбранного пера в графическом виде по уровню в определенных границах. Столбец гистограммы может располагаться как вертикально, так и горизонтально, иметь произвольный размер. Шкала гистограммы нормируется по заданным в настройках пера диапазонам. Настраиваемые параметры элемента:

- 1) *Позиция* изменение положения элемента на экране.
- 2) *Размер*  изменение размера элемента (ширина, высота).
- 3) *Ориентация*  ориентация элемента, может принимать значения: вертикально снизу, вертикально сверху, горизонтально справа, горизонтально слева.
- 4) *Входные данные*  перо, значение которого отображает элемент.
- 5) *Цвет*  цвет столбца гистограммы, при срабатывании уставки изменяется на желтый или красный в зависимости от типа сработавшей уставки.
- 6) *Цвет фона*  цвет фона внутри рамки, на котором рисуется столбец.
- 7) *Толщина рамки*  толщина рамки, обрамляющей элемент и мигающей, когда элемент выбран.
- 8) *Цвет рамки*  цвет рамки, обрамляющей элемент и мигающей, когда элемент выбран.
- 9) *Отображать значение*  включение/отключение отображения значения пера в цифровом виде на вершине столбца гистограммы.
- 10) *Округление значения*  фиксированное количество знаков после запятой, может принимать значения: целое, 1 знак, 2 знака, 3 знака, 4 знака, 5 знаков.
- 11) *Цвет цифр*  цвет цифр, показывающих значение пера.
- 12) *Шрифт цифр*  шрифт цифр, может принимать значения: нормальный, жирный, курсив.
- 13) *Размер шрифта*  размер шрифта цифрового значения.
- 14) *Отображать шкалу*  включение/выключение отображения линейки с делениями вдоль столбца гистограммы.
- 15) *Удалить*  удалить элемент с экрана.

**Дискретный индикатор –** отображает состояние выбранного события. Два дискретных состояния могут отображаться как в графическом (цветовой индикатор), так и в строковом виде. Соответственно для элемента задается событие, состояние которого надо отображать и цвета, плюс названия двух(0/1) состояний события. Настраиваемые параметры элемента:

- 1) *Позиция* изменение положения элемента на экране.
- 2) *Размер*  изменение размера элемента (ширина, высота).
- 3) *Входные данные*  событие, значение которого отображает элемент.
- 4) *Толщина рамки*  толщина рамки, обрамляющей элемент и мигающей, когда элемент выбран.
- 5) *Цвет рамки*  цвет рамки, обрамляющей элемент и мигающей, когда элемент выбран.
- 6) *Цвет текста*  цвет текста, отображаемого внутри элемента.
- 7) *Шрифт текста*  шрифт текста, может принимать значения: нормальный, жирный, курсив.
- 8) *Базовый цвет фона*  цвет фона элемента.
- 9) *Режим отображения*  способ отображения дискретной информации в графическом (цветовой индикатор) или текстовом виде (текст в цветном поле).
- 10) *Текст состояния 0*  пользователем задается текст, отображаемый элементом при состоянии события 0.
- 11) *Текст состояния 1*  пользователем задается текст, отображаемый элементом при состоянии события 1.
- 12) *Цвет состояния 0*  пользователем задается цвет, отображаемый элементом при состоянии события 0.
- 13) *Цвет состояния 1*  пользователем задается цвет, отображаемый элементом при состоянии события 1.
- 14) *Удалить*  удалить элемент с экрана.

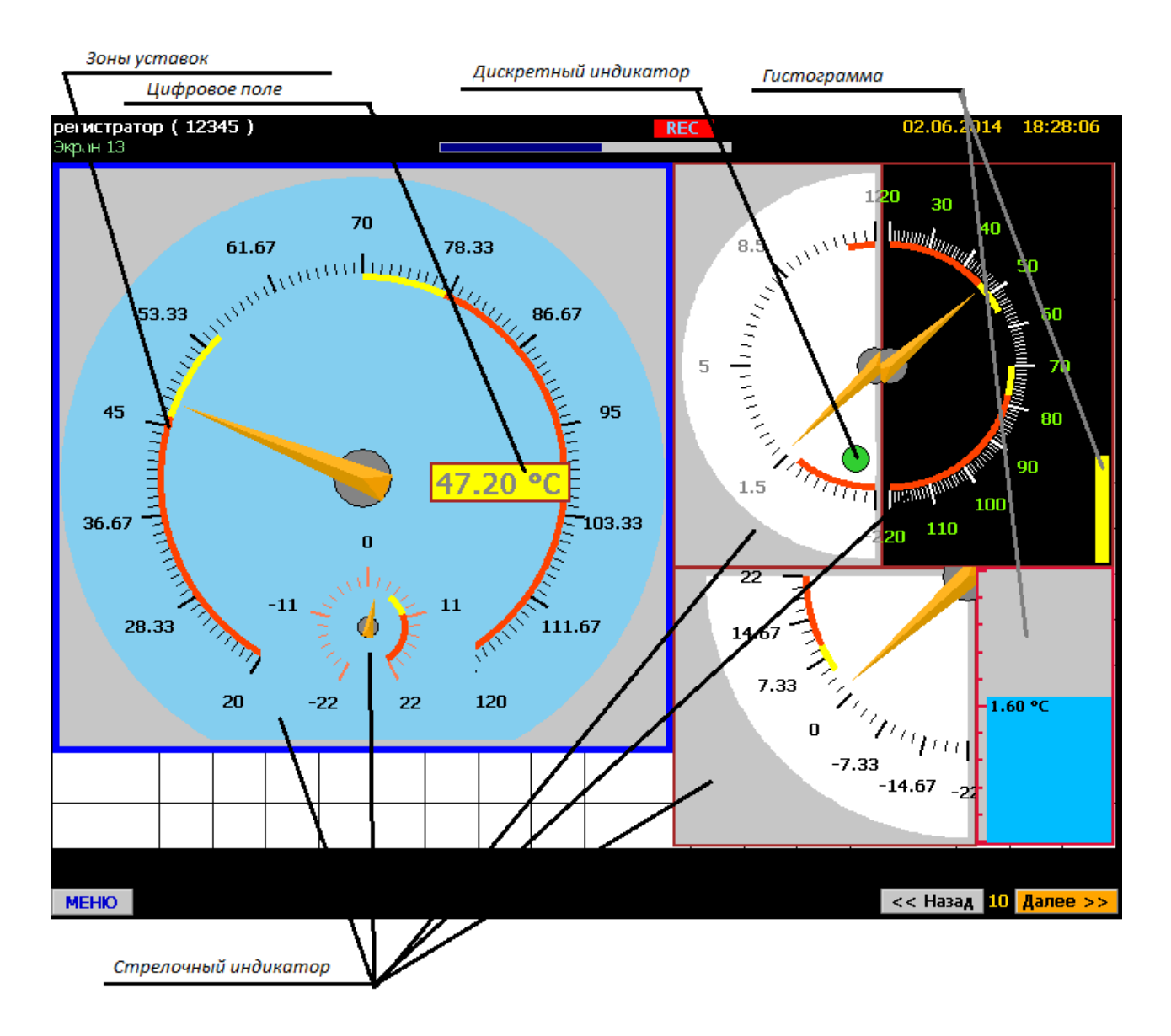

**Рисунок 2.43в**

**Стрелочный индикатор –** отображает значение выбранного пера в виде классического стрелочного индикатора с изменяемыми настройками отображения. Зоны срабатывания предупредительных и аварийных уставок указываются соответственно желтым и красным цветами. Настраиваемые параметры элемента:

- 1) *Позиция* изменение положения элемента на экране.
- 2) *Размер*  изменение размера элемента (ширина, высота).
- 3) *Входные данные*  перо, значение которого отображает элемент.
- 4) *Начальный угол шкалы*  угол начала отрисовки шкалы индикатора, отложенный по направлению часовой стрелки от нижней точки окружности - нулевого угла.
- 5) *Конечный угол шкалы*  угол конечной отрисовки шкалы индикатора, отложенный по направлению часовой стрелки от нижней точки окружности - нулевого угла.
- 6) *Цвет шкалы*  цвет делений шкалы индикатора.
- 7) *Число основных делений шкалы*  число основных делений шкалы индикатора с проставленным значением.
- 8) *Число промежуточных делений шкалы*  число делений шкалы индикатора между основными делениями
- 9) *Толщина рамки*  толщина рамки, обрамляющей элемент.
- 10) *Цвет рамки*  цвет рамки, обрамляющей элемент.
- 11) *Цвет текста*  цвет текста, отображаемого внутри элемента.
- 12) *Шрифт текста*  шрифт текста, может принимать значения: нормальный, жирный, курсив.
- 13) *Размер шрифта*  размер шрифта отображаемых на шкале цифр (5..50)
- 14) *Цвет фона*  фоновый цвет прямоугольной области индикатора.
- 15) *Цвет циферблата*  фоновый цвет циферблата индикатора.
- 16) *Удалить*  удалить элемент с экрана.

### **2.6.9. Настройка управления коммутацией реле**

Выбор реле, для его настройки производится по имени реле в пункте меню **«Главное меню»→ «Настройки»→ «Настройка коммутации реле»**.

На рисунке 2.44 представлено подменю выбора реле.

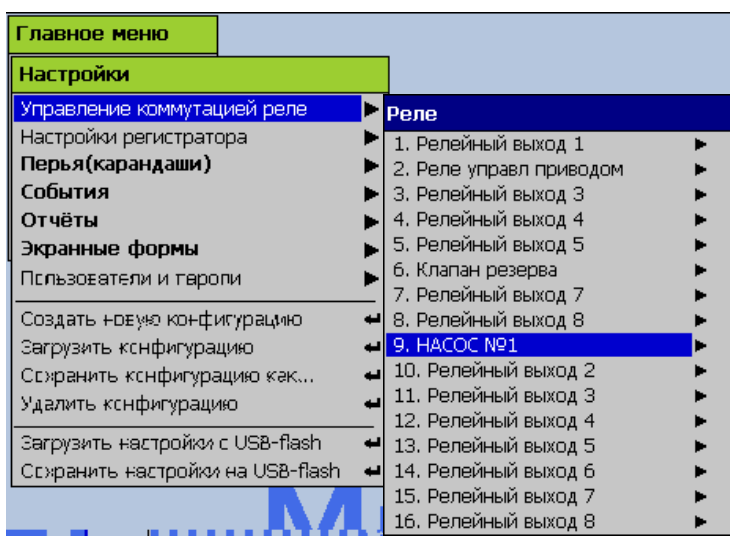

## **Выбор реле для настройки коммутации**

## **Рисунок 2.44**

Настройка управления коммутацией выбранного реле производится в подменю **«Главное меню»→ «Настройки»→ «Настройка коммутации реле»→ «***Имя реле***»**.

На рисунке 2.45 представлено подменю настройки реле.

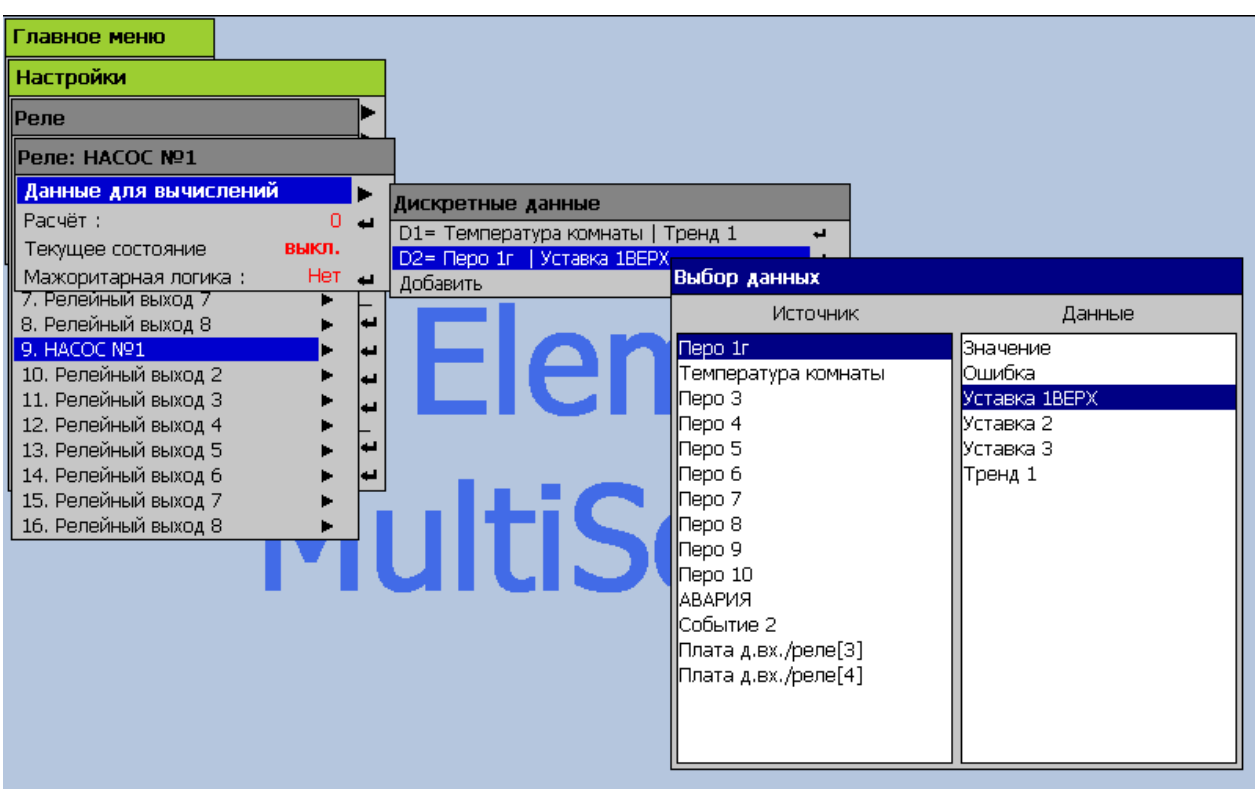

# **Настройка коммутации реле**

**Рисунок 2.45**

Выбор данных для вычислений и ввод строки расчета производится аналогично перьям. Данными для вычисления состояния реле могут быть:

- дискретные входы;
- события;
- логические представления значений перьев (**«Перо»→ «Значение»**);
- логические значения сигналов ошибок вычисления перьев («0» нет ошибки; «1» есть ошибка);
- логические значения состояний компараторов уставок;
- логические значения состояний компараторов трендов.

Поле **«Текущее состояние»** может принимать только состояния **«вкл.»** (логическая «1») и **«выкл.»** (логический «0»).

**«Мажоритарная логика»** - параметр аналогичен одноименному параметру уставок.

# **2.6.10. Настройка параметров регистрации**

В РМТ 69 реализована возможность включения ускоренной регистрации по алгоритму пред и пострегистрации. Рисунок 2.46 иллюстрирует временную диаграмму переключения периода регистрации по событию «Авария».

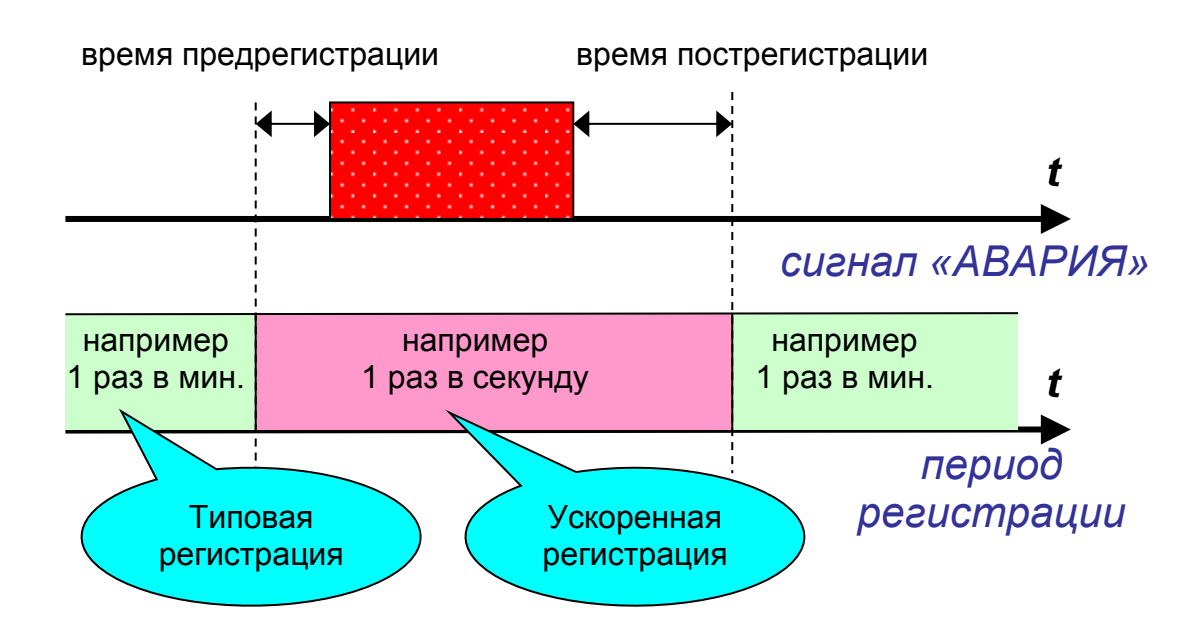

### **Пред и пострегистрация**

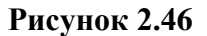

После срабатывания сигнала «Авария» в архиве оказываются записаны данные в течении времени предрегистрации (до включения сигнала «Авария»), сохраненные с интервалом ускоренной регистрации для каждого пера. Если для пера период ускоренной регистрации задан большим или равным периоду типовой регистрации, то функция предрегистрации для этого пера не работает - отключается для экономии ресурсов прибора, поскольку теряет смысл. Во время действия сигнала «Авария» и в течение времени пострегистрации после окончания его действия, запись в архив продолжается с интервалом ускоренной регистрации.

На рисунке 2.47 представлено подменю настройки параметров регистрации.

### **Настройка параметров регистрации**

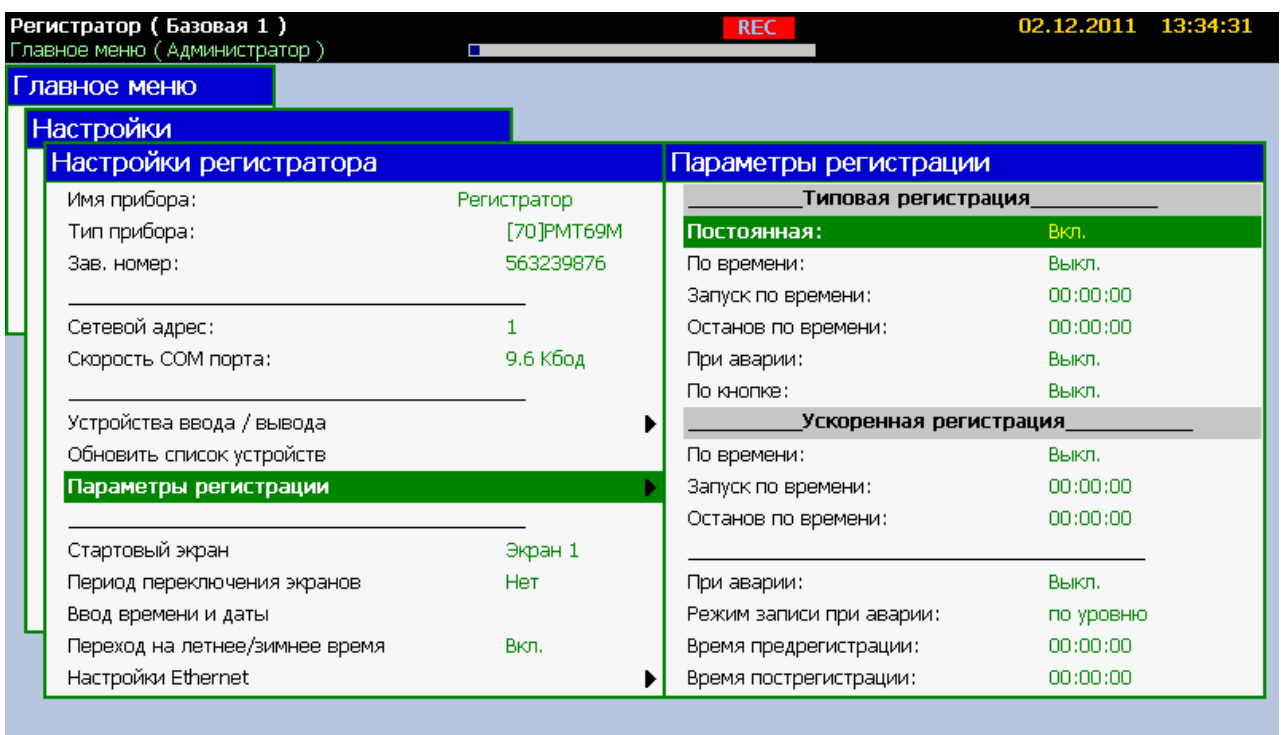

Copyright @ 2011 PMT69M HПП 'ЭЛЕМЕР' by Sergey Agupov, version 2.5.0135, date 14.11.2011

### **Рисунок 2.47**

Для каждого пера устанавливаются параметры «Период типовой регистрации» и «Период ускоренной регистрации» (см. п. 2.6.6). Условия, при которых действуют периоды типовой и ускоренной регистрации задаются в подменю **«Главное меню»→ «Настройки»→ «Настройки регистратора» → «Параметры регистрации»**, в соответствующих блоках параметров: блок «Типовая регистрация» и блок «Ускоренная регистрация». Наименьшее значение периодов типовой и ускоренной регистрации – 1 с.

**«Постоянная»** - вкл./ выкл. режима постоянной регистрации.

**«По времени»** - вкл./ выкл. режима регистрации по суточному времени в соответствии с параметрами **«Запуск по времени»** и **«Останов по времени»**.

**«При аварии»** - вкл./ выкл. режима регистрации во время действия сигнала «Авария».

**«По кнопке»** - вкл./ выкл. режима регистрации по нажатию кнопки «REG» встроенной клавиатуры. При этом первое нажатие этой кнопки после запуска РМТ 69 включает регистрацию, второе нажатие, соответственно, выключает и т.д.

**«Режим записи при аварии»** - может принимать значения:

- **«по уровню»** - при этом диаграмма переключения периода регистрации полностью совпадает с диаграммой на рисунке 2.46;

- **«по фронту»** - при этом время пострегистрации начинает отсчитываться в момент включения сигнала «Авария», т.е. сразу после окончания времени предрегистрации.

### **2.6.11. Настройка формирования отчетов**

Отчеты состоят из страниц, которые содержат информацию о минимальном, максимальном, среднем значении и интеграле вычисляемого параметра за определенный интервал времени. Страницы отчетов могут создаваться как по событиям, так и периодически по времени. Исходными данными для вычисления отчетов являются значения перьев. Математическое выражение для вычисления отчета вводит пользователь. Отчеты записываются в архив и могут быть просмотрены через соответствующие пункты меню РМТ 69 или перенесены на USB-карту памяти.

Добавление нового отчета производится в пункте меню **«Главное меню»→ «Настройки»→ «Отчеты»→ «Добавить»**.

Всего может быть добавлено до 24 отчетов.

Настройка параметров отчета производится в подменю **«Главное меню»→ «Настройки»→ «Отчеты»→ «***Имя отчета***».** При создании отчету присваивается имя **«Отчет** *№***»**. Имя отчета можно изменить, отредактировав параметр **«Имя:»**.

На рисунке 2.48 представлено подменю настройки отчета.

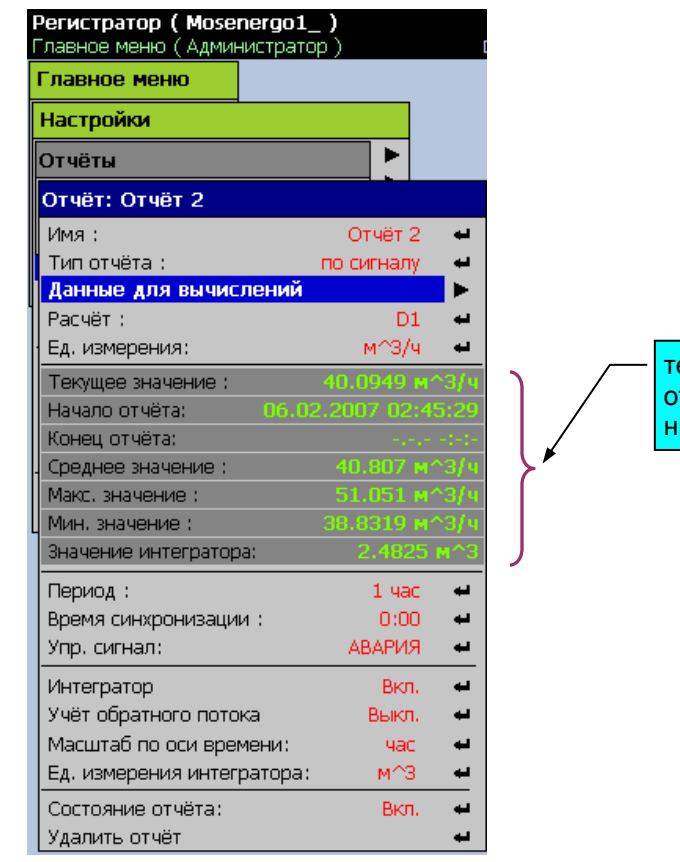

**Настройки отчета**

екущие значения страницы тчета, вычисляемой в даный момент времени

**Рисунок 2.48**

Исходными данными для вычисления отчета могут быть только значения перьев. Задание данных для вычислений отчета и математического выражения производится по тем же правилам, что и для пера в пунктах меню **«Данные для вычислений»** и **«Расчет»**.

**«Тип отчета» -** задание типа отчета:

- **«по сигналу» -** очередная страница отчета вычисляется за непрерывный интервал действия дискретного сигнала (когда лог. значение равно 1), заданного в пункте меню **«Упр. сигнал»**;

- **«периодический» -** очередная страница отчета вычисляется за период, заданный в пункте меню **«Период»** (возможные значения: **1, 2, 3, 4, 6, 8, 12 часов**). Начало периода указывается в пункте **«Время синхронизации»**;

- **«ежедневный» -** очередная страница отчета вычисляется за сутки, начиная с момента времени суток, заданного в пункте меню **«Время синхронизации»**;

- **«ежемесячный» -** очередная страница отчета вычисляется за месяц, начиная с ближайшего момента времени суток, заданного в пункте меню **«Время синхронизации»**;

- **«ежегодный» -** очередная страница отчета вычисляется за год, начиная с ближайшего момента времени суток, заданного в пункте меню **«Время синхронизации»**.

**«Ед. измерения»** - единицы измерения (строка вводится с помощью виртуальной клавиатуры).

**«Интегратор»** - вкл./выкл. расчета интеграла по времени от вычисляемого значения отчета (может применяться для расчета массового расхода по данным о текущем расходе).

**«Учет обратного потока»** - вкл./выкл. расчета интеграла при отрицательных значениях текущего значения отчета.

**«Масштаб по оси времени»** - задание масштаба по времени для расчета интеграла (может принимать значения **«час», «мин», «сек»**).

Если, например, в поле **«Ед. измерения»** задано **«литры / час»**, то в поле **«Масштаб по оси времени»** можно выбрать значение **«час»**, если же задано **«литры / мин»**, можно выбрать **«мин»**. При этом в поле **«ед. измерения интегратора»**, в котором задается единица измерения накопленного значения интегратора, можно задать **«литры»**.

**«Состояние отчета»** - вкл./выкл. вычисления отчета.

#### **2.6.12. Настройка ограничения доступа**

Ограничение доступа к разделам меню в РМТ 69 реализовано с использованием имени пользователя и пароля. Для каждого пользователя администратор может назначить свой список разделов меню, к которым пользователь получает доступ после ввода пароля в меню **«Доступ»** (см. рисунок 2.49).

**81**

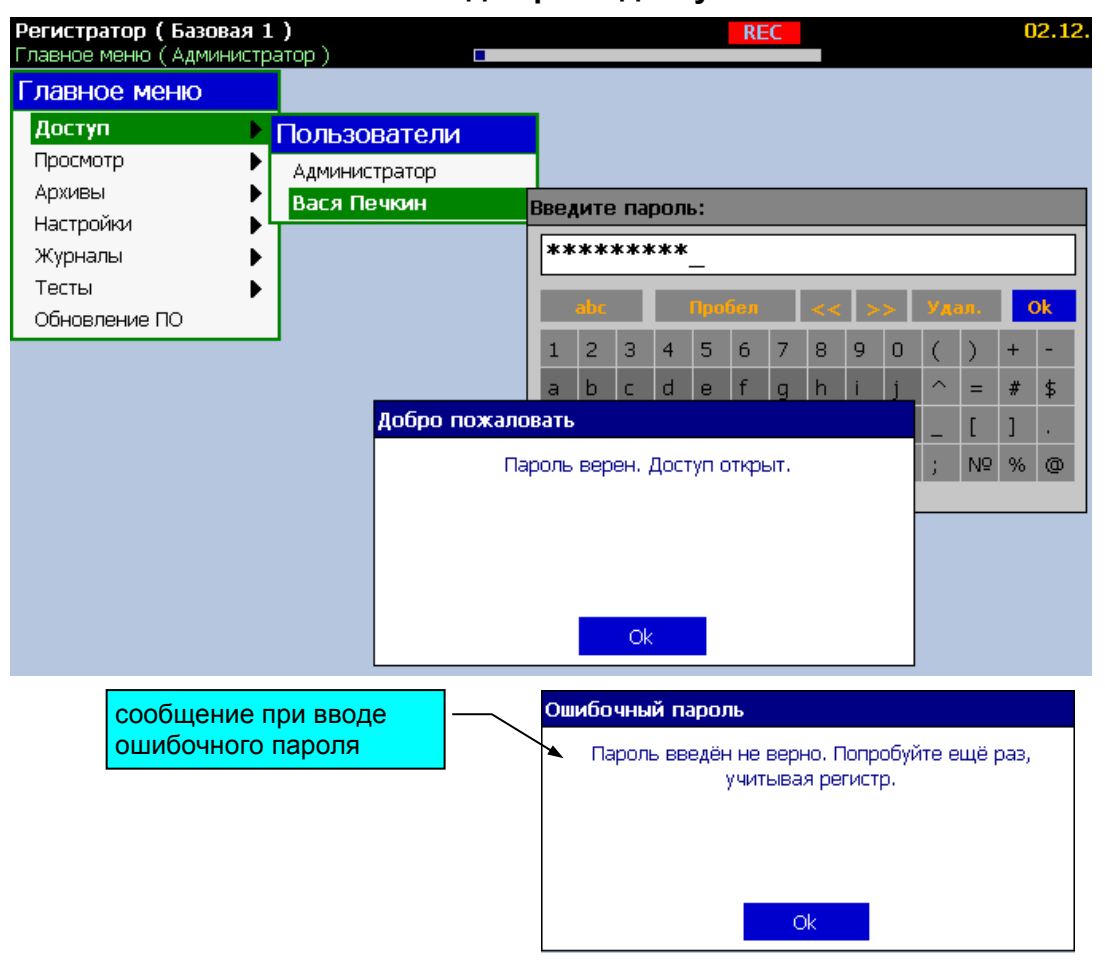

### **Ввод пароля доступа**

**Рисунок 2.49**

Добавление нового пользователя производится в пункте меню **«Главное меню»→ «Настройки»→ «Пользователи и пароли»→ «Добавить».**

Всего может быть добавлено до 20 пользователей.

Настройка параметров пользователя (настройка учетной записи) производится в подменю **«Главное меню»→ «Пользователи и пароли»→ «***Имя пользователя***».** При создании пользователю присваивается имя **«Пользователь** *№***»**. Имя пользователя можно изменить, отредактировав параметр **«Имя:»**.

На рисунке 2.50 представлено подменю настройки параметров пользователя.

### **Настройка пользователей и паролей**

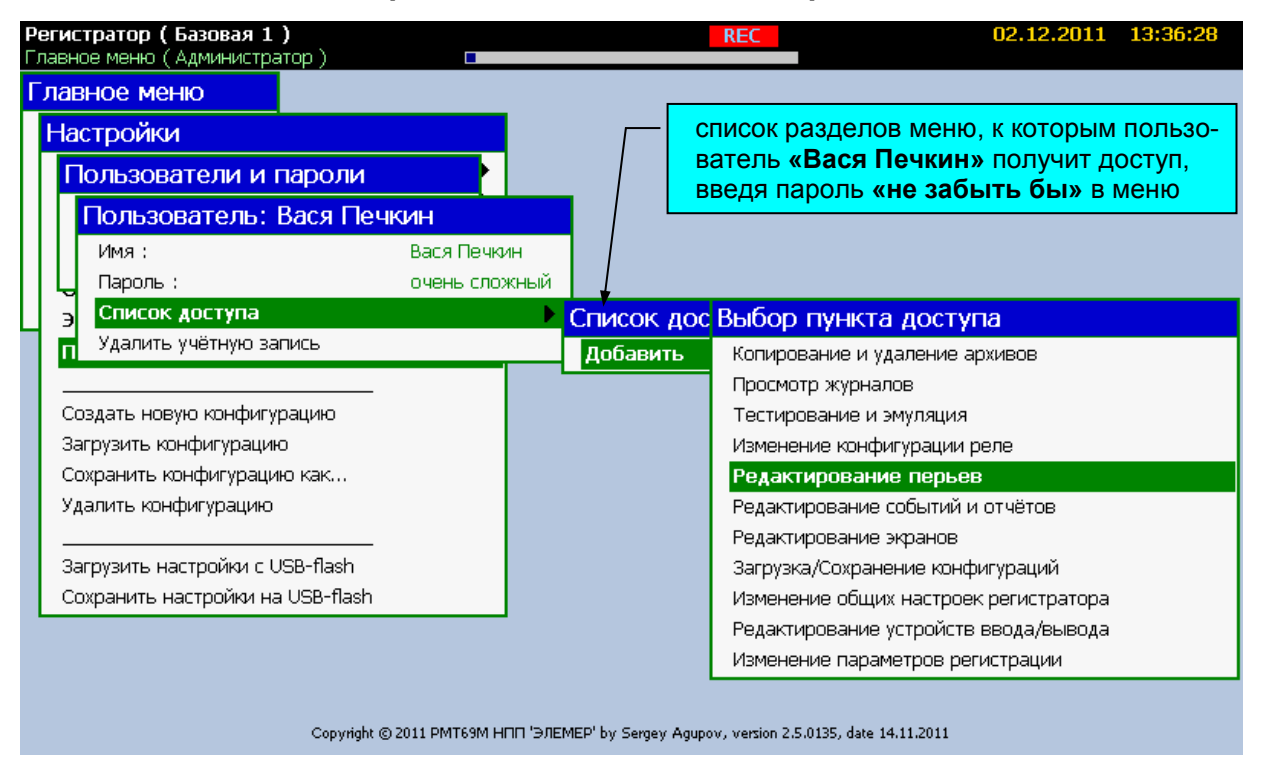

## **Рисунок 2.50**

В системе всегда присутствует пользователь с именем **«Администратор»**, который имеет доступ ко всем разделам меню. Только администратор может добавлять и удалять пользователей в системе и назначать список доступа для них. Если пароль пользователя **«Администратор»** задан **«0»**, то при входе в меню автоматически производится авторизация пользователя **«Администратор»**, т.е. будет открыт доступ ко всем пунктам меню без необходимости ввода пароля. Именно в такой конфигурации РМТ 69 и поставляется заказчику.

Любой другой пользователь кроме Администратора может изменить свой пароль доступа, но не может изменить имя, список доступа или удалить учетную запись. Для изменения своего пароля (см. рисунок 2.51), предварительно необходимо ввести текущий пароль.

#### **Смена пароля пользователем**

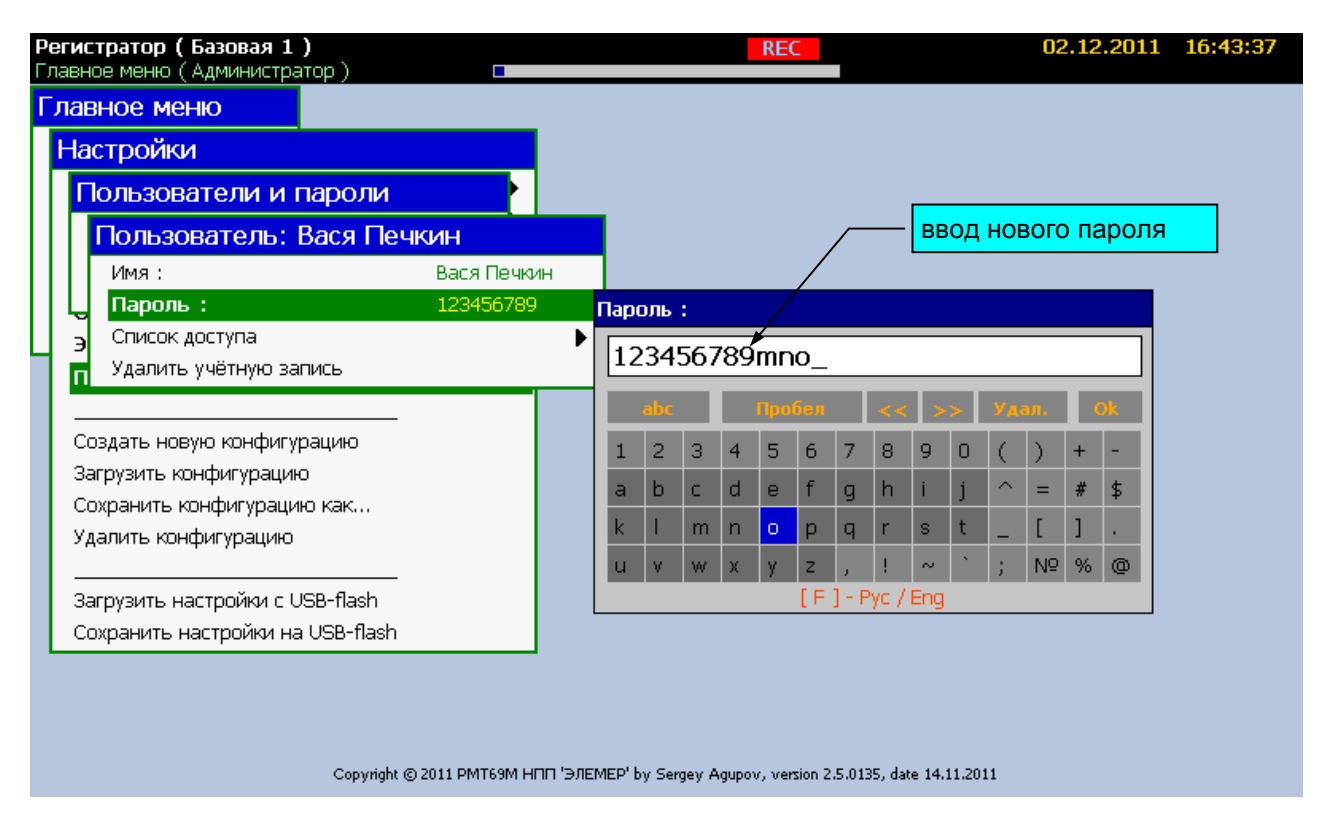

#### **Рисунок 2.51**

#### **2.7. Работа с архивами**

Накапливаемые архивы данных связаны с конфигурациями, при которых они были накоплены. При загрузке новой конфигурации во встроенной памяти РМТ 69 сохраняется архив предыдущей активной конфигурации. Архивы можно копировать на USB-карту для переноса на компьютер или удалять.

При создании архивы разбиваются на части по дням для удобства последующего выбора и копирования любого участка архивных данных с дискретизацией в день.

Общий объем встроенной памяти 2000 Мб. Из них около 30 Мб всегда занято под внутренние нужды вычислительной системы. Указатель состояния памяти в верхней служебной строке всегда показывает распределение памяти прибора.

Поскольку встроенная память РМТ 69 ограничена, в случае необходимости регистратор производит удаление части архивных данных. Логика удаления данных следующая:

При заполнении памяти на 80 % от общего объема (2 Гб) индицируется транспарант «Память» в верхней строке. Это сигнал пользователю для копирования тех данных, что еще не были скопированы, либо очистки памяти путем удаления старых неиспользуемых данных.

В случае дальнейшего заполнения памяти на 90 % производится удаление дня с самыми старыми данными из архива текущей конфигурации. Сохраненные в памяти регистратора архивы остальных конфигураций никогда автоматически не удаляются. Поэтому надо учитывать, что если на момент заполнения памяти на 90 % текущий архив содержал, к примеру, всего 3 дня, а остальная память занята архивами предыдущих конфигураций, то текущий архив всегда будет содержать данные только за последние три дня, пока оператор не очистит память прибора.

Если по каким то причинам, например сбой удаления данных, память прибора заполнится на 97 %, то прекращается архивация и в журнале ошибок появляется сообщение «Критическое заполнение памяти. Регистрация приостановлена. Выполните удаление старых архивов/конфигураций».

Если память прибора еще не заполнилась на 90 %, но при этом количество дней в архиве достигло 900, то при добавлении каждого нового дня происходит удаление одного самого старого дня.

Из выше сказанного следует, что регистратор может работать в непрерывном необслуживаемом режиме с сохранением последних регистрируемых данных при заполненной памяти. Однако для оптимального использования памяти и для надежного обеспечения сохранности и целостности данных следует соблюдать следующие правила.

Удалять архивы конфигураций, не активных в данный момент, предварительно сохранив содержимое этих архивов на USB-карту.

По возможности, производить копирование «новых данных» не после появления транспаранта «Память», а раньше (например, 50 % указателя памяти), во избежание автоматического удаления старых, но еще не скопированных данных при заполнении памяти.

После копирования «новых данных» архива, сразу осуществлять перенос их на компьютер и контролировать целостность данных.

### **2.7.1 Копирование архивных данных**

Копирование архивов производится через пункт меню «Архивы / Работа с архивами» (см. рисунок 2.52). Где сначала необходимо выбрать нужный архив - текущий, либо архив другой конфигурации.

**85**

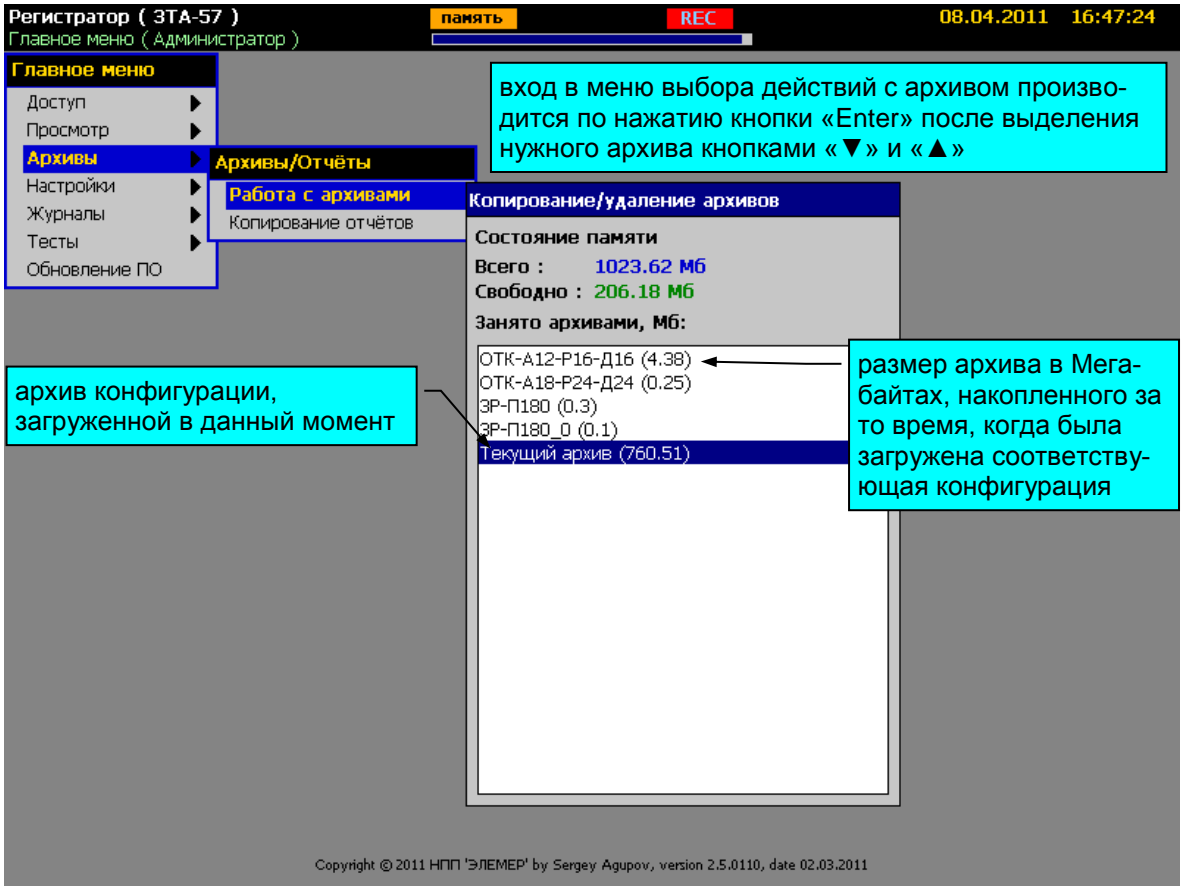

## **Рисунок 2.52**

После выбора нужного архива откроется календарь, где отмечены дни, содержащие архивные данные (см. рисунок 2.52а). Зеленые стрелки по краям окна показывают наличие архивных данных в предыдущем/ следующем месяце и указывают направление перехода. В верхней части окна показаны даты первой и последней записи в архиве. После выбора дней для копирования и нажатия **«Enter»** откроется меню действий с данными:

- *Копировать выбранные* – копировать на USB-flash накопитель только выбранные дни, количество которых и общий размер данных в мегабайтах указаны в нижней части календаря.

- *Удалить выбранные* – удалить данные только выбранных дней.

- *Копировать новые* – копировать все данные, которые были накоплены и не были скопированы ранее.

- *Копировать все* – копировать архив полностью (процесс может занять продолжительное время).

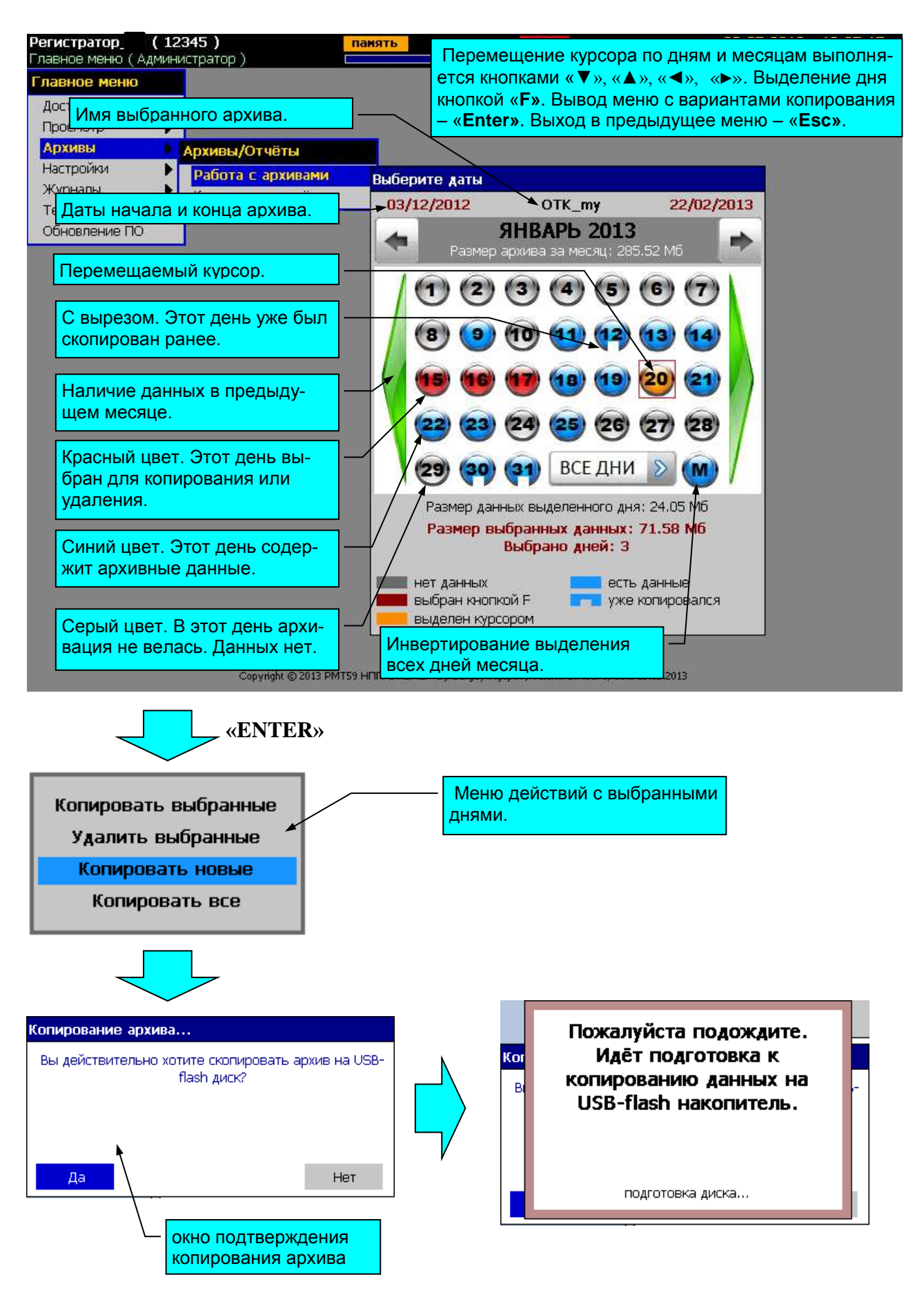

**Рисунок 2.52а**

## **2.7.2 Копирование отчетов**

Копирование отчетов (см. рисунок 2.53) осуществляется отдельно от архивов в пункте меню **«Главное меню»→ «Архивы»→ «Копирование отчетов»**.

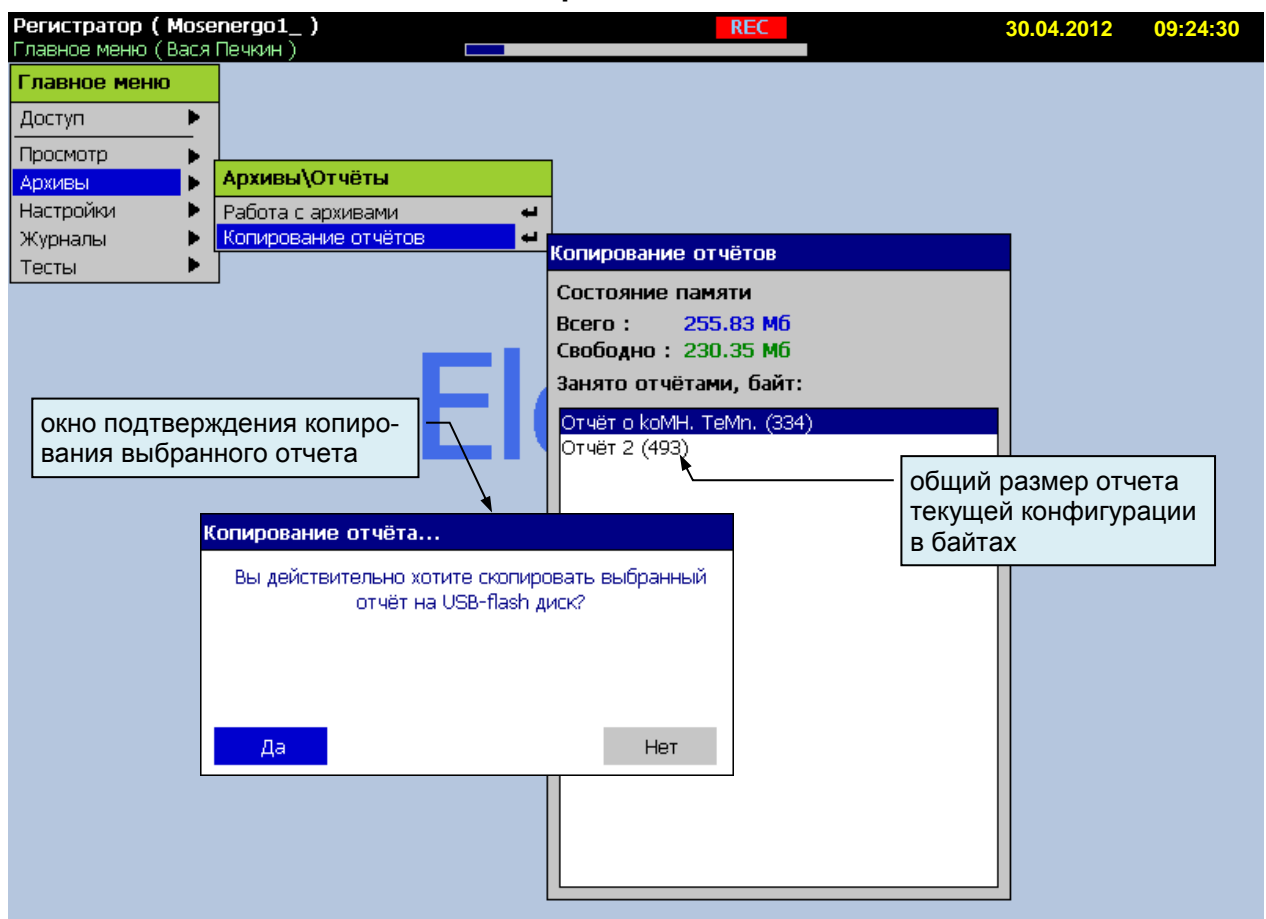

### **Копирование отчетов**

**Рисунок 2.53**

# **2.8. Дополнительные режимы просмотра**

# **2.8.1. Просмотр отчетов**

Просмотр страниц отчетов производится в пункте меню **«Главное меню»→ «Просмотр»→ «Просмотр отчетов»**. Каждая страница отчета содержит информацию за временной интервал равный периоду отчета. Например, если отчет ежечасный, то отдельная страница содержит отчетную информацию за каждый час выбранного при создании отчета временного интервала.

На рисунке 2.54 представлен вид экрана РМТ 69 при просмотре отчетов.

# **Просмотр отчетов**

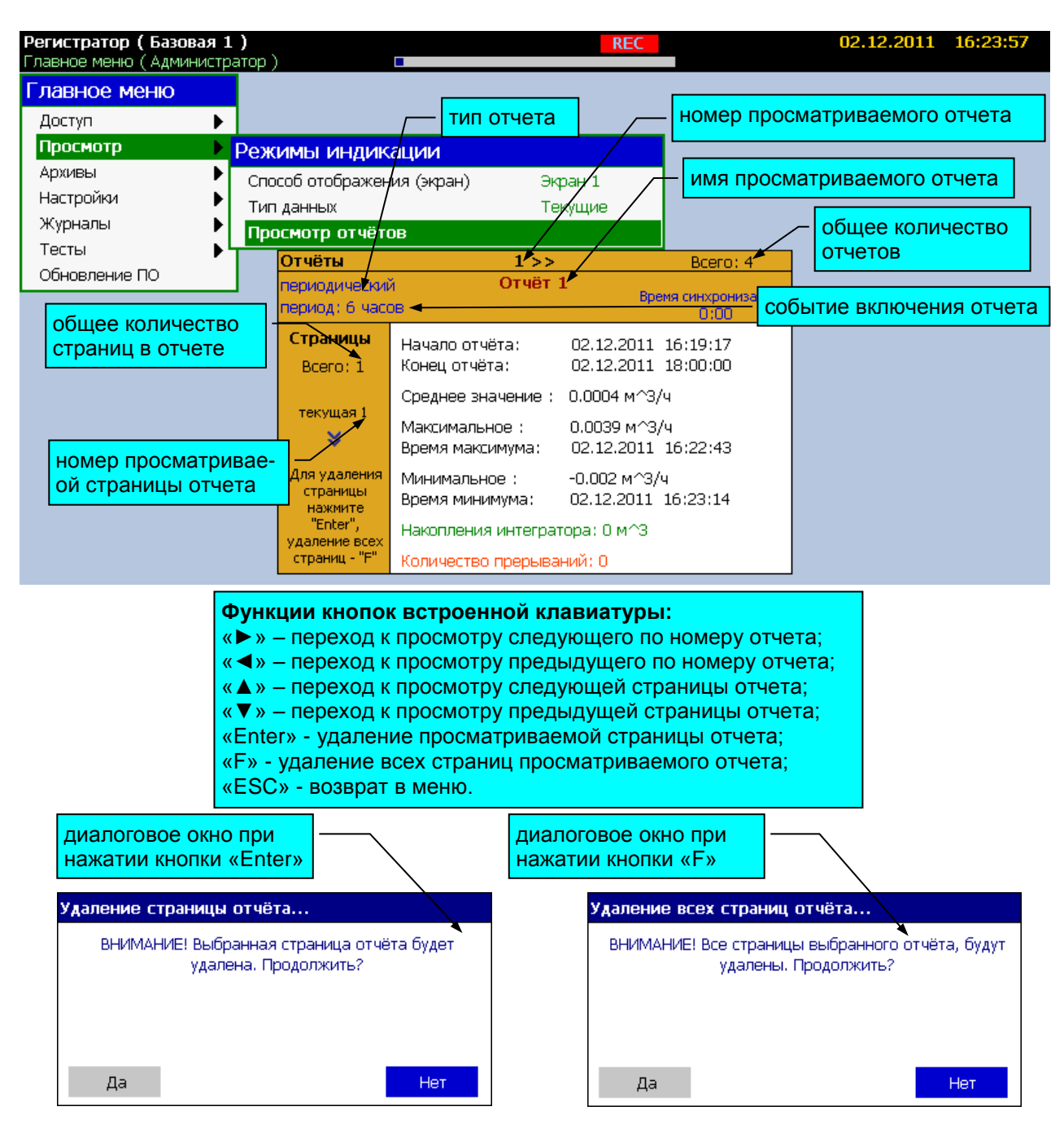

# **Рисунок 2.54**

**«Начало отчета:» -** время начала страницы отчета.

**«Конец отчета:» -** время окончания страницы отчета.

**«Среднее значение:» -** среднее значение за временной интервал на странице.

**«Максимальное:» -** максимальное значение во временном интервале страницы.

**«Время максимума:» -** время максимального значения.

**«Минимальное:» -** минимальное значение во временном интервале страницы.

**«Время минимума:» -** время минимального значения.

**«Накопления интегратора:» -** накопленное значение за временной интервал на странице - интеграл.

**«Количество прерываний:» -** количество разрывов потока данных в архиве из-за наличия ошибочных точек, переключения питания, прерывания архивации, наложения данных. Эти участки при создании страницы отчета не учитываются.

# **2.8.2. Просмотр журнала событий**

Просмотр журнала событий производится в пункте меню **«Главное меню»→ «Журналы»→ «Журнал событий»**.

Каждая строка журнала содержит дату, время и описание произошедшего события. Верхние строки содержат более поздние события. В журнал событий записываются следующие события:

- включение питания РМТ 69;
- вкл./ выкл. любых дискретных сигналов в РМТ 69;
- смена конфигурации;
- изменение отдельных параметров конфигурации;
- операции копирования архивов;
- запуск / останов типовой и ускоренной регистрации;
- вкл./ выкл. режимов эмуляции значений каналов и теста уставок;
- смена пользователей.

На рисунке 2.55 представлен вид экрана РМТ 69 при просмотре журнала событий.

# **Просмотр журнала событий**

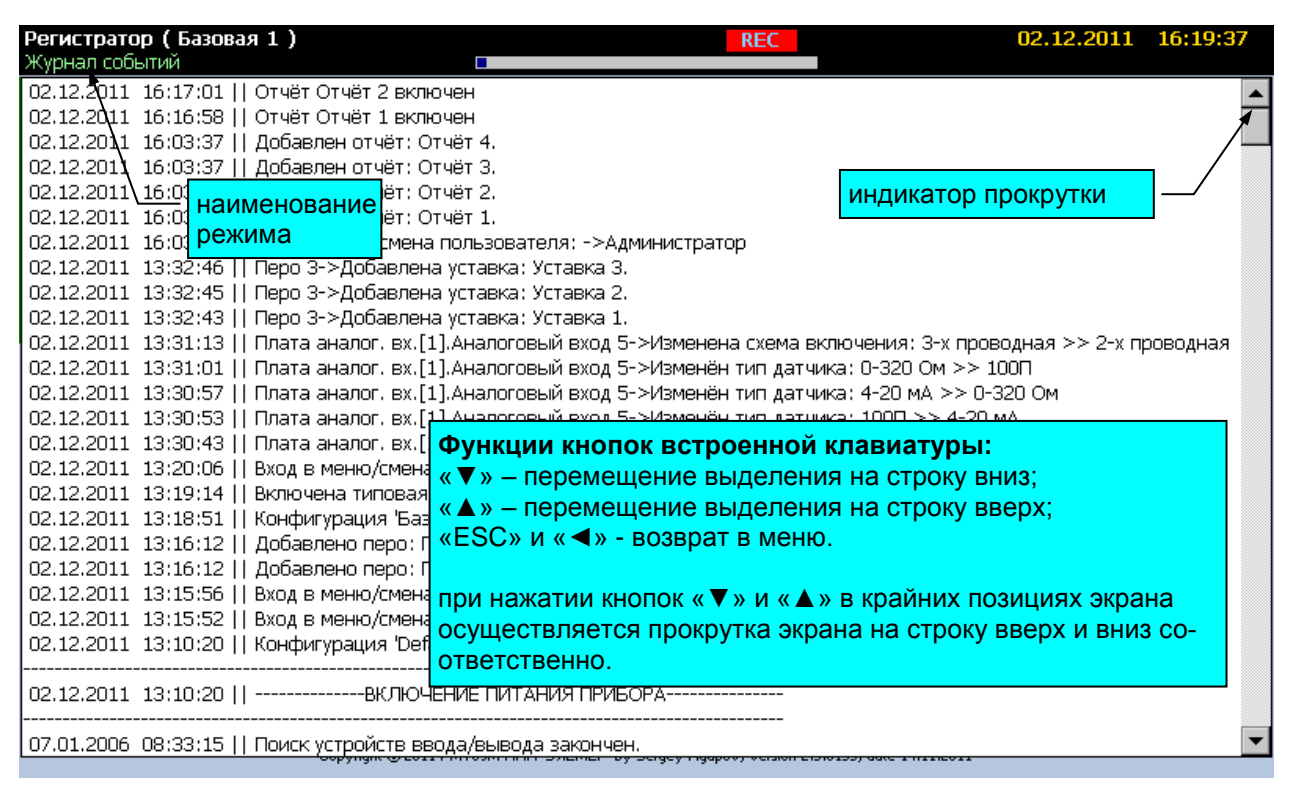

# **Рисунок 2.55**

## **2.8.3. Просмотр журнала ошибок**

Просмотр журнала ошибок производится в пункте меню **«Главное меню»→ «Журналы»→ «Журнал ошибок»**.

Каждая строка журнала содержит дату, время и описание произошедшей ошибки. Верхние строки содержат более поздние события. В журнал ошибок записываются следующие события:

- ошибки связи с устройствами ввода-вывода;

- ошибки вычислений объектов;

- и другие ошибки, возникающие при работе РМТ 69.

На рисунке 2.56 представлен вид экрана РМТ 69 при просмотре журнала ошибок.

### **Просмотр журнала ошибок**

| Регистратор (Базовая 1)<br>16:19:34<br>02.12.2011<br><b>REC</b><br>Журнал ошибок                                                  |
|----------------------------------------------------------------------------------------------------|
| 02.12\2011 13:10:20   Плата аналог. вх.[1].Аналоговый вход 6->Ошибочное значение 'учёт поправочных коэффициентов' верну! ▲        |
| 02.12.2011 13:10:20   Плата аналог. вх.[1].Аналоговый вход 5->Ошибочное значение 'учёт поправочных коэффициентов' верну           |
| 02.12.2011 13:10:20   Плата аналог. вх.[1].Аналоговый вход 4->Ошибочное значение 'учёт поправочных коэффициентов' верну           |
| 02.12.201\ 13:10:20   Плата аналог. вх.[1].Аналоговый вход 3->Ошибочное значение_ <u>'учёт поправочных крэффициенто</u> в' вер⁄у. |
| $02.12.2011 \text{ 13:10}$<br>]вх.[1].Аналоговый вход 2->Ошибочное значение <mark>, индикатор прокрутки</mark><br>рв' верну.      |
| 02.12.2011 13:10 НАИМЕНОВАНИЕ Bx.[1].Аналоговый вход 1->Ошибочное значение Семи.<br>bв' верну.                                    |
| 07.01.2006 08:32 <b>РЕЖИМА</b><br>ка параметра D1-Пусто: параметр недоступен                                                      |
| 07.01.2006 08:32:02   Плата аналог. Вх. [7]->Устройство отсутствует или установлено другого типа.                                 |
| 07.01.2006 07:28:05   ВНИМАНИЕ! Устройство <Плата аналог. вх.[7]> отсутствует или неисправно. Исключено из обмена.                |
| 07.01.2006 07:18:29   Перо 1->Ошибка параметра D1-Аналоговый вход 1: параметр удалён. Скорректируйте формулу.                     |
| 07.01.2006 07:17:46   ВНИМАНИЕ! Устройство <Плата д.вх.реле[3]> отсутствует или неисправно. Исключено из обмена.                  |
| 07.01.2006 07:17:46   ВНИМАНИЕ! Устройство <Плата аналог. вх.[1]> отсутствует или неисправно. Исключено из обмена.                |
| 07.01.2006 07:15:12   Перо 1->Ошибка параметра D1-Аналоговый вход 1: устройство не отвечает или удалено                           |
| 07.01.2006 07:15:12   Плата д.вх.реле[3]->Устройство отсутствует или установлено другого типа.                                    |
| 07.01.2006 07:15:12   Плата реле[2]->Уст Функции кнопок встроенной клавиатуры:                                                    |
| 07.01.2006 07:15:12   Плата аналог. вх.[1]<br>« ▼ » - перемещение выделения на строку вниз;                                       |
| 03.01.2006 04:31:14   Перо 1->Ошибка па<br>« $\blacktriangle$ » - перемещение выделения на строку вверх;                          |
| 03.01.2006 04:31:14   Плата д.вх.реле[3]-                                                                                         |
| 03.01.2006 04:31:14   Плата реле[2]->Уст «ESC» и « < » - возврат в меню.                                                          |
| 03.01.2006 04:31:14   Плата аналог. вх. [1]                                                                                       |
| 02.01.2006 11:05:47   Перо 1->Ошибка па<br>при нажатии кнопок « ▼ » и « ▲ » в крайних позициях экрана                             |
| 02.01.2006 11:05:47   Плата д.вх.реле[3]-<br>осуществляется прокрутка экрана на строку вверх и вниз со-                           |
| 02.01.2006 11:05:47   Плата реле[2]->Уст                                                                                          |
| ответственно.<br>02.01.2006 11:05:47   Плата аналог. вх.[1]                                                                       |
| 02.01.2006 10:57:43   Перо 1->Ошибка па <mark>раметра от-аналоговый вход 1: -ас- (выход значения канала за диапазон)</mark>       |
| 02.01.2006 10:57:43   Перо 1->Ошибка параметра D1-Аналоговый вход 1: ошибка АЦП                                                   |
| 02.01.2006 10:52:29   Перо 1->Ошибка параметра D1-Аналоговый вход 1: -AL- (выход значения канала за диапазон)                     |

**Рисунок 2.56**

### **2.9. Тесты**

### **2.9.1. Эмуляция значений каналов**

Данный режим является демонстрационным. Включение или выключение режима эмуляции значений каналов производится нажатием кнопки «Enter» в пункте меню **«Главное меню»→ «Тесты»→ «Эмуляция значений каналов».** При включении данного режима в верхней служебной строке загорается транспарант **«эмуляция каналов»** на зеленом фоне. В поле пункта меню **«Эмуляция значений каналов»** отображается надпись **«включена»**. Вид экрана при включении данного режима в меню РМТ 69 представлен на рисунке 2.57.

### **Включение / выключение эмуляции значений каналов**

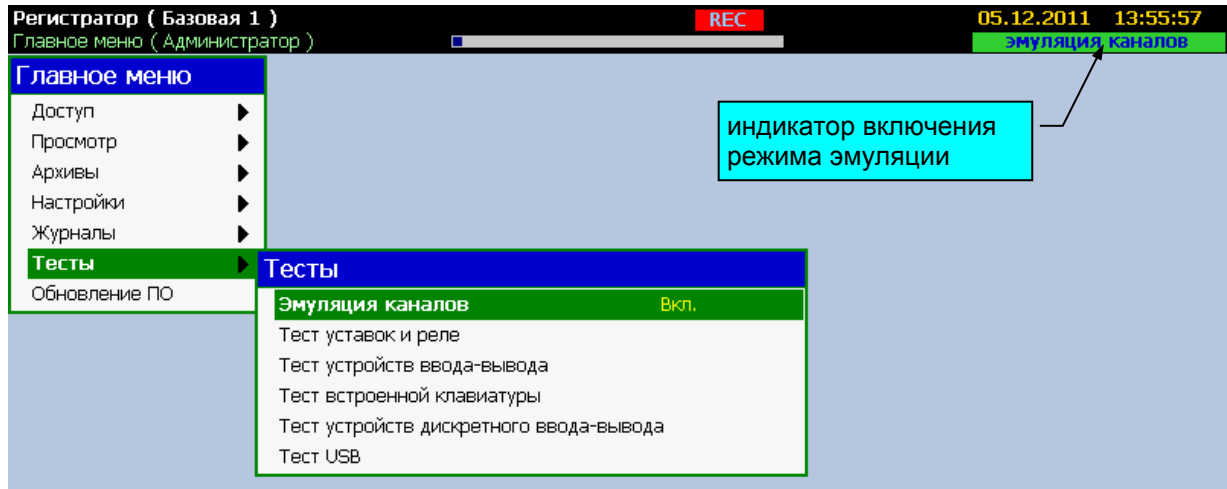

### **Рисунок 2.57**

При включении этого режима производится эмуляция изменения значений каналов аналогового ввода в диапазоне значений от минус 5 до 105 с разным периодом от 15 до 60 с для различных каналов. Во время действия режима эмуляции возможны переходы во все режимы отображения данных.

# **2.9.2. Тест уставок и реле**

Данный режим предназначен для проверки срабатывания уставок и включения реле. С помощью этого теста можно проверить корректность работы уставок и гистерезиса, диапазоны шкал перьев, правильность работы логических связей, настройки параметров перьев и реле. Тестирование производится поочередно для каждой уставки путем эмулирования изменений значения соответствующего пера вокруг выбранной уставки, при этом происходит срабатывание реле, логически связанного с данной уставкой.

Вход в режим тестирования связей уставок и реле производится через пункт меню **«Главное меню»→ «Тесты»→ «Тест уставок и реле»**. Выход из режима осуществляется кнопкой «ESC». Внешний вид экрана в этом режиме представлен на рисунке 2.58.

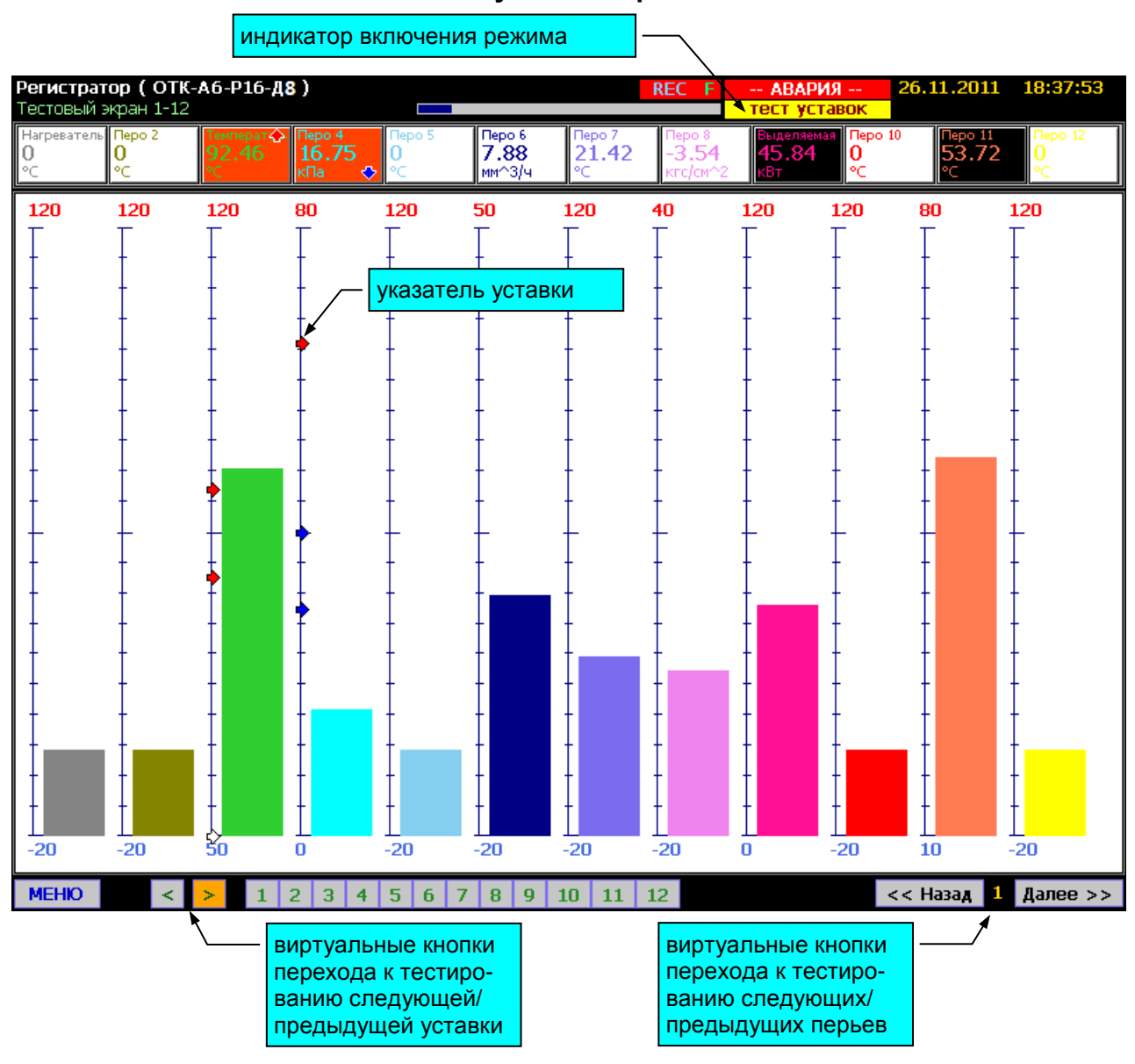

### **Тест уставок и реле**

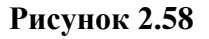

Выбор тестируемой уставки выполняется виртуальными кнопками влево «◄» и вправо «►». Переход от уставки к уставке производится в порядке добавления уставок и перьев во время конфигурирования РМТ 69.

Скорость изменения эмулируемого сигнала задается кнопками вверх «▲» (увеличение) и вниз «▼» (уменьшение) встроенной клавиатуры.

# **2.9.3. Тест устройств ввода – вывода**

Данный режим предназначен для оперативного контроля текущих значений каналов ввода-вывода (аналоговых входов, дискретных входов и реле).

Вход в режим тестирования связей уставок и реле производится через пункт меню **«Главное меню»→ «Тесты»→ «Тест устройств ввода-вывода»**. Выход из режима осуществляется кнопкой «ESC». Устройства ввода-вывода и каналы ввода вывода, входящие в их состав, отображаются в виде дерева с возможностью разворачивания и сворачивания узлов. Узлами являются устройства ввода-вывода. Внешний вид экрана в этом режиме представлен на рисунке 2.59.

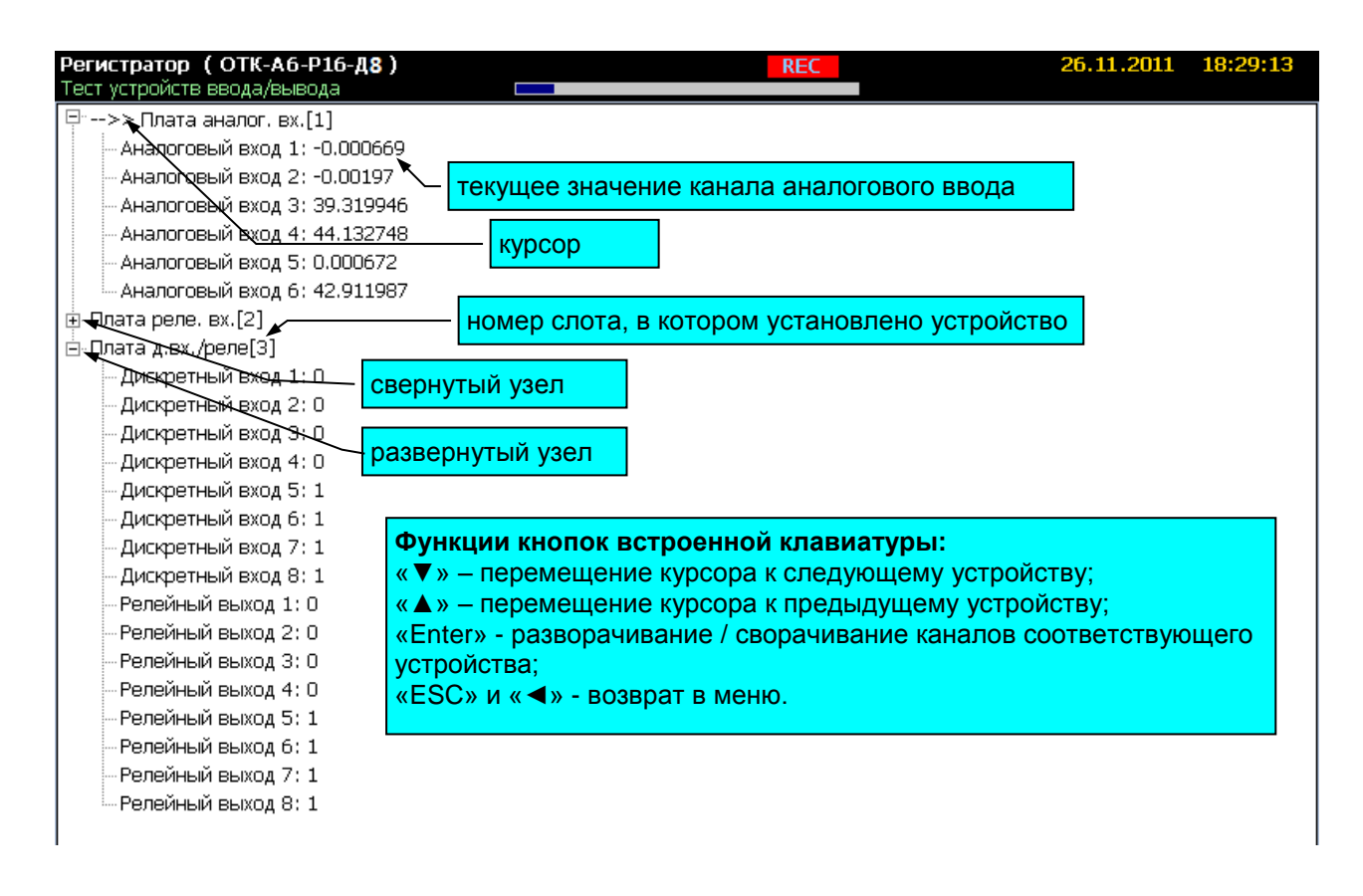

### **Тест устройств ввода-вывода**

**Рисунок 2.59**

# **2.9.4. Тест встроенной клавиатуры**

Вход в режим тестирования встроенной клавиатуры производится через пункт меню **«Главное меню»→ «Тесты»→ «Тест встроенной клавиатуры»**. Выход из режима осуществляется двойным нажатием кнопки «ESC». Внешний вид экрана в этом режиме представлен на рисунке 2.60.

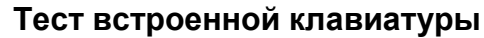

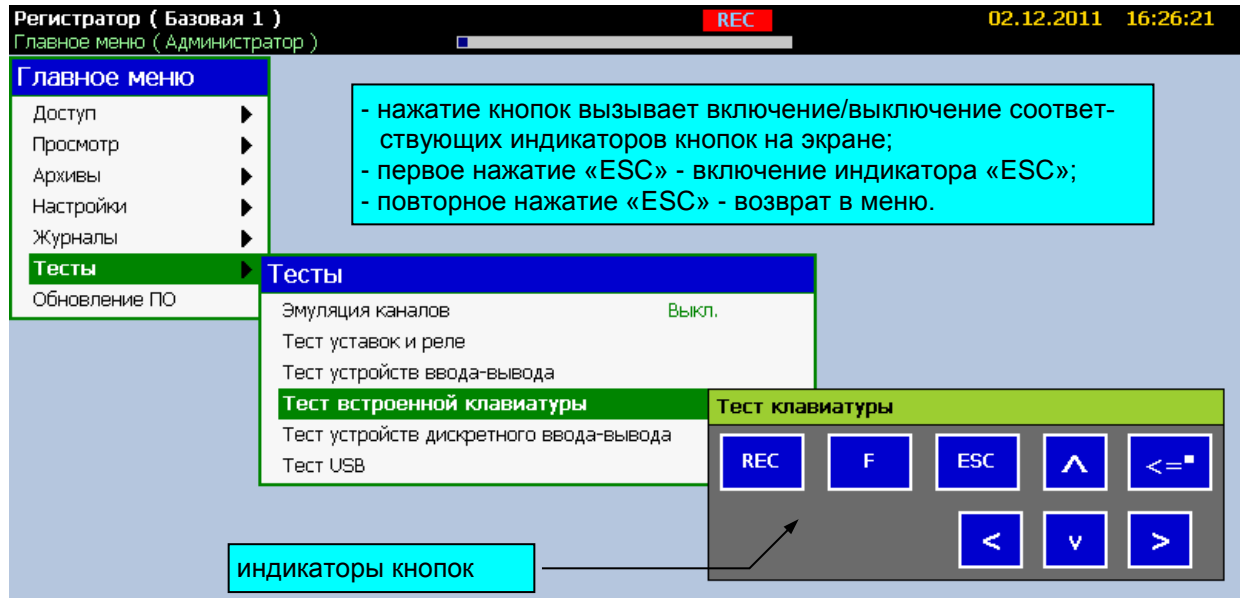

## **Рисунок 2.60**

## **2.9.5. Тест устройств дискретного ввода – вывода**

Вход в режим тестирования встроенной клавиатуры производится через пункт меню **«Главное меню»→ «Тесты»→ «Тест устройств дискретного ввода – вывода»**. Выход из режима осуществляется двойным нажатием кнопки «ESC». Внешний вид экрана в этом режиме представлен на рисунке 2.61.

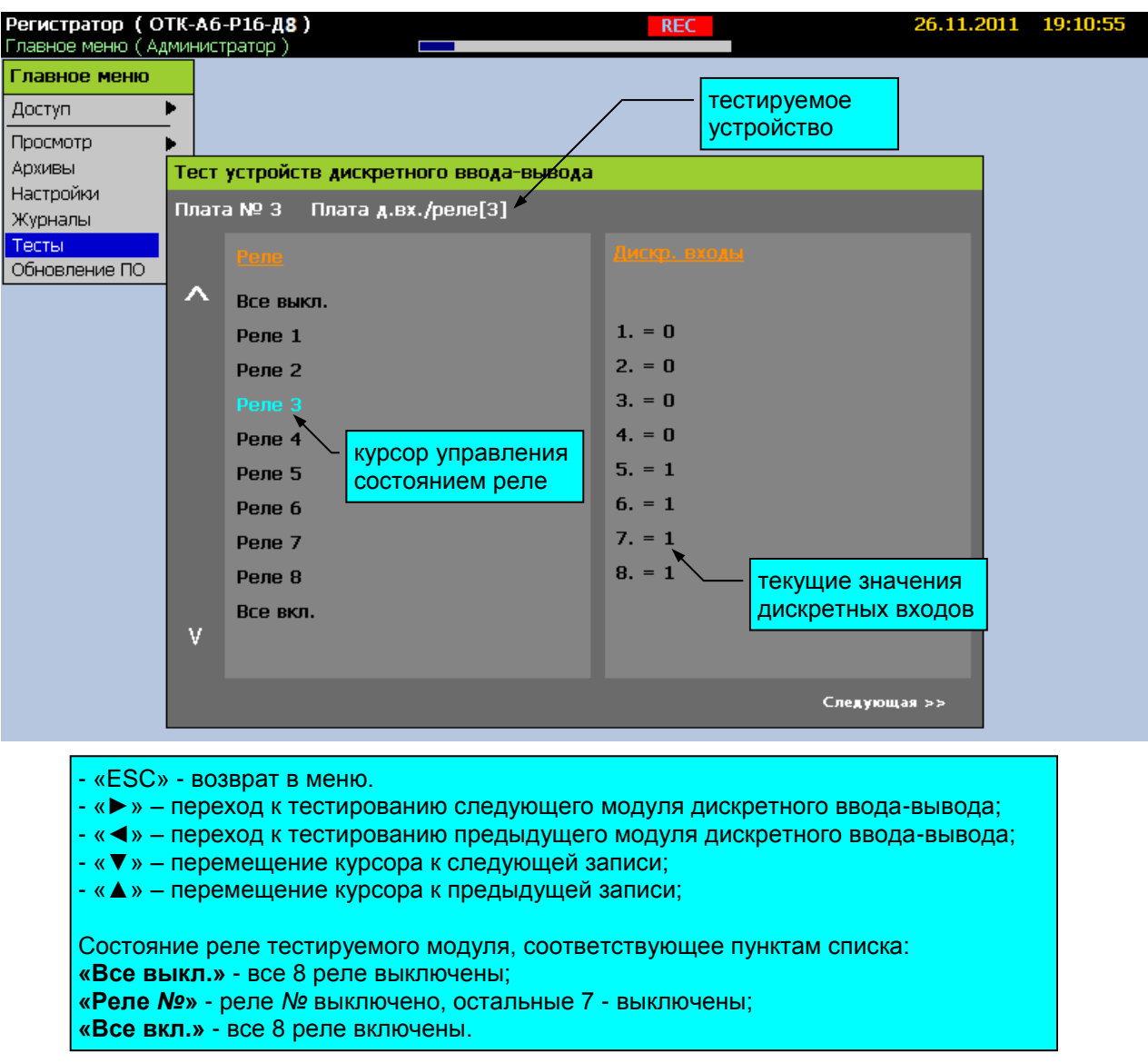

# **Тест устройств дискретного ввода-вывода**

## **Рисунок 2.61**

## **2.9.6. Тест USB**

Для тестирования USB-канала ввода-вывода информации установите в разъем USBкарту памяти и через 10… 20 с активизируйте пункт меню **«Главное меню»→ «Тесты»→ «Тест USB»**. В случае успешного прохождения теста будет выведено сообщение **«Тест OK.»**. При возникновении ошибок во время прохождения теста будет выведено соответствующее сообщение, например **«Нет доступа к USB-flash накопителю**. **Диск отсутствует или не исправен»**. Возврат в меню после завершения теста производится по нажатию кнопки «Enter» или «ESC». В случае отсутствия доступа к USB-flash накопителю повторите тест через минуту (время, требуемое для доступа к накопителю, зависит от его содержимого и от модели накопителя).

### **2.10. Обновление ПО**

Для обновления встроенного ПО запишите на USB-карту памяти папку с файлами обновления, полученными с сайта предприятия-изготовителя, по электронной почте или другим способом. Папка обновления должна располагаться в корневой директории диска.

Установите в разъем USB-карту памяти и через 10… 20 с активизируйте пункт меню **«Главное меню»→ «Обновление ПО»**. Будет выведено сообщение о возможности обновления с указанием номеров текущей версии ПО и новой версии и дат их создания.

Нажмите кнопку «Enter». Будет выведено окно подтверждения операции обновления ПО.

Подтвердите обновление ПО, ответив «Да» в диалоговом окне подтверждения. После этого произойдет завершение работы программы регистратора и откроется окно обновления ПО. В панели сообщений будут выводиться сообщения о ходе обновления.

После появления сообщения «Ok» удалите USB-карту памяти из разъема и нажмите любую кнопку для перезагрузки РМТ 69.

Обновление ПО может занимать несколько минут. В большинстве случаев обновление реализуется таким образом, что сохраняются все настройки РМТ 69 и содержимое архивов, если не оговорено иначе в описании к новой версии ПО.

Если осуществляется обновление с версии V x.04.0171 или старше на более старшую, то имеется возможность возврата к предыдущей версии ПО. Для этого необходимо не устанавливая USB-карту с обновлением активировать пункт меню **«Главное меню»→ «Обновление ПО»**. При наличии в памяти прибора сохраненной предыдущей версии, система предложит произвести возврат.

Вид панелей сообщений и диалоговых окон при запуске обновления представлен на рисунке 2.62.

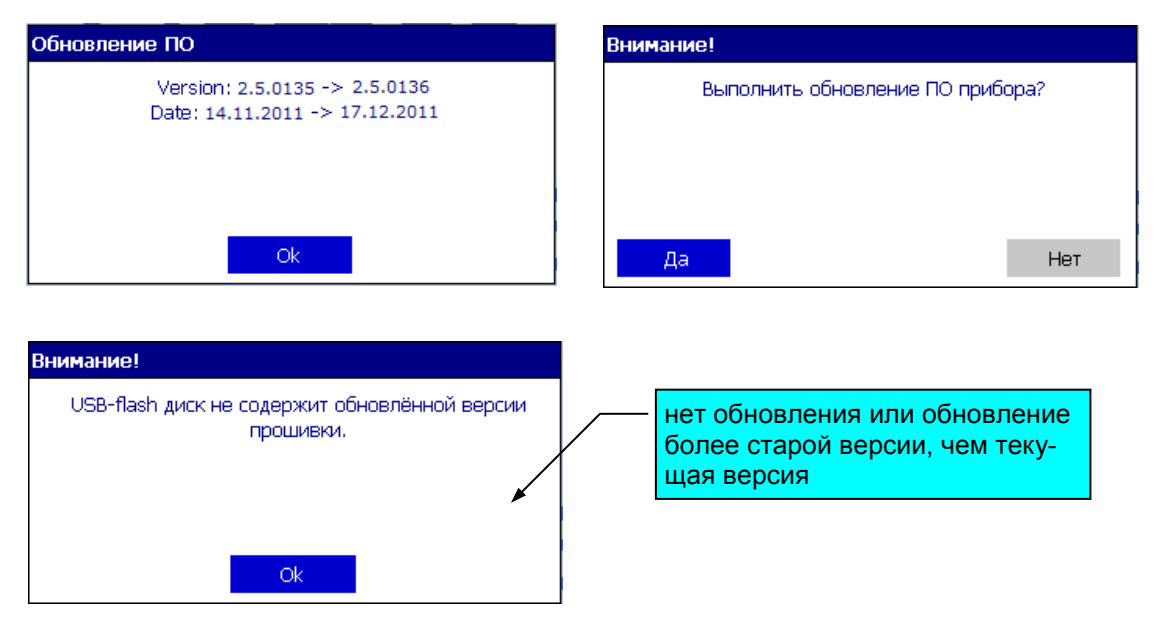

## **Сообщения при запуске обновления ПО**

**Рисунок 2.62**

### **2.11. Сообщения об ошибках**

2.11.1. При возникновении ошибок во время активизации пользователем различных операций, соответствующие сообщения отображаются во всплывающих панелях сообщений, и соответствующие строки записываются в журнал ошибок. К таким ошибкам относятся, например, попытки ввода неверного значения параметра, ошибки при корректировке сопротивления линии или сопротивления компенсатора в 0 ºС по причине неадекватного сигнала на входе.

2.11.2. При отсутствии возможности достоверного расчета значения пера в панели отображения текущих данных типа *Таблица* высвечивается сообщение об ошибке. Возможные сообщения об ошибках:

- 1. **AL** выход за диапазон измерения, неисправность датчика или АЦП.
- 2. **Обрыв** обрыв датчика или неисправность АЦП.
- 3. **Связь** отсутствие связи с соответствующим устройством ввода.
- 4. **Ошибка** все остальные ошибки, возникающие при измерении или при расчете значения пера.

При этом все уставки и тренды, связанные с пером принимают логическое значение 0.

На графике пера такие ошибки помечаются разрывом данных во времени на период действия ошибки.

### **2.12. Маркировка и пломбирование**

2.12.1. Маркировка соответствует ГОСТ 26828-86 Е, ГОСТ 9181-74 Е, ГОСТ Р 51330.0-99 и чертежу НКГЖ.411124.003-10СБ.

2.12.2. На лицевой панели РМТ 69Ех установлена табличка с маркировкой взрывозащиты [Exia]IIC.

У клеммных колодок для подключения первичных преобразователей имеется табличка с надписью «Искробезопасные цепи» и приведена информация в соответствии с требованиями ГОСТ Р 51330.10-99.

2.12.3. Пломбирование РМТ 69 на предприятии-изготовителе не производится.

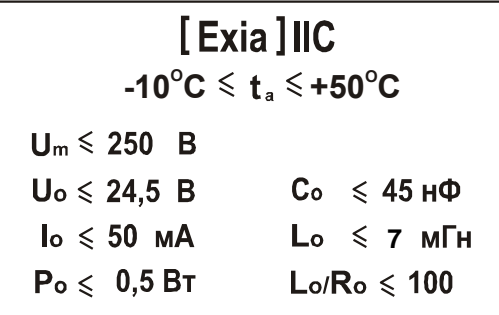

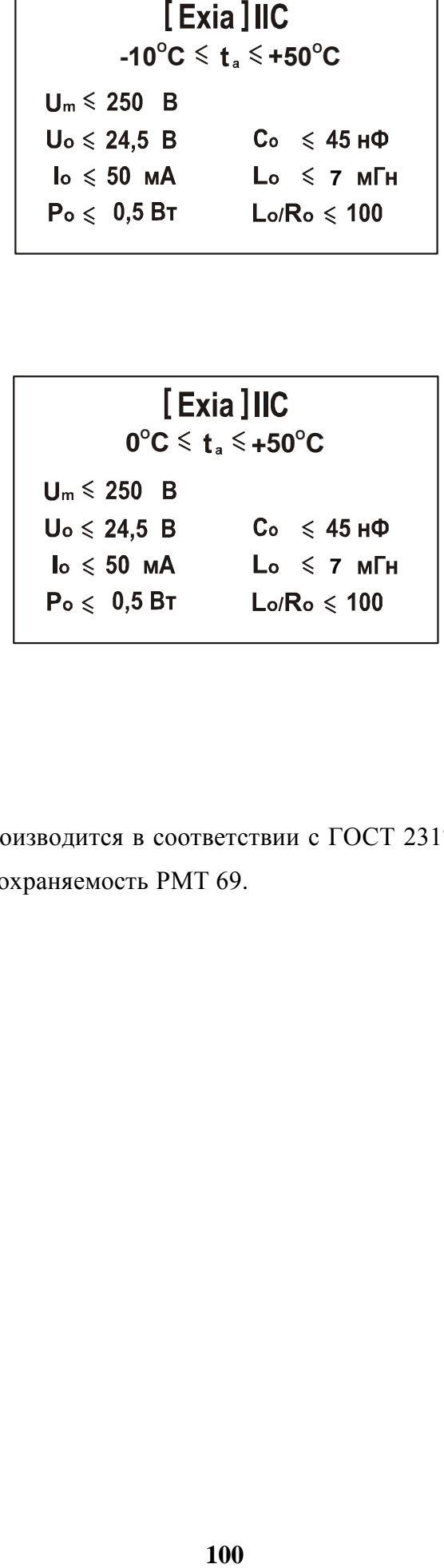

# **2.13. Упаковка**

2.13.1. Упаковка производится в соответствии с ГОСТ 23170-78 Е, ГОСТ 9181-74 Е и обеспечивает полную сохраняемость РМТ 69.

### 3**. ИСПОЛЬЗОВАНИЕ ИЗДЕЛИЯ ПО НАЗНАЧЕНИЮ**

### **3.1. Подготовка изделия к использованию**

#### **3.1.1. Указания мер безопасности**

3.1.1.1. В соответствии с НП-001-97 (ОПБ - 88/97) и НП-016-05 (ОПБ ОЯТЦ) РМТ 69А (повышенной надежности) относится к элементам АС и ОЯТЦ классов безопасности 2, 3 или 4:

- по назначению к элементам нормальной эксплуатации;
- по влиянию на безопасность к элементам важным для безопасности;
- по характеру выполняемых функций к управляющим элементам.

Пример классификационных обозначений 2, 2Н, 2У, 2НУ, 3, 3Н, 3У, 3НУ или 4.

3.1.1.2. По способу защиты человека от поражения электрическим током РМТ 69 соответствует классу I по ГОСТ 12.2.007.0-75 и удовлетворяет требованиям безопасности в соответствии с ГОСТ 12.2.091-2012.

РМТ 69 имеет зажим защитного заземления по ГОСТ 12.2.007.0-75.

3.1.1.3. Перед эксплуатацией при отключенном питании необходимо убедиться в наличии и исправности заземления РМТ 69.

3.1.1.4. Первичные преобразователи, провода цепей сигнализации подключают согласно маркировке при отключенном напряжении питания.

3.1.1.5. При эксплуатации РМТ 69 необходимо соблюдать требования ГОСТ 12.3.019- 80, "Правил технической эксплуатации электроустановок потребителей", "Правил техники безопасности при эксплуатации электроустановок потребителей" и «Правил устройства электроустановок. ПУЭ», утвержденных Госэнергонадзором, а также руководствоваться указаниями инструкций по технике безопасности, действующих на объектах эксплуатации РМТ 69.

3.1.1.6. Обеспечение взрывозащиты (искробезопасности) РМТ 69Ех

Искробезопасность выходных электрических цепей достигается за счет ограничения тока и напряжения до искробезопасных значений по ГОСТ Р 51330.10-99.

Искробезопасные цепи гальванически развязаны от силовой сети 220 В сетевым трансформатором. Аналого-цифровой преобразователь каждого измерительного канала выполнен в виде отдельного функционально законченного модуля, питание которого осуществляется от отдельного преобразователя напряжения, не связанного по постоянному току с другими измерительными каналами РМТ 69Ех.

**101**

Ограничение напряжения и тока в цепи питания подключаемых первичных преобразователей, обеспечивается барьером искрозащиты на стабилитронах, искрозащитные элементы барьера дублированы, а их электрическая нагрузка не превышает 2/3 их номинальных паспортных значений. Первичная обмотка сетевого трансформатора и искрозащитные элементы барьера защищены плавкими предохранителями.

Электрическая прочность изоляции обмоток трансформатора преобразователя выдерживает испытание переменным током напряжением 1500 В по ГОСТ Р 51330.10-99. Цифровые цепи связи АЦП с микропроцессорным блоком выполнены с применением оптоэлектронных элементов с напряжением пробоя 3000 В. Цепи внешнего интерфейса, а также цепи исполнительных реле не имеют гальванических связей с искробезопасными цепями РМТ 69Ех. Барьер искрозащиты и АЦП-модуль защищены от окружающей среды заливкой компаундом.

3.1.2. Внешний осмотр

3.1.2.1. При внешнем осмотре устанавливают отсутствие механических повреждений, правильность маркировки, проверяют комплектность.

При наличии дефектов покрытий, влияющих на работоспособность РМТ 69, несоответствия комплектности, маркировки определяют возможность дальнейшего применения РМТ 69.

3.1.2.2. У каждого РМТ 69 проверяют наличие формуляра с отметкой ОТК.

3.1.3. Монтаж изделия

3.1.3.1. Для установки РМТ 69 необходимо иметь доступ к нему с задней стороны щита. Размеры выреза в щите должны соответствовать п. 2.2.20.

3.1.3.2. Установка РМТ 69 в щите – в соответствии с монтажным чертежом, изображенным на рисунке Б.1 приложения Б.

Порядок установки:

- вставить РМТ 69 в вырез щита;

- вставить крепежные скобы в пазы в боковых стенках корпуса;

- винтами со стороны задней панели притянуть переднюю панель РМТ 69 к щиту.

Подключение РМТ 69 к сети питания, первичным преобразователям и исполнительным реле осуществляется через клеммные колодки, расположенные на задней панели, в соответствии с рисунками приложения В. Соединения выполняются в виде кабельных связей.

Прокладка и разделка кабеля должны отвечать требованиям действующих "Правил устройства электроустановок. ПУЭ".

Для подключения к РМТ 69 ВД010В необходимо:

- проверить надежность фиксации выводов платы делителя в клеммном соединителе XP1, при необходимости дотянуть винты каждой клеммы;
- подключить к винтовым клеммам разъема XT1 провода от источника сигнала с учетом полярности;
- установить плату делителя в одну из половин кожуха делителя (половина без защелок);
- зафиксировать провода пластиковым хомутом;
- закрыть делитель второй половиной кожуха с защелками;
- установить делитель в разъем соответствующего канала измерения.

Подключение РМТ 69 к ПК осуществляется через разъем, расположенный на задней панели, при помощи интерфейсного кабеля.

3.1.4. Средства обеспечение взрывозащиты РМТ 69Ех при монтаже и эксплуатации

При монтаже взрывозащищенных РМТ 69Ех необходимо руководствоваться настоящим руководством по эксплуатации, требованиями гл. 7.3 ПУЭ, ГОСТ Р 51330.13-99 и другими документами, действующими в данной отрасли промышленности.

РМТ 69Ех относится к электрооборудованию группы II по ГОСТ Р 51330.0-99 и должен устанавливаться вне взрывоопасных зон помещений и наружных установок. Параметры присоединяемого электрооборудования и кабельной линии связи не должны превышать значений, указанных в маркировке взрывозащиты (в табличке).

Во избежание срабатывания предохранителя блока искрозащиты внешние присоединения выполнять при отключенном питании.

Перед монтажом необходимо проверить:

- наличие маркировки взрывозащиты;
- целостность защитного корпуса;
- наличие пломб и заземляющих устройств.

Подключить искробезопасные цепи первичных преобразователей к клеммным соединителям с помощью ответной части выходного разъема из комплекта поставки.

# *ВНИМАНИЕ! Для подключения искробезопасных цепей ответные части клеммных соединителей обязательно должны быть установлены в закрытый кожух.*

После присоединения цепи питания РМТ 69Ех сетевой кабель должен быть надежно зафиксирован.

Эксплуатация и техническое обслуживание РМТ 69Ех должны проводиться в соответствии с технической документацией и требованиями ГОСТ Р 51330.16-99, гл. 7.3 ПУЭ. При эксплуатации РМТ 69Ех должен подвергаться систематическому внешнему и периодическим осмотрам. Периодичность осмотров устанавливается в зависимости от производственных условий, но не реже двух раз в год.

При работе по техническому обслуживанию РМТ 69Ех должны выполняться следующие условия:

- заземление не должно отключаться без предварительного отключения цепей расположенных во взрывоопасной зоне;
- контрольно-измерительная и настроечная аппаратура, подключаемая к искробезопасным цепям, не должна нарушать искробезопасность проверяемой цепи;
- средства заземления и уравнивания потенциалов во взрывоопасной зоне должны поддерживаться в работоспособном состоянии;
- любая работа по обслуживанию элементов искробезопасной цепи РМТ 69Ех допускается только при отключении электрооборудования, расположенного во взрывоопасной зоне;
- электрические параметры цепи Uo, Io после технического обслуживания (настройки, проверки) не должны превышать значений, указанных в маркировке взрывозащиты.

# **3.2. Опробование**

3.2.1. Для проверки нулей к РМТ 69 для конфигурации с ТС подключить магазин сопротивлений, для конфигурации с ТП - компаратор напряжений посредством калибровочного кабеля или поместить преобразователь термоэлектрический в льдо-водяную смесь.

Установить на магазинах сопротивлений значения сопротивлений 50 Ом для ТС типа 50М, 50П и 100 Ом - для ТС типа 100М, 100П, Pt100.

На компараторе напряжений установите нулевое значение т.э.д.с.

3.2.2. Для конфигураций РМТ 69 с входными электрическими сигналами в виде силы и напряжения постоянного тока ко входам подключить источники калиброванных токов и напряжений соответственно.

Установить значения входных сигналов, соответствующие верхним пределам измеряемой величины.

3.2.3. При необходимости произвести конфигурацию РМТ 69, пользуясь указаниями раздела 2.6.5.

## **3.3. Использование изделия**

3.3.1. Установить РМТ 69 на приборном щите и надежно закрепить.

3.3.2. Осуществить необходимые соединения РМТ 69 в соответствии с приложениями В и Г.

- 3.3.3. При необходимости произвести задание конфигурации РМТ 69 с помощью:
- кнопочной клавиатуры, находясь в соответствующих пунктах МЕНЮ;
- ПК, подключив к нему РМТ 69 и загрузив программу конфигурации РМТ 69;
- USB-карты, вставив ее в РМТ 69 и выбрав пункт меню конфигурирования РМТ 69 с USB-карты.

3.3.4. Периодически считывать накопленные архивы на USB-карту памяти, руководствуясь п. 2.7. При необходимости, переносить архивные данные на ПК с помощью программы DataViewStudio для анализа содержимого архивов, печати отчетов и графиков или передачи данных в другие приложения.

# **4. МЕТОДИКА ПОВЕРКИ**

4.1. Поверку РМТ 69 проводят органы Государственной метрологической службы или другие аккредитованные по ПР 50.2.014-2002 на право поверки организации. Требования к организации, порядку проведения поверки и форма представления результатов поверки определяются ПР 50.2.006-94 "ГСИ. Поверка средств измерений. Организация и порядок проведения".

4.2. Межповерочный интервал составляет:

- 3 года для РМТ 69, РМТ 69Ех, РМТ 69А (с индексом заказа А);

- 4 года для РМТ 69, РМТ 69Ех (с индексом заказа В);

- 5 лет для РМТ 69А (с индексом заказа В).

4.3. Настоящая методика может быть применена для калибровки РМТ 69.

4.4. Операции и средства поверки

4.4.1. При проведении поверки выполняют операции, указанные в таблице 4.1.

Таблица 4.1

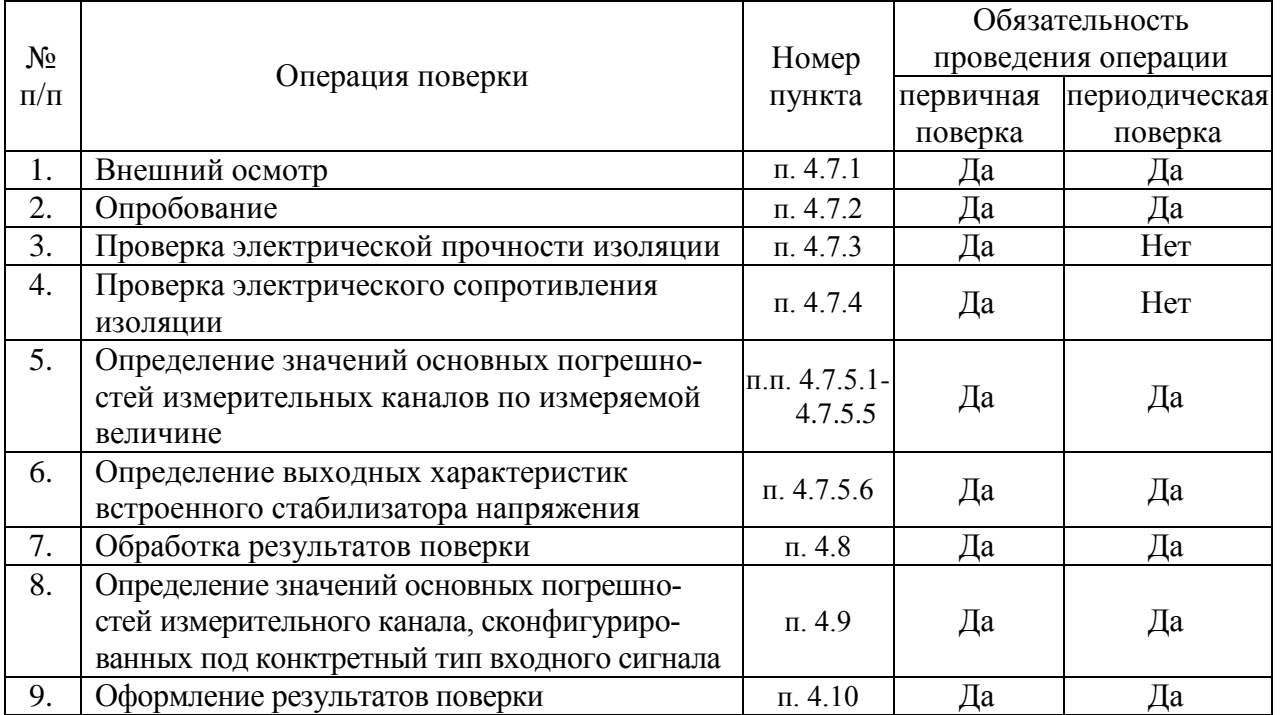

4.4.2. При проведении поверки применяют основные и вспомогательные средства поверки, указанные в таблице 4.2.

 $Ta6$ пина 4.2

| N <sub>2</sub>   | Наименование средства                                                                                                 | Основные метрологические и технические                                                                                                    |
|------------------|----------------------------------------------------------------------------------------------------|----------------------------------------------------------------------------------------------------|
| $\Pi/\Pi$        | поверки и обозначение НТД                                                                                             | характеристики средства поверки                                                                                                    |
| 1.               | Калибраторы-измерители<br>унифицированных сигналов<br>прецизионные<br>«ЭЛЕМЕР-ИКСУ-2012»<br>TV 4381-113-13282997-2013 | Диапазон воспроизведения сопротивления: 0180 Ом,<br>основная погрешность: ±0,015 Ом<br>Диапазон воспроизведения сопротивления 180320 Ом,<br>основная погрешность $\pm 0.025$ Ом<br>Диапазон воспроизведения температуры (ТС):<br>минус 200200 °С. Основная погрешность ±0,03 °С<br>Диапазон воспроизведения температуры (ТС):<br>плюс 200600 °С. Основная погрешность ±0,05 °С<br>Диапазон воспроизведения температуры (ТП):<br>минус 2101300 °С. Основная погрешность ±0,3 °С<br>Диапазон воспроизведения температуры (ТП):<br>плюс 12002500 °С. Основная погрешность ±2,5 °С<br>Диапазон воспроизведения и измерений напряжения:<br>минус 10100 мВ<br>Основная погрешность воспроизведения: $\pm (7.10^{-5}$ ·[U] + 3) мкВ.<br>Диапазон воспроизведения напряжения: 012 В<br>Основная погрешность воспроизведения: $\pm$ 3 мВ.<br>Диапазон измерений напряжения: 0120 В<br>Основная погрешность: $\pm (12.5 \cdot 10^{-5} \cdot  U  + 5)$ мВ.<br>Диапазон воспроизведения и измерений тока: 025 мА;<br>основная погрешность: $\pm (10^{-4} \cdot I + 1)$ мкА |
| 2.               | Мера электрического сопро-<br>тивления однозначная<br>MC3050                                                          | Номинальное значение сопротивления: 10 Ом;<br>класс точности: 0,002.                                                                                                    |
| 3.               | Резисторы С2-29                                                                                                    | $C2 - 29 - 0,5 B_T - 856$ O <sub>M</sub> $- 1$ %.<br>$C2 - 29 - 0.5 B_T - 1.02 KOM - 1$ %.                                                                                                    |
| $\overline{4}$ . | Установка для проверки<br>электрической<br>безопасности<br><b>GPI-745A</b>                                            | Напряжение 1500 В.                                                                                                    |
|                  |                                                                                                    | Диапазон выходных напряжений от 100 до 5000 В                                                                                                    |
| 5.               | Мегаомметр Ф4102/1-1М<br>TV 25-7534.005-87                                                                            | Диапазон измерений сопротивления: 020000 МОм.                                                                                                    |

П р и м е ч а н и я:

1 Предприятием-изготовителем средств поверки по п. 1 является НПП «ЭЛЕМЕР».

2 Все перечисленные в таблице 4.2 средства измерения должны иметь действующие свидетельства о поверке.

3 Допускается применять отдельные, вновь разработанные или находящиеся в применении средства поверки и оборудование, по своим характеристикам не уступающие указанным в настоящей методике поверки.

4.5. Требования безопасности

4.5.1. При поверке выполняют требования техники безопасности, изложенные в документации на применяемые средства поверки и оборудование.

4.6. Условия поверки и подготовка к ней

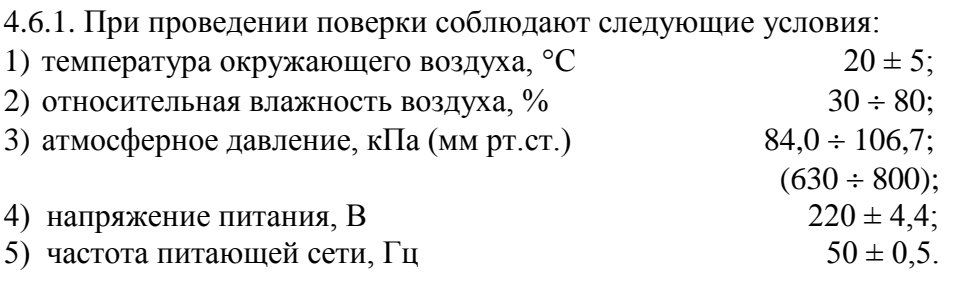

4.6.2. Операции, проводимые со средствами поверки и с поверяемым РМТ 69, должны выполняться в соответствии с указаниями, приведенными в эксплуатационной документации.

4.6.3. Перед проведением поверки выполняют следующие подготовительные работы:

4.6.3.1. РМТ 69 выдерживают в условиях, установленных в пп. 4.6.1.1),…4.6.1.3) в течение 4 ч.

4.6.3.2. Средства поверки подготавливают к работе в соответствии с эксплуатационной документацией.

4.7. Проведение поверки

4.7.1. Внешний осмотр поверяемого РМТ 69 осуществляют в соответствии с п. 3.1.2 настоящего руководства по эксплуатации.

4.7.2. Опробование поверяемого РМТ 69 состоит в проверке его работоспособности в соответствии с п. 3.2 настоящего руководства по эксплуатации.

4.7.3. Проверка электрической прочности изоляции

4.7.3.1. Объединить перемычками клеммы задней панели РМТ 69 в следующие группы:

1) Группа «Сеть» - контакты 1, 2 разъема сетевого питания 220 В (Х17).

2) Группа «Резерв» - контакты 1, 2 разъема резервного питания 220 В (X16).

3) Группа «Реле нечетные» - Объединенные контакты 1, 2, 3, 7, 8, 9 разъемов Х7, Х8, Х11 и Х12.

4) Группа «Реле четные» - Объединенные контакты 4, 5, 6, 10, 11, 12 разъемов Х7, Х8, Х11 и Х12.

5) Группа «Дискр. нечетные» - контакты 1, 2, 5, 6 разъемов Х9, X10.

6) Группа «Дискр. четные» - контакты 3, 4, 7, 8 разъемов Х9, X10.

7) Группа «RS» - клеммы 1…3 разъема X15 интерфейса RS-485.

8) Группа «Вход1.1» - клеммы 1…5 разъема X1 (Входы канала 1).

9) Группа «Вход 1.2» - клеммы 1…5 разъема X2 (Входы канала 2).

10) Группа «Вход 1.3» - клеммы 1…5 разъема X3 (Входы канала 3).

11) Группа «Вход 1.4» - клеммы 1…5 разъема X4 (Входы канала 4).

12) Группа «Вход 1.5» - клеммы 1…5 разъема X5 (Входы канала 5).

13) Группа «Вход 1.6» - клеммы 1…5 разъема X6 (Входы канала 6).
4.7.3.2. Подсоединяют электроды установки пробойной GPI-745A в соответствии с таблицей 4.3.

Таблица 4.3

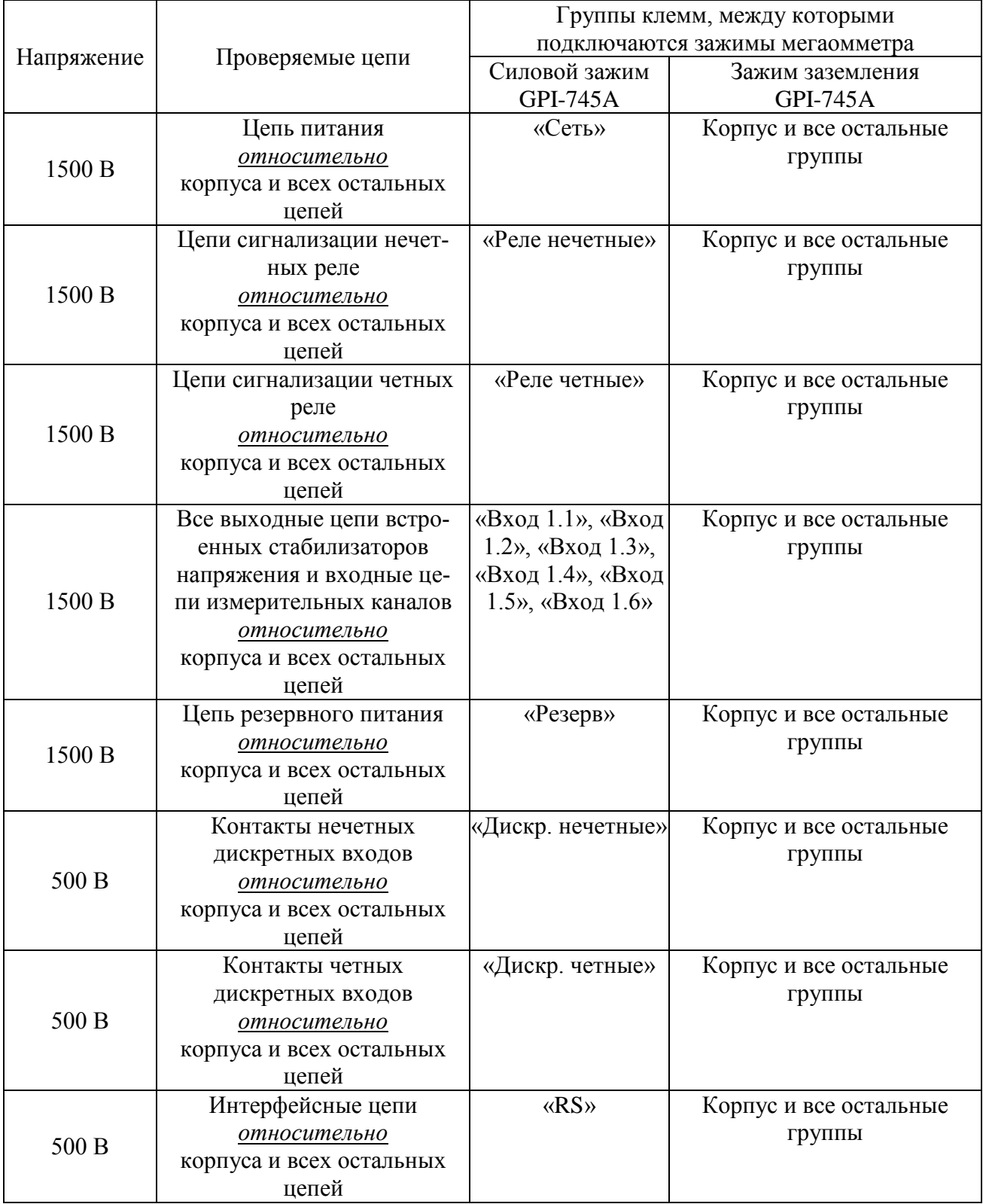

#### Продолжение таблицы 4.3

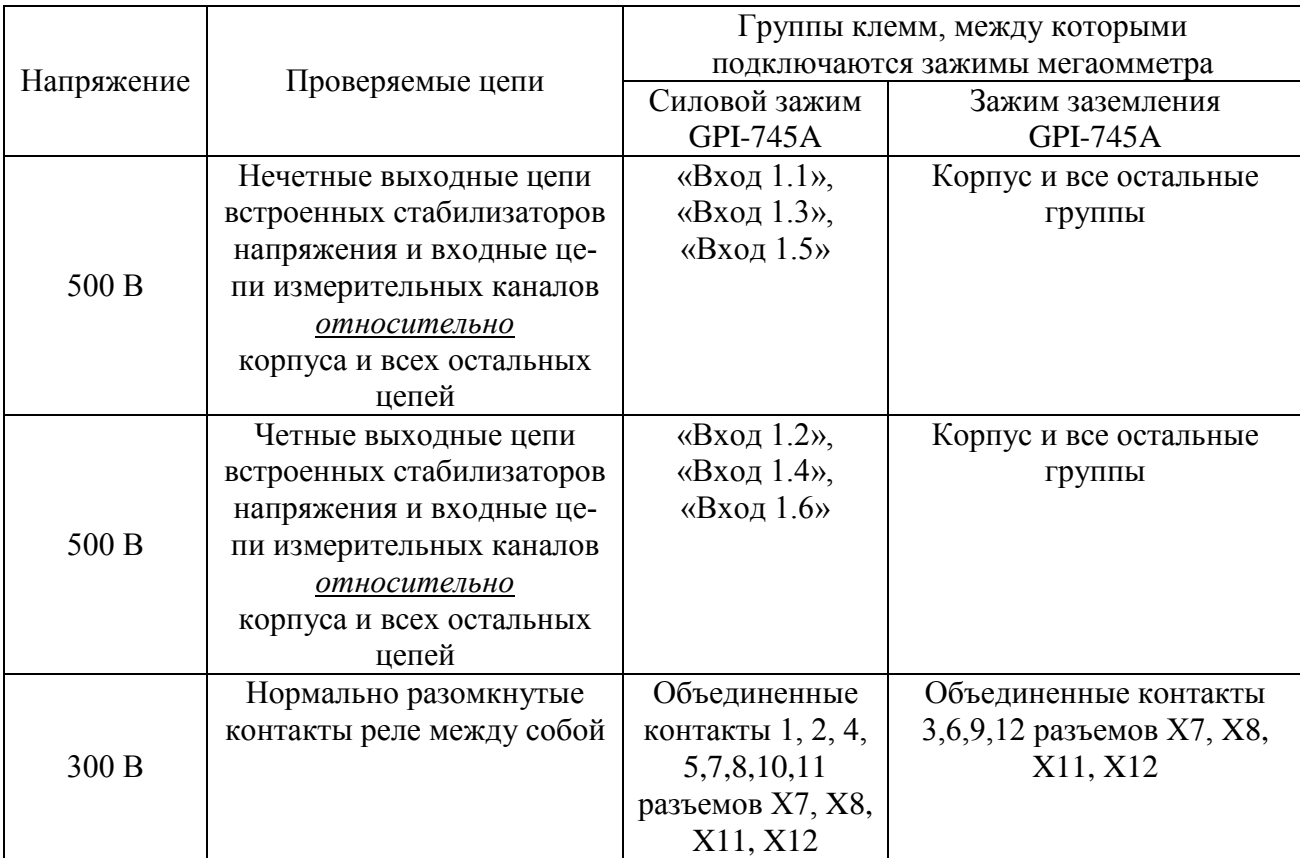

4.7.3.3. Устанавливают значения испытательного напряжения переменного тока сетевой частоты в соответствии с таблицей 4.3.

4.7.3.4. Устанавливают предельное значение тока утечки, равное 6 мА.

4.7.3.5. Устанавливают время нарастания напряжения 5 с, а время проведения испытания 1 мин.

4.7.3.6. Убеждаются в том, что в течение времени проверки значение тока утечки не превысило 6 мА.

4.7.3.7. Убеждаются в том, что в течение времени проверки не происходит пробоев и поверхностного перекрытия изоляции.

4.7.3.8. Отсоединяют электроды установки пробойной GPI-745A от проверяемого РМТ 69.

4.7.4. Проверка электрического сопротивления изоляции

4.7.4.1. Проверку электрического сопротивления изоляции цепей РМТ 69 производят мегаомметром Ф 4102/1-1М или другим прибором для измерения электрического сопротивления с рабочим напряжением не более 500 В.

Отсчет показаний производят по истечении 1 мин после приложения напряжения между соединенными вместе контактами испытуемой цепи и корпусом (зажимом защитного заземления) или соединенными вместе контактами другой цепи в соответствии с таблицей 4.4.

Напряжение Проверяемые цепи Группы клемм, между которыми подключаются зажимы мегаомметра Силовой зажим Ф 4102/1-1М Зажим заземления Ф 4102/1-1М 500 В Цепь питания *относительно* корпуса и всех остальных цепей «Сеть» | Корпус и все остальные группы 500 В Цепи сигнализации нечетных реле *относительно* корпуса и всех остальных цепей «Реле нечетные» | Корпус и все остальные группы 500 В Цепи сигнализации четных реле *относительно* корпуса и всех остальных цепей «Реле четные» | Корпус и все остальные группы 500 В Цепь резервного питания *относительно* корпуса и всех остальных цепей «Резерв» Корпус и все остальные группы 500 В Контакты четных дискретных входов *относительно* корпуса и всех остальных цепей «Дискр. четные» Корпус и все остальные группы 500 В Интерфейсные цепи *относительно* корпуса и всех остальных цепей «RS» Корпус и все остальные группы 500 В Выходные цепи встроенных стабилизаторов напряжения и входные цепи нечетных измерительных каналов *относительно* корпуса и всех остальных цепей «Вход 1.1», «Вход 1.3», «Вход 1.5» Корпус и все остальные группы

Таблица 4.4

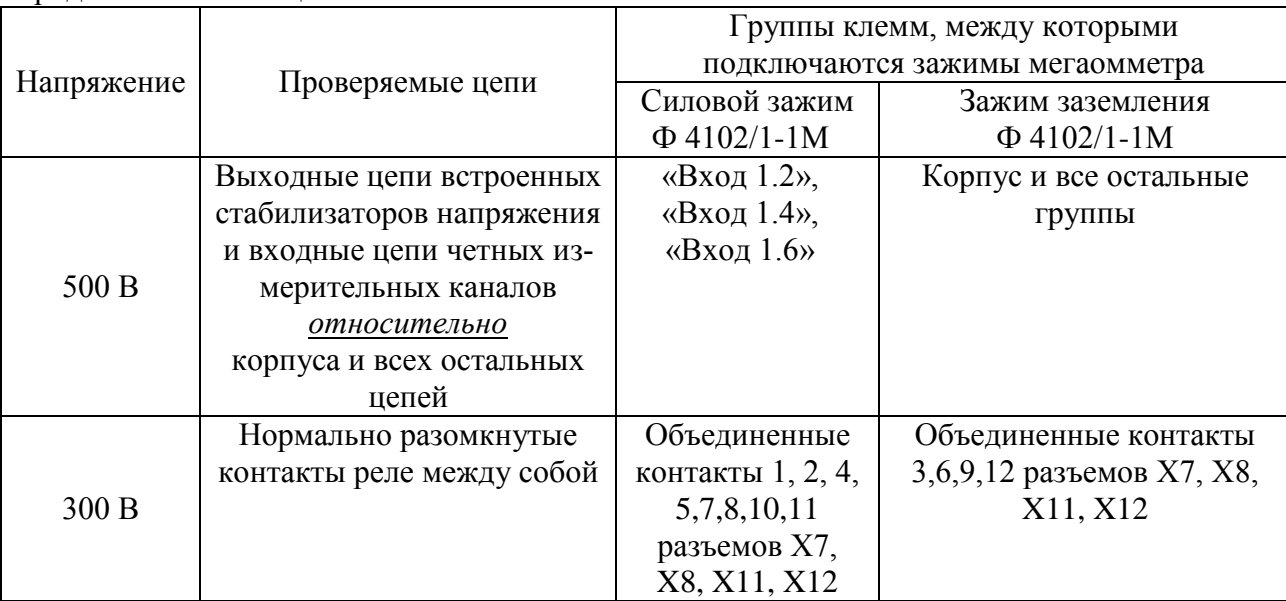

Прололжение таблины 4.4

Сопротивление изоляции не должно быть менее 20 МОм.

4.7.5. Определение значений основных погрешностей измерительных каналов по измеряемой величине и выходных характеристик встроенного стабилизатора напряжения

4.7.5.1. Определение значений погрешностей измерительного канала РМТ 69 может проводиться как автономно (с использованием клавиатуры РМТ 69 для его конфигурации и индикаторов РМТ 69 для считывания данных), так и с помощью ПК (с использованием клавиатуры ПК для конфигурации РМТ 69 и экрана ПК для считывания данных).

4.7.5.2. Для определения значений погрешности РМТ 69 при работе с термопреобразователями сопротивления (TC) и входными сигналами в виде сопротивления постоянному току выполняют следующие операции:

1) включают питание и выдерживают РМТ 69 во включенном состоянии в течение 30 мин:

2) при использовании ПК подсоединяют ее к РМТ 69, включают питание и запускают соответствующую программу;

3) устанавливают следующие параметры конфигурации всех измерительных каналов аналогового ввода РМТ 69 (параметры конфигурации и их обозначение соответствуют разделу 2.6.5 настоящего руководства по эксплуатации):

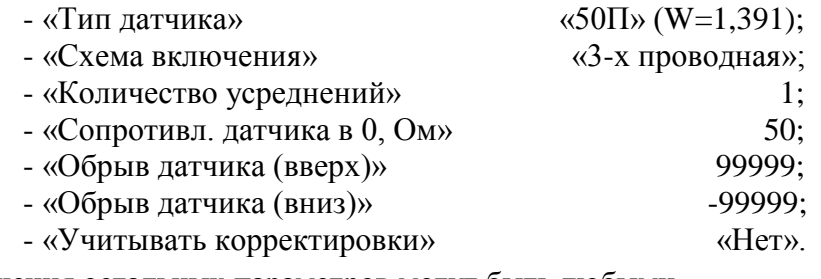

Значения остальных параметров могут быть любыми.

Наблюдать измеренные значения по каналам аналогового ввода можно в режиме «Главное меню»  $\rightarrow$  «Тесты»  $\rightarrow$  «Тест устройств ввода-вывода» (см. п. 2.9.3 РЭ) или через показания перьев, связанных с измерительными каналами. Во втором случае параметры перьев должны быть следующие:

> - «Данные для вычислений» «имя соотв. канала аналогового ввода»;

- «Расчет»  $\langle \langle D1 \rangle \rangle$ ;

- «Количество знаков после зап.»  $3<sub>1</sub>$ 

Значения остальных параметров могут быть любыми.

4) Включают калибратор ИКСУ, подготавливают его к работе в режиме эмуляции температур, соответствующих входным сигналам от ТС типа 50П, и подключают его ко входу 1-го канала РМТ 69 по трехпроводной схеме;

5) задают с помощью ИКСУ эмулируемое (действительное  $A_{\theta}$ ) значение температуры минус 50,0 °С (соответствующее сигналу РМТ 69, подаваемому на вход, 40,00 Ом по ГОСТ 6651-2009) и производят измерения поверяемым измерительным каналом РМТ 69;

6) определяют значение абсолютной погрешности  $\Delta A$  как разность измеренного и действительного значений измеряемой величины по формуле

$$
\Delta A = A_{u \text{3M}} - A_{\partial} \,, \tag{4.1}
$$

где  $A_{u3M}$  - измеренное значение величины (температуры) в поверяемой точке;

7) повторяют операции пп. 4.7.5.2.5), 4.7.5.2.6), устанавливая с помощью ИКСУ эмулируемое (действительное) значение температуры, равное 150 °С (79,11 Ом), и производят соответствующее измерение поверяемым измерительным каналом РМТ 69;

8) повторяют операции пп. 4.7.5.2.5)...4.7.5.2.7), поочередно подключая ИКСУ ко входам остальных поверяемых измерительных каналов РМТ 69;

9) устанавливают конфигурацию измерительных каналов РМТ 69 для входных сигналов от ТС типа 100П (параметры конфигурации и их обозначение соответствуют разделу 2.6.5 настоящего руководства по эксплуатации):

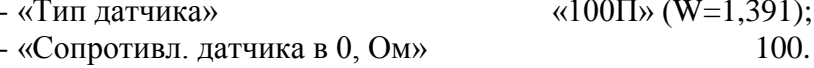

Значения остальных параметров должны соответствовать пп. 4.7.5.2.3).

10) Подготавливают ИКСУ к работе в режиме эмуляции температур, соответствующих входным сигналам от ТС типа 100П;

11) поочередно устанавливают с помощью ИКСУ эмулируемые (действительные) значения температур, равные 150 °С [158,23 Ом (158,22 Ом)] и 550 °С [300,67 Ом (300.63 Ом)], и производят соответствующие измерения поверяемым измерительным каналом РМТ 69:

12) повторяют операции по пп. 4.7.5.2.10), 4.7.5.2.11), поочередно подключая ИКСУ ко входам всех поверяемых измерительных каналов РМТ 69;

13) отсоединяют ИКСУ от входа РМТ 69 и убеждаются в появлении на индикаторном табло РМТ 69 символов «Обрыв» (контроль обрыва входной цепи первичного преобразователя) по всем измерительным каналам РМТ 69.

4.7.5.3. Для определения значений основных погрешностей по измеряемой величине для измерительных каналов РМТ 69 с входными сигналами в виде напряжения постоянного тока в диапазоне 0...100 мВ и с входными сигналами от ТП:

1) устанавливают перемычки между клеммами 1, 2 и 3, 4 каждого из поверяемых входных измерительных каналов РМТ 69;

2) устанавливают следующие параметры конфигурации всех измерительных каналов РМТ 69 (параметры конфигурации и их обозначение соответствуют разделу 2.6.5 настоящего руководства по эксплуатации):

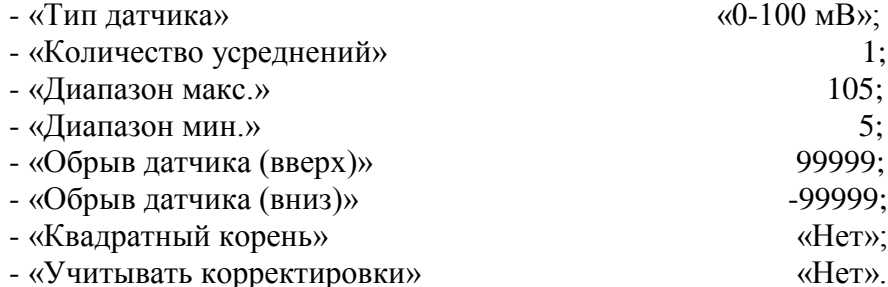

Значения остальных параметров могут быть любые.

3) Считывают установившиеся показания по всем поверяемым каналам по измеряемой величине;

4) определяют значение абсолютной погрешности по измеряемой величине как разность измеренного и действительного значений измеряемой величины по формуле (4.1);

5) подготавливают ИКСУ к работе в режиме генерации постоянного напряжения милливольтового диапазона и подключают его параллельно к 6-ти измерительным каналам PMT 69:

6) устанавливают следующие параметры конфигурации всех измерительных каналов РМТ 69 (параметры конфигурации и их обозначение соответствуют разделу 2.6.5 настоящего руководства по эксплуатации):

- «Диапазон макс.» 90; - «Диапазон мин.» -10.

Значения остальных параметров должны соответствовать пп. 4.7.5.3.2).

7) Устанавливают с помощью ИКСУ значение эмулируемого (действительного) напряжения, равное 15 мВ;

8) повторяют операции по пп. 4.7.5.3.3)…4.7.5.3.5);

9) устанавливают следующие параметры конфигурации всех измерительных каналов РМТ 69 (параметры конфигурации и их обозначение соответствуют разделу 2.6.5 настоящего руководства по эксплуатации):

> - «Диапазон макс.» 55; - «Диапазон мин.» -45.

Значения остальных параметров должны соответствовать пп. 4.7.5.3.2).

10) Устанавливают с помощью ИКСУ значение эмулируемого (действительного) напряжения, равное 50 мВ;

11) повторяют операции по пп. 4.7.5.3.3)…4.7.5.3.5);

12) устанавливают следующие параметры конфигурации всех измерительных каналов РМТ 69 (параметры конфигурации и их обозначение соответствуют разделу 2.6.5 настоящего руководства по эксплуатации):

> - «Диапазон макс.» 10; - «Диапазон мин.» -90.

Значения остальных параметров должны соответствовать пп. 4.7.5.3.2).

13) Устанавливают с помощью ИКСУ значение эмулируемого (действительного) напряжения, равное 95 мВ;

14) повторяют операции по пп. 4.7.5.3.3)…4.7.5.3.5).

4.7.5.4. Для определения значений основных погрешностей РМТ 69 при работе с преобразователями термоэлектрическими (ТП) выполняют следующие операции:

1) устанавливают следующие параметры конфигурации всех измерительных каналов РМТ 69 (параметры конфигурации и их обозначение соответствуют разделу 2.6.5 настоящего руководства по эксплуатации):

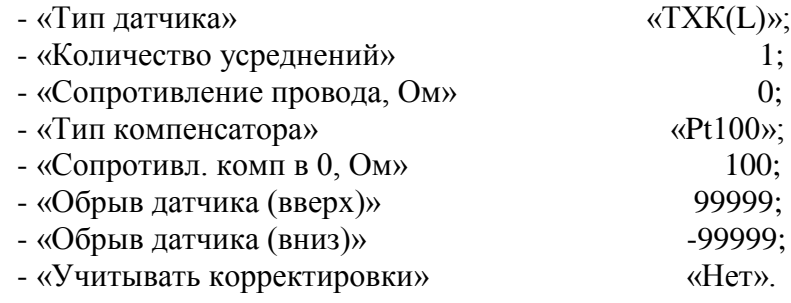

Значения остальных параметров могут быть любые.

2) Подключают к поверяемому измерительному каналу РМТ 69 компенсатор холодного спая и ИКСУ в режиме эмуляции сигналов термопары ТП ХК(L) соответствующим кабелем, выдерживают РМТ 69 в таком состоянии в течение 30 мин;

3) устанавливают с помощью ИКСУ значение эмулируемой (действительной) температуры, равное 0 °C;

4) производят градуировку сопротивления компенсатора холодного спая в соответствии с разделом 2.6.5 настоящего руководства по эксплуатации;

5) считывают установившиеся показания;

6) определяют значения абсолютных погрешностей по измеряемой величине и по записи измеряемой величины как разность измеренных и действительного значений измеряемой величины по формуле (4.1);

7) повторяют операции пп. 4.7.5.4.2)...4.7.5.4.6), поочередно подключая ИКСУ к входам всех поверяемых измерительных каналов РМТ 69;

8) отсоединяют кабель ИКСУ от входа РМТ 69.

4.7.5.5. Для определения значения основной погрешности при работе РМТ 69 с входными сигналами постоянного тока выполняют следующие операции:

1) устанавливают следующие параметры конфигурации всех измерительных каналов РМТ 69 (параметры конфигурации и их обозначение соответствуют разделу 2.6.5 настоящего руководства по эксплуатации):

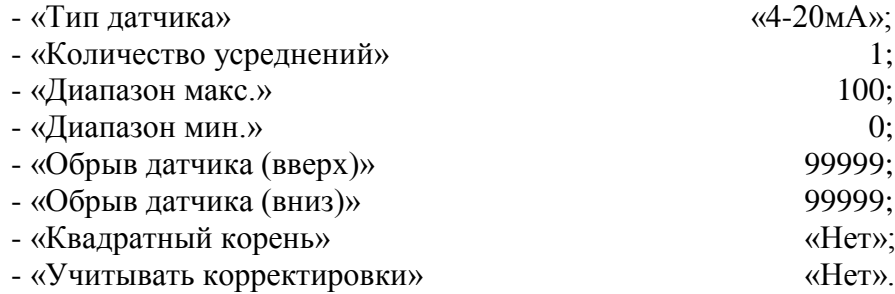

Значения остальных параметров могут быть любые.

2) Подготавливают ИКСУ к работе в режиме генерации постоянного тока и подключают его ко всем соединенным последовательно входам РМТ 69 посредством соединительного кабеля;

3) устанавливают с помощью ИКСУ значение эмулируемого тока, равное 4 мА;

4) считывают установившиеся показания по всем каналам;

5) определяют значение абсолютной погрешности как разность измеренного и действительного значений измеряемой величины по формуле (4.1);

6) повторяют операции по пп. 4.7.5.6.4), 4.7.5.6.5), поочередно устанавливая с помощью ИКСУ значения эмулируемого тока, равные 12 и 19,2 мА;

7) устанавливают следующие параметры конфигурации РМТ 69 (параметры конфигурации и их обозначение соответствуют разделу 2.6.5 настоящего руководства по эксплуатании):

> $\langle 0 - 5MA \rangle$ . - «Тип датчика»

Значения остальных параметров должны соответствовать пп. 4.7.5.5.1).

8) Повторяют операции пп. 4.7.5.6.4), 4.7.5.6.5), поочередно устанавливая с помощью ИКСУ значения эмулируемого тока, равные 0; 2,5 и 4,75 мА.

Примечание - Для РМТ 69 с индексом заказа по классу точности А входной ток контролируют, измеряя с помощью ИКСУ падение напряжения на мере электрической сопротивления значением 10 Ом.

9) Отсоединяют кабель ИКСУ от входа РМТ 69.

4.7.5.6. Определение выходных параметров встроенного стабилизатора напряжения производят в следующей последовательности:

1) подготавливают ИКСУ к работе в режиме измерения напряжения;

2) подключают ИКСУ к клеммам 4 и 5 разъема входа 1-го канала поверяемого измерительного канала РМТ 69;

3) измеряют значение выходного напряжения холостого хода  $U_{xx}$  и определяют значение абсолютной погрешности  $\Delta U_{xx}$  как разность измеренного и номинального  $U_{\mu}$  значений выходного напряжения по формуле

$$
\Delta U_{xx} = U_{xx} - U_{\mu} \tag{4.2}
$$

4) подключают к клеммам 4 и 5 поверяемого измерительного канала резистор:

 $-C2 - 29 - 0.5 B$ т - 856 Ом - 1 % - для РМТ 69Ex,  $-C2 - 29 - 0,5 BT - 1,02 KOM - 1 %$  – для РМТ 69;

5) измеряют значение выходного напряжения под нагрузкой  $U_{\text{Hazp}}$ ;

6) измеряют ток короткого замыкания между клеммами 4 и 5 – Iкз.

Примечание – Максимальное выходное напряжение встроенного стабилизатора Uo обеспечивается при холостом ходе (Uxx). Максимальный выходной ток Io обеспечивается при коротком замыкании источника (Ікз).

4.7.5.7. Для определения значений основных погрешностей по измеряемой величине для измерительных каналов РМТ 69 с входными сигналами в виде напряжения постоянного тока в диапазоне 0...10 В:

1) подготавливают ИКСУ к работе в режиме генерации постоянного напряжения вольтового диапазона и подключают его параллельно не более чем к 6-ти измерительным каналам РМТ 69 через делители напряжения ВД010В, в соответствии со схемой Приложения В, рисунок В.3 (делители ВД010В поставляются в соответствии с заказом);

2) устанавливают с помощью ИКСУ значение эмулируемого (действительного) напряжения, равное 9,5 В;

3) устанавливают следующие параметры конфигурации всех измерительных каналов РМТ 69, подлежащих поверке для данного вида входного сигнала (параметры конфигурации и их обозначение соответствуют разделу 2.6.5 настоящего руководства по эксплуатации):

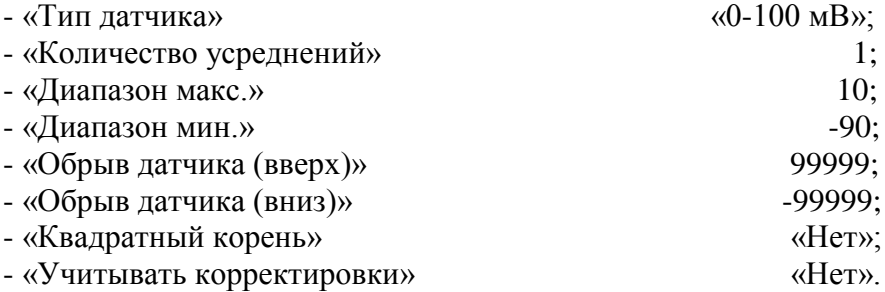

Значения остальных параметров могут быть любые.

4) считывают установившиеся показания по всем поверяемым каналам по измеряемой величине;

5) определяют значение абсолютной погрешности по измеряемой величине как разность измеренного и действительного значений измеряемой величины по формуле (4.1).

4.8. Обработка результатов поверки

4.8.1. Значения основных абсолютных погрешностей, рассчитанных по формуле (4.1) в каждой поверяемой точке, не должны превышать допускаемых основных абсолютных погрешностей, указанных в таблице 4.5.

Таблица 4.5

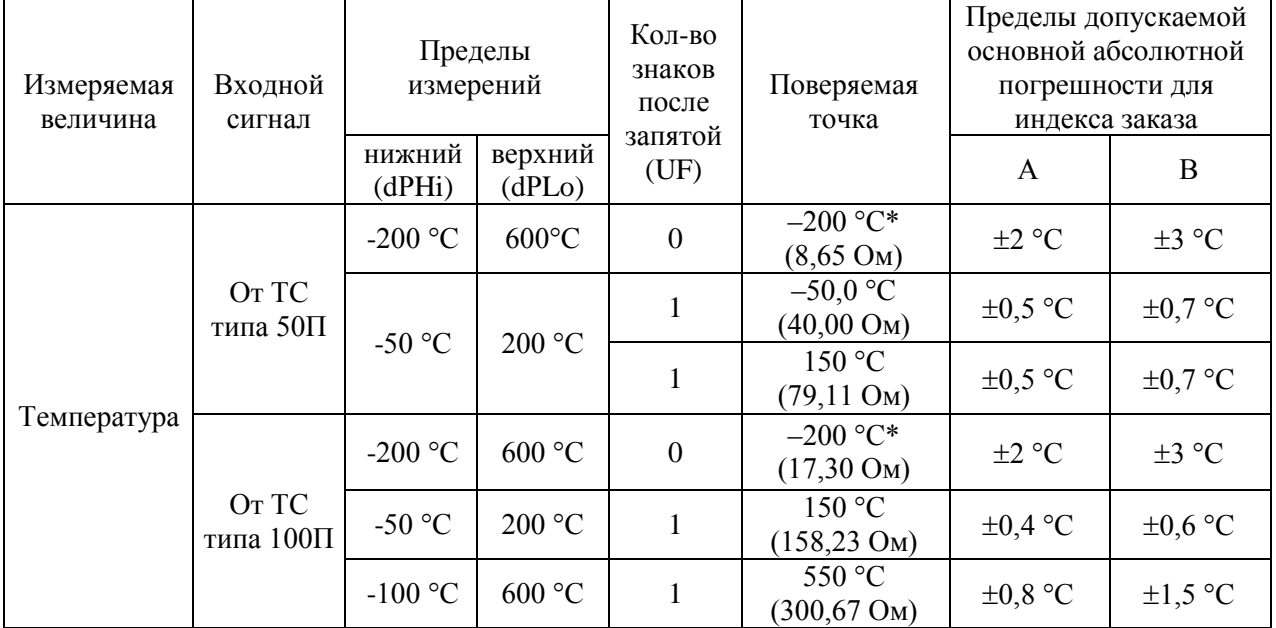

## Продолжение таблицы 4.5

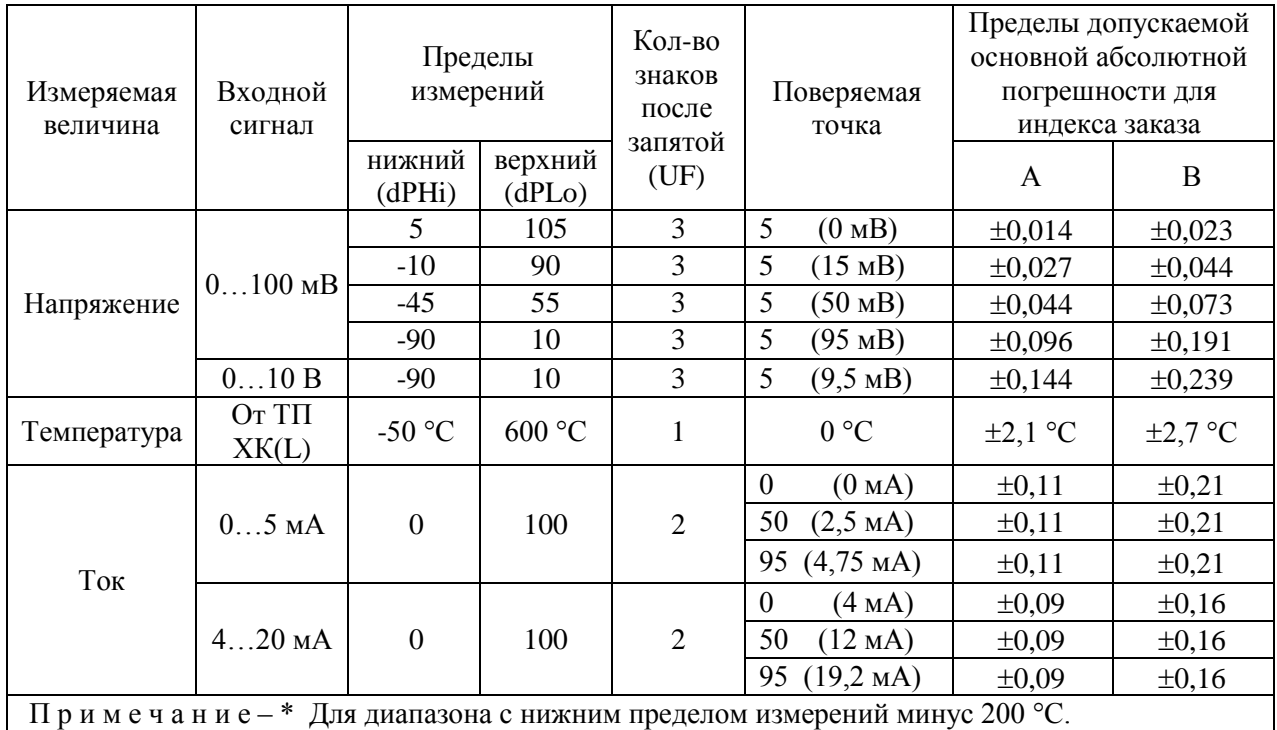

4.8.2. При определении выходных параметров искробезопасных цепей встроенного стабилизатора напряжения абсолютные погрешности измерения не должны превышать:

> $\pm 0.48$  В для напряжения холостого хода (номинальное значение напряжения  $U_{\mu}$  = 24 B);

> выходное напряжение под нагрузкой  $U_{\text{map}}$  при токе нагрузки, равном 22 мА, не должно быть менее 18 В (для РМТ 69Ex) и 21 В (для РМТ 69).

Значение тока короткого замыкания [клеммы 4 и 5 (при измерении тока измерительного преобразователя с использованием встроенного источника); клеммы 1 и 4 (при измерении тока от внешнего источника)] должно быть в пределах 30...50 мА.

4.9. Определение значений основных погрешностей измерительного канала, сконфигурированных под конкретный тип входного сигнала

4.9.1. Основную погрешность измерительного канала РМТ 69 для конфигураций с ТС и ТП (п. 2.1, таблица 2.1) определяют в точках, соответствующих 5, 25, 50, 75, 95 % диапазона измерений.

Номинальные статические характеристики преобразования ТС должны соответствовать ГОСТ 6651-2009, номинальные статические характеристики преобразования ТП должны соответствовать ГОСТ Р 8.585-2001.

Измерения для определения основных погрешностей измерительного канала РМТ 69 с указанными конфигурациями проводят по методикам, изложенным в п. 4.7.5.2. и п. 4.7.5.4.

Рассчитывают основную погрешность  $\gamma_1$  по формуле (4.3) в каждой поверяемой точке, которую выражают в виде приведенной погрешности в процентах от нормирующего значения.

За нормирующее значение принимают разность верхнего и нижнего предельных значений измеряемой величины.

$$
\gamma_1 = \frac{A_{u_{3M}} - A_{\partial}}{A_e - A_u} \cdot 100\%
$$
\n(4.3)

- где  $A_{\mu}$ ,  $A_{\mu}$  нижнее и верхнее предельные значения диапазона измерений, указанных в таблице 2.1;
	- $A_{\lambda}$  действительное значение величины в поверяемой точке;
	- $A_{\mu\nu}$  измеренное значение величины.

Наибольшее из рассчитанных значений основной погрешности не должно превышать соответствующего значения, указанного в таблице 2.1.

4.9.2. Основную погрешность измерительного канала РМТ 69 для конфигураций с входными электрическими сигналами в виде силы и напряжения постоянного тока (п. 2.1, таблица 2.2) определяют в поверяемых точках, соответствующих 5, 25, 50, 75, 95 % диапазона входного унифицированного сигнала.

Измерения для определения основных погрешностей измерительного канала РМТ 69 с указанными конфигурациями проводят по методикам, изложенным в п. 4.7.5.3, п. 4.7.5.5,  $\pi$ , 4.7.5.6.

Действительные значения измеряемых величин  $A_{\delta}$ , соответствующие значениям входного сигнала в поверяемых точках, рассчитывают по формулам (4.4), ... (4.7). Для зависимости измеряемой величины от входного сигнала:

линейной

$$
A_{\partial} = \frac{A_{\theta} - A_{\mu}}{I_{\theta} - I_{\mu}} \cdot (I_{\alpha x} - I_{\mu}) + A_{\mu},
$$
\n(4.4)

$$
A_{\partial} = \frac{A_{\rm e} - A_{\rm H}}{U_{\rm e} - U_{\rm H}} \cdot (U_{\rm ext} - U_{\rm H}) + A_{\rm H}
$$
\n(4.5)

• с функцией извлечения квадратного корня

$$
A_{\partial} = \frac{A_{s} - A_{u}}{\sqrt{I_{s} - I_{u}}} \cdot \sqrt{I_{\text{ext}} - I_{u}} + A_{u}, \qquad (4.6)
$$

$$
A_{\partial} = \frac{A_{\rm e} - A_{\rm u}}{\sqrt{U_{\rm e} - U_{\rm u}}} \cdot \sqrt{U_{\rm ext} - U_{\rm u}} + A_{\rm u},\tag{4.7}
$$

где  $I_{\mu}$ ,  $I_{\mu}$ ,  $U_{\mu}$ ,  $U_{\mu}$  - нижние и верхние предельные значения диапазонов силы и напряжения постоянного тока соответственно;

 $I_{\alpha i}$ ,  $U_{\alpha i}$ - значения входного сигнала в виде силы и напряжения постоянного тока соответственно в поверяемой точке.

Основную приведенную погрешность измерительного канала рассчитывают по формуле (4.3).

Наибольшее из рассчитанных значений основной погрешности не должно превышать соответствующего значения, указанного в таблице 2.2.

4.10. Оформление результатов поверки

4.10.1. Положительные результаты поверки РМТ 69 оформляют свидетельством о государственной поверке установленной формы по ПР 50.2.006-94 или отметкой в формуляре с нанесением оттиска поверительного клейма.

4.10.1.1. Результаты поверки РМТ 69, сконфигурированного под конкретные входные сигналы, оформляют свидетельством о государственной поверке установленной формы по ПР 50.2.006-94 или отметкой в паспорте с указанием конкретного поверяемого диапазона.

Внимание! В этом случае не допускается использовать РМТ 69 с другими конфигурациями.

4.10.2. При отрицательных результатах поверки РМТ 69 не допускается к применению до выяснения причин неисправностей и их устранения.

4.10.3. После устранения обнаруженных неисправностей проводят повторную поверку, результаты повторной поверки - окончательные.

### **5. ТЕХНИЧЕСКОЕ ОБСЛУЖИВАНИЕ**

5.1. Техническое обслуживание РМТ 69 сводится к соблюдению правил эксплуатации, хранения и транспортирования, изложенных в данном руководстве по эксплуатации, профилактическим осмотрам, периодической поверке и ремонтным работам.

5.2. Профилактические осмотры проводят в порядке, установленном на объектах эксплуатации РМТ 69, и включают:

1) внешний осмотр;

2) проверку прочности крепления линий связи РМТ 69 с первичными преобразователями, отсутствия обрыва заземляющего провода, прочности крепления РМТ 69 и заземляющего соединения;

3) проверку работоспособности.

РМТ 69 считают функционирующим, если его показания ориентировочно совпадают с измеряемой величиной.

5.3. Периодическую поверку РМТ 69 производят не реже одного раза в три года (для РМТ 69, РМТ 69Ех, РМТ 69А с индексом заказа А), четыре года (для РМТ 69, РМТ 69Ех с индексом заказа В) и пять лет (для РМТ 69А с индексом заказа В) в соответствии с указаниями, приведенными в разделе 4 настоящего руководства по эксплуатации.

5.4. РМТ 69 с неисправностями, не подлежащими устранению при профилактическом осмотре, или не прошедший периодическую поверку, подлежит текущему ремонту.

Ремонт РМТ 69 производится на предприятии-изготовителе по отдельному договору.

5.5. Средства обеспечения взрывозащиты при техническом обслуживании РМТ 69Ех

При техническом обслуживании взрывозащищенного РМТ 69Ех необходимо руководствоваться указаниями, приведенными в п. 3.1.4 настоящего руководства по эксплуатации.

**122**

#### **6. ХРАНЕНИЕ**

6.1. Условия хранения РМТ 69 в транспортной таре на складе изготовителя и потребителя должны соответствовать условиям 1 ГОСТ 15150-69.

В воздухе не должны присутствовать агрессивные примеси.

6.2. Расположение РМТ 69 в хранилищах должно обеспечивать свободный доступ к нему.

6.3. РМТ 69 следует хранить на стеллажах.

6.4. Расстояние между стенами, полом хранилища и РМТ 69 должно быть не менее 100 мм.

# **7. ТРАНСПОРТИРОВАНИЕ**

7.1. РМТ 69 транспортируется всеми видами транспорта в крытых транспортных средствах. Крепление тары в транспортных средствах должно производиться согласно правилам, действующим на соответствующих видах транспорта.

7.2. Условия транспортирования РМТ 69 должны соответствовать условиям 5 по ГОСТ 15150-69 при температуре окружающего воздуха от минус 25 до плюс 50 С с соблюдением мер защиты от ударов и вибраций.

7.3. Транспортировать РМТ 69 следует упакованными в пакеты или поштучно.

Транспортировать РМТ 69 в коробках следует в соответствии с требованиями ГОСТ 21929-76.

### **8. УТИЛИЗАЦИЯ**

8.1. РМТ 69 не содержит вредных материалов и веществ, требующих специальных методов утилизации.

8.2. После окончания срока службы РМТ 69 подвергается мероприятиям по подготовке и отправке на утилизацию. При этом следует руководствоваться нормативно-техническими документами по утилизации, принятыми в эксплуатирующей организации.

**123**

# **ПРИЛОЖЕНИЕ А**

# **Общая структура главного меню РМТ 69**

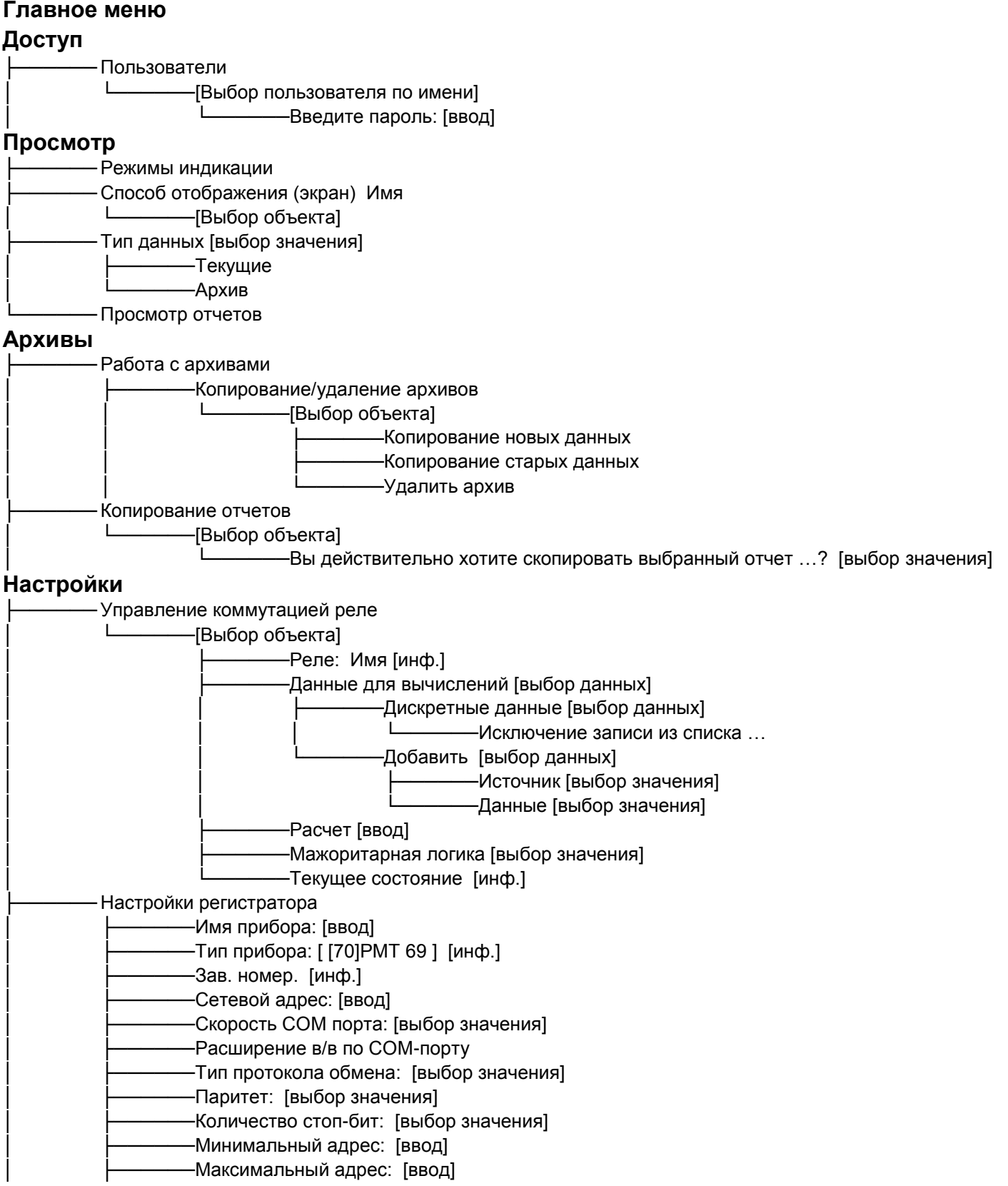

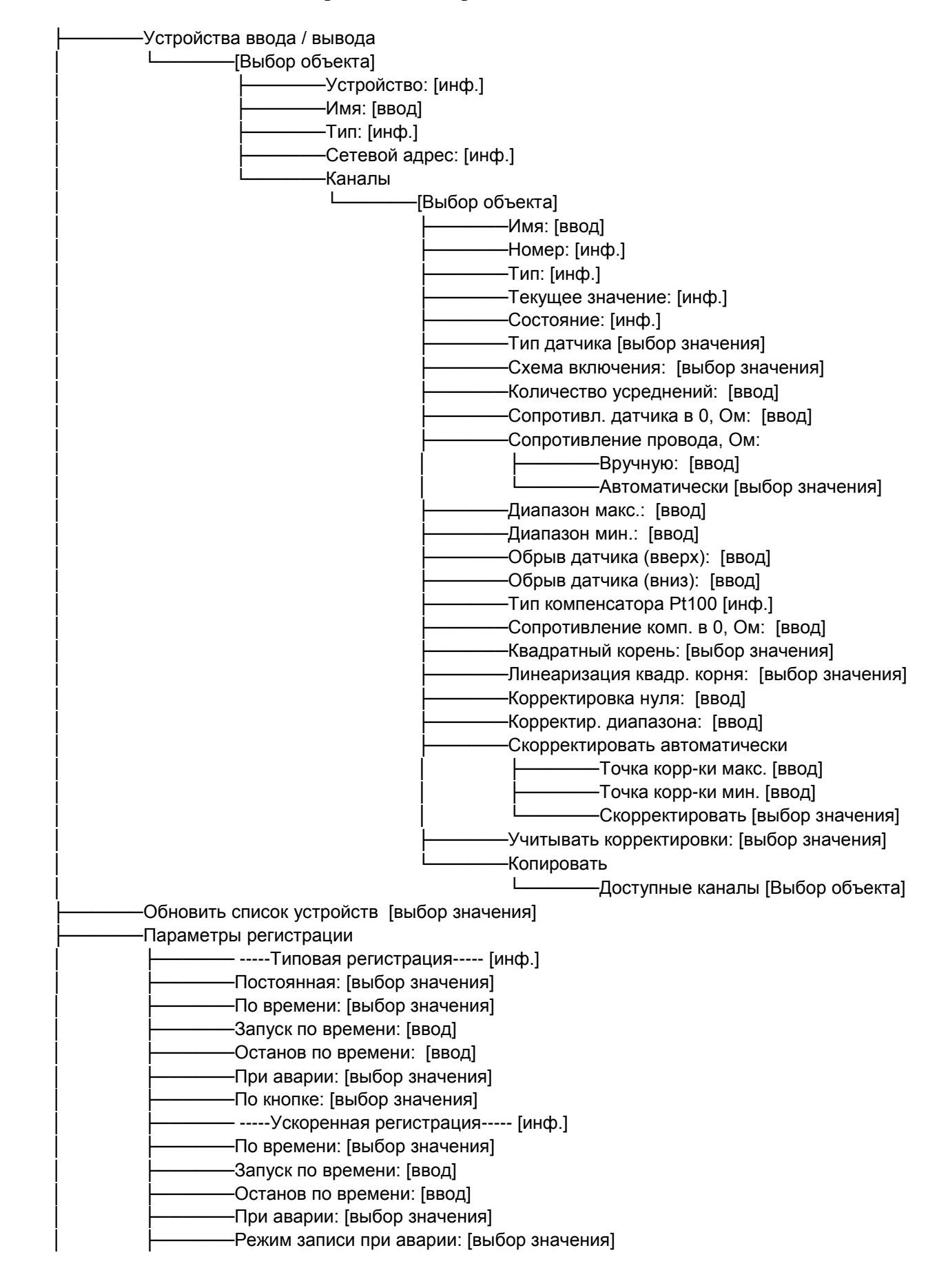

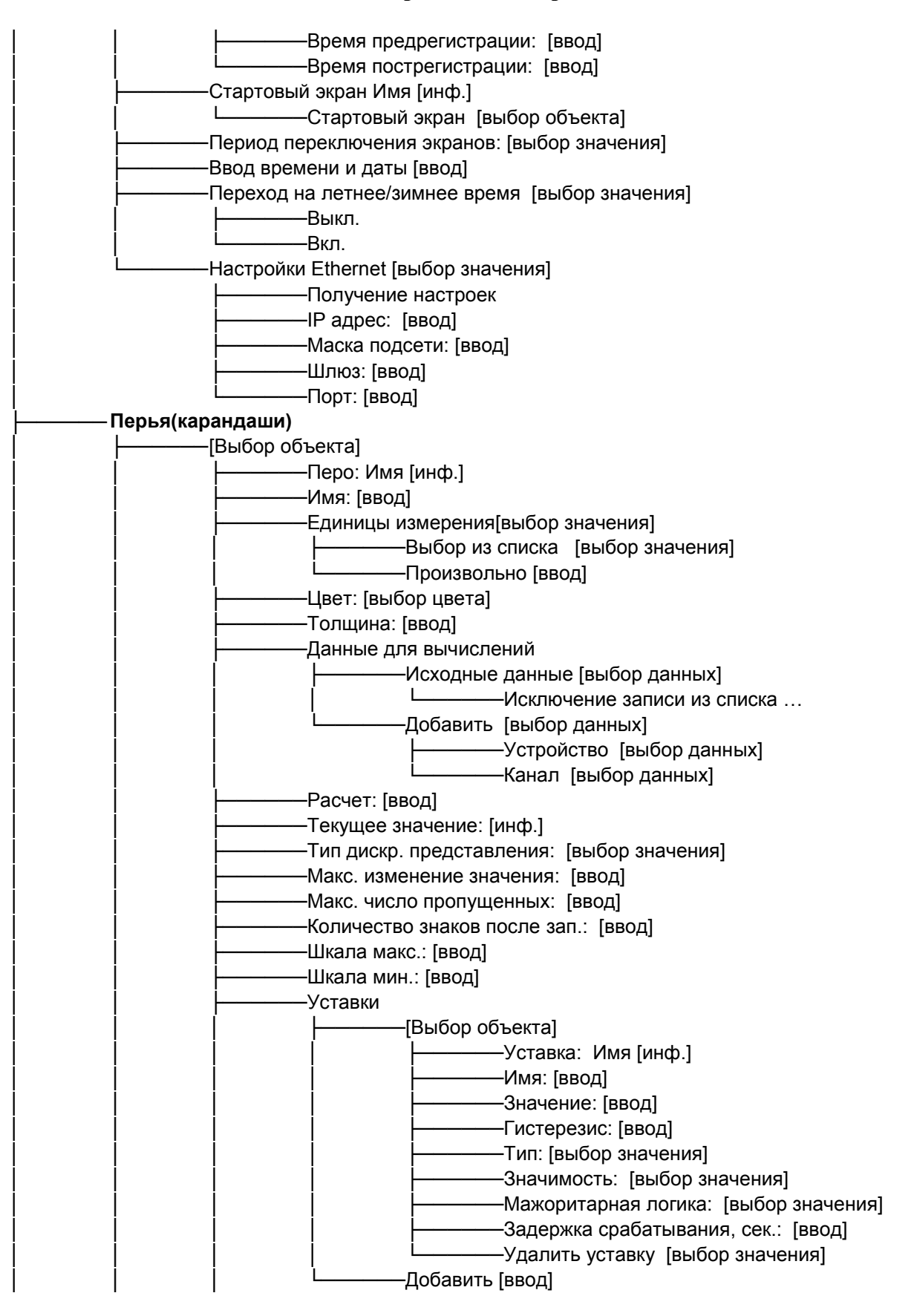

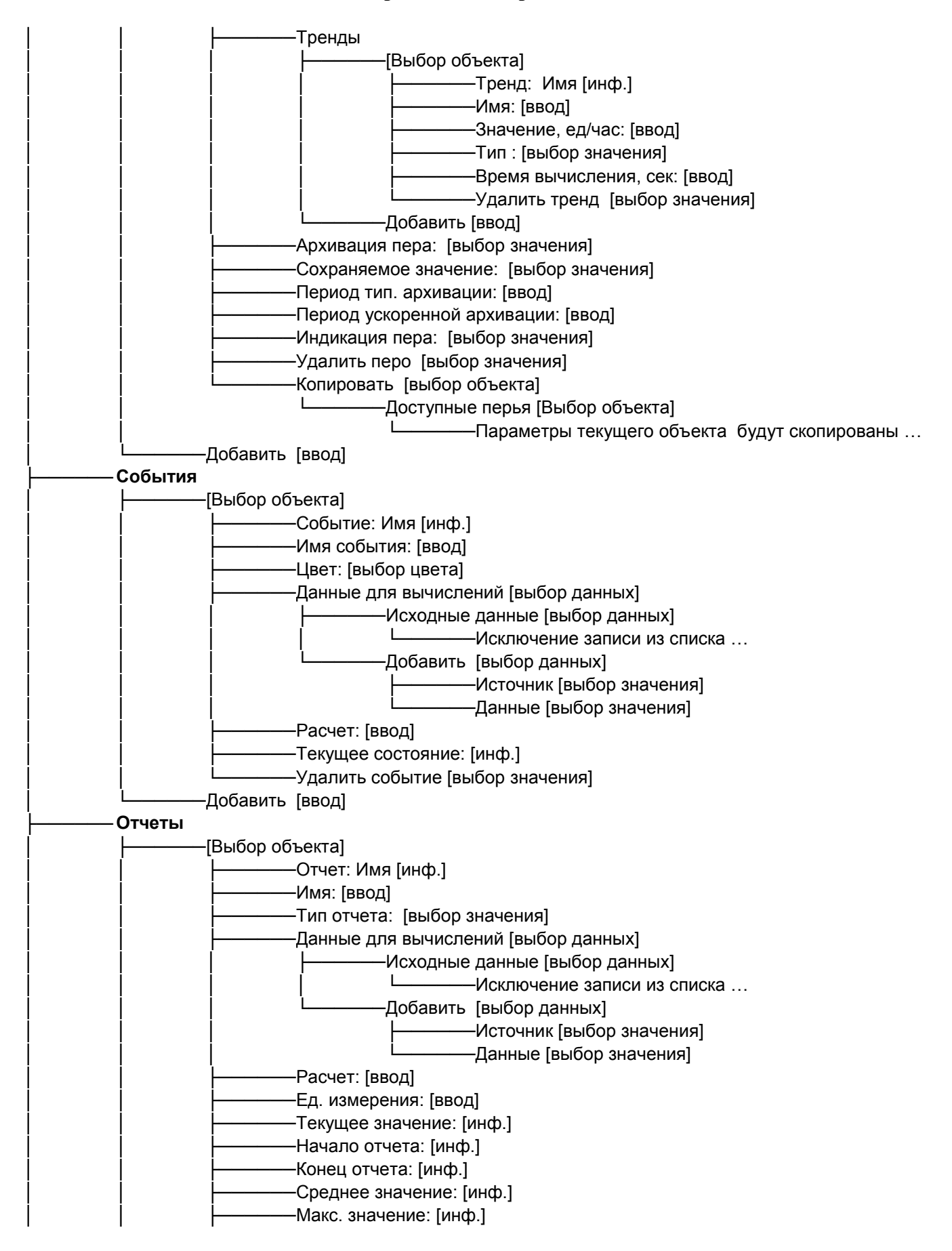

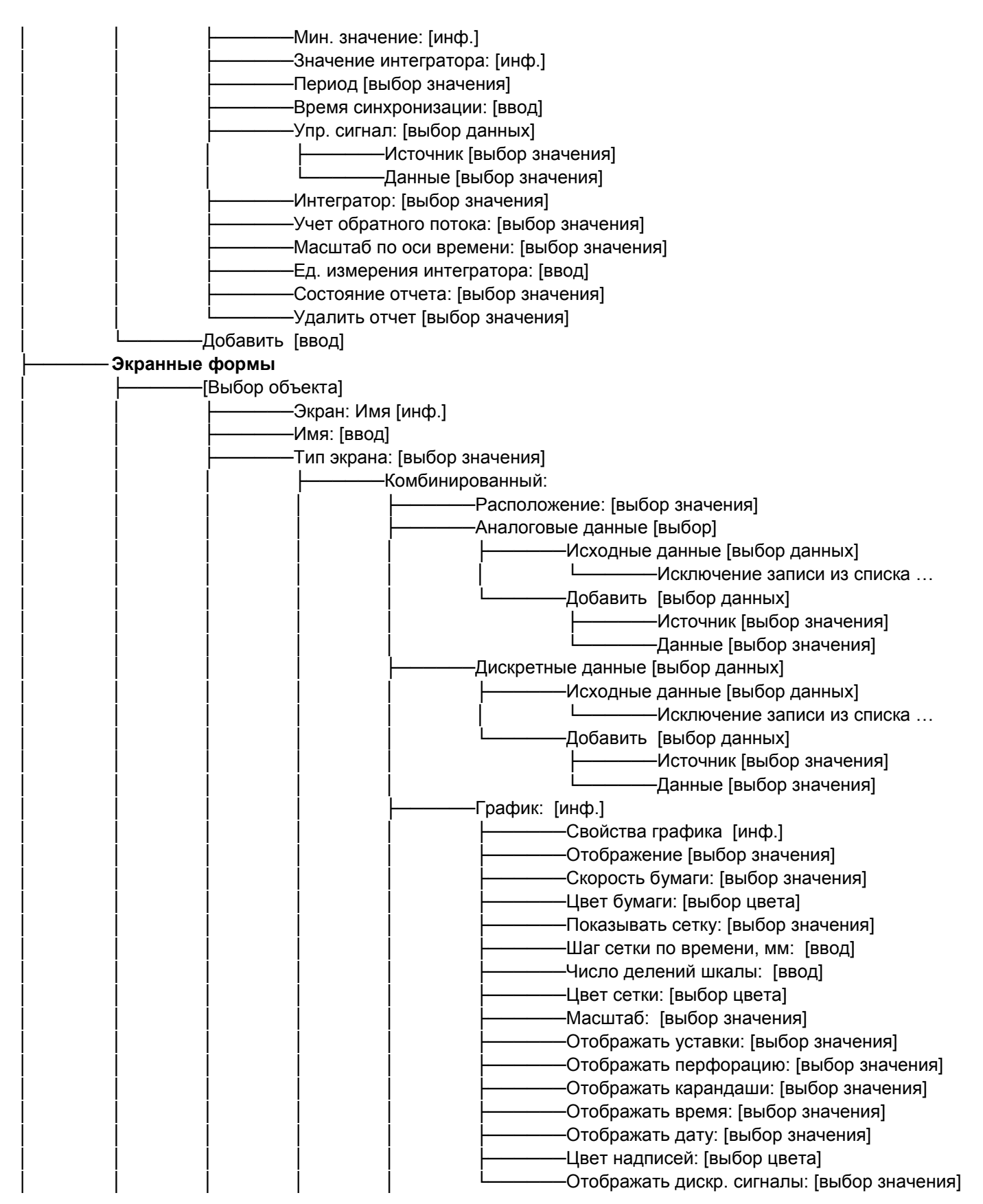

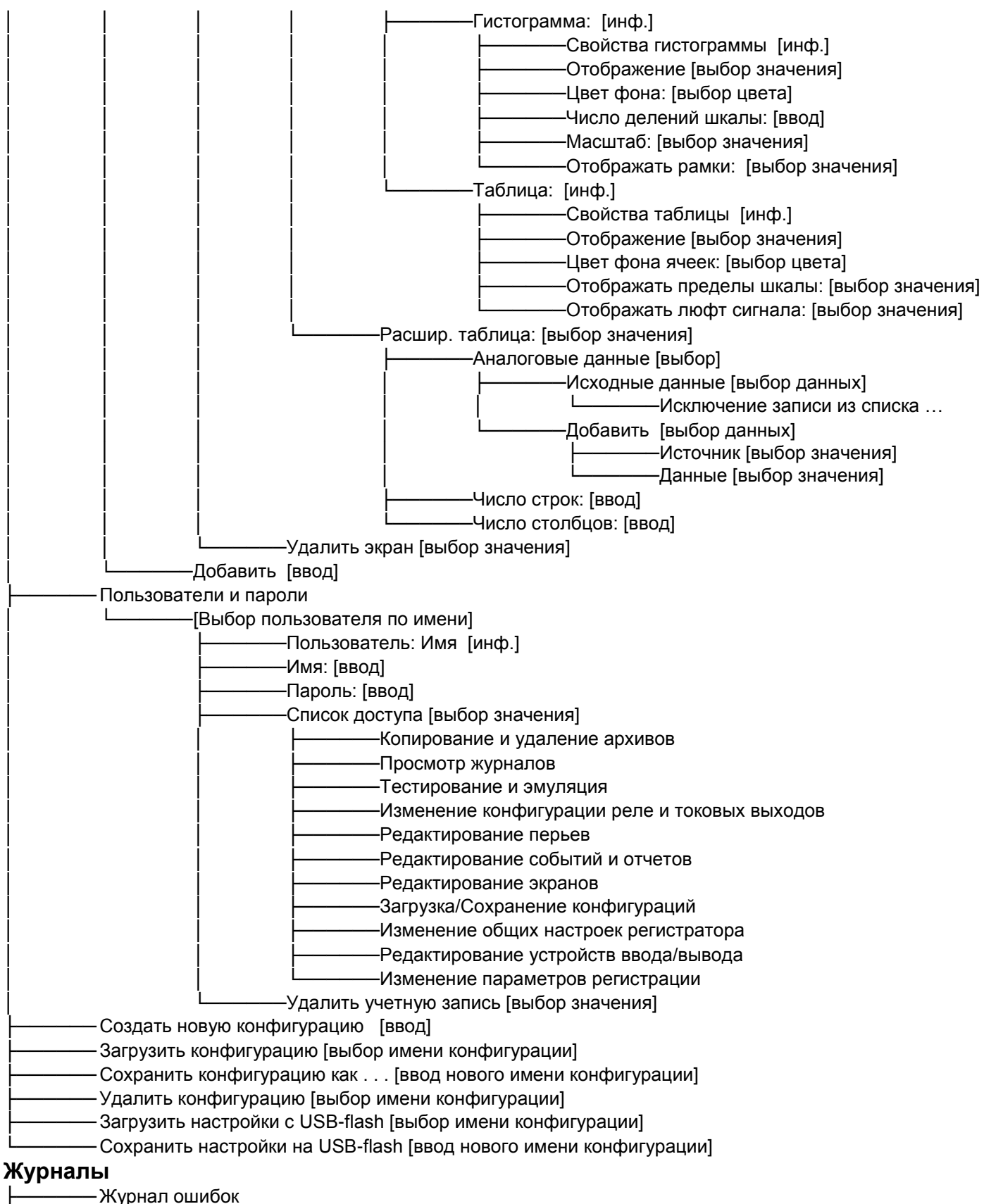

# **Тесты**

- ├────── Эмуляция каналов
- ├────── Тест уставок и реле
- Тест устройств ввода-вывода
- Тест встроенной клавиатуры
- ├────── Тест устройств дискретного ввода-вывода
- $-$  Тест USB

# **Обновление ПО**

—— Обновление ПО [инф.]

└──────Выполнить обновление ПО прибора? [выбор значения]

Примечания обозначены квадратными скобками

[ввод] - ввод с помощью виртуальной клавиатуры

[1-240] - ввод числа с помощью виртуальной клавиатуры в диапазоне 1-240

[инф.] - информационная строка, не редактируемый параметр

[выбор данных] - окно выбора исходных данных (выбор объекта)

[выбор значения] - окно выбора значения параметра

# ПРИЛОЖЕНИЕ Б

# Регистратор многоканальный технологический РМТ 69.

# Монтажный чертеж

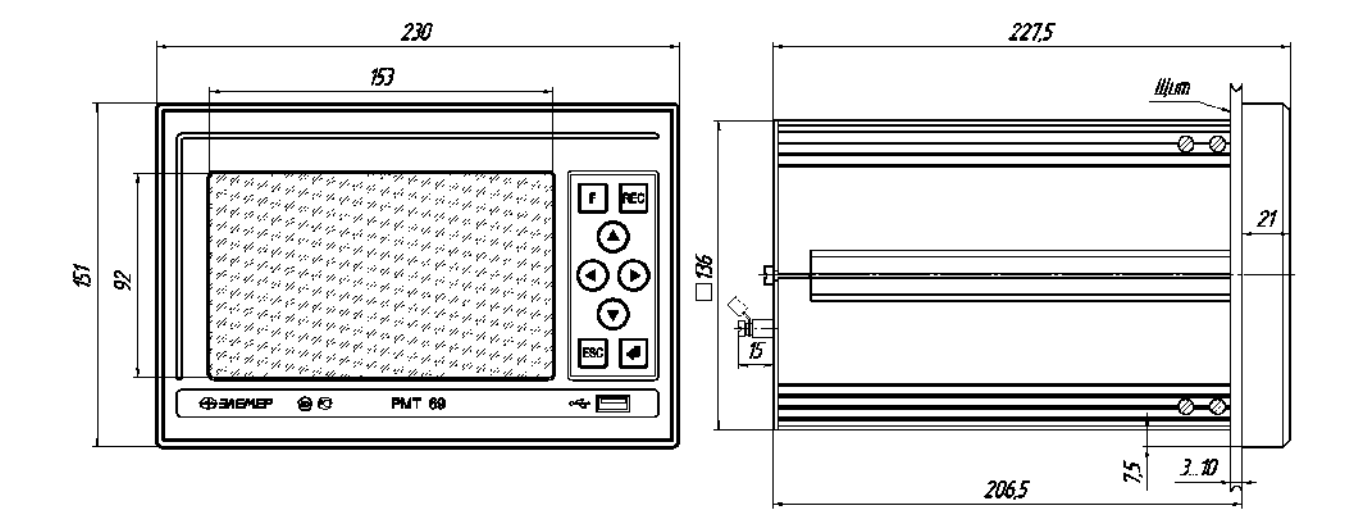

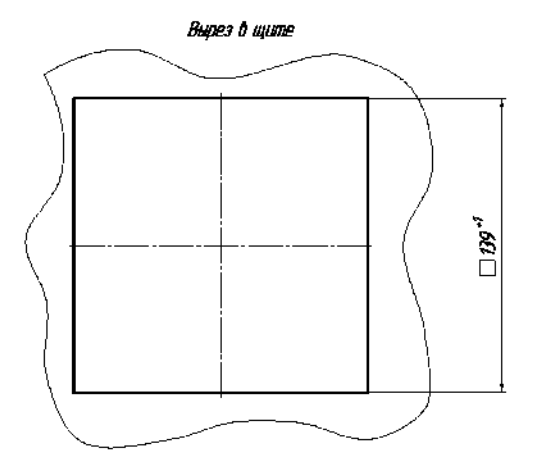

Рисунок Б.1

#### ПРИЛОЖЕНИЕ В

#### Схемы электрические соединений

#### **PMT 69, PMT 69A**

# PMT 69Ex

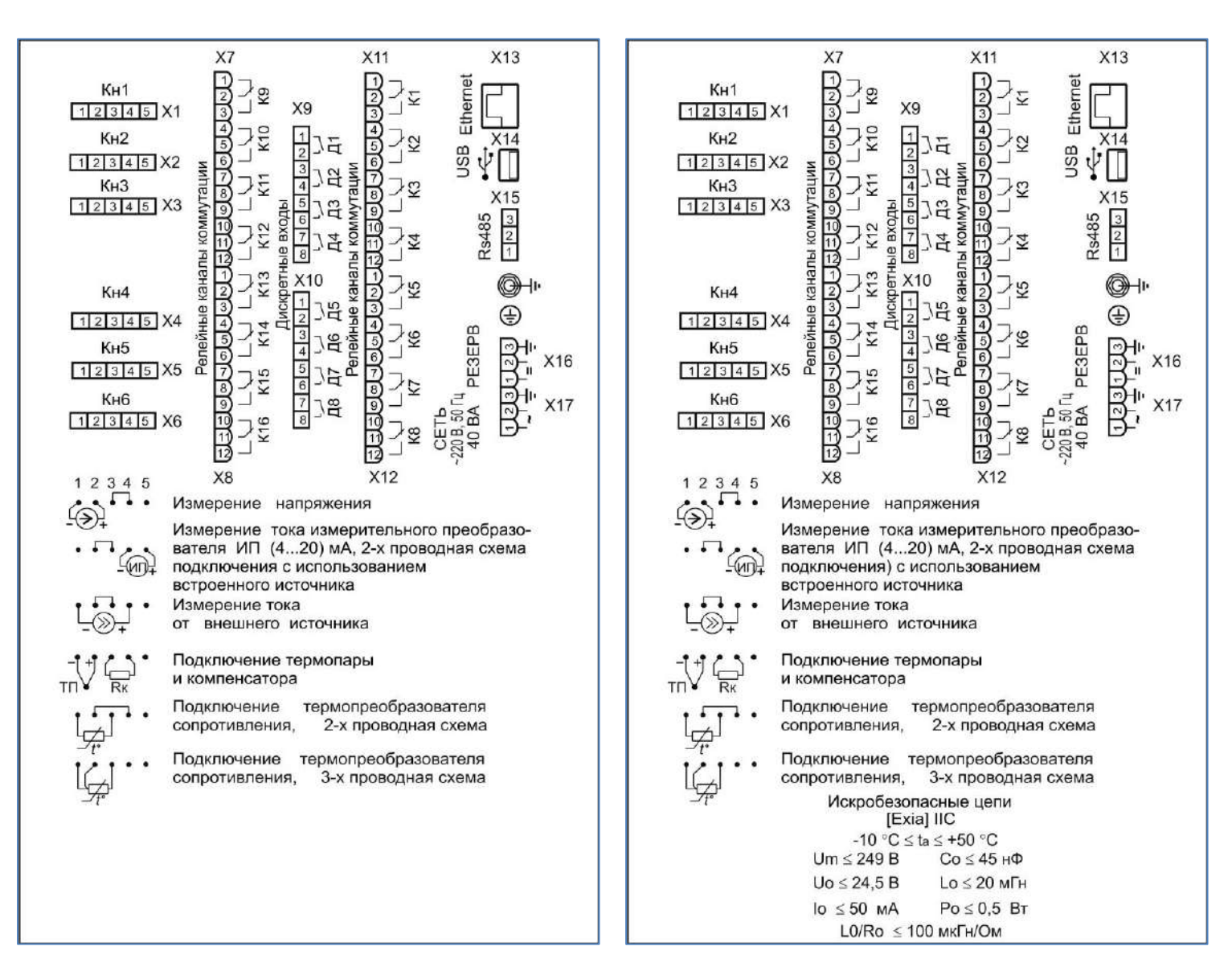

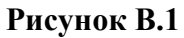

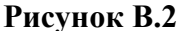

# Внешний делитель ВД010В Схема подключения

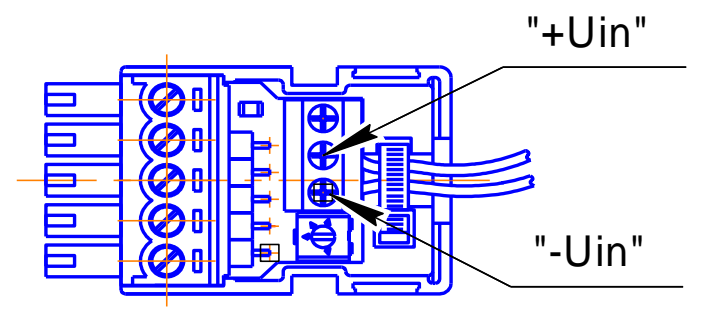

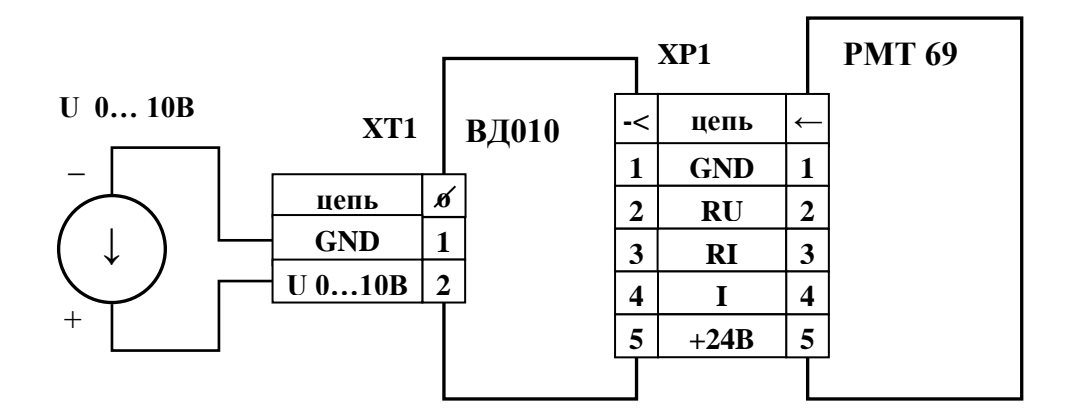

Рисунок В.З

### **ПРИЛОЖЕНИЕ Г**

# **Схемы подключений РМТ 69 к ПК**

Двухпроводная схема подключения РМТ 69 к ПК с

использованием модуля преобразователя интерфейса «ЭЛЕМЕР-EL-4020RS»

с автоматическим определением направления передачи

В РМТ 69 для интерфейса RS-485 устанавливается разъем Х6 (вилка) со следующим функциональным назначением контактов:

вывод  $1 - GND$ ; вывод 2 - B; вывод 3 - A.

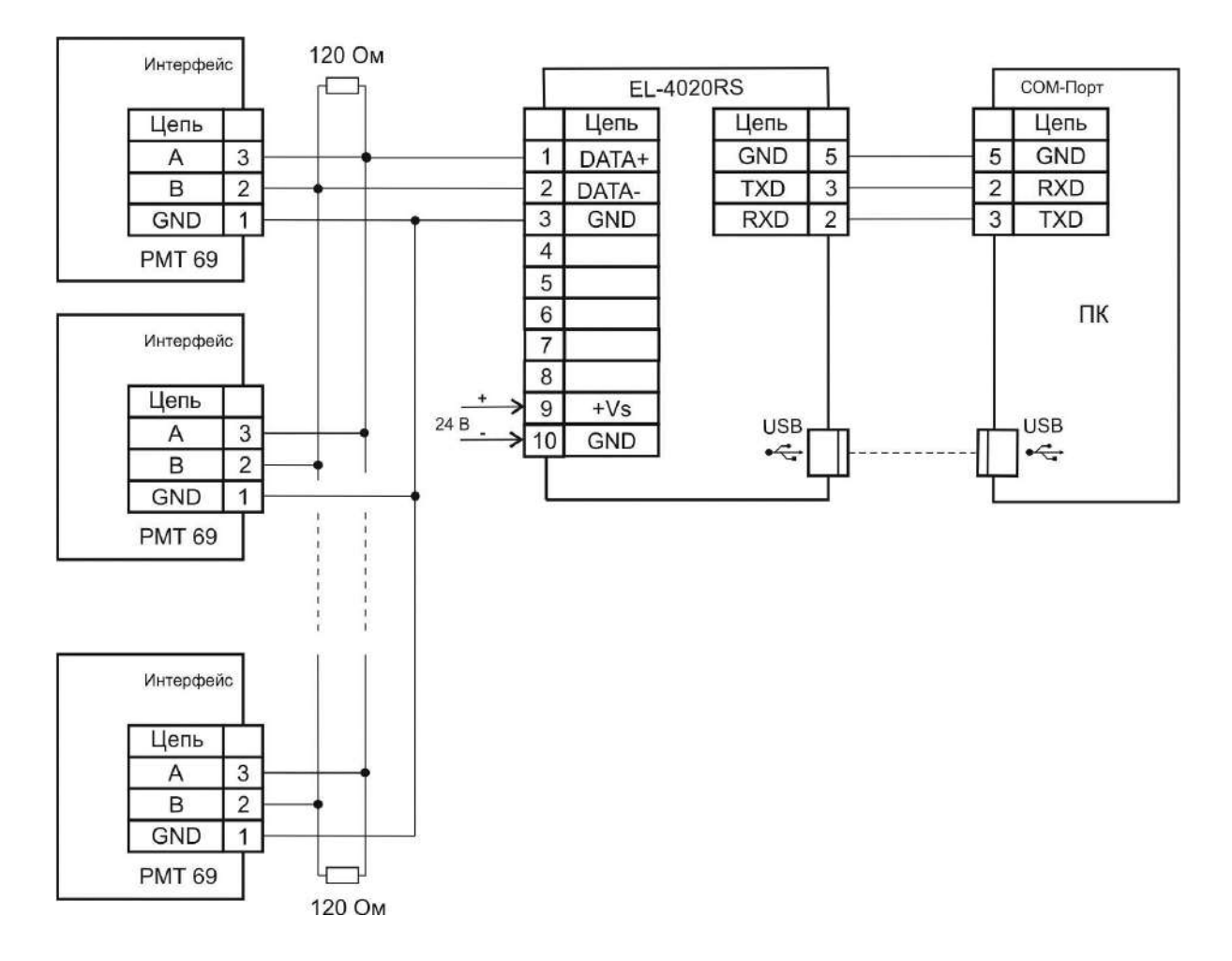

РМТ 69,…- измерительные приборы с интерфейсом RS-485.

#### **Рисунок Г.1**

# **ПРИЛОЖЕНИЕ Д**

Назначение контактов разъема подключения Ethernet (RJ45)

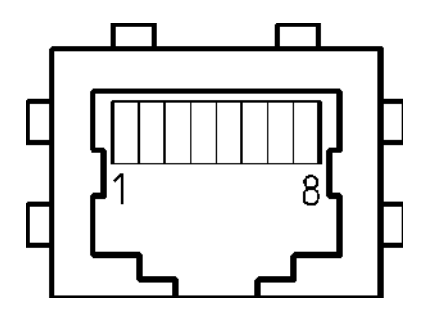

|   | ЦЕПЬ   |
|---|--------|
| 1 | $Tx +$ |
| 2 | Tx-    |
| 3 | $Rx +$ |
| 4 | Экран  |
| 5 | Экран  |
| 6 | Rx-    |
| 7 | Экран  |
| 8 | Экран  |

**Рисунок Д.1**

### ПРИЛОЖЕНИЕ Е

#### Набор функций, операторов и констант для ввода математических и логических формул

Для создания функциональных выражений при добавлении новых перьев, отчетов, событий и при конфигурации срабатывания реле используется простая текстовая форма записи в одну строку. Например:  $D1+D2*(D3+sin(D4^2)/D5)$ . Вводимые формулы и выражения могут состоять из символов и слов, описанных ниже. Помимо этого набора символов выражения могут содержать только имена переменных, состоящие из символа "D" и следующего за ним числа - D1, D2, D3...Dn. Набор переменных для вычислений определяется в пункте меню «Данные для вычислений» перед вводом самого выражения в пункте меню «Расчет».

#### Математические операторы:

- + операция «Сложить».
- операция «Вычесть».
- \* операция «Умножить».
- $\sqrt{2}$ операция «Деление».
- $\wedge$ операция «Возведение в степень». Пример 3<sup>^</sup>D1 (три в степени D1).

#### Логические операторы:

& логическое И (результатом операции "D1 & D2" будет 1, если D1 и D2 больше 0).

- логическое ИЛИ.
- $\le$  оператор сравнения МЕНЬШЕ.
- $>$  оператор сравнения БОЛЬШЕ.
- $=$  оператор сравнения РАВНО.

Результатом логической операции является число 1, если выражение верно, или 0, в противном случае. Математические и логические операторы можно совмещать в одной формуле. Например, умножение на логическую операцию позволяет исключить какие-то части формулы из вычислений по условию. К примеру, результат выражения D1-D2\*(D2<D1) всегда будет положительным, если положительно D1, поскольку в результате вычитания никогда не будет отрицательного числа, т.к. если D2 окажется больше D1, множитель (D2<D1) станет равен 0, следовательно второе вычитаемое сократится.

Поддерживается рекурсия. Таким образом, для вычисления значения пера может использоваться значение, полученное в предыдущем цикле вычисления этого же пера.

Присутствуют функции для реализации интегратора на пере (dtsD..., dtmD..., dthD...).

Например: для D2: (D2+D1\*dtmD2)\*(D2<2000).

 $\Gamma$ ле<sup>-</sup>

D2 - перо, накапливающее значение.

D1 - перо имеющее значение расхода, в данном примере единицы (литры) в минуту (ед/мин). Для ед/сек используется dtsD2 (для D2), для ед/час dthD2 (для D2).

dtm (dts,dth) - время соответственно в минутах (секундах, часах), прошедшее с момента последнего вычисления значения интегратора.

Выражение в последних скобках - максимальный порог накопления интегратора, т.е. при достижении интегратором D2 значения 2000, его значение сбросится в 0.

# Константы:

- рі число  $\pi$  = 3.141593.
- число е (основание натурального логарифма) = 2.71828. e

### Переменные:

dts - время с момента последнего вычисления, сек.

dtm - время с момента последнего вычисления, мин.

dth - время с момента последнего вычисления, час.

#### Функции (тригонометрические, логарифмические и т.д.):

- $ln()$ Натуральный логарифм.
- $\lg()$ Десятичный логарифм.
- $\cos()$ Косинус.
- $sin()$ Синус.
- Тангенс.  $tg()$
- cosh() Гиперболический косинус.
- sinh() Гиперболический синус.
- $tgh()$ Гиперболический тангенс.
- $exp()$ Экспонента е^х.
- $abs()$ Абсолютное значение.
- $sqrt()$ Корень квадратный.
- round() Округление до ближайшего целого.
- arctg() ApkTaнгенс.

arccos() АркКосинус.

arcsin() АркСинус.

 $!()$ Логическая функция инверсии (результат равен 1, если в скобках 0).

Grad###Dn - вычисление градиента (средняя скорость изменения сигнала) пера Dn по последним ### точкам.

(Например: grad120D1 - вычисление градиента пера, входящего как данные для вычислений D1, по последним 120 точкам).

### Вспомогательные символы:

- $\overline{(}$ Открывающая скобка.
- Закрывающая скобка.

### **ПРИЛОЖЕНИЕ Ж**

#### Регистратор многоканальный технологический РМТ 69

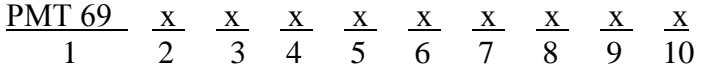

- 1. Тип прибора
- 2. Вид исполнения (таблица Ж.1)
- 3. Класс безопасности для приборов с кодом при заказе А:
	- 2, 2Н, 2У, 2НУ, 3, 3Н, 3У, 3НУ (с приемкой уполномоченной организацией ОАО «Концерн Росэнергоатом»)
	- 4 (без приемки)
- 4. Класс точности: А, В\* (таблицы Ж.2, Ж.3)
- 5. Код климатического исполнения: t0040\*, t1050, t2550, t0050, УХЛ 3.1 (-10…+50) (таблица Ж.4)
- 6. **В данном виде исполнения не используется**
- 7. Наличие внешних делителей (индекс заказа ВД010В) в количестве по заказу *(опция)*
- 8. Дополнительные стендовые испытания в течение 360 ч (индекс заказа 360П)
- 9. Госповерка (индекс заказа ГП)
- 10. Обозначение технических условий

*\* Базовое исполнение прибора*

# **ПРИМЕР ЗАКАЗА**

#### *Базовое исполнение:*

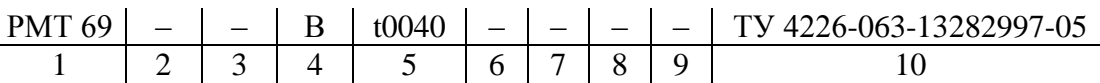

#### *Исполнение с учетом всех позиций формы заказа (специальное исполнение):*

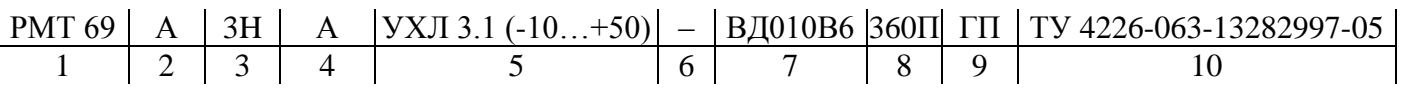

#### Таблица Ж.1 – Вид исполнения (поз. 2)

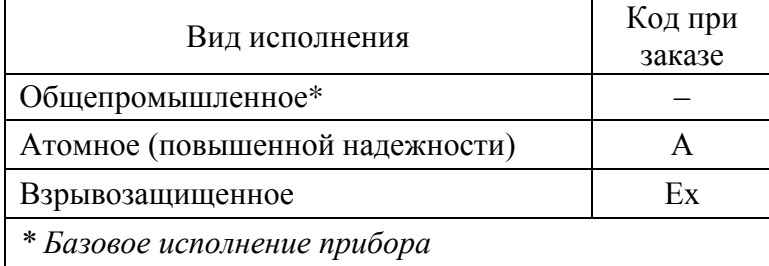

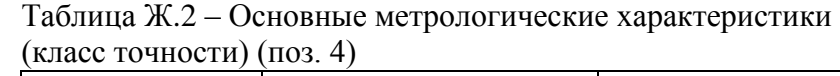

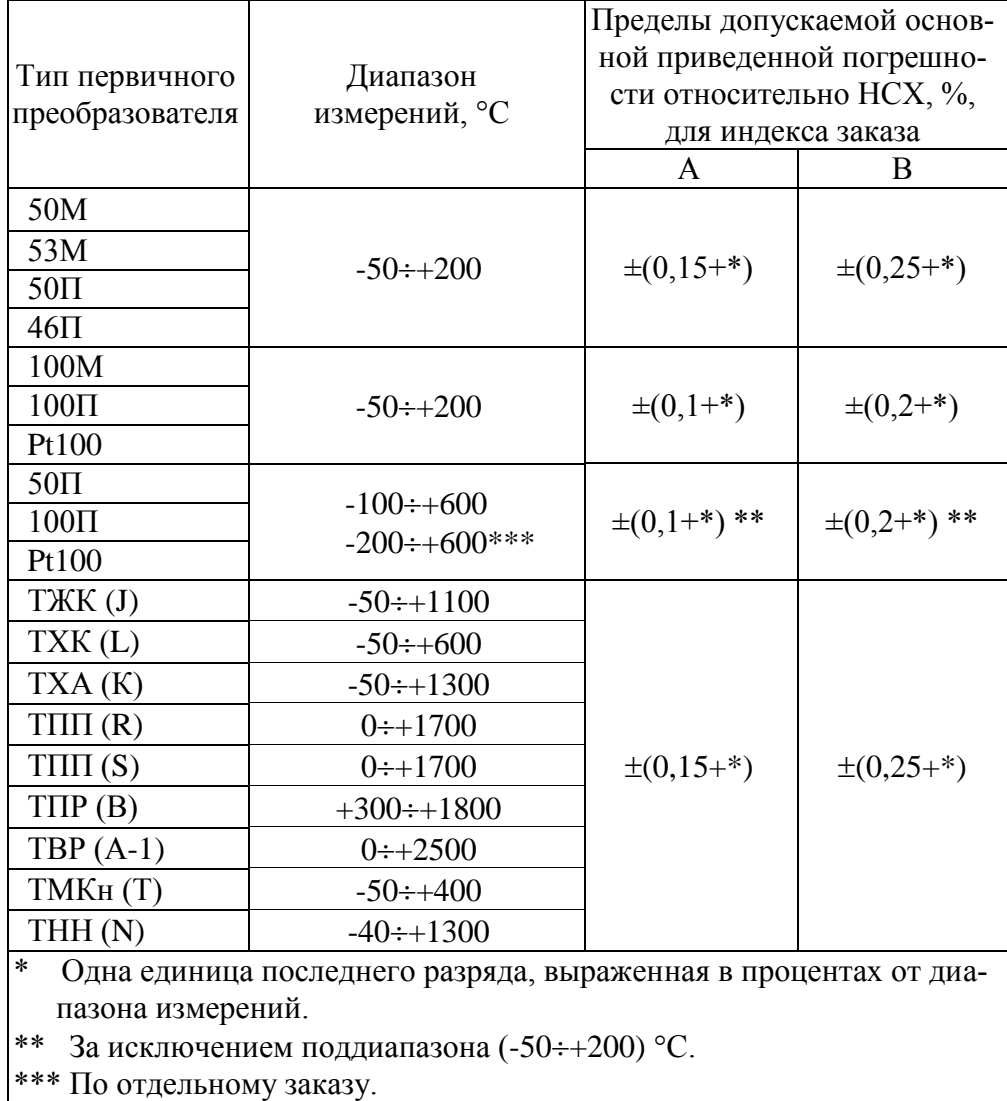

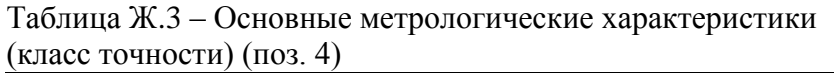

| Входной<br>сигнал                                                              | Диапазон<br>преобразо-<br>вания | Диапазон измерений           |                                                 | Пределы<br>допускаемой основной<br>приведенной погреш- |                    |  |
|--------------------------------------------------------------------------------|---------------------------------|------------------------------|-------------------------------------------------|--------------------------------------------------------|--------------------|--|
|                                                                                |                                 | для зависимости измеряемой   |                                                 |                                                        |                    |  |
|                                                                                |                                 | величины от входного сигнала |                                                 |                                                        |                    |  |
|                                                                                |                                 | линейной                     | с функцией извле-<br>чения квадратного<br>корня | ности, %, для индекса<br>заказа                        |                    |  |
|                                                                                |                                 |                              |                                                 | A                                                      | B                  |  |
| Tok                                                                            | $05$ MA                         | $05$ MA                      | $0,15$ MA                                       | $\pm (0,1 + *)$                                        | $\pm (0,2 + \ast)$ |  |
|                                                                                | $420$ MA                        | $420$ MA                     | $4,3220$ MA                                     | $\pm (0.075 + *) \pm (0.15 + *)$                       |                    |  |
|                                                                                | $020$ MA                        | $020$ MA                     | $0,420$ MA                                      |                                                        |                    |  |
| Напряже-<br>ние                                                                | $075$ MB                        | $075$ MB                     | $1, 575$ MB                                     |                                                        | $\pm (0,2 + \ast)$ |  |
|                                                                                | $0100$ MB                       | $0100$ MB                    | $2100$ MB                                       | $\pm (0,1 + \ast)$                                     |                    |  |
|                                                                                | $010B**$                        | 010B                         | 0, 210 B                                        | $\pm (0.15 + *)$                                       | $\pm (0.25 + *)$   |  |
| $Compo-$<br>тивление                                                           |                                 | $0320$ OM $0320$ OM          |                                                 | $\pm (0,1 + \ast)$                                     | $\pm (0,2 + \ast)$ |  |
| $\ast$<br>Одна единица последнего разряда, выраженная в процентах от диапазона |                                 |                              |                                                 |                                                        |                    |  |
| измерений.                                                                     |                                 |                              |                                                 |                                                        |                    |  |
| $***$<br>При наличии внешних делителей ВД010В.                                 |                                 |                              |                                                 |                                                        |                    |  |

Таблица Ж.4 - Код климатического исполнения (поз. 5)

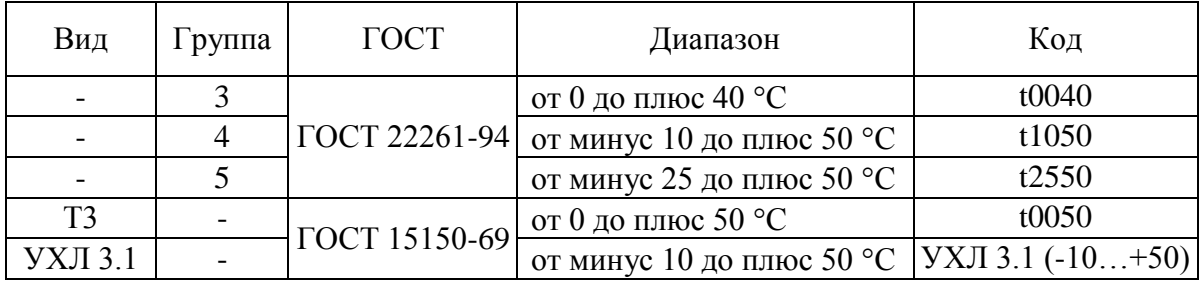

# **ПРИЛОЖЕНИЕ И**

# Заводские установки параметров конфигурации

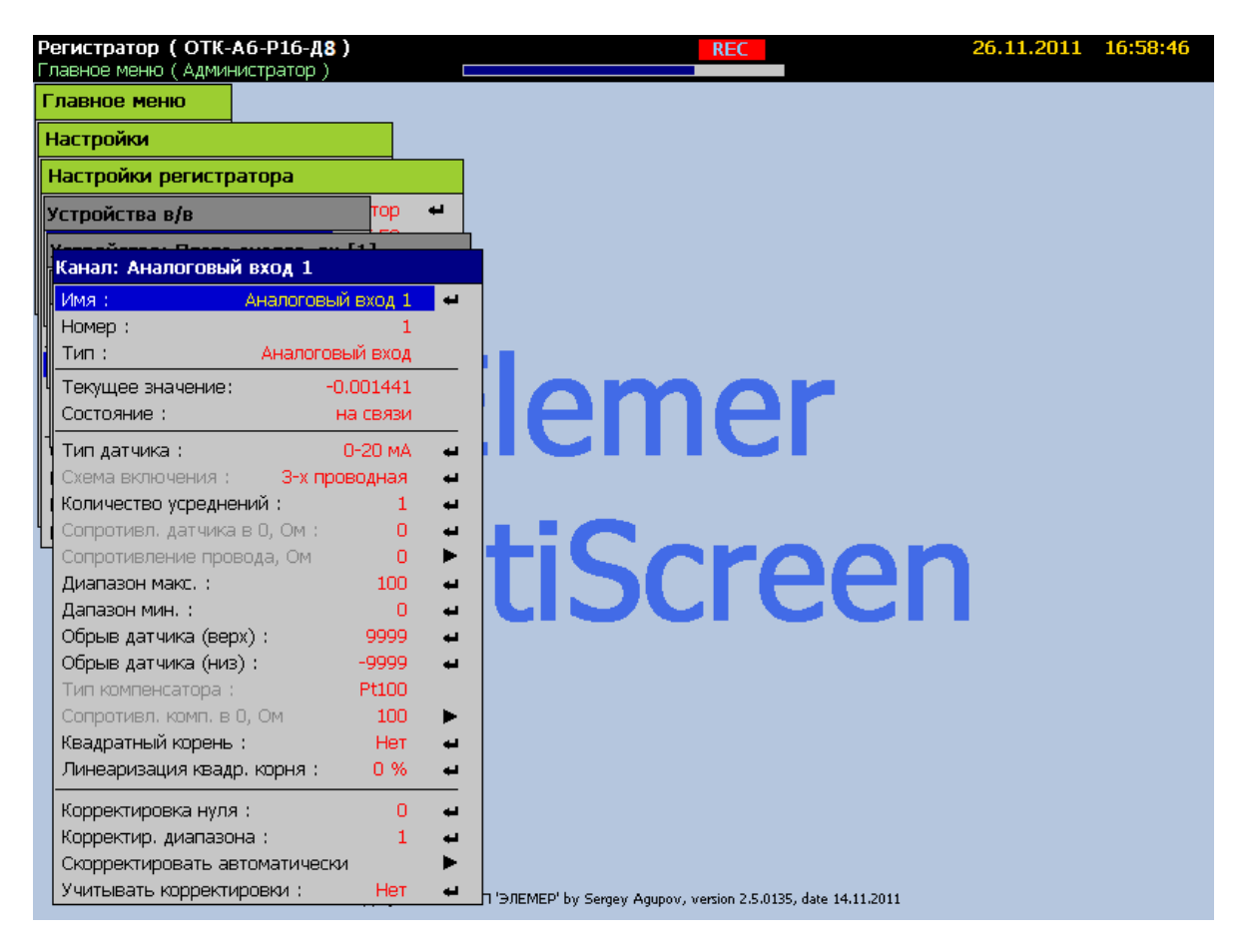

### **Значения параметров измерительных каналов РМТ 69**

РМТ 69 поставляется с конфигурацией, где на каждое перо заведен аналоговый сигнал с соответствующего измерительного канала.

Это позволяет оценить работоспособность измерительных каналов, подавая на входы сигналы 0... 20 мА.

Для настройки РМТ 69 под конкретный входной сигнал необходимо создать новую конфигурацию через пункт меню:

Главное меню -> Настройки -> Создать новую конфигурацию.

#### **Настройка реле 1**

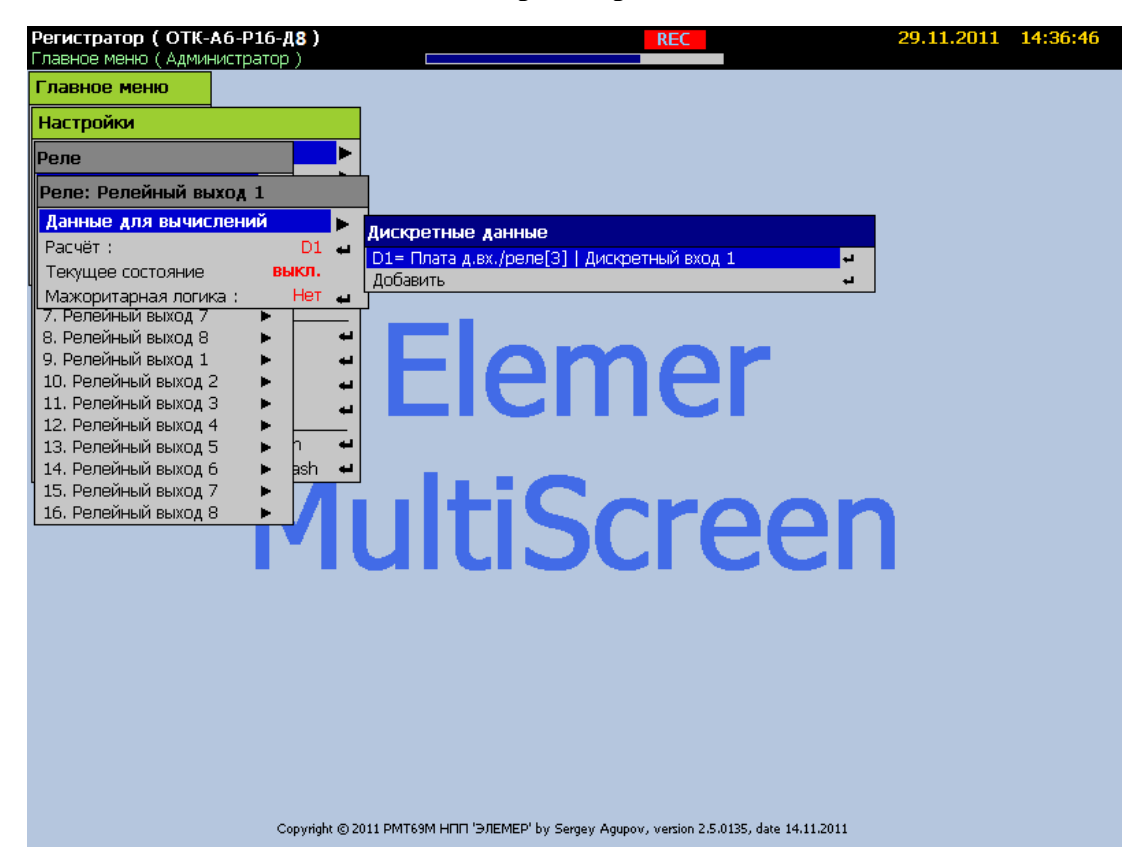

### **Настройка реле 2**

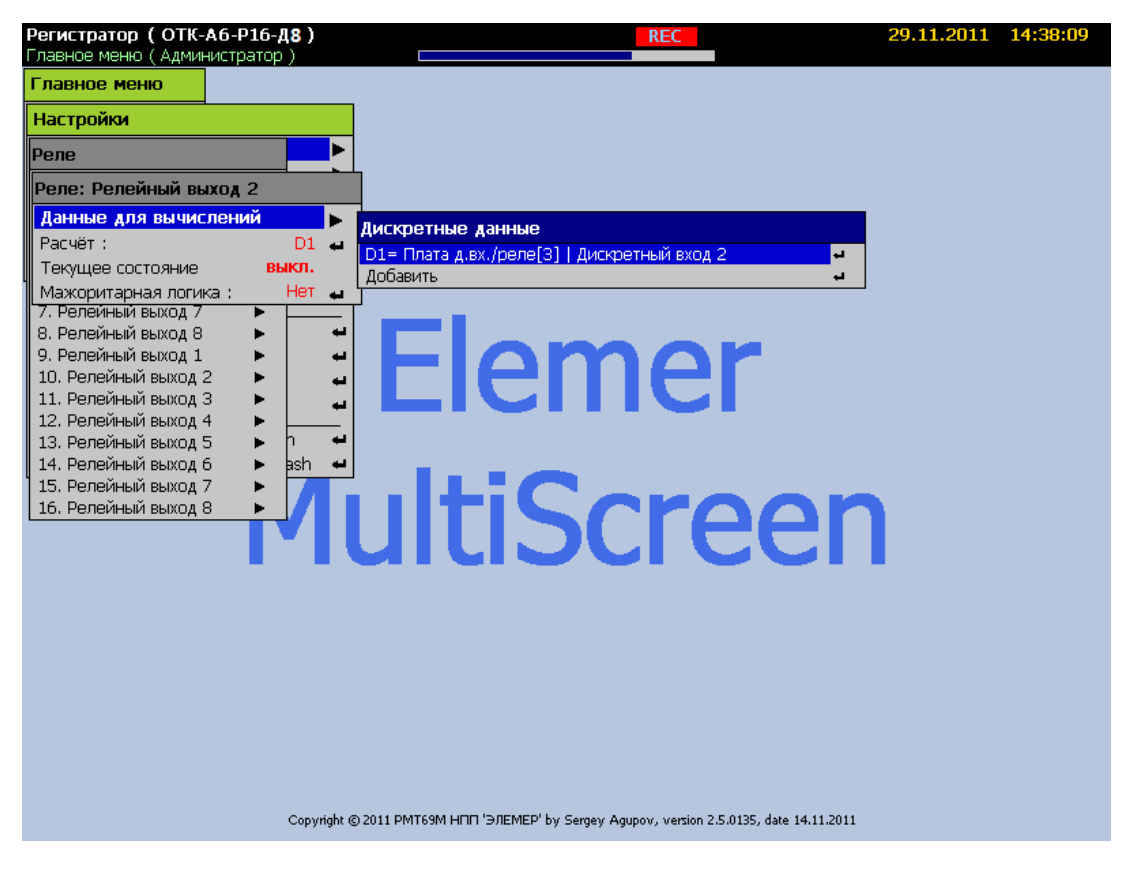

#### **Настройка реле 16**

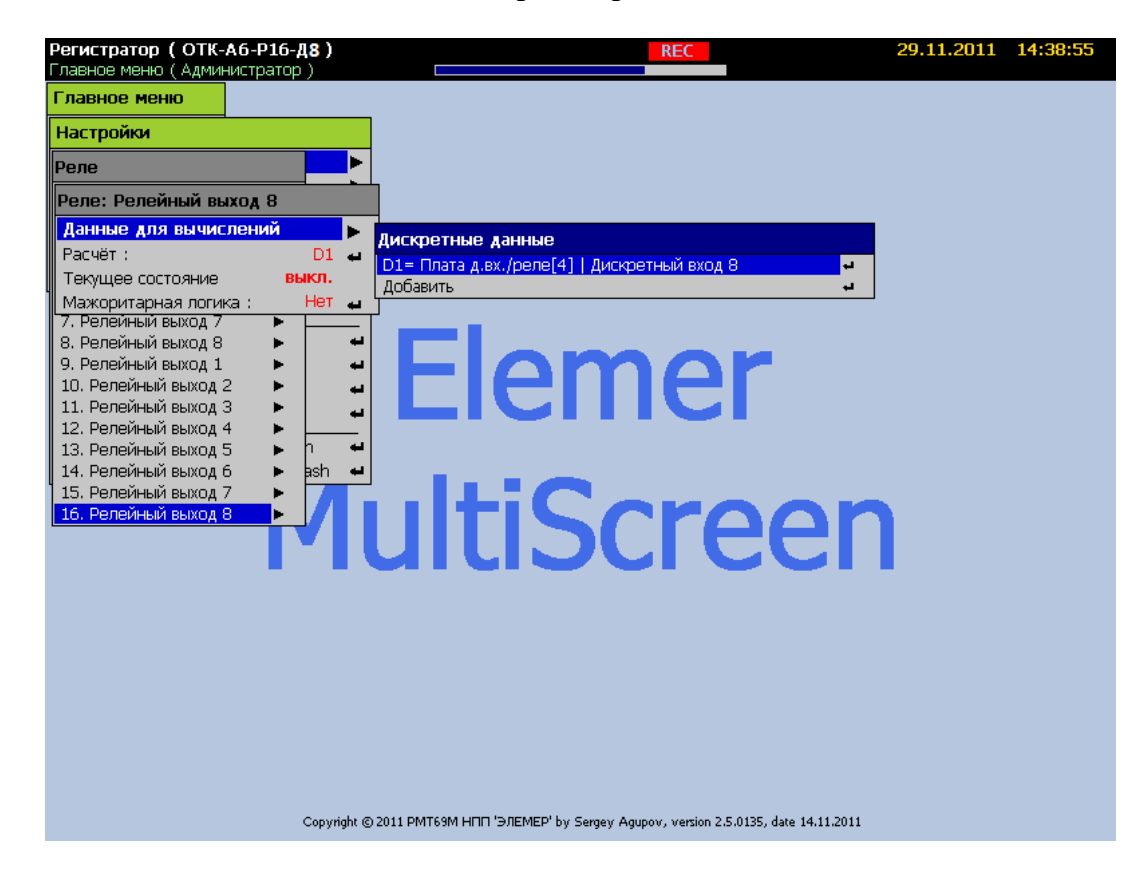

Каждое реле связано с соответствующим дискретным входом.

# **ПРИЛОЖЕНИЕ К**

В данном приложение описана реализация протокола Modbus RTU/TCP для безбумажных регистраторов.

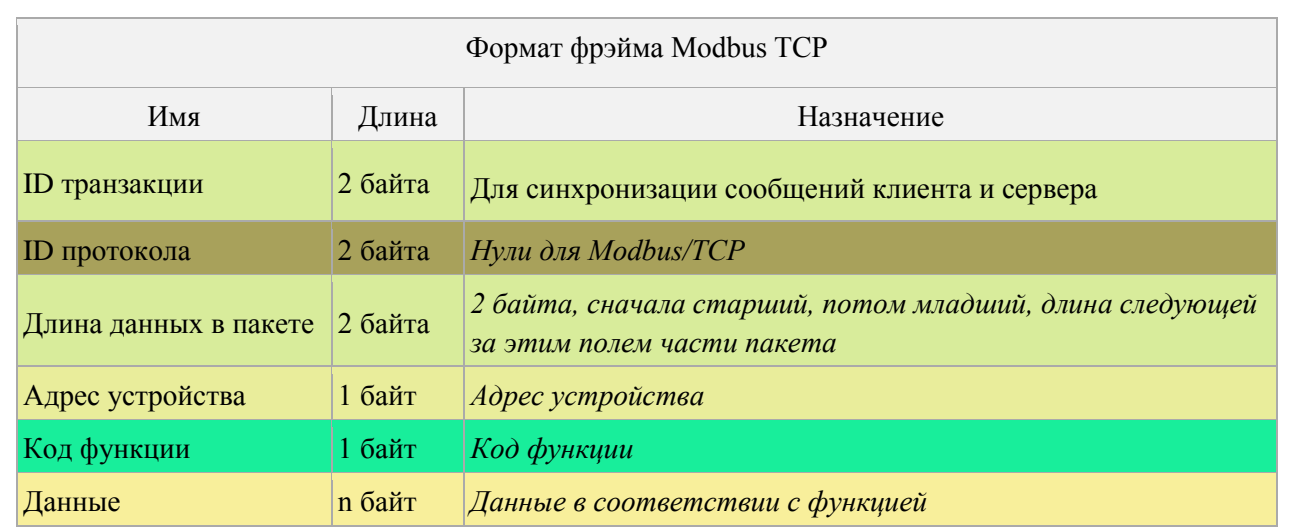

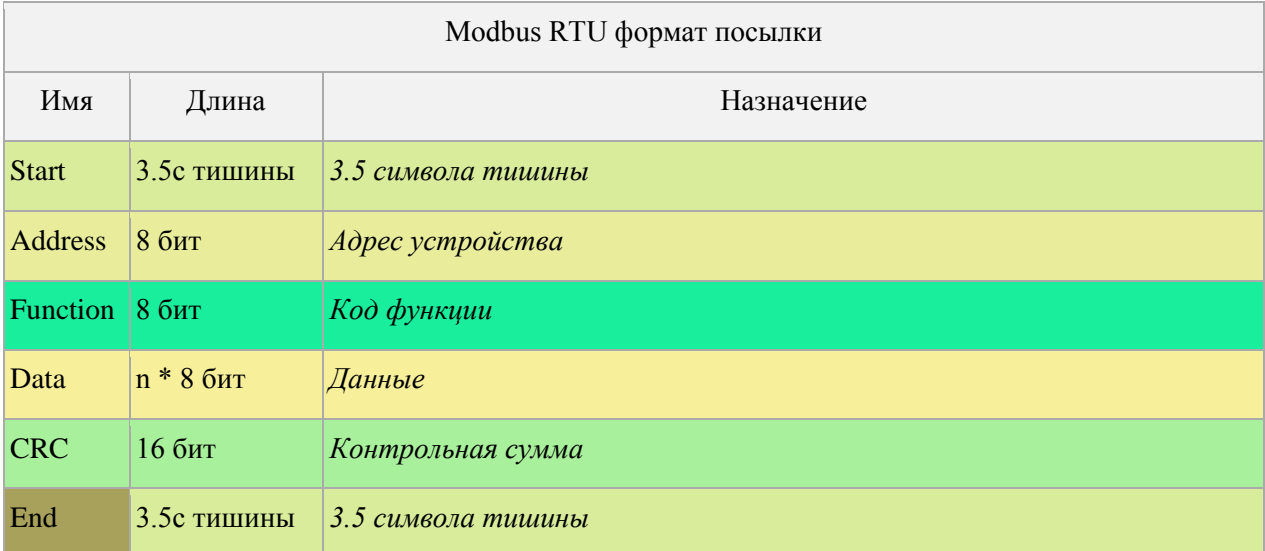
#### **Используемые коды функций**

### **Функция 01 Чтение значений реле**

Реле нумеруются в том порядке, в котором они присутствуют в меню РМТ 69. В запросе указывается начальное реле (от нуля) и количество реле для чтения. В ответе каждый байт данных содержит 8 состояний реле в восьми битах. 1-включено, 0-выключено. Нумерация реле идет от младшего к старшему биту.

#### **Функция 02 Чтение значений дискретных входов**

Дискретные входы нумеруются в том порядке, в котором они присутствуют в меню РМТ 69. В запросе указывается начальный дискретный вход (от нуля) и количество входов для чтения. В ответе каждый байт данных содержит 8 состояний дискретных входов в восьми битах. 1-включено, 0-выключено. Нумерация дискретных входов идет от младшего к старшему биту.

#### **Функция 03 Чтение значений регистров (параметров)**

Каждый регистр в памяти устройства состоит из 2-х байт. Для чтения значений параметров типа float(4 байта) необходимо прочитать 2 регистра. Для чтения целочисленных параметров достаточно прочитать 1 регистр. Строковые параметры передаются последовательно регистрами по 2 кода символа. В запросе указывается начальный регистр и количество регистров для чтения. Адресация доступных для чтения регистров приводится в таблице К.2.

Запрос: Байт: 0: команда = 03. Байт: 1-2: Число смещения (начальный регистр). Байт: 3-4: Кол-во регистров (1-125). Ответ: Байт: 0: команда = 03. Байт: 1: кол-во байт в ответе (B=2 x кол-во слов). Байт: 2-(B+1): значения регистров (пара регистров (или 4 байта) это float значение).

#### **Функция 04 Чтение значений перьев**

Перья нумеруются в том порядке, в котором они присутствуют в меню РМТ 69. Значение каждого пера состоит из 4-х байт – число float или 2-х регистров памяти по 2 байта. В запросе указывается начальный регистр и количество регистров для чтения.

Запрос: Байт: 0: команда = 04. Байт: 1-2: Число смещения (начальный регистр). Байт: 3-4: Кол-во регистров (1-125).

Ответ:

Байт: 0: команда = 04.

Байт: 1: кол-во байт в ответе (B=2 x кол-во слов).

Байт: 2-(B+1): значения регистров (пара регистров (или 4 байта) это float значение пера).

Пример:

Чтение 2-х перьев начиная с 3-го. Начальный регистр=4 (т.к. 0-1 регистр и 2-3 принадлежат первому и второму перу). Количество регистров = 4 (т.к. читаем 2 пера).  $04\ 00\ 04\ 00\ 04 \Rightarrow 04\ 08\ 12\ 34\ 56\ 78\ 9A\ BC\ DE\ F0.$ 

## **Функция 16 [0x10] Запись значений регистров (параметров)**

Каждый регистр в памяти устройства состоит из 2-х байт. Для записи значений параметров типа float(4 байта) необходимо передать 2 регистра. Для записи целочисленных параметров достаточно передать 1 регистр. Строковые параметры передаются последовательно регистрами по 2 кода символа. В посылке указывается начальный регистр и количество регистров для записи. Адресация доступных для чтения регистров приводится в таблице К.2.

Запрос: Байт: 0: команда = 16. Байт: 1-2: Число смещения (начальный регистр). Байт: 3-4: Кол-во регистров для записи(1-123). Байт: 5: Количество байт данных. Байт: 6->: Данные.

Ответ: Байт: 0: команда = 16. Байт: 1-2: Число смещения (начальный регистр). Байт: 3-4: Кол-во регистров для записи(1-123).

## **При возникновении ошибок**

Для сообщений об ошибках протокол Modbus предусматривает, что прибор может отсылать ответы, свидетельствующие об ошибочной ситуации. Признаком того, что ответ содержит сообщение об ошибке, является установленный старший бит кода команды. Пример кадра при выявлении ошибки устройством, в ответ на запрос приведен в таблице К.1.

1. Если РМТ 69 принимает корректный запрос и может его нормально обработать, то возвращает нормальный ответ.

2. Если РМТ 69 не принимает какого-либо значения, никакого ответа не отправляется. Master диагностирует ошибку по тайм-ауту.

3. Если РМТ 69 принимает запрос, но обнаруживает ошибку формата пакета или иной адрес в посылке, никакого ответа не отправляется. Master диагностирует ошибку по тайм-ауту.

4. Если РМТ 69 принимает запрос, но не может его обработать (обращение к несуществующему регистру и т.д.), отправляется ответ содержащий в себе данные об ошибке.

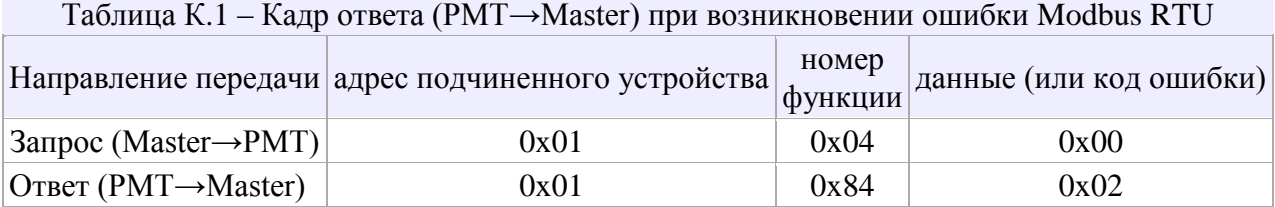

### Колы ошибок

- 01 Принятый код функции не может быть обработан прибором (неверный код функции).
- 02 Адрес данных, указанный в запросе, недоступен.
- 03 Величина, содержащаяся в поле данных запроса, является недопустимой величиной.
- 04 Непредвиденная ошибка имела место, пока прибор обрабатывал запрос.
- 05 Регистратор принял запрос и обрабатывает его, но это требует много времени. Этот ответ предохраняет Master-устройство от генерации ошибки тайм-аута.
- 06 Регистратор занят обработкой команды. Master должен повторить сообщение позже, когда прибор освободится.
- 07 Доступ закрыт. Параметр только для чтения или неверно введен пароль.

## Адресация допустимых параметров прибора РМТ 69 при использовании функций 03 [0x03] и 16 [0x10]

Расшифровка типов (для столбца «Тип данных»):

Str10 - значение параметра передается в виде строки символов, текста. Цифра в конце - выделенное количество регистров для строки.

ihex2- ... двух байтное целое (1 регистр).

 $Ta5$ пина К $2$ 

- fhex4-... четырех байтное с плавающей запятой (float) (2 регистра).
	- Параметр только для чтения.
- \_\_\_\_\_\_\_\_\_ Параметр только для записи.

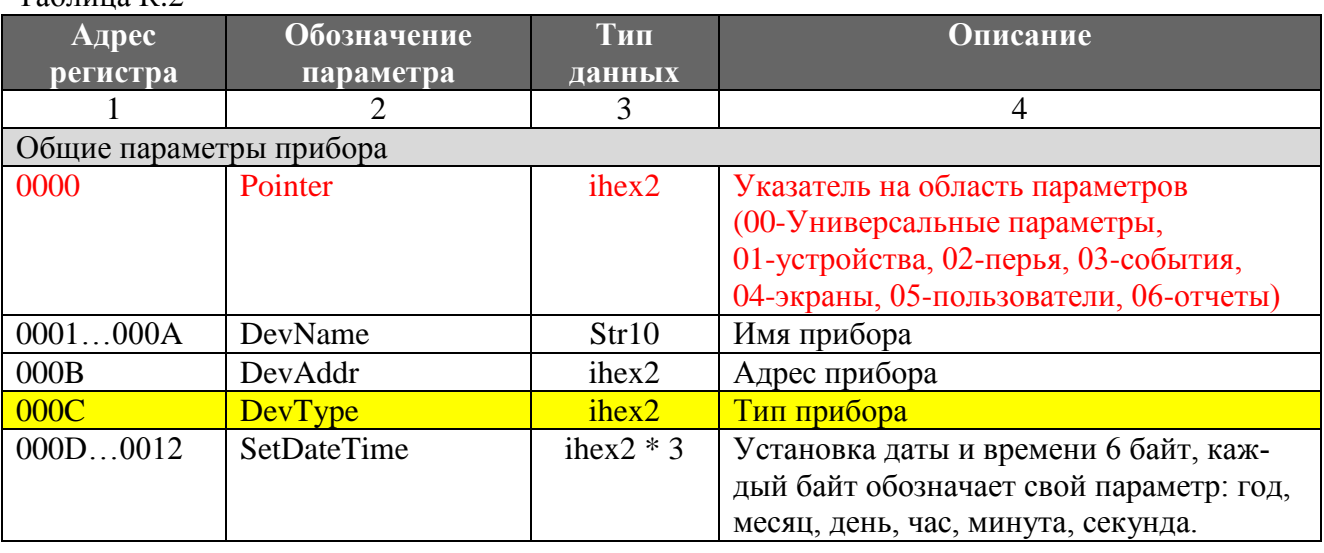

| продолжение таолицы к.2    |                     |               |                                           |
|----------------------------|---------------------|---------------|-------------------------------------------|
|                            |                     | 3             | $\overline{4}$                            |
| 0013                       | LowMemory           | ihex2         | Флаг «мало памяти». Сообщает о необ-      |
|                            |                     |               | ходимости скопировать архив и очистить    |
|                            |                     |               | память. 0-ок, 1-мало памяти               |
| 0033                       | PerifCount          | ihex2         | Количество устройств ввода/вывода         |
| 0044                       | PenCount            | ihex2         | Количество перьев                         |
| 0055                       | <b>EventCount</b>   | ihex2         | Количество событий                        |
| 0066                       | <b>ScreenCount</b>  | ihex2         | Количество экранов                        |
| 0077                       | <b>UserCount</b>    | ihex2         | Количество пользователей                  |
| 0088                       | <b>ReportCount</b>  | ihex2         | Количество отчетов                        |
| 00D2                       | <b>MODEL</b>        | $i$ hex $2*2$ | Модель устройства (2 регистра)            |
| 00D4                       | <b>VER</b>          | $i$ hex $2*2$ | Вариант исполнения устройства             |
|                            |                     |               | $(2$ регистра)                            |
| 00D <sub>8</sub>           | <b>WR</b>           | ihex2         | 0 - Команда на актуализацию сделанных     |
|                            |                     |               | изменений, сохранение изменений в па-     |
|                            |                     |               | мяти прибора. Команда подается после      |
|                            |                     |               | записи всех параметров                    |
| 00E000EB                   | OpenSession         | $ihex2+Str10$ | Открыть сессию работы с настройками.      |
|                            |                     |               | Номер пользователя (цифра) + пароль       |
|                            |                     |               | (строка) для получения доступа к изме-    |
|                            |                     |               | нению настроек прибора. Номер пользо-     |
|                            |                     |               | вателя = 0 для Администратора.            |
| <b>OOEC</b>                | <b>CloseSession</b> | ihex2         | «0x0011» - Закрыть текущую сессию ра-     |
|                            |                     |               | боты с настройками. После закрытия        |
|                            |                     |               | снова потребуется вводить пароль.         |
| 00ED                       | ArhCopyEnable       | Ihex2         | Разрешение копирования архива по          |
|                            |                     |               | Ethernet. Если 0, то архив нельзя копиро- |
|                            |                     |               | вать. Для копирования записать в этот     |
|                            |                     |               | регистр 1. По окончании копирования       |
|                            |                     |               | записать 0.                               |
| 00-Универсальные параметры |                     |               |                                           |
| 0400                       | <b>TYPE_DEVICE</b>  | ihex2         | Тип прибора                               |
| 0401                       | SN                  | ihex $2*2$    | Серийный номер                            |
| 0403                       | <b>VER HARD</b>     | ihex2         | Версия электрической схемы                |
| 0404                       | <b>VER SOFT</b>     | ihex2         | Версия ПО                                 |
| 0405                       | <b>DAY</b>          | ihex2         | Число версии ПО                           |
| 0406                       | <b>MONTH</b>        | ihex2         | месяц версии ПО                           |
| 0407                       | <b>YEAR</b>         | ihex2         | год версии ПО                             |
| 0408                       | <b>ADDRESS</b>      | ihex2         | Сетевой алрес                             |

Продолжение таблины К.2.

# Продолжение таблицы К.2

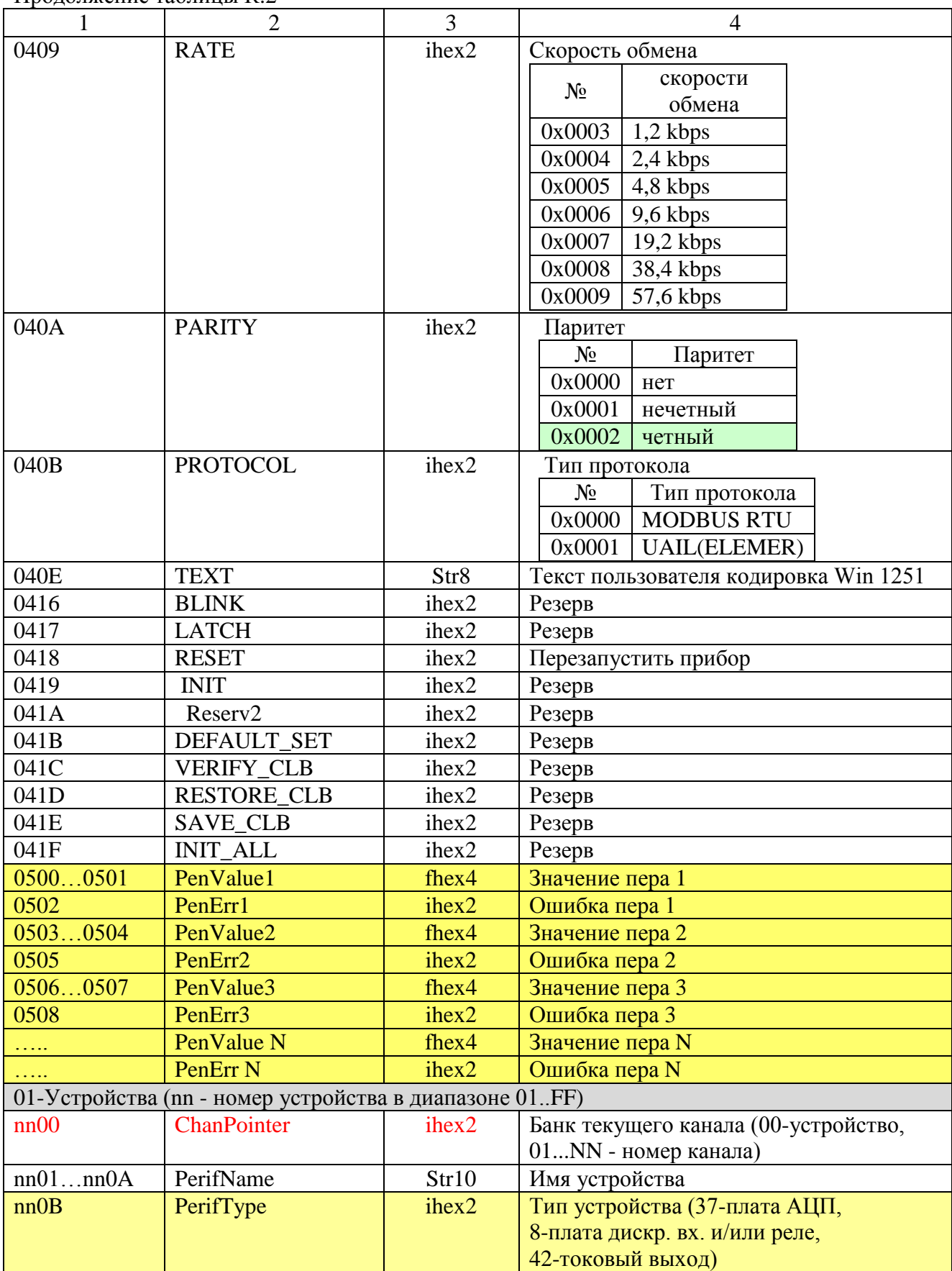

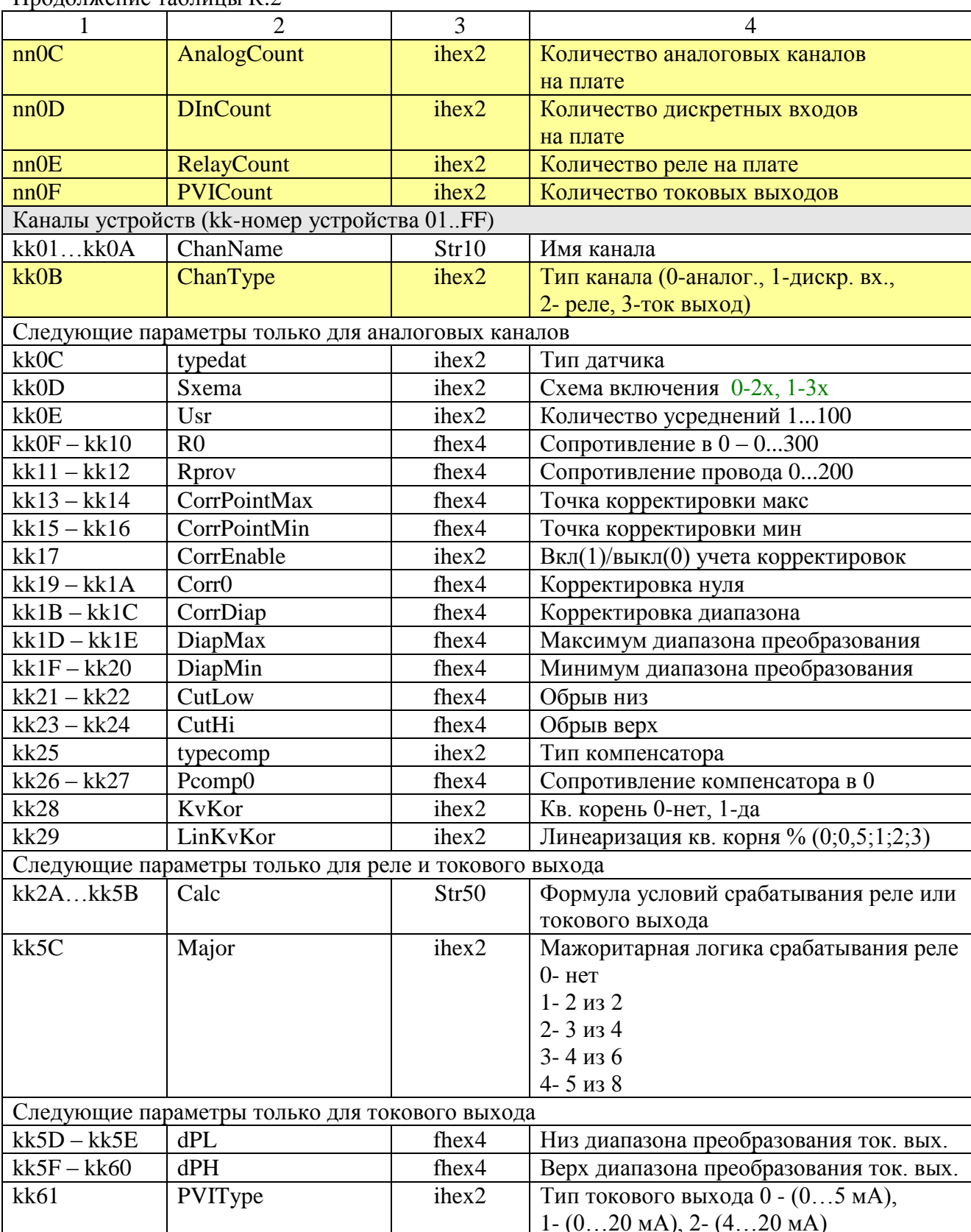

## Продолжение таблины К.2.

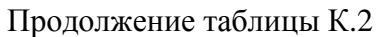

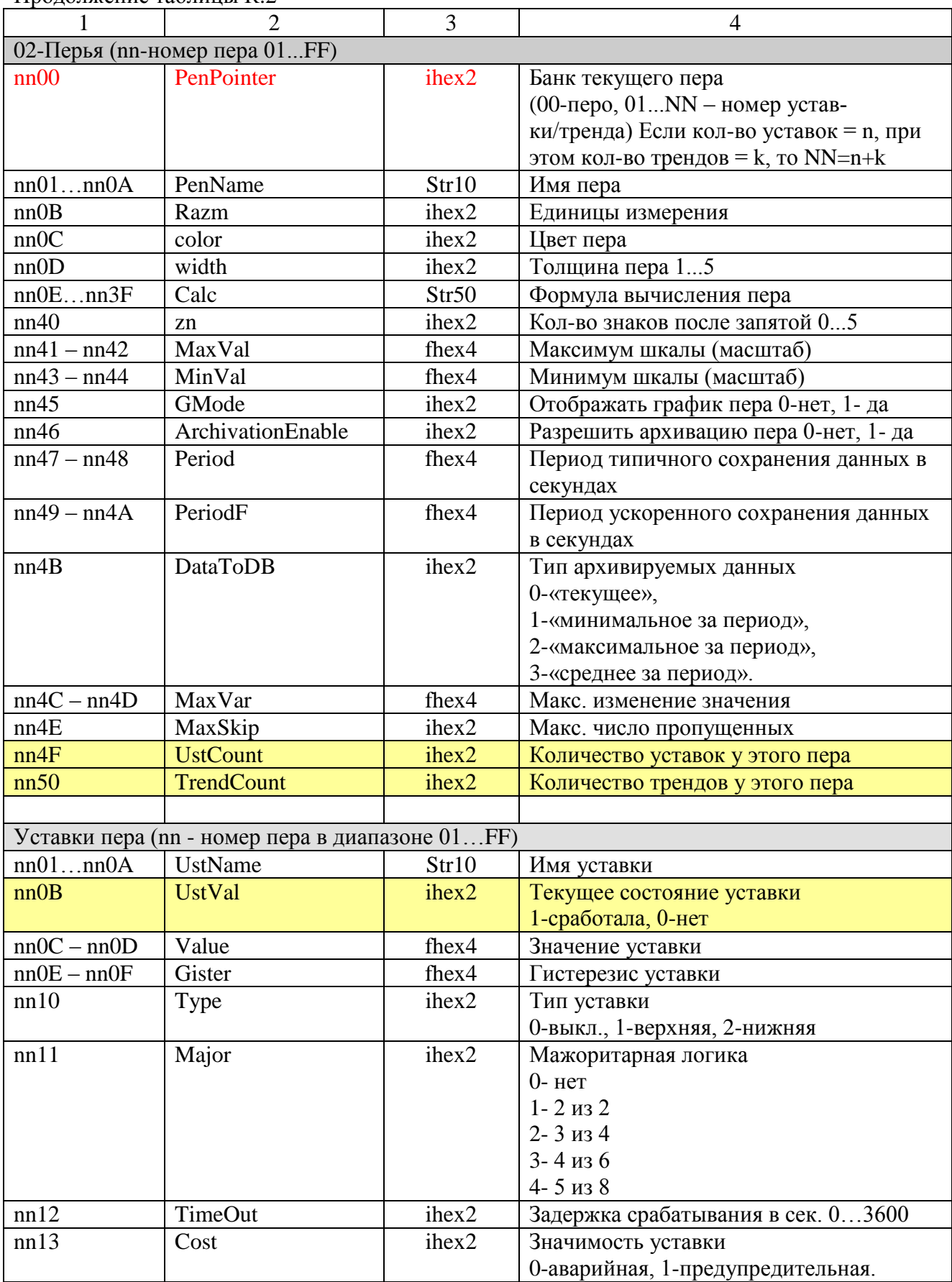

Продолжение таблицы К.2

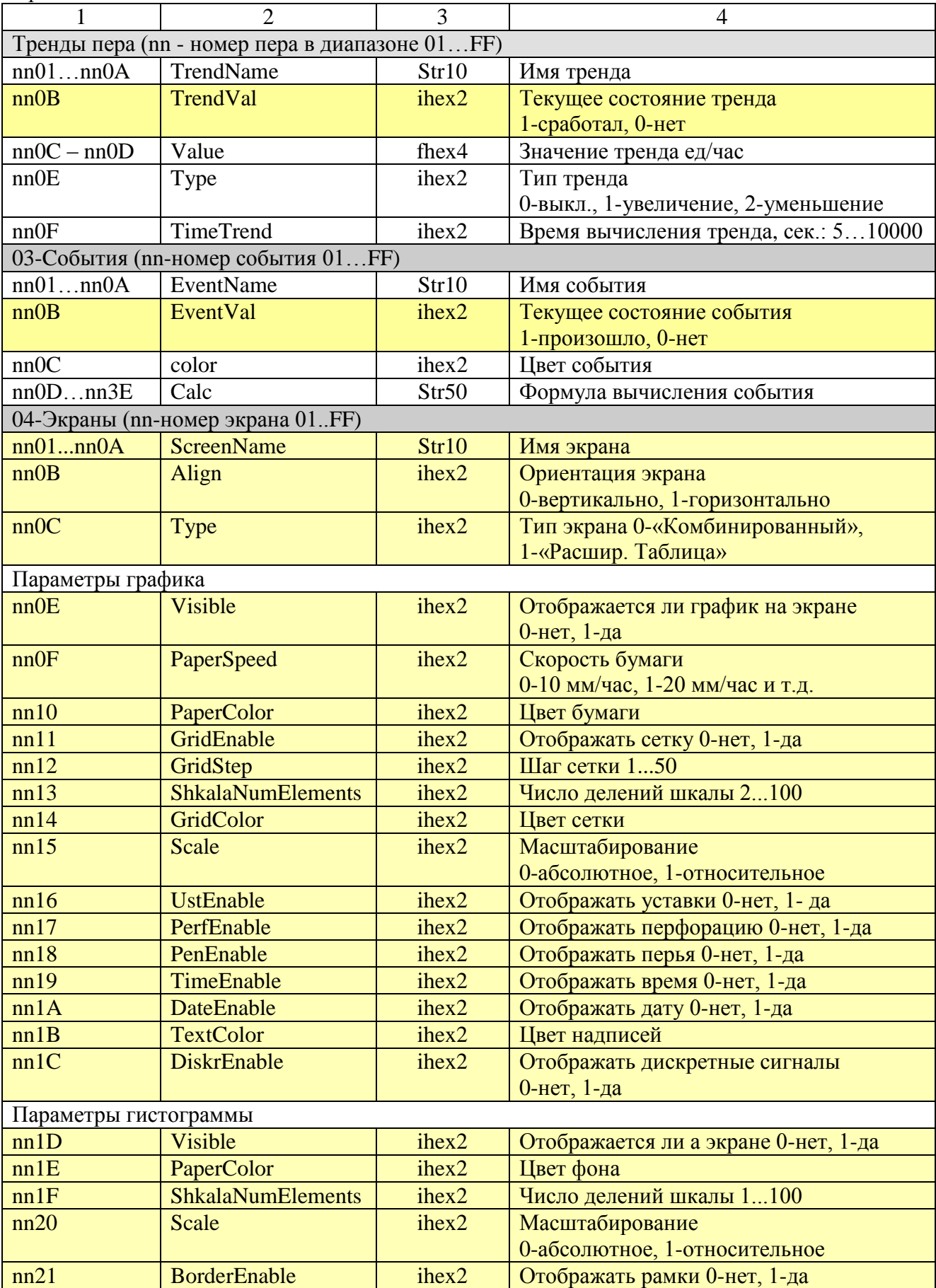

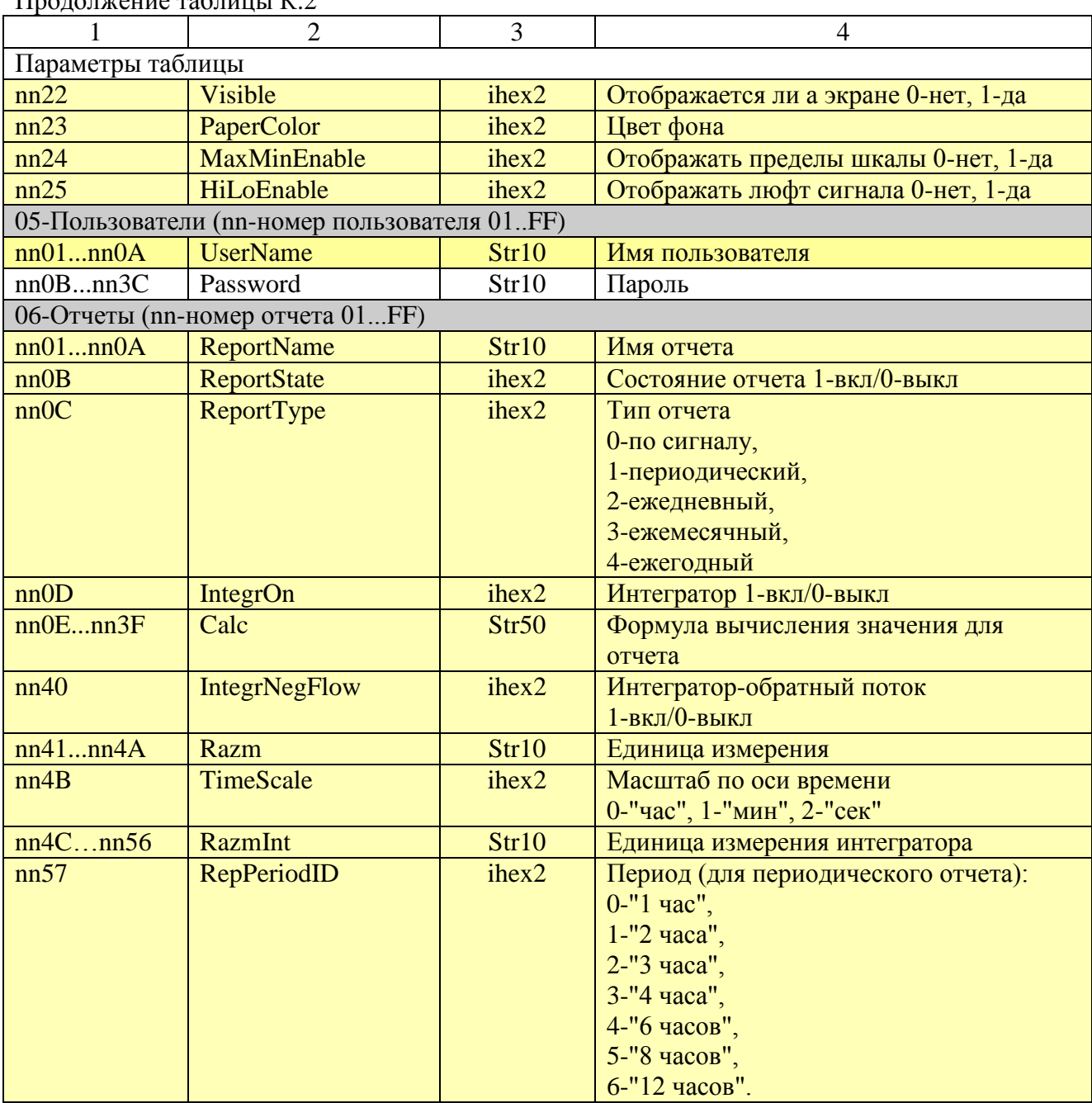

Продолжение таблицы К $2$